**BECKHOFF** New Automation Technology

Dokumentation | DE

# PS2001-4810-1001

Stromversorgung 48 V DC, 10 A, 1 phasig, AC 100-240 V, EtherCAT-Interface

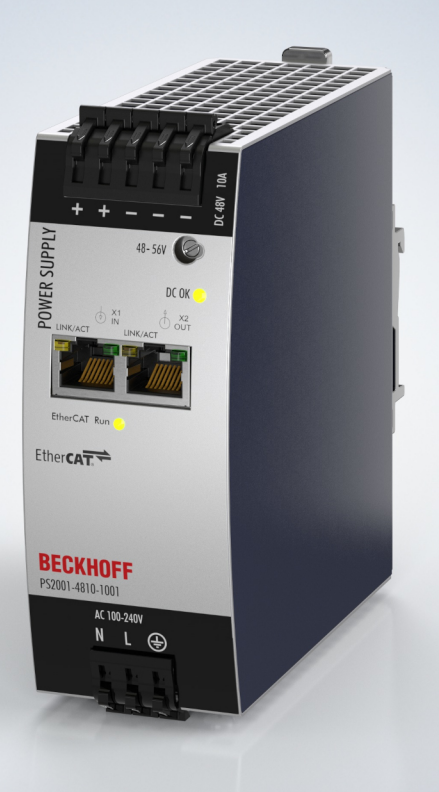

# Inhaltsverzeichnis

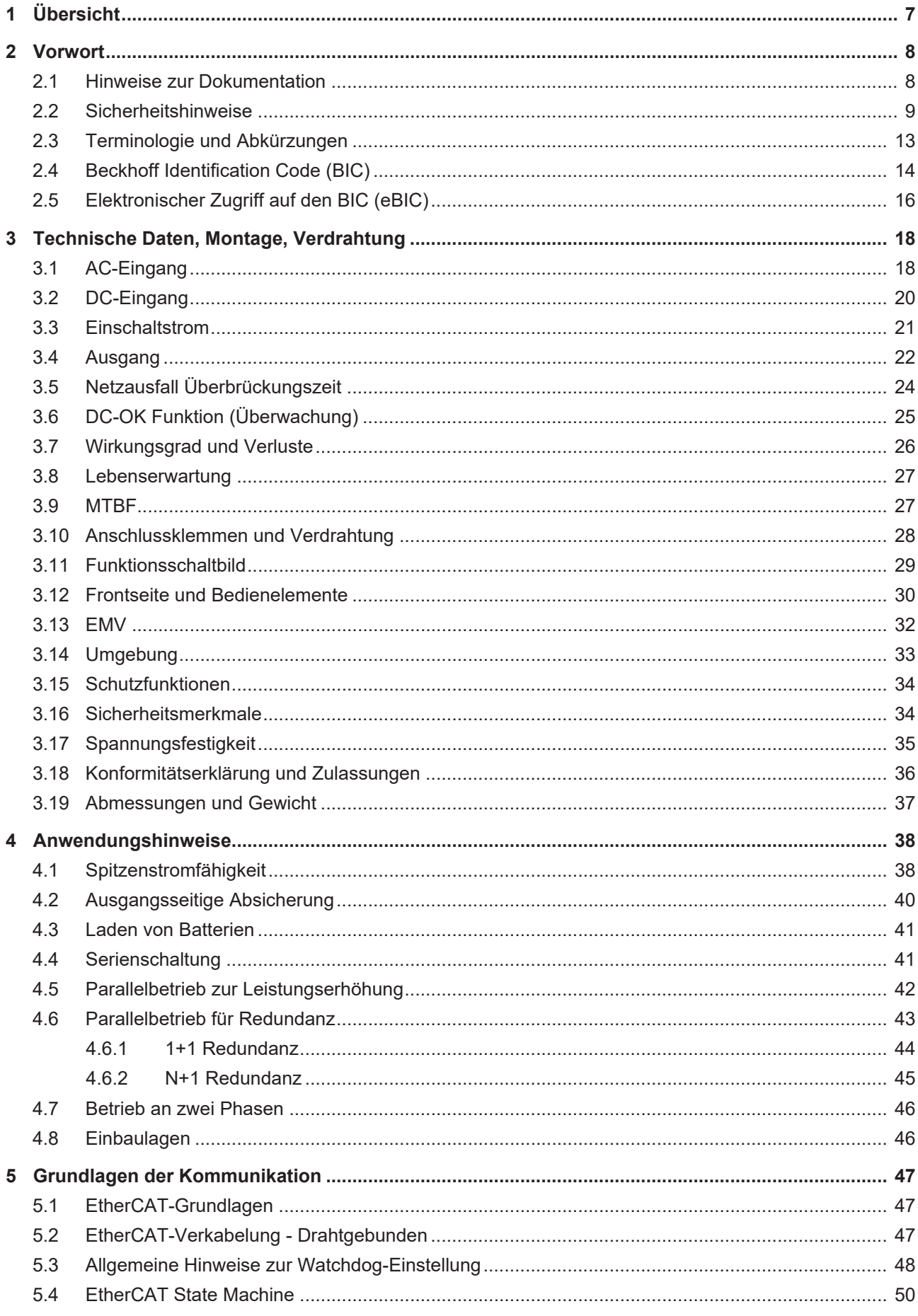

# **BECKHOFF**

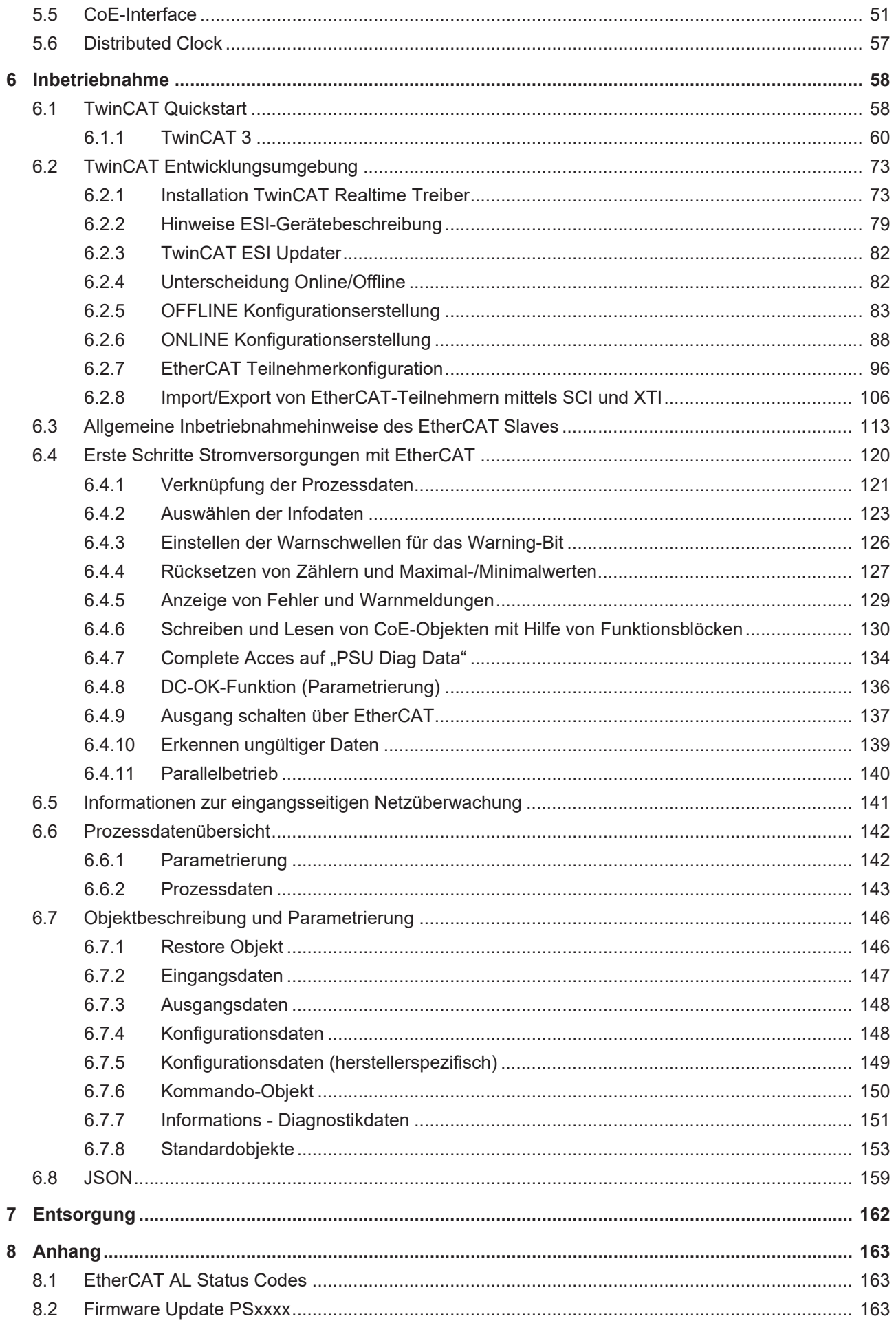

# **BECKHOFF**

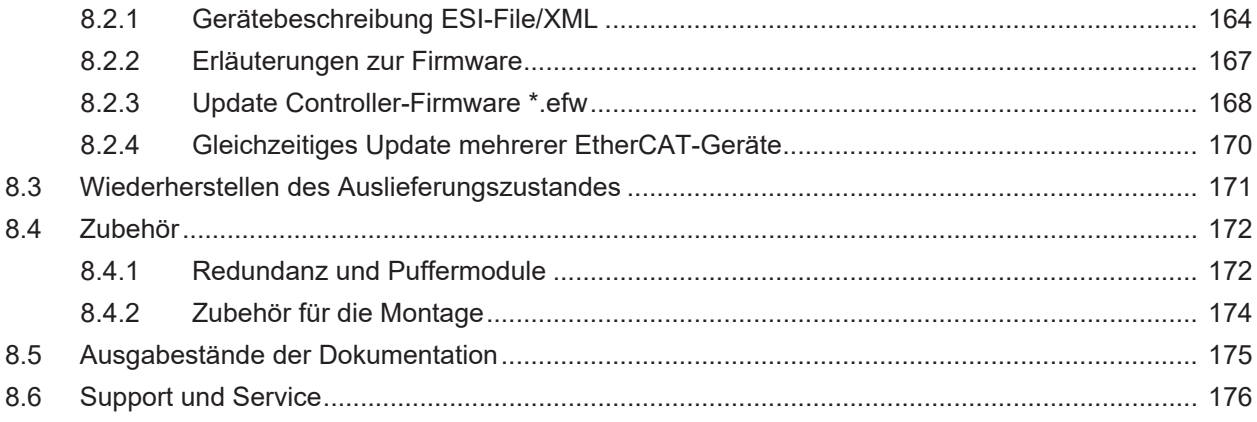

# **BECKHOFF**

# <span id="page-6-0"></span>**1 Übersicht**

### **PS2001-4810-1001 | Stromversorgung 48 V, 10 A, 1 phasig, Extra Power, mit EtherCAT-Interface**

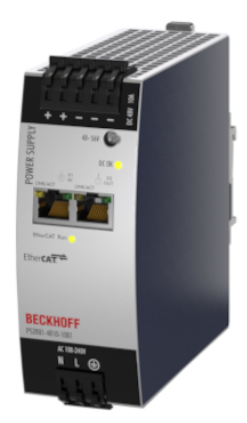

- AC 100 240 V Weitbereichseingang
- Inkl. EtherCAT-Interface
- Breite nur 48 mm
- Wirkungsgrad bis zu 96,2 %
- Hervorragender Teillastwirkungsgrad
- 120 % Spitzenleistung, 576 W
- Präzises Auslösen von Sicherungen durch hohen Überlast- / Spitzenstrom
- Sicherer Hiccup-Überlastmodus
- Aktive Oberwellenkorrektur (PFC)
- Minimaler Einschaltstromstoß
- Volle Leistung zwischen -25°C und +60°C
- Current Sharing-Funktion für den Parallelbetrieb

Die Stromversorgung PS2001-4810-1001 ist eine 1-phasige 48-V-DC-Stromversorgung mit einer integrierten EtherCAT-Kommunikationsebene geeignet für Anwendungen mit einem Ausgangsstrom von 10 A und einer Ausgangsleistung von 480 W. Durch die Integration der EtherCAT-Technologie können Messdaten sowie interne Gerätedaten direkt von der Steuerung verarbeitet werden. Dies ermöglicht die direkte Einflussnahme auf das Gerät per Fernzugriff. Über die Automatisierungssoftware TwinCAT können geräteinterne Parameterwerte, Statusbits und Fehlermeldungen einfach und bequem ausgelesen, konfiguriert und zurückgesetzt werden. Darüber hinaus liefert die Stromversorgung umfangreiche Messdaten zur Überwachung sowohl des DC-Ausgangsbereiches als auch des AC-Eingangsbereiches.

Die Stromversorgungen mit EtherCAT-Interface gehören zur Familie der PS2000 Geräte und haben eine Baubreite von nur 48 mm. Sie besitzen eingangsseitig einen Weitbereichseingang, eine aktive Oberwellenkorrektur (PFC) und eine Einschaltstrombegrenzung. Der Ausgang arbeitet nach der UI-Kennlinie und schaltet im Überlast-/Kurzschlussfall in den sicheren Hiccup-Modus. Die PS2001-xxxx-1001 haben eine Extra Power mit einer dauerhaften maximalen Ausgangsleistung von 120 % und sind in der Lage mit einem kurzzeitigen Spitzenstrom Sicherungen präzise auszulösen. Der Status der Ausgangsspannung kann über die Prozessdaten nachvollzogen, und über die DC-OK LED an der Gehäusefront angezeigt werden.

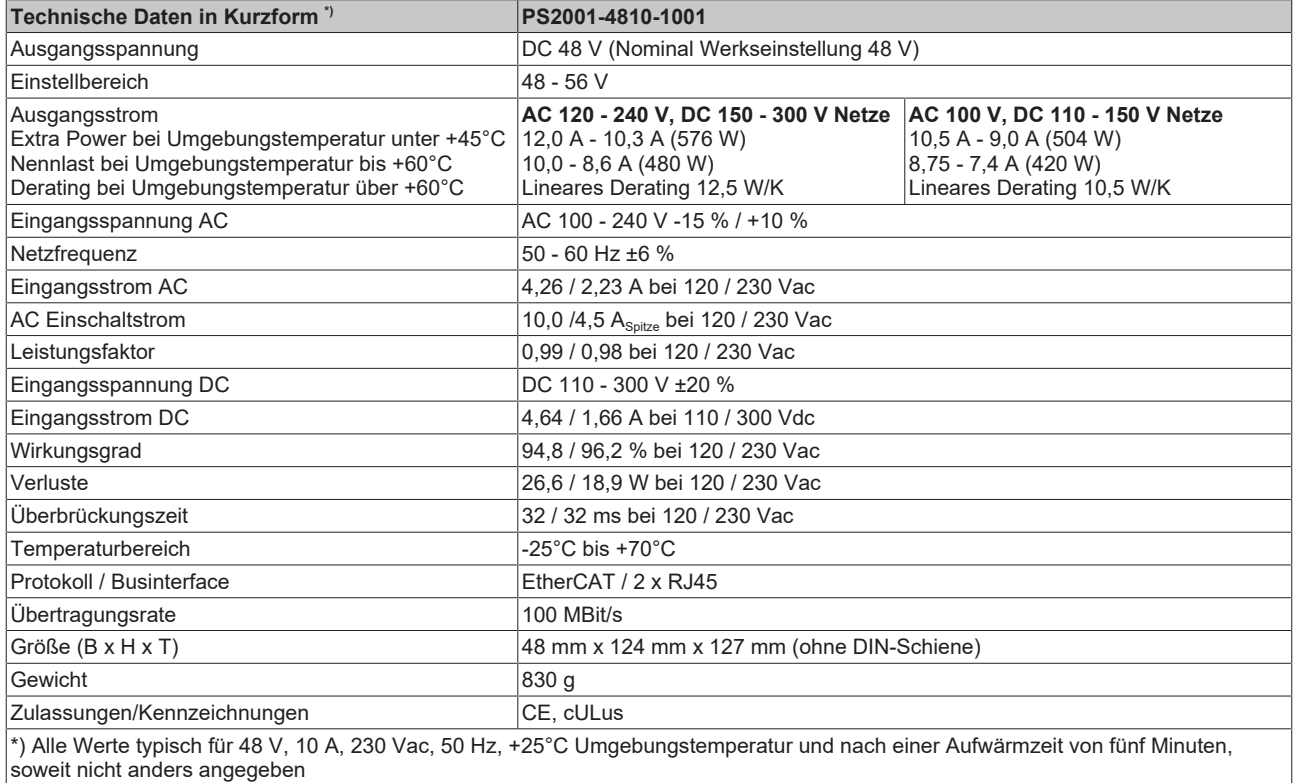

# <span id="page-7-0"></span>**2 Vorwort**

# <span id="page-7-1"></span>**2.1 Hinweise zur Dokumentation**

### **Zielgruppe**

Diese Beschreibung wendet sich ausschließlich an ausgebildetes Fachpersonal der Steuerungs- und Automatisierungstechnik, das mit den geltenden nationalen Normen vertraut ist.

Zur Installation und Inbetriebnahme der Komponenten ist die Beachtung der Dokumentation und der nachfolgenden Hinweise und Erklärungen unbedingt notwendig.

Das Fachpersonal ist verpflichtet, stets die aktuell gültige Dokumentation zu verwenden.

Das Fachpersonal hat sicherzustellen, dass die Anwendung bzw. der Einsatz der beschriebenen Produkte alle Sicherheitsanforderungen, einschließlich sämtlicher anwendbaren Gesetze, Vorschriften, Bestimmungen und Normen erfüllt.

### **Disclaimer**

Diese Dokumentation wurde sorgfältig erstellt. Die beschriebenen Produkte werden jedoch ständig weiterentwickelt.

Wir behalten uns das Recht vor, die Dokumentation jederzeit und ohne Ankündigung zu überarbeiten und zu ändern.

Aus den Angaben, Abbildungen und Beschreibungen in dieser Dokumentation können keine Ansprüche auf Änderung bereits gelieferter Produkte geltend gemacht werden.

### **Marken**

Beckhoff®, TwinCAT®, TwinCAT/BSD®, TC/BSD®, EtherCAT®, EtherCAT G®, EtherCAT G10®, EtherCAT P®, Safety over EtherCAT®, TwinSAFE®, XFC®, XTS® und XPlanar® sind eingetragene und lizenzierte Marken der Beckhoff Automation GmbH. Die Verwendung anderer in dieser Dokumentation enthaltenen Marken oder Kennzeichen durch Dritte kann zu einer Verletzung von Rechten der Inhaber der entsprechenden Bezeichnungen führen.

### **Patente**

Die EtherCAT-Technologie ist patentrechtlich geschützt, insbesondere durch folgende Anmeldungen und Patente: EP1590927, EP1789857, EP1456722, EP2137893, DE102015105702 mit den entsprechenden Anmeldungen und Eintragungen in verschiedenen anderen Ländern.

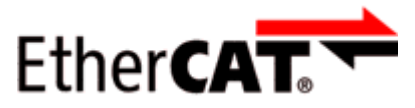

EtherCAT® ist eine eingetragene Marke und patentierte Technologie lizenziert durch die Beckhoff Automation GmbH, Deutschland.

### **Copyright**

© Beckhoff Automation GmbH & Co. KG, Deutschland.

Weitergabe sowie Vervielfältigung dieses Dokuments, Verwertung und Mitteilung seines Inhalts sind verboten, soweit nicht ausdrücklich gestattet.

Zuwiderhandlungen verpflichten zu Schadenersatz. Alle Rechte für den Fall der Patent-, Gebrauchsmusteroder Geschmacksmustereintragung vorbehalten.

# <span id="page-8-0"></span>**2.2 Sicherheitshinweise**

# **Signalwörter**

lm Folgenden werden die Signalwörter eingeordnet, die in der Dokumentation verwendet werden. Um Personen- und Sachschäden zu vermeiden, lesen und befolgen Sie die Sicherheits- und Warnhinweise.

# **Warnungen vor Personenschäden**

 **GEFAHR**

Es besteht eine Gefährdung mit hohem Risikograd, die den Tod oder eine schwere Verletzung zur Folge hat.

 **WARNUNG**

Es besteht eine Gefährdung mit mittlerem Risikograd, die den Tod oder eine schwere Verletzung zur Folge haben kann.

 **VORSICHT**

Es besteht eine Gefährdung mit geringem Risikograd, die eine mittelschwere oder leichte Verletzung zur Folge haben kann.

### **Warnung vor Umwelt- oder Sachschäden**

*HINWEIS*

Es besteht eine mögliche Schädigung für Umwelt, Geräte oder Daten.

### **Information zum Umgang mit dem Produkt**

Diese Information beinhaltet z. B.: Handlungsempfehlungen, Hilfestellungen oder weiterführende Informationen zum Produkt.

### **Bestimmungsgemäße Verwendung**

Dieses Gerät ist für den Einbau in ein Gehäuse ausgelegt und für den allgemeinen professionellen Einsatz beispielsweise in industriellen Steuerungen, Büro-, Kommunikations- und Messgeräten gedacht.

Verwenden Sie diese Stromversorgung nicht in Anlagen, bei denen eine Fehlfunktion zu schweren Verletzungen führen oder Menschenleben gefährden kann.

Ohne zusätzliche Maßnahmen zur Reduzierung der leitungsgebundenen Emissionen am Ausgang (z. B. durch Verwendung eines Filters) ist das Gerät nicht für die Versorgung eines lokalen Gleichstromnetzes in Wohn-, Gewerbe- und leichtindustriellen Umgebungen geeignet. Für lokale DC-Stromnetze in industriellen Umgebungen gelten keine Einschränkungen.

### **Haftungsausschluss**

Die gesamten Komponenten werden je nach Anwendungsbestimmungen in bestimmten Hard- und Software-Konfigurationen ausgeliefert. Änderungen der Hard- oder Software-Konfiguration, die über die dokumentierten Möglichkeiten hinausgehen, sind unzulässig und bewirken den Haftungsausschluss der Beckhoff Automation GmbH & Co. KG.

### **Qualifikation des Personals**

Diese Beschreibung wendet sich ausschließlich an ausgebildetes Fachpersonal der Steuerungs-, Automatisierungs- und Antriebstechnik, das mit den geltenden Normen vertraut ist.

### **Sicherheitsbestimmungen**

Beachten Sie die folgenden Sicherheitshinweise und Erklärungen!

Produktspezifische Sicherheitshinweise finden Sie auf den folgenden Seiten oder in den Bereichen Montage, Verdrahtung, Inbetriebnahme usw.

# **RECKHOFF**

### **Sicherheitshinweise und Installationsanforderungen PS2001-4810-1001 Stromversorgung**

### **GEFAHR**

### **Gefahr durch Stromschlag, Brand, Verletzungen, Verletzungen mit Todesfolge!**

- Verwenden Sie die Stromversorgung nicht ohne ordnungsgemäße Erdung (Schutzleiter). Verwenden Sie die Klemme an der Eingangs-Klemmleiste für den Erdanschluss und nicht eine der Schrauben am Gehäuse.
- Schalten Sie die Spannungsversorgung aus, bevor Sie am Gerät arbeiten. Sorgen Sie für eine Absicherung gegen ungewolltes Wiedereinschalten.
- Sorgen Sie für eine ordnungsgemäße Verdrahtung, indem Sie alle lokalen und nationalen Vorschriften befolgen.
- Nehmen Sie keine Veränderungen oder Reparaturen an dem Gerät vor.
- Öffnen Sie das Gerät nicht, da im Inneren hohe Spannungen anliegen.
- Achten Sie darauf, dass keine Fremdkörper in das Gehäuse eindringen.
- Verwenden Sie das Gerät nicht an feuchten Standorten oder in Bereichen, in denen mit Feuchtigkeit oder Betauung zu rechnen ist.
- Berühren Sie das Gerät nicht im eingeschalteten Zustand oder unmittelbar nach dem Ausschalten. Heiße Oberflächen können zu Verbrennungen führen.

### **Weitere Hinweise zu Installationsanforderungen (Montage)**

- Wenn während der Installation oder des Betriebs Schäden oder Fehlfunktionen auftreten sollten, schalten Sie unverzüglich die Stromversorgung ab und schicken Sie das Gerät zur Überprüfung ins Werk zurück.
- Installieren Sie das Gerät in einem Gehäuse, das Schutz gegen elektrische, mechanische und brandtechnische Gefahren bietet.
- Installieren Sie das Gerät auf einer DIN-Hutschiene gemäß EN 60715 mit den Eingangsklemmen auf der Unterseite des Geräts.
- Die maximale Umgebungslufttemperatur beträgt +70°C (+158°F). Die Betriebstemperatur entspricht der Umgebungs- oder Umgebungslufttemperatur und ist 2 cm unter dem Gerät definiert.
- Das Gerät ist für Konvektionskühlung ausgelegt und benötigt keinen externen Lüfter. Behindern Sie den Luftstrom nicht und decken Sie das Lüftungsgitter nicht ab!
- Halten Sie folgende Einbauabstände ein (s. Tabelle Minimale Einbauabstände):
	- $\Rightarrow$  40 mm oben, 20 mm unten sowie 5 mm auf der linken und rechten Seite werden empfohlen, wenn das Gerät dauerhaft mit mehr als 50 % der Nennleistung belastet wird.
	- $\Rightarrow$  Erhöhen Sie diesen Abstand auf 15 mm, wenn das Gerät mit mehr als 90 % der Nennleistung belastet wird oder das benachbarte Gerät eine Wärmequelle ist (z. B. eine andere Stromversorgung)
	- $\Rightarrow$  Wenn das Gerät dauerhaft mit weniger als 50 % belastet wird, können die 5 mm auf null reduziert werden.

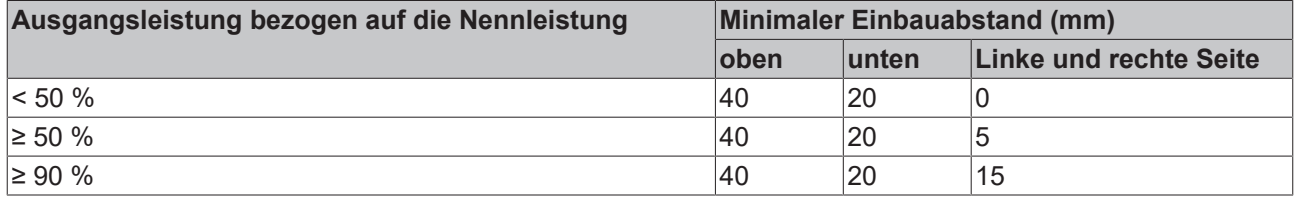

### **Minimale Einbauabstände**

<span id="page-11-0"></span>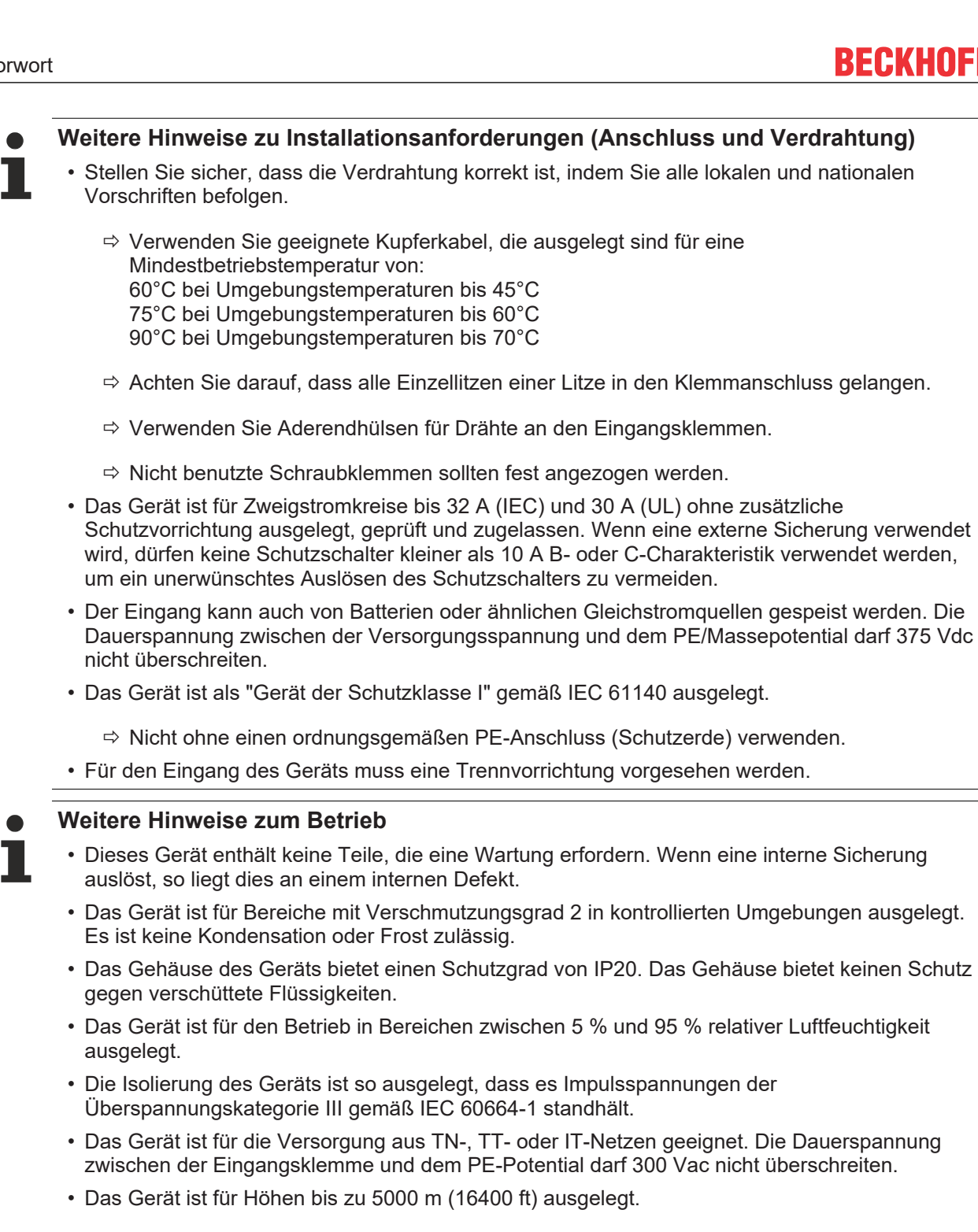

 $\Rightarrow$  Oberhalb von 2000 m ist eine Reduzierung des Ausgangsstroms und der Überspannungskategorie erforderlich.

# <span id="page-12-0"></span>**2.3 Terminologie und Abkürzungen**

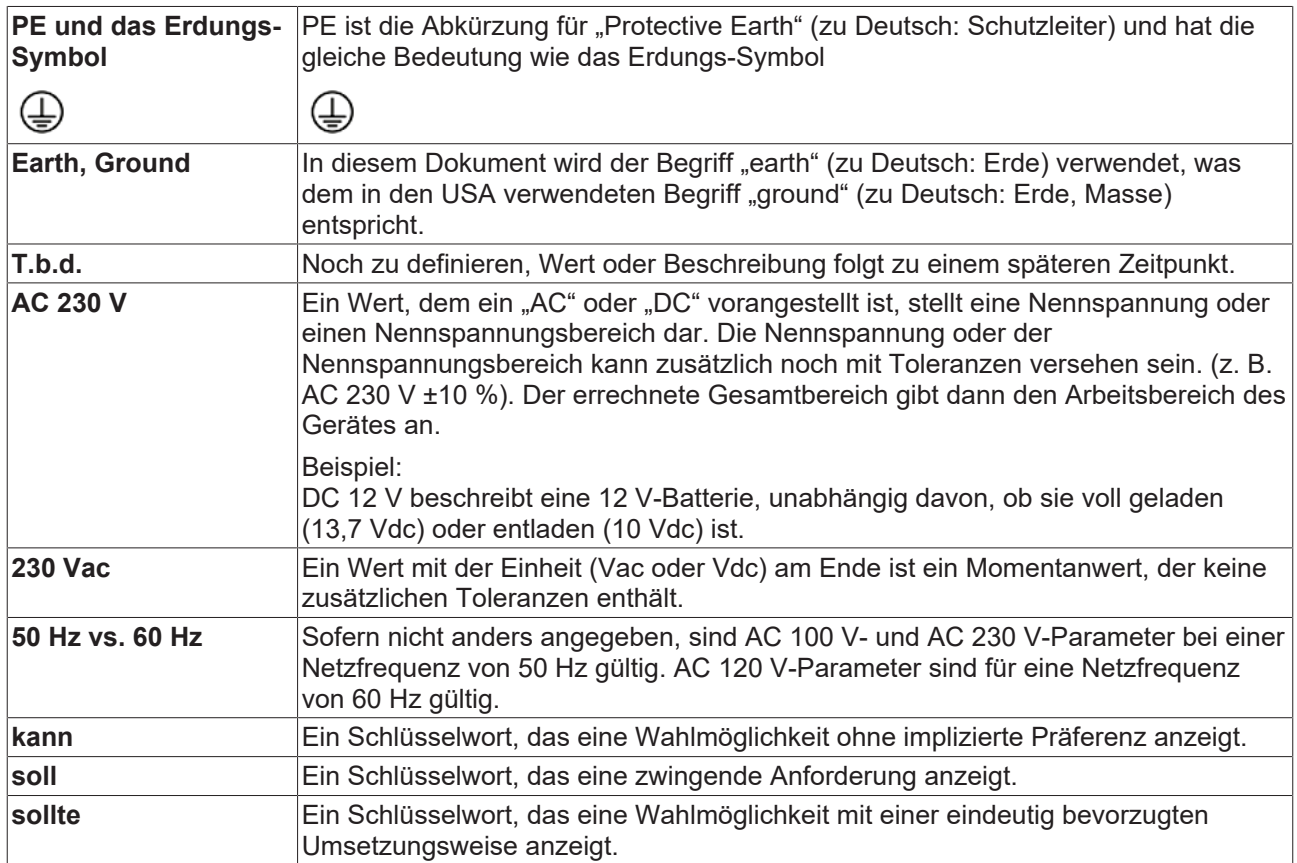

# <span id="page-13-0"></span>**2.4 Beckhoff Identification Code (BIC)**

Der Beckhoff Identification Code (BIC) wird vermehrt auf Beckhoff-Produkten zur eindeutigen Identitätsbestimmung des Produkts aufgebracht. Der BIC ist als Data Matrix Code (DMC, Code-Schema ECC200) dargestellt, der Inhalt orientiert sich am ANSI-Standard MH10.8.2-2016.

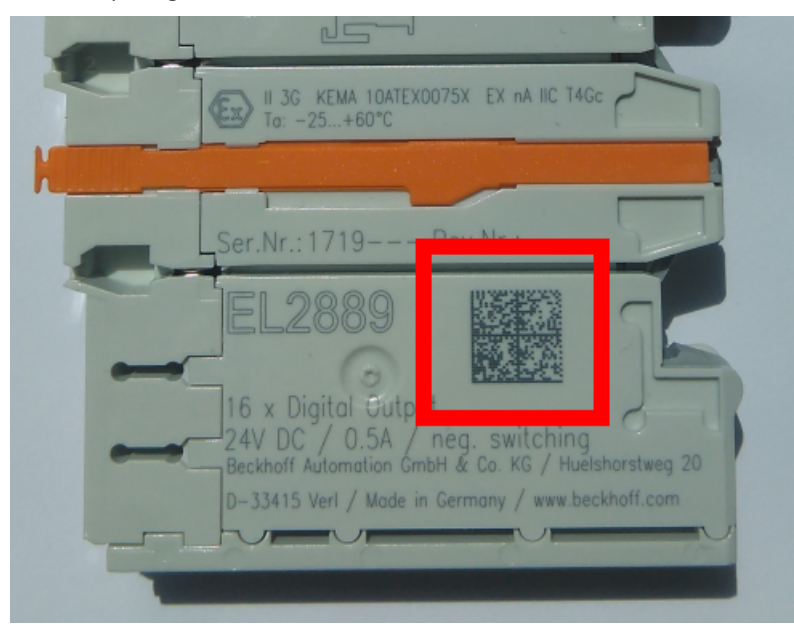

Abb. 1: BIC als Data Matrix Code (DMC, Code-Schema ECC200)

Die Einführung des BIC erfolgt schrittweise über alle Produktgruppen hinweg. Er ist je nach Produkt an folgenden Stellen zu finden:

- auf der Verpackungseinheit
- direkt auf dem Produkt (bei ausreichendem Platz)
- auf Verpackungseinheit und Produkt

Der BIC ist maschinenlesbar und enthält Informationen, die auch kundenseitig für Handling und Produktverwaltung genutzt werden können.

Jede Information ist anhand des so genannten Datenidentifikators (ANSI MH10.8.2-2016) eindeutig identifizierbar. Dem Datenidentifikator folgt eine Zeichenkette. Beide zusammen haben eine maximale Länge gemäß nachstehender Tabelle. Sind die Informationen kürzer, werden sie um Leerzeichen ergänzt.

Folgende Informationen sind möglich, die Positionen 1 bis 4 sind immer vorhanden, die weiteren je nach Produktfamilienbedarf:

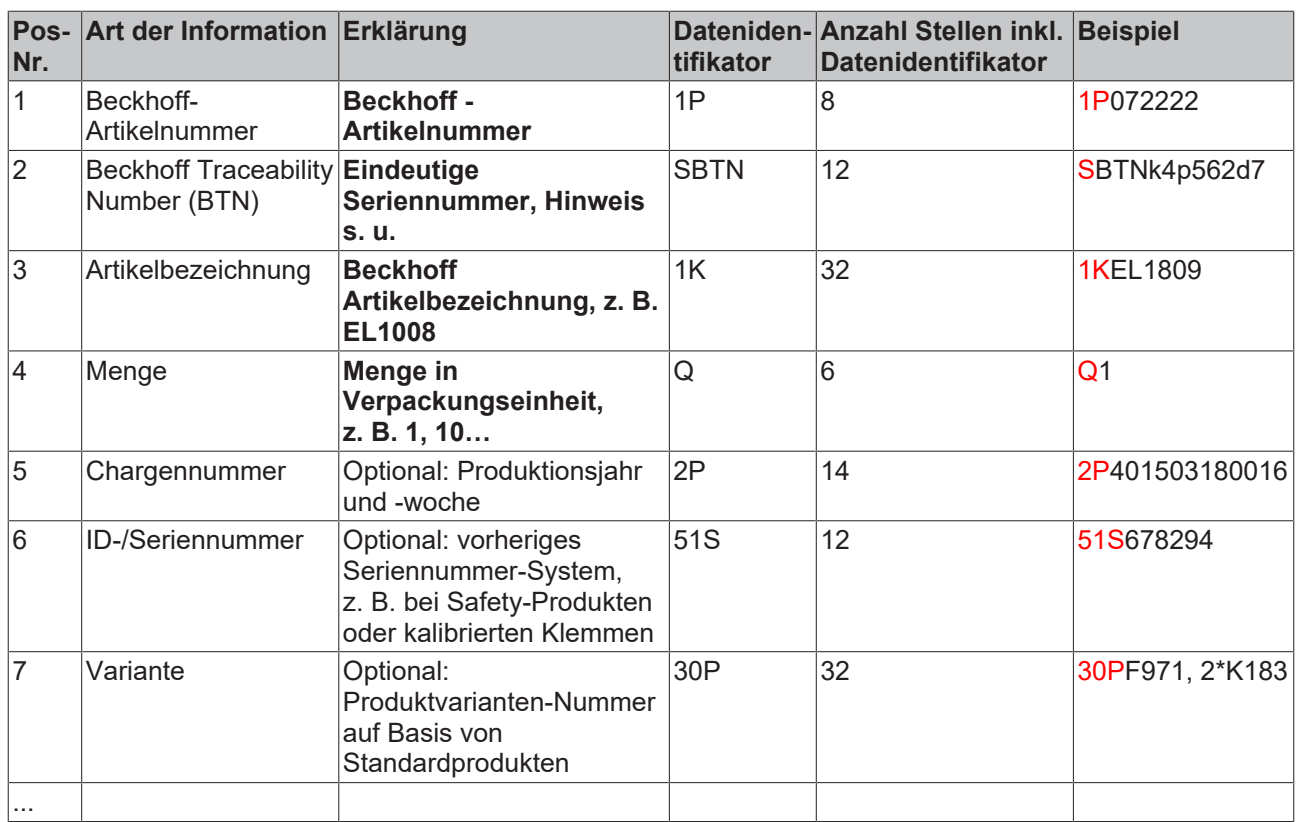

Weitere Informationsarten und Datenidentifikatoren werden von Beckhoff verwendet und dienen internen Prozessen.

### **Aufbau des BIC**

Beispiel einer zusammengesetzten Information aus den Positionen 1 bis 4 und dem o.a. Beispielwert in Position 6. Die Datenidentifikatoren sind in Fettschrift hervorgehoben:

**1P**072222**S**BTNk4p562d7**1K**EL1809 **Q**1 **51S**678294

Entsprechend als DMC:

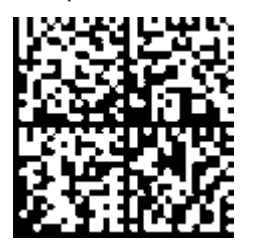

Abb. 2: Beispiel-DMC **1P**072222**S**BTNk4p562d7**1K**EL1809 **Q**1 **51S**678294

### **BTN**

Ein wichtiger Bestandteil des BICs ist die Beckhoff Traceability Number (BTN, Pos.-Nr. 2). Die BTN ist eine eindeutige, aus acht Zeichen bestehende Seriennummer, die langfristig alle anderen Seriennummern-Systeme bei Beckhoff ersetzen wird (z. B. Chargenbezeichungen auf IO-Komponenten, bisheriger Seriennummernkreis für Safety-Produkte, etc.). Die BTN wird ebenfalls schrittweise eingeführt, somit kann es vorkommen, dass die BTN noch nicht im BIC codiert ist.

### *HINWEIS*

Diese Information wurde sorgfältig erstellt. Das beschriebene Verfahren wird jedoch ständig weiterentwickelt. Wir behalten uns das Recht vor, Verfahren und Dokumentation jederzeit und ohne Ankündigung zu überarbeiten und zu ändern. Aus den Angaben, Abbildungen und Beschreibungen in dieser Information können keine Ansprüche auf Änderung geltend gemacht werden.

# <span id="page-15-0"></span>**2.5 Elektronischer Zugriff auf den BIC (eBIC)**

### **Elektronischer BIC (eBIC)**

Der Beckhoff Identification Code (BIC) wird auf Beckhoff Produkten außen sichtbar aufgebracht. Er soll, wo möglich, auch elektronisch auslesbar sein.

Für die elektronische Auslesung ist die Schnittstelle entscheidend, über die das Produkt elektronisch angesprochen werden kann.

### **K-Bus Geräte (IP20, IP67)**

Für diese Geräte ist derzeit keine elektronische Speicherung und Auslesung geplant.

### **EtherCAT-Geräte (IP20, IP67)**

Alle Beckhoff EtherCAT-Geräte haben ein sogenanntes ESI-EEPROM, dass die EtherCAT‑Identität mit der Revision beinhaltet. Darin wird die EtherCAT‑Slave‑Information gespeichert, umgangssprachlich auch als ESI/XML-Konfigurationsdatei für den EtherCAT‑Master bekannt. Zu den Zusammenhängen siehe die entsprechenden Kapitel im EtherCAT‑Systemhandbuch ([Link](https://infosys.beckhoff.com/content/1031/ethercatsystem/2469086859.html)).

In das ESI‑EEPROM wird durch Beckhoff auch die eBIC gespeichert. Die Einführung des eBIC in die Beckhoff IO Produktion (Klemmen, Box‑Module) erfolgt ab 2020; Stand 2023 ist die Umsetzung weitgehend abgeschlossen.

Anwenderseitig ist die eBIC (wenn vorhanden) wie folgt elektronisch zugänglich:

- Bei allen EtherCAT-Geräten kann der EtherCAT Master (TwinCAT) den eBIC aus dem ESI‑EEPROM auslesen
	- Ab TwinCAT 3.1 build 4024.11 kann der eBIC im Online-View angezeigt werden.
	- Dazu unter

EtherCAT → Erweiterte Einstellungen → Diagnose das Kontrollkästchen "Show Beckhoff Identification Code (BIC)" aktivieren:

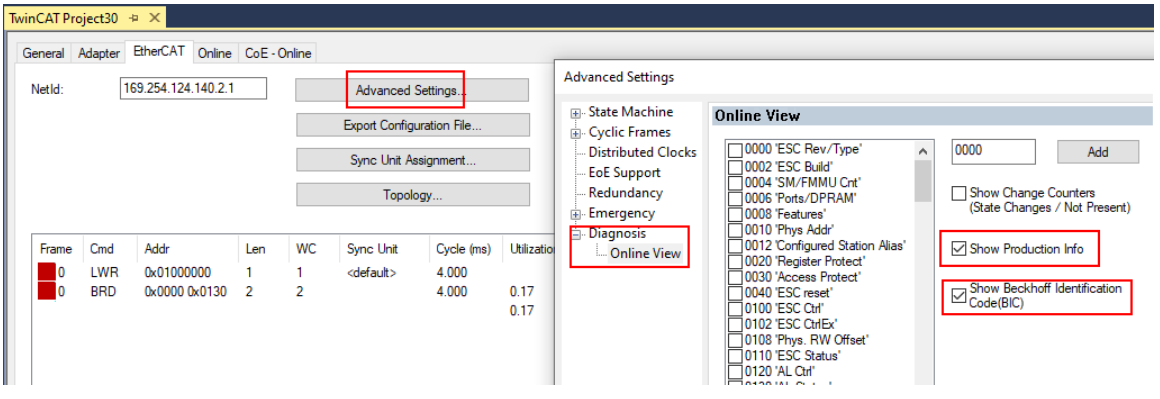

◦ Die BTN und Inhalte daraus werden dann angezeigt:  $\sim$ 

 $\sim$   $\sim$ 

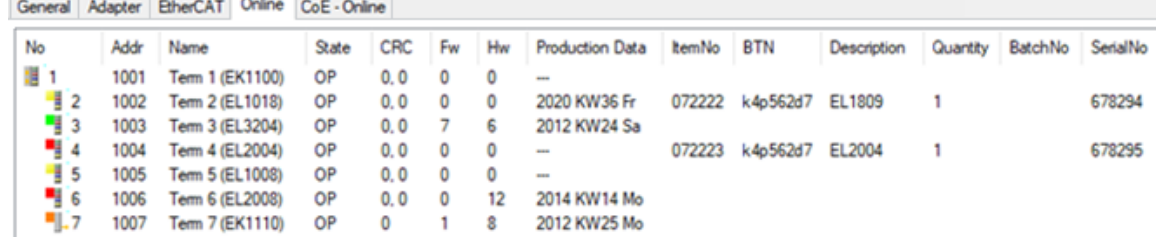

- Hinweis: ebenso können wie in der Abbildung zu sehen die seit 2012 programmierten Produktionsdaten HW-Stand, FW-Stand und Produktionsdatum per "Show Production Info" angezeigt werden.
- Zugriff aus der PLC: Ab TwinCAT 3.1. build 4024.24 stehen in der Tc2\_EtherCAT Library ab v3.3.19.0 die Funktionen *FB\_EcReadBIC* und *FB\_EcReadBTN* zum Einlesen in die PLC.

# **RECKHOFF**

- Bei EtherCAT-Geräten mit CoE-Verzeichnis kann zusätzlich das Objekt 0x10E2:01 zur Anzeige der eigenen eBIC vorhanden sein, auch hierauf kann die PLC einfach zugreifen:
	- Das Gerät muss zum Zugriff in PREOP/SAFEOP/OP sein:

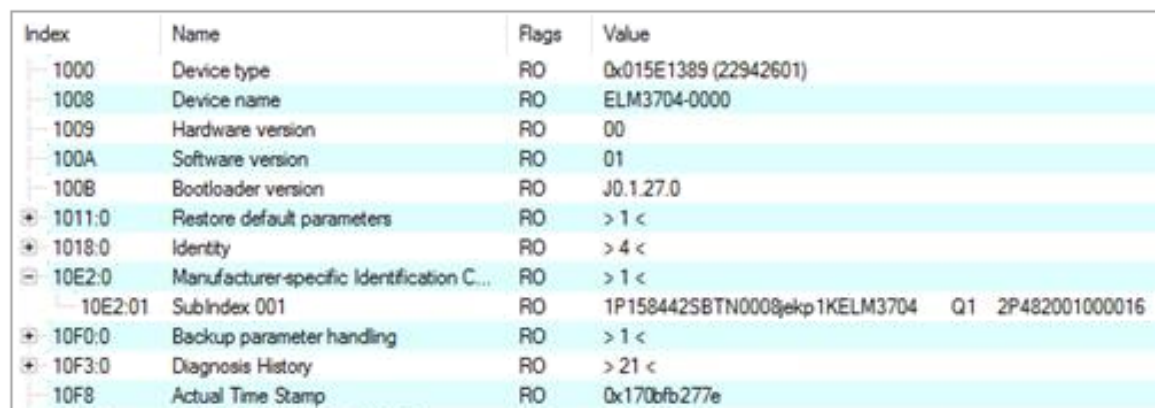

- Das Objekt 0x10E2 wird in Bestandsprodukten vorrangig im Zuge einer notwendigen Firmware‑Überarbeitung eingeführt.
- Ab TwinCAT 3.1. build 4024.24 stehen in der Tc2\_EtherCAT Library ab v3.3.19.0 die Funktionen *FB\_EcCoEReadBIC* und *FB\_EcCoEReadBTN* zum Einlesen in die PLC zur Verfügung
- Zur Verarbeitung der BIC/BTN Daten in der PLC stehen noch als Hilfsfunktionen ab TwinCAT 3.1 build 4024.24 in der *Tc2\_Utilities* zur Verfügung
	- F\_SplitBIC: Die Funktion zerlegt den Beckhoff Identification Code (BIC) sBICValue anhand von bekannten Kennungen in seine Bestandteile und liefert die erkannten Teil-Strings in einer Struktur ST\_SplittedBIC als Rückgabewert
	- BIC\_TO\_BTN: Die Funktion extrahiert vom BIC die BTN und liefert diese als Rückgabewert
- Hinweis: bei elektronischer Weiterverarbeitung ist die BTN als String(8) zu behandeln, der Identifier "SBTN" ist nicht Teil der BTN.
- Technischer Hintergrund

Die neue BIC Information wird als Category zusätzlich bei der Geräteproduktion ins ESI‑EEPROM geschrieben. Die Struktur des ESI-Inhalts ist durch ETG Spezifikationen weitgehend vorgegeben, demzufolge wird der zusätzliche herstellerspezifische Inhalt mithilfe einer Category nach ETG.2010 abgelegt. Durch die ID 03 ist für alle EtherCAT Master vorgegeben, dass sie im Updatefall diese Daten nicht überschreiben bzw. nach einem ESI-Update die Daten wiederherstellen sollen. Die Struktur folgt dem Inhalt des BIC, siehe dort. Damit ergibt sich ein Speicherbedarf von ca. 50..200 Byte im EEPROM.

- Sonderfälle
	- Sind mehrere ESC in einem Gerät verbaut die hierarchisch angeordnet sind, trägt nur der TopLevel ESC die eBIC Information.
	- Sind mehrere ESC in einem Gerät verbaut die nicht hierarchisch angeordnet sind, tragen alle ESC die eBIC Information gleich.
	- Besteht das Gerät aus mehreren Sub-Geräten mit eigener Identität, aber nur das TopLevel-Gerät ist über EtherCAT zugänglich, steht im CoE‑Objekt‑Verzeichnis 0x10E2:01 die eBIC des TopLevel-Geräts, in 0x10E2:nn folgen die eBIC der Sub‑Geräte.

### **PROFIBUS-, PROFINET-, DeviceNet-Geräte usw.**

Für diese Geräte ist derzeit keine elektronische Speicherung und Auslesung geplant.

# <span id="page-17-0"></span>**3 Technische Daten, Montage, Verdrahtung**

# <span id="page-17-1"></span>**3.1 AC-Eingang**

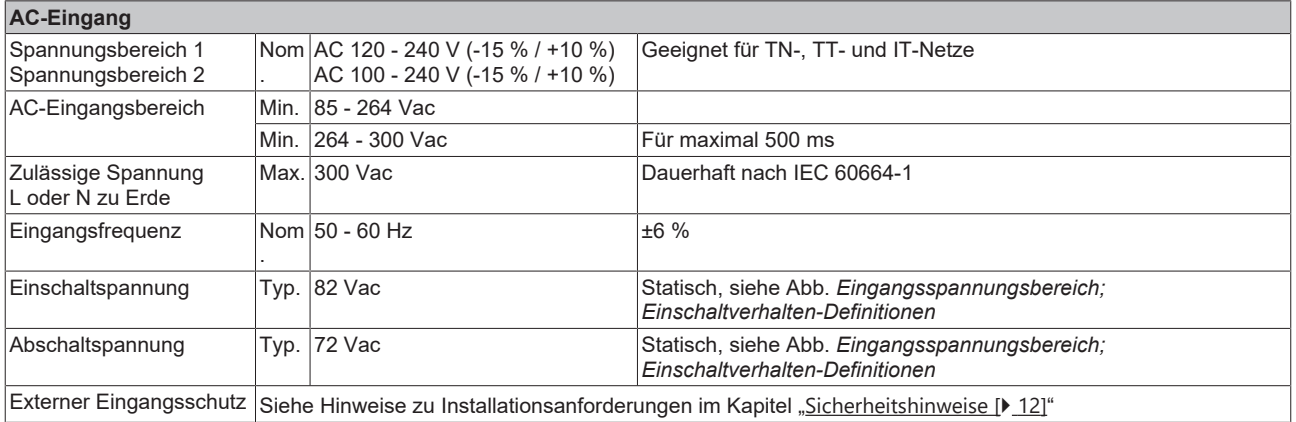

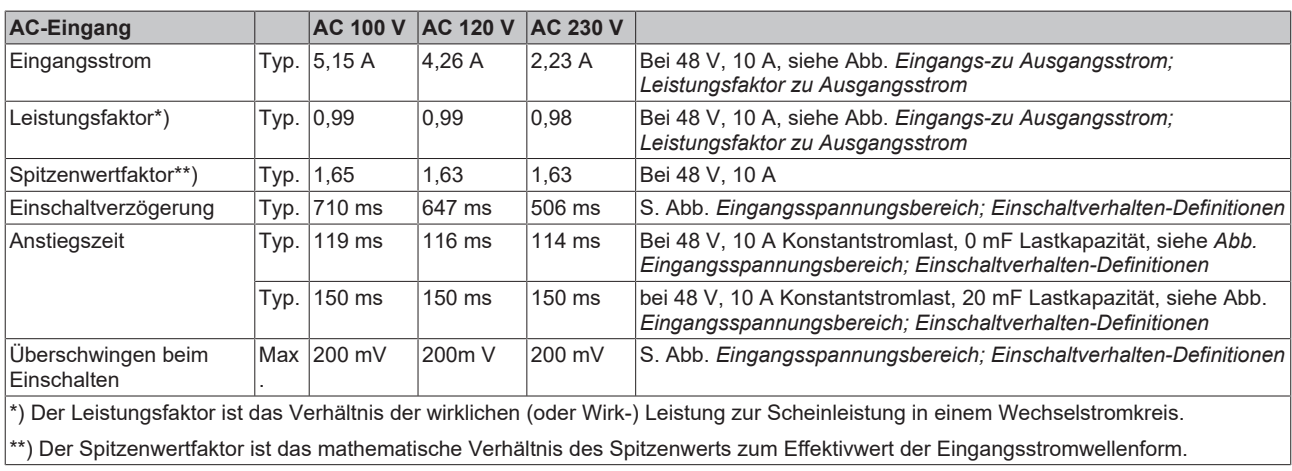

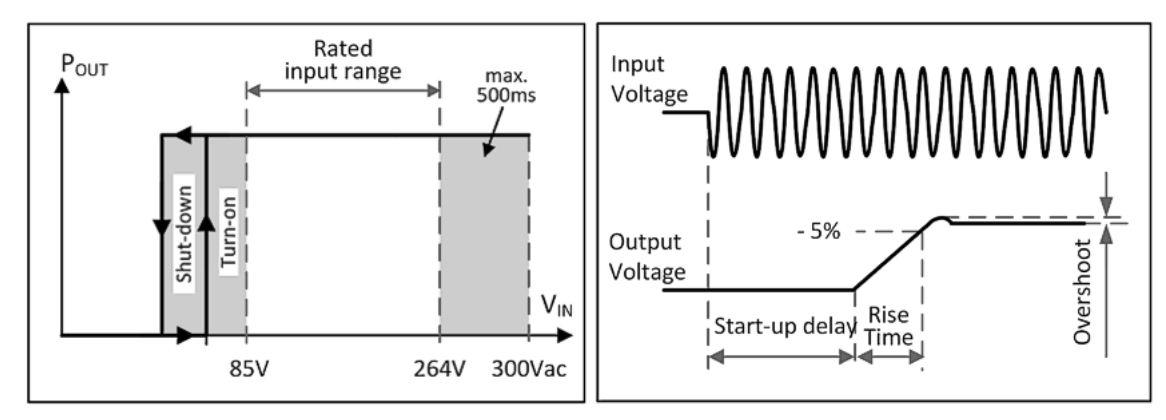

Abb. 3: Eingangsspannungsbereich; Einschaltverhalten-Definitionen

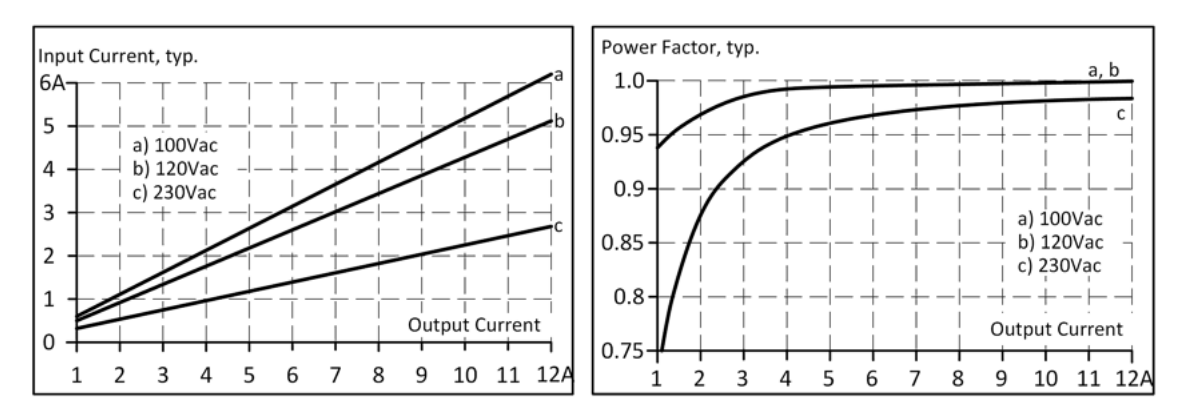

Abb. 4: Eingangs-zu Ausgangsstrom; Leistungsfaktor zu Ausgangsstrom

# <span id="page-19-0"></span>**3.2 DC-Eingang**

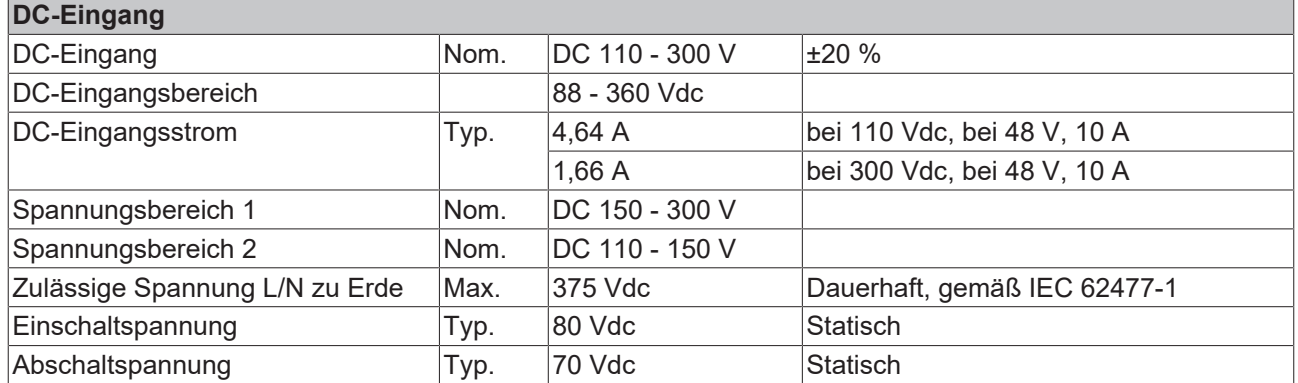

## **Anleitung für DC-Betrieb**

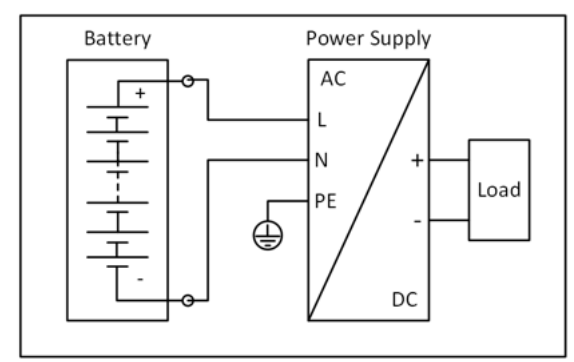

Abb. 5: Verdrahtung für DC-Eingang

- Das Gerät ist für die Versorgung mit einer Gleichstrom-Eingangsspannung geeignet. Verwenden Sie eine Batterie oder eine vergleichbare DC-Quelle. *Hinweis* **Ein Betrieb am Zwischenkreis von Frequenzumrichtern wird nicht empfohlen und kann zu Defekten oder Fehlfunktionen führen.**
- Verbinden Sie den Pluspol mit L und den Minuspol mit N.
- Verbinden Sie die PE-Klemme mit dem Schutzleiter oder der Maschinenmasse.

# <span id="page-20-0"></span>**3.3 Einschaltstrom**

Eine aktive Einschaltstrombegrenzung begrenzt den Einschaltstromstoß nach dem Einschalten der Eingangsspannung.

Der Ladestrom der Entstörkondensatoren in den ersten Mikrosekunden nach dem Einschalten bleibt unberücksichtigt.

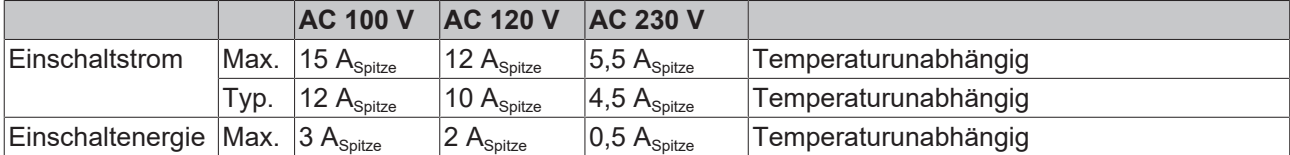

# <span id="page-21-0"></span>**3.4 Ausgang**

Der Ausgang liefert eine SELV/PELV/-Nennspannung, die von der Eingangsspannung galvanisch getrennt ist.

Das Gerät ist für die Versorgung jeglicher Art von Lasten ausgelegt, einschließlich kapazitiver und induktiver Lasten. Wenn extrem große Kondensatoren, wie z. B. EDLCs (elektrische Doppelschichtkondensatoren oder "UltraCaps") mit einer Kapazität > 1 F an den Ausgang angeschlossen werden, kann das Gerät den Kondensator intermittierend laden.

Das Gerät ist mit einer "Single Use / Parallel Use"-Funktion ausgestattet, welche über die CoE-Daten ausgewählt werden kann. Im Parallelbetrieb wird die Ausgangsspannung so geregelt, dass sie bei Betrieb ohne Last 4 % höher liegt als bei Nennlast. Dadurch wird eine Lastverteilung zwischen parallelgeschalteten Netzteilen erreicht.

Der Ausgang ist elektronisch gegen Überlast, Leerlauf und Kurzschluss geschützt. Im Falle eines Schutzereignisses können hörbare Geräusche auftreten.

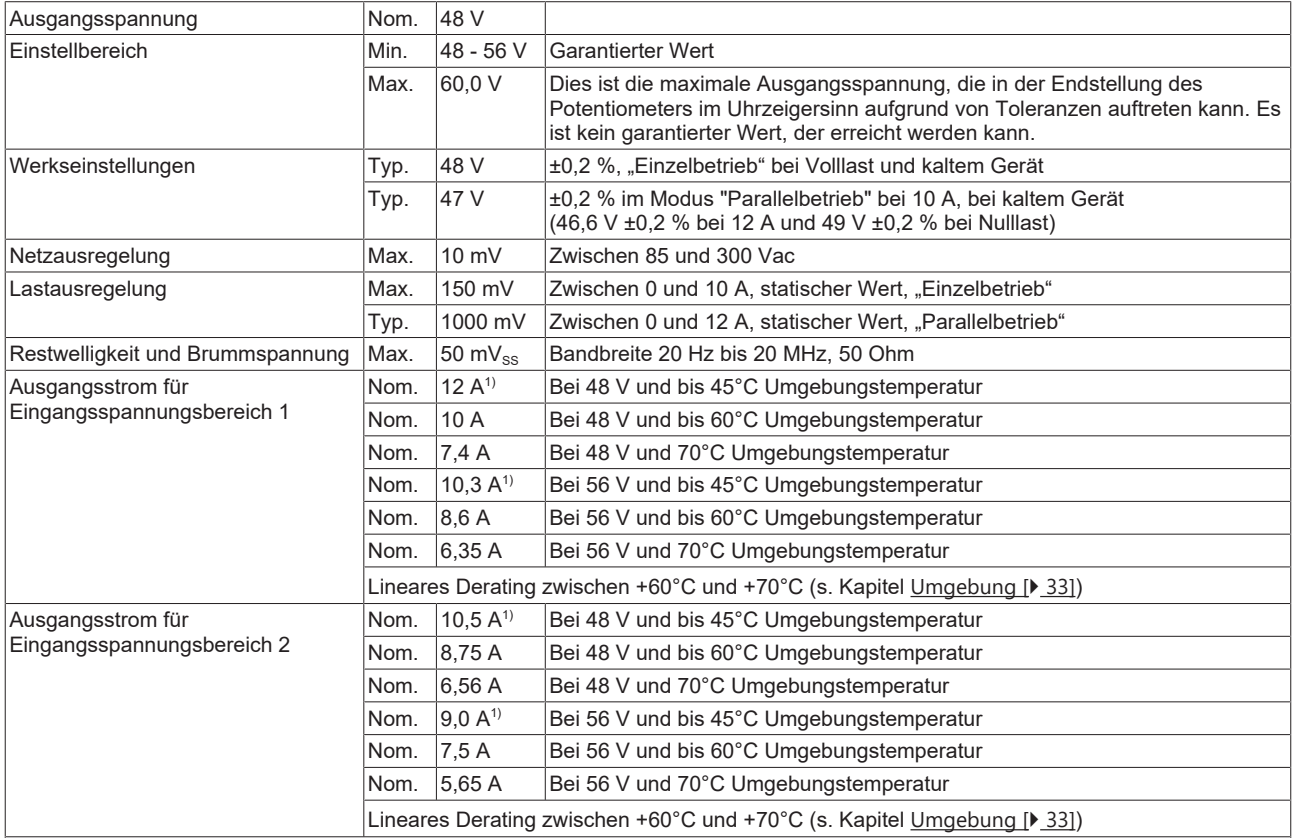

1) Diese Leistung / dieser Strom ist bis zu einer Umgebungstemperatur von +45°C dauerhaft zulässig. Sie nimmt zwischen 45 und 60°C linear ab bis zur Nennleistung / Nennstrom s. Kapitel "[Umgebung \[](#page-32-0)[}](#page-32-0) [33\]](#page-32-0)". Nutzen Sie oberhalb von +45°C diese Leistung / diesen Strom maximal für ein Tastverhältnis von 10 %, also nicht länger als 1 Minute alle 10 Minuten.

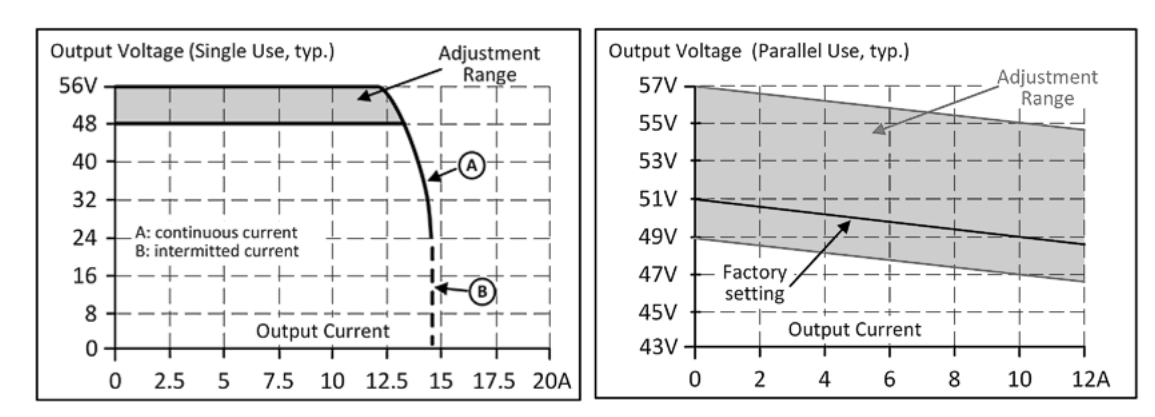

Abb. 6: Ausgangsspannung zu Ausgangsstrom (single use); Ausgangsspannung zu Ausgangsstrom (parallel use)

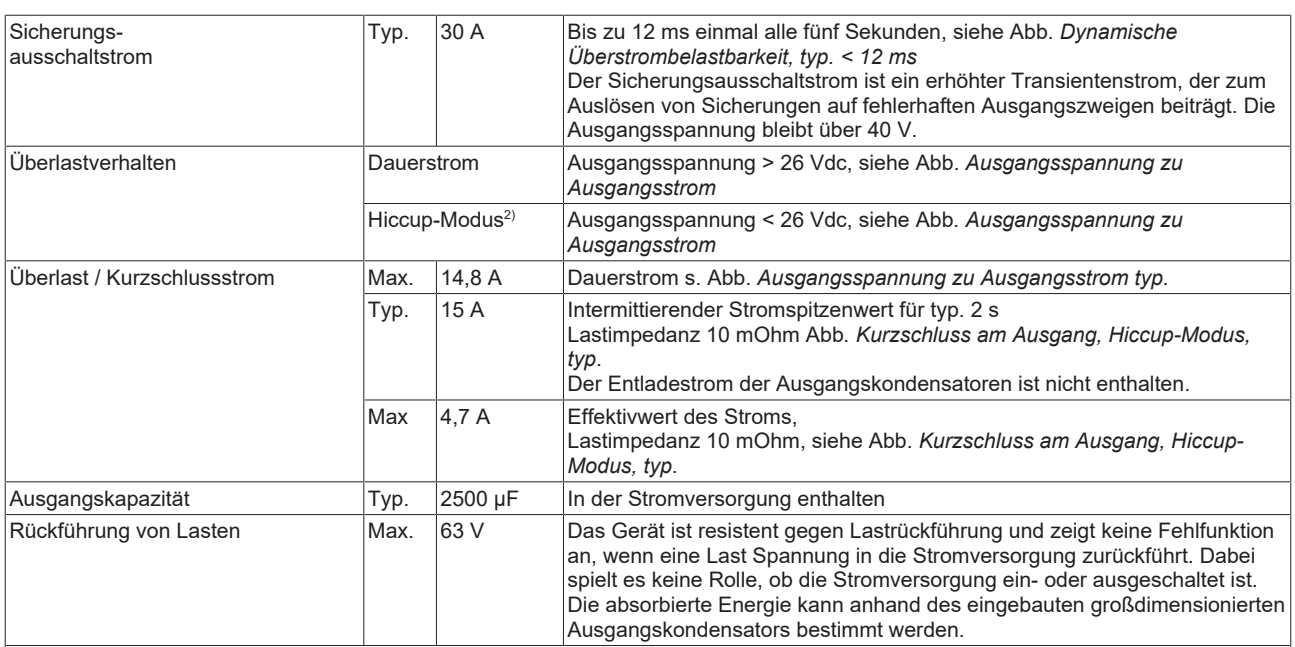

 $\boxed{^{2}}$  Bei starker Überlast (wenn die Ausgangsspannung unter 13 V fällt), liefert die Stromversorgung für 2 s Dauerausgangsstrom. Danach $\boxed{ }$ wird der Ausgang für ungefähr 18 s abgeschaltet, bevor automatisch ein neuer Einschaltversuch durchgeführt wird. Dieser Zyklus wird wiederholt, solange die Überlast besteht. Nach Behebung der Überlast arbeitet das Gerät normal. Siehe Abb. *Kurzschluss am Ausgang, Hiccup-Modus, typ.*

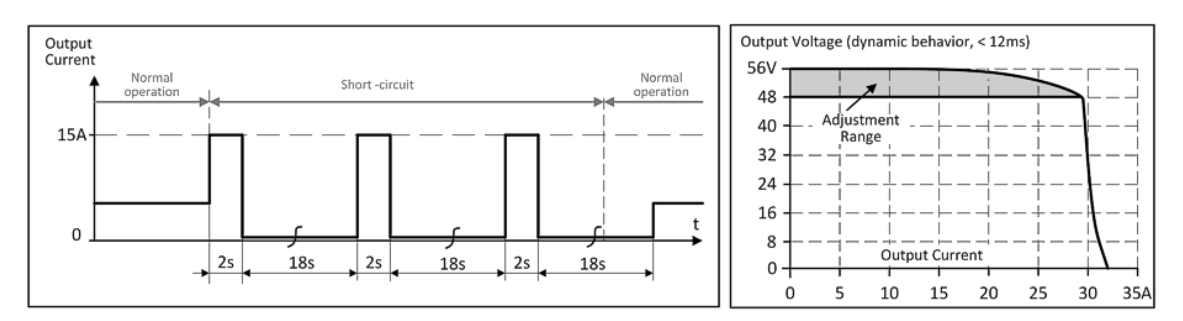

Abb. 7: Kurzschluss am Ausgang, Hiccup-Modus, typ.

# <span id="page-23-0"></span>**3.5 Netzausfall Überbrückungszeit**

Die Netzausfall Überbrückungszeit ist die Zeit, während der die Ausgangsspannung eines Netzteils nach dem Verlust der Eingangsleistung innerhalb der Spezifikation bleibt. Die Überbrückungszeit ist ausgangslastabhängig. Ohne Last kann die Überbrückungszeit bis zu mehreren Sekunden betragen. Die grüne DC-OK-LED leuchtet während dieser Zeit ebenfalls.

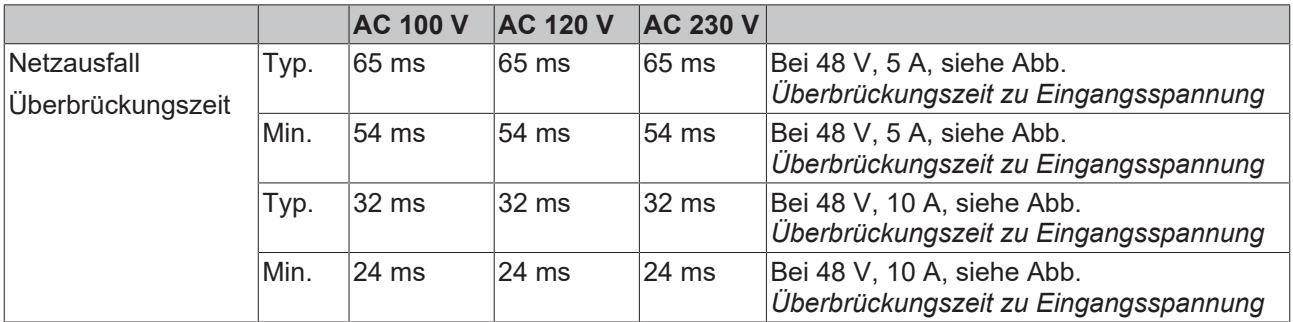

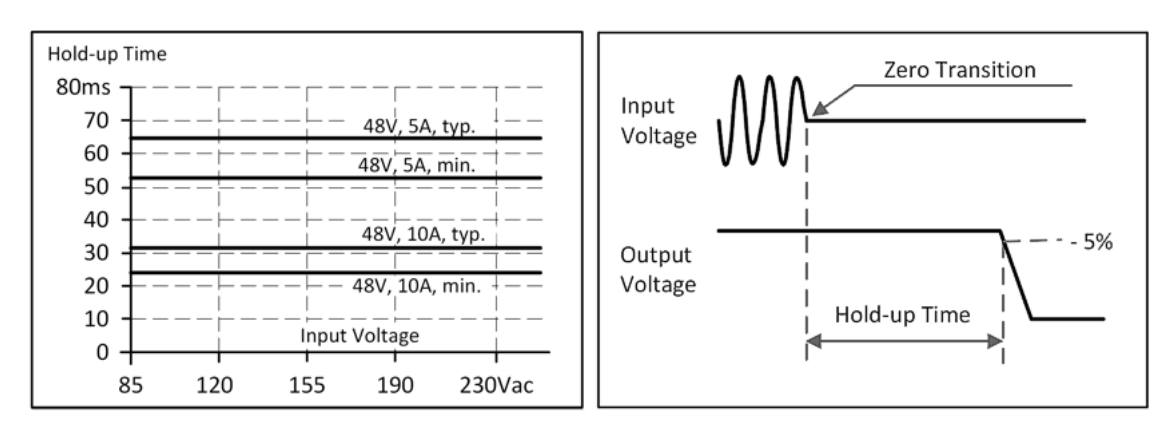

Abb. 8: Überbrückungszeit zu Eingangsspannung; Abschaltverhalten, Definitionen

# <span id="page-24-0"></span>**3.6 DC-OK Funktion (Überwachung)**

Diese Funktion überwacht die Ausgangsspannung der Ausgangsklemme einer in Betrieb befindlichen Stromversorgung. Die DC-OK Funktion kann über die DC-OK-LED an der Vorderseite des Geräts oder über die EtherCAT-Schnittstelle überwacht werden.

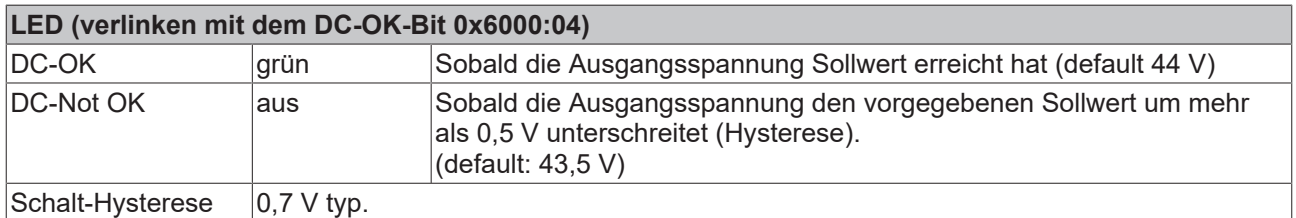

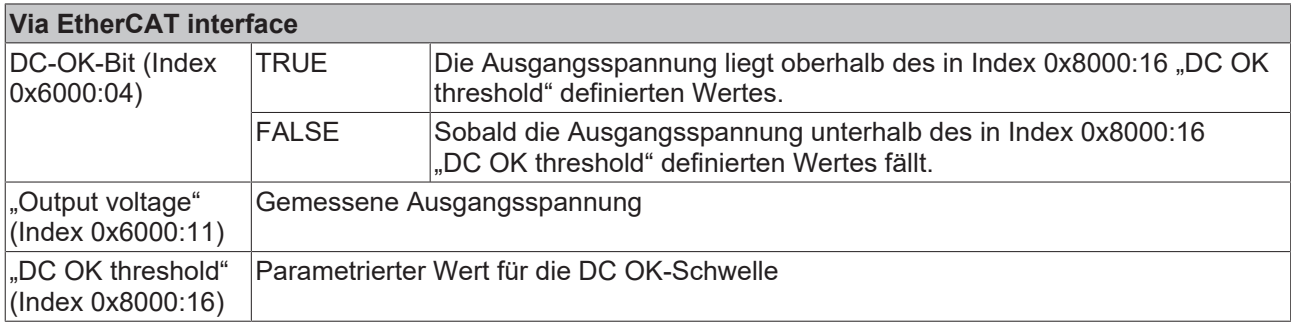

# **Sehen Sie dazu auch**

■ [DC-OK-Funktion \(Parametrierung\) \[](#page-135-0) [136\]](#page-135-0)

# <span id="page-25-0"></span>**3.7 Wirkungsgrad und Verluste**

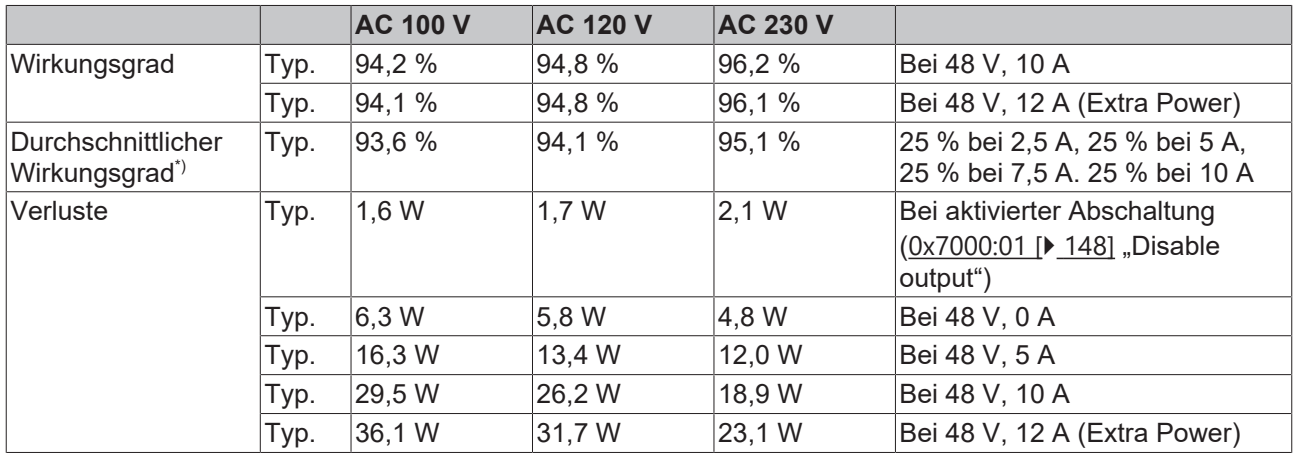

\*) Der durchschnittliche Wirkungsgrad basiert auf Annahmen für eine typische Anwendung mit einer

Belastung der Stromversorgung von

25 % der Nennlast für 25 % der Zeit,

50 % der Nennlast für weitere 25 % der Zeit,

75 % der Nennlast für ebenfalls 25 % der Zeit und

100 % der Nennlast während der restlichen Zeit.

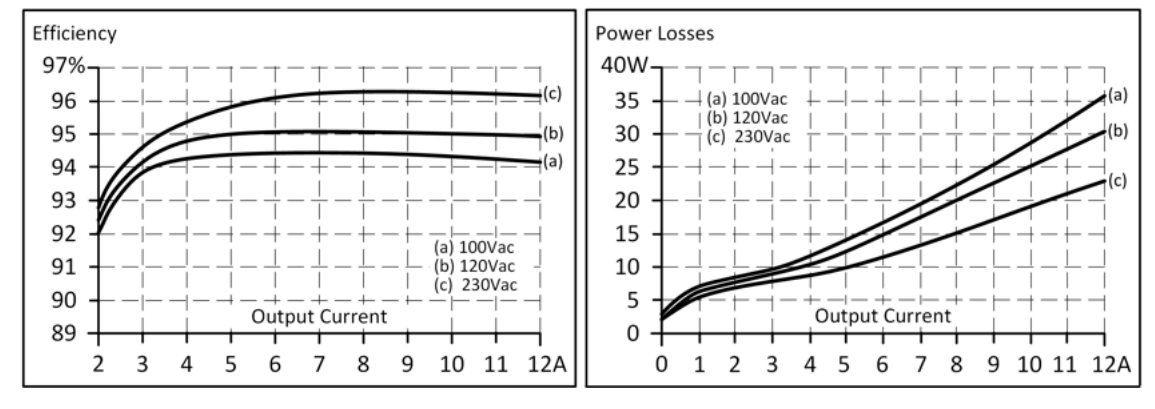

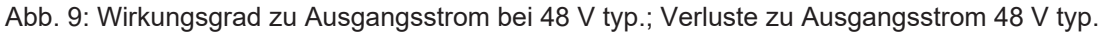

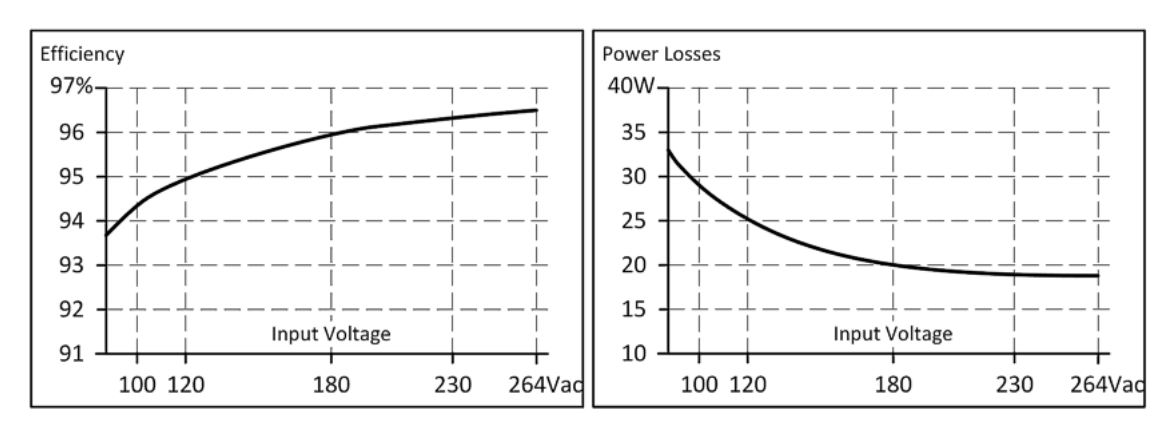

Abb. 10: Wirkungsgrad zu Eingangsspannung bei 48V, 10 A, typ.; Verluste zu Eingangsspannung bei 48V, 10 A, typ

# <span id="page-26-0"></span>**3.8 Lebenserwartung**

Die in der Tabelle dargestellte Lebenserwartung gibt die Mindestanzahl der Betriebsstunden (Gebrauchsdauer) an und wird von der Lebenserwartung der eingebauten Elektrolytkondensatoren bestimmt. Die Lebenserwartung wird in Betriebsstunden angegeben und wird gemäß den Spezifikationen des Kondensatorherstellers berechnet. Der Hersteller der Elektrolytkondensatoren garantiert nur eine maximale Lebensdauer von bis zu 15 Jahren (131.400 h). Jede diesen Wert übertreffende Zahl stellt eine berechnete theoretische Lebensdauer dar, die dazu dienen kann, Geräte zu vergleichen.

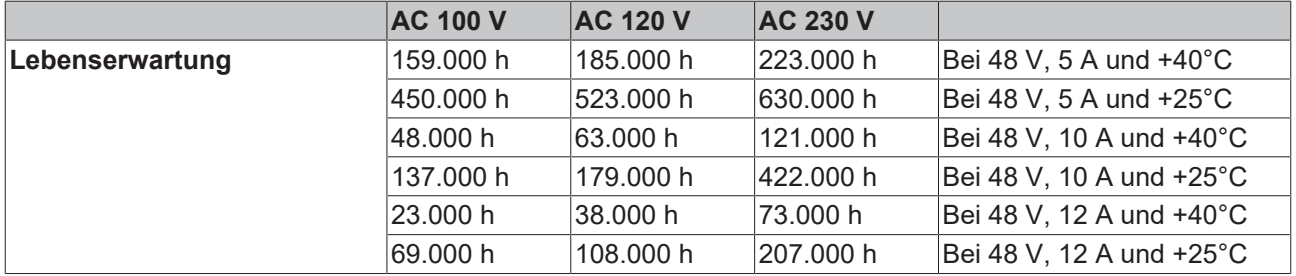

# <span id="page-26-1"></span>**3.9 MTBF**

MTBF steht für **M**ean **T**ime **B**etween **F**ailure (zu Deutsch: mittlere ausfallfreie Betriebszeit), die aus der statistischen Ausfallrate der Bauteile berechnet wird, und gibt die Zuverlässigkeit eines Geräts an. Es handelt sich um die statistische Darstellung der Wahrscheinlichkeit eines Geräteausfalls und stellt nicht notwendigerweise die Lebensdauer eines Produkts dar.

Die MTBF-Zahl ist eine statistische Darstellung der Wahrscheinlichkeit eines Geräteausfalls. Eine MTBF-Zahl von beispielsweise 1.000.000 h bedeutet, dass statistisch gesehen alle 100 Stunden ein Gerät ausfällt, wenn sich 10.000 Geräte im Einsatz befinden. Es kann jedoch nichts darüber ausgesagt werden, ob das ausgefallene Gerät 50.000 Stunden in Betrieb war oder nur 100 Stunden.

Für diese Gerätetypen ist der MTTF-Wert (**M**ean **T**ime **T**o **F**ailure) mit dem MTBF-Wert identisch.

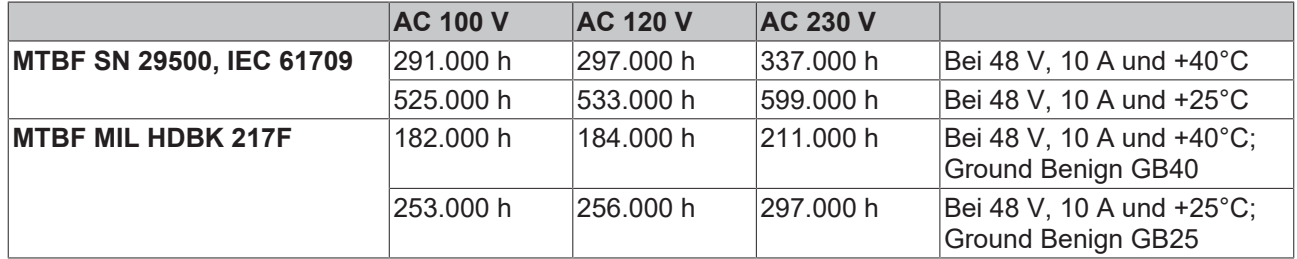

# <span id="page-27-0"></span>**3.10 Anschlussklemmen und Verdrahtung**

Die Anschlussklemmen sind gemäß IP20 fingersicher konstruiert und für Feld- und Fabrikverdrahtung geeignet.

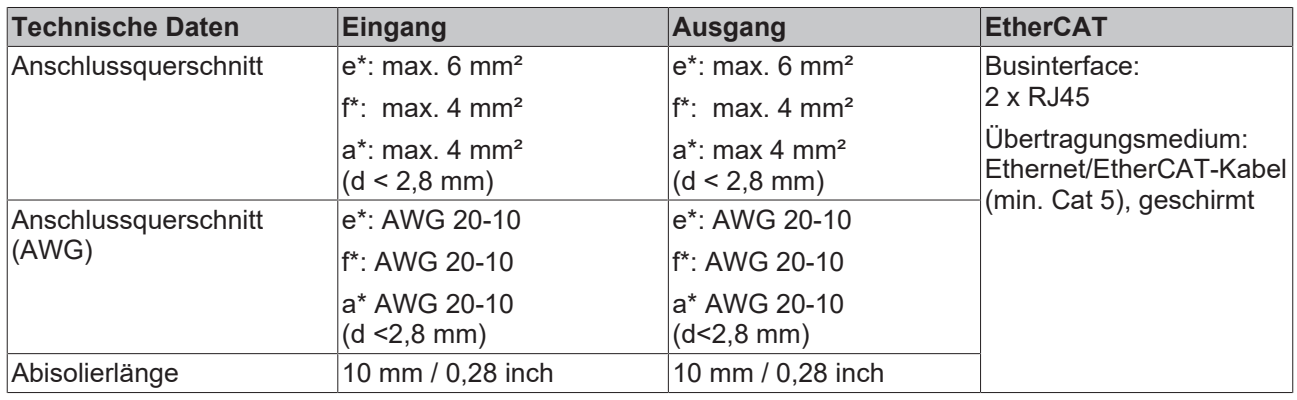

e\* = eindrähtig, Draht massiv f\* = feindrähtig, Litze a\* = mit Aderendhülse

- **Anweisungen zur Verdrahtung:**
- Verwenden Sie geeignete Kupferleitungen, die mindestens für folgende Arbeitstemperaturen ausgelegt sind:
	- +60°C für Umgebungstemperaturen bis zu +45°C und +75°C für Umgebungstemperaturen bis zu +60°C und
	- +90°C für Umgebungstemperaturen bis zu +70°C.
- Beachten Sie die nationalen Installationsvorschriften und Regelungen!
- Führen Sie den Draht in die Öffnung ein (A).
- Legen Sie den Hebel um (B).
- Zum Lösen der Leitung gehen Sie in umgekehrter Reihenfolge vor.
- Stellen Sie sicher, dass alle Einzeldrähte einer Litze in der Anschlussklemme stecken!
- Aderendhülsen sind erlaubt.
- Verwenden Sie das Gerät nicht ohne PE-Anschluss.
- Beachten Sie die Angaben im Kapitel "EtherCAT-Verkabelung -[Drahtgebunden \[](#page-46-2)[}](#page-46-2) [47\]](#page-46-2)"

# A R

### **Hintereinanderschaltung von Netzteilen**

Das Hintereinanderschalten (Durchschleifen von einem Stromversorgungsausgang zum nächsten) ist nicht zulässig. Verwenden Sie bitte eine separate Verteilerklemmleiste, wie in Abb. *Verwendung von Verteilerklemmen* gezeigt.

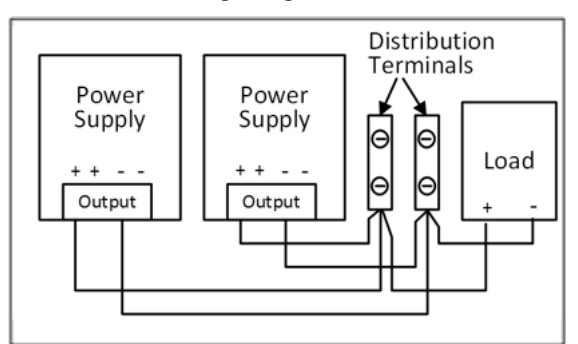

Abb. 11: Verwendung von Verteilerklemmen

<span id="page-28-0"></span>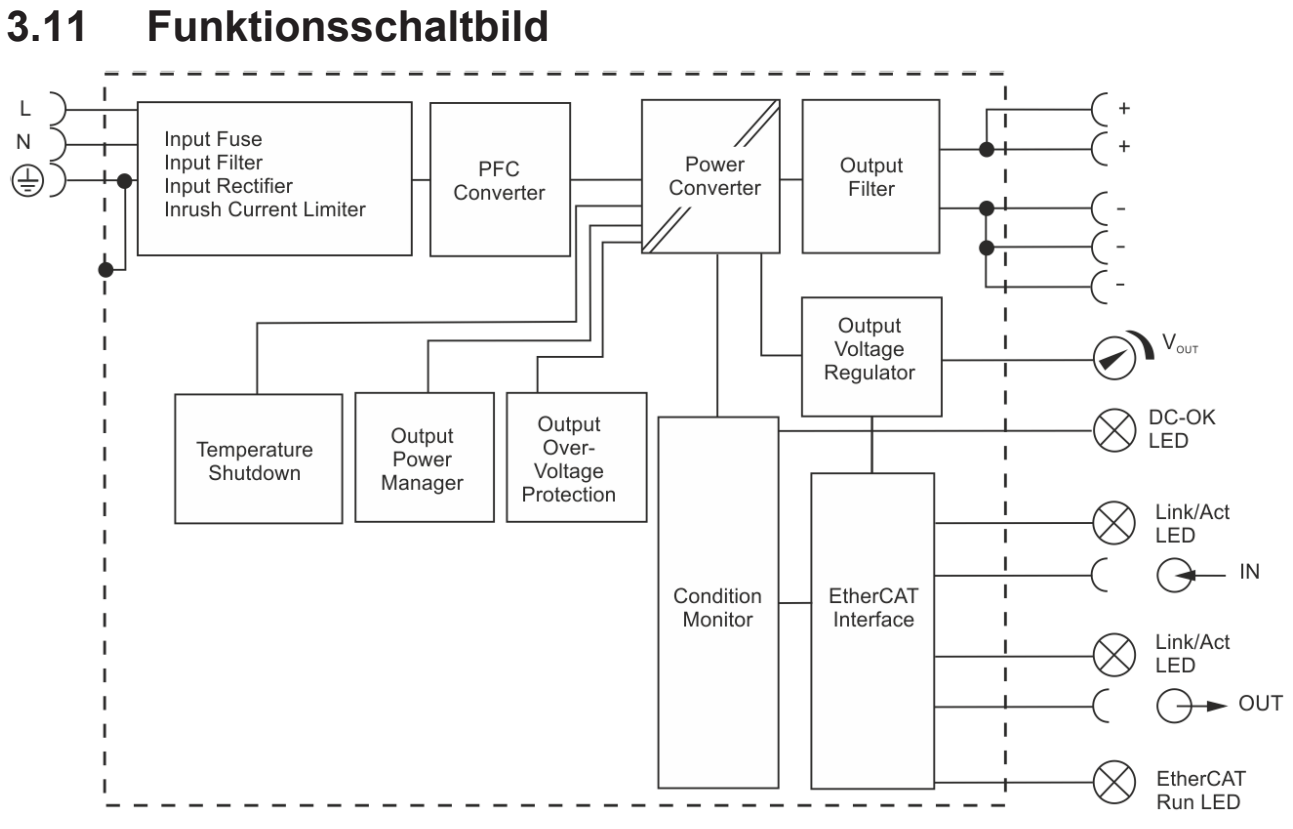

### Abb. 12: Funktionsschaltbild

# <span id="page-29-0"></span>**3.12 Frontseite und Bedienelemente**

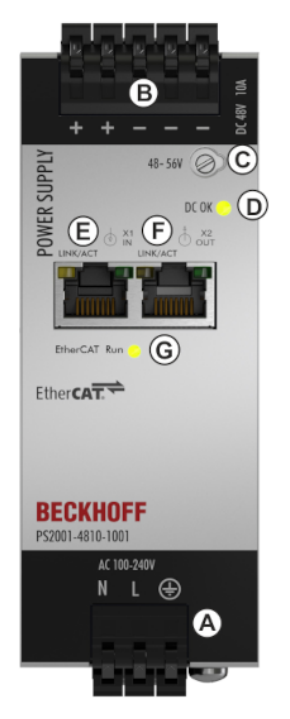

Abb. 13: Vorderseite PS2001-4810-1001

### **Eingangsklemmen (Federkraftklemmen)**

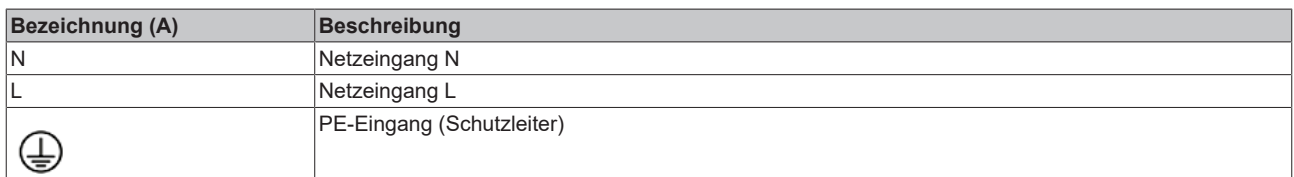

### **Ausgangsklemmen (Federkraftklemmen)**

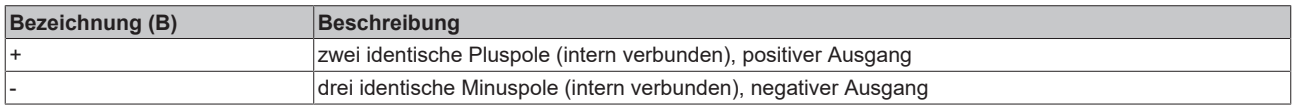

### **Potentiometer für die Ausgangsspannung**

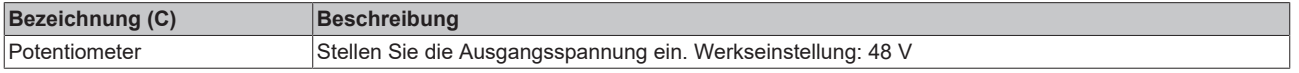

## **DC-OK LED**

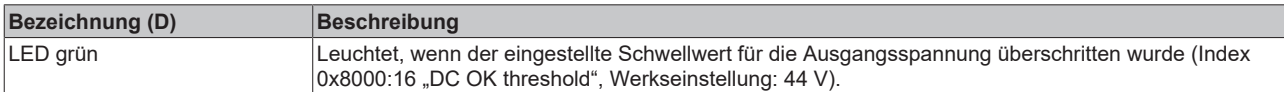

### **EtherCAT - Signaleingang (RJ45), LED LINK/ACT**

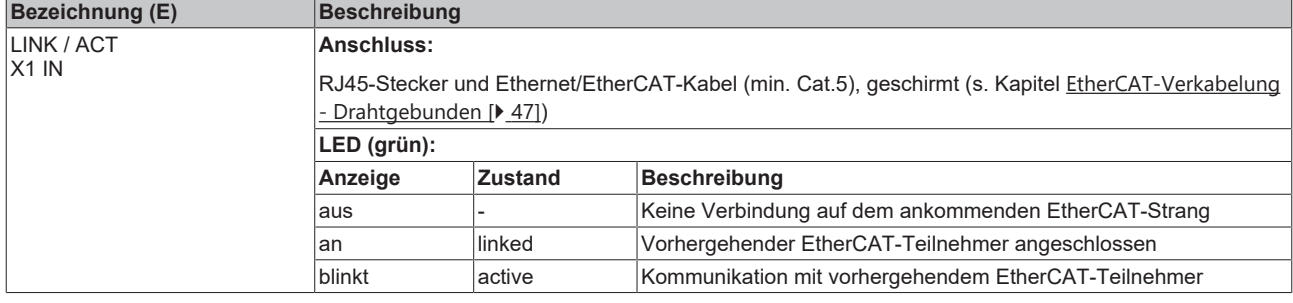

# **EtherCAT - Signalausgang (RJ45), LED LINK/ACT**

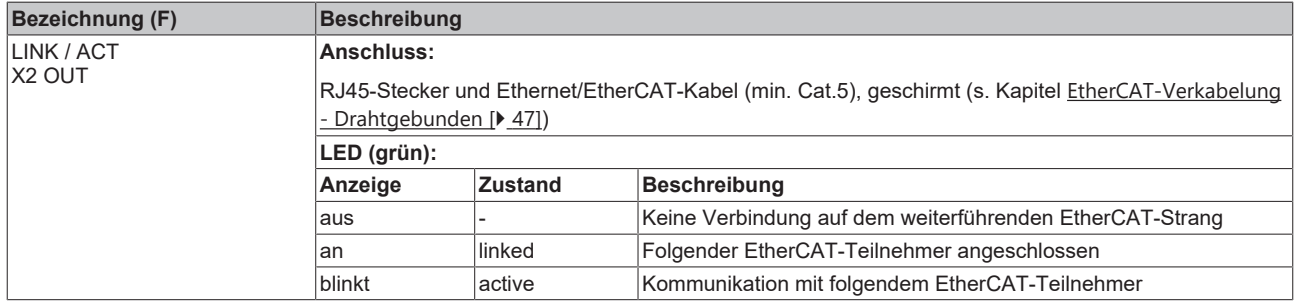

# **EtherCAT - Run-LED (grün)**

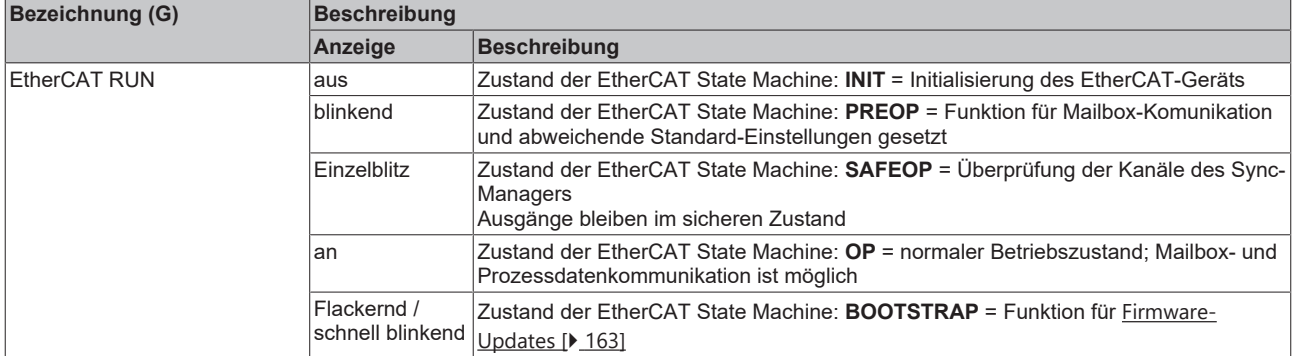

# <span id="page-31-0"></span>**3.13 EMV**

<span id="page-31-1"></span>Das EMV-Verhalten des Geräts ist für Anwendungen in industrieller Umgebung, sowie Wohnumgebungen, Gewerbe- oder Kleinbetrieben ausgelegt. Der Ausgang darf geerdet oder erdfrei sein.

Das Gerät wurde nach EN 61000-6-1, EN 61000-6-2, EN 61000-6-3 und EN 61000-6-4 geprüft.

Ohne zusätzliche Maßnahmen zur Reduzierung der leitungsgebundenen Emissionen am Ausgang (z. B. durch Verwendung eines Filters) ist das Gerät nicht geeignet, ein lokales DC-Stromnetz in Wohnumgebungen, Gewerbe- oder Kleinbetrieben zu versorgen. Für lokale DC-Stromnetze in industriellen Umgebungen gelten keine Einschränkungen.

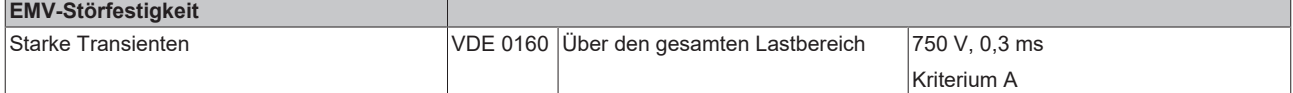

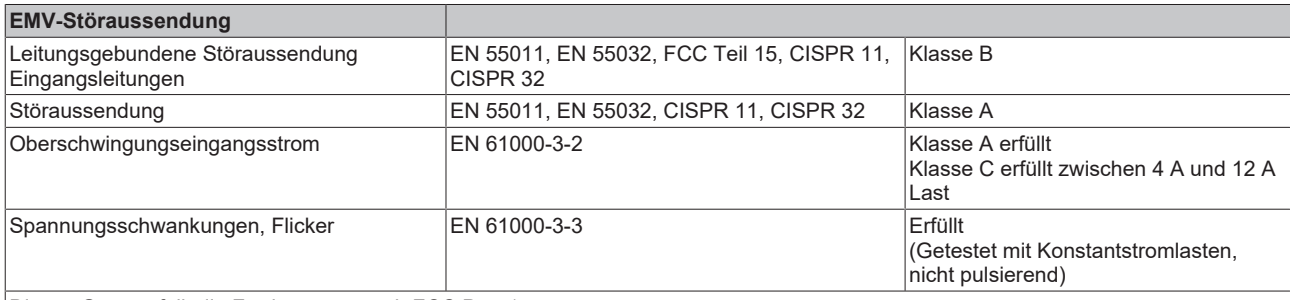

Dieses Gerät erfüllt die Forderungen nach FCC Part 15.

Der Betrieb unterliegt den folgenden zwei Bedingungen:

(1) Dieses Gerät darf keine schädlichen Störungen verursachen, und

(2) dieses Gerät muss jede empfangene Störung tolerieren, auch Störungen, die zu einem unerwünschten Betrieb führen können.

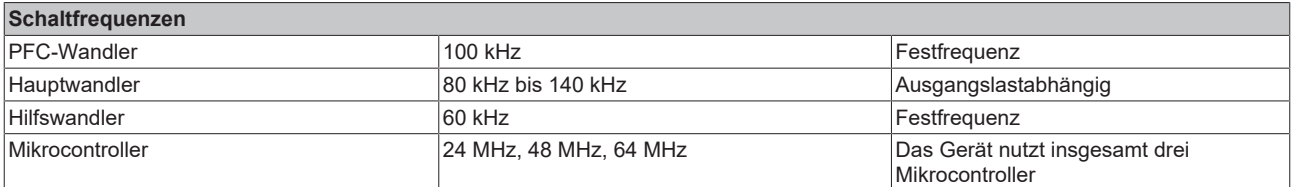

# <span id="page-32-0"></span>**3.14 Umgebung**

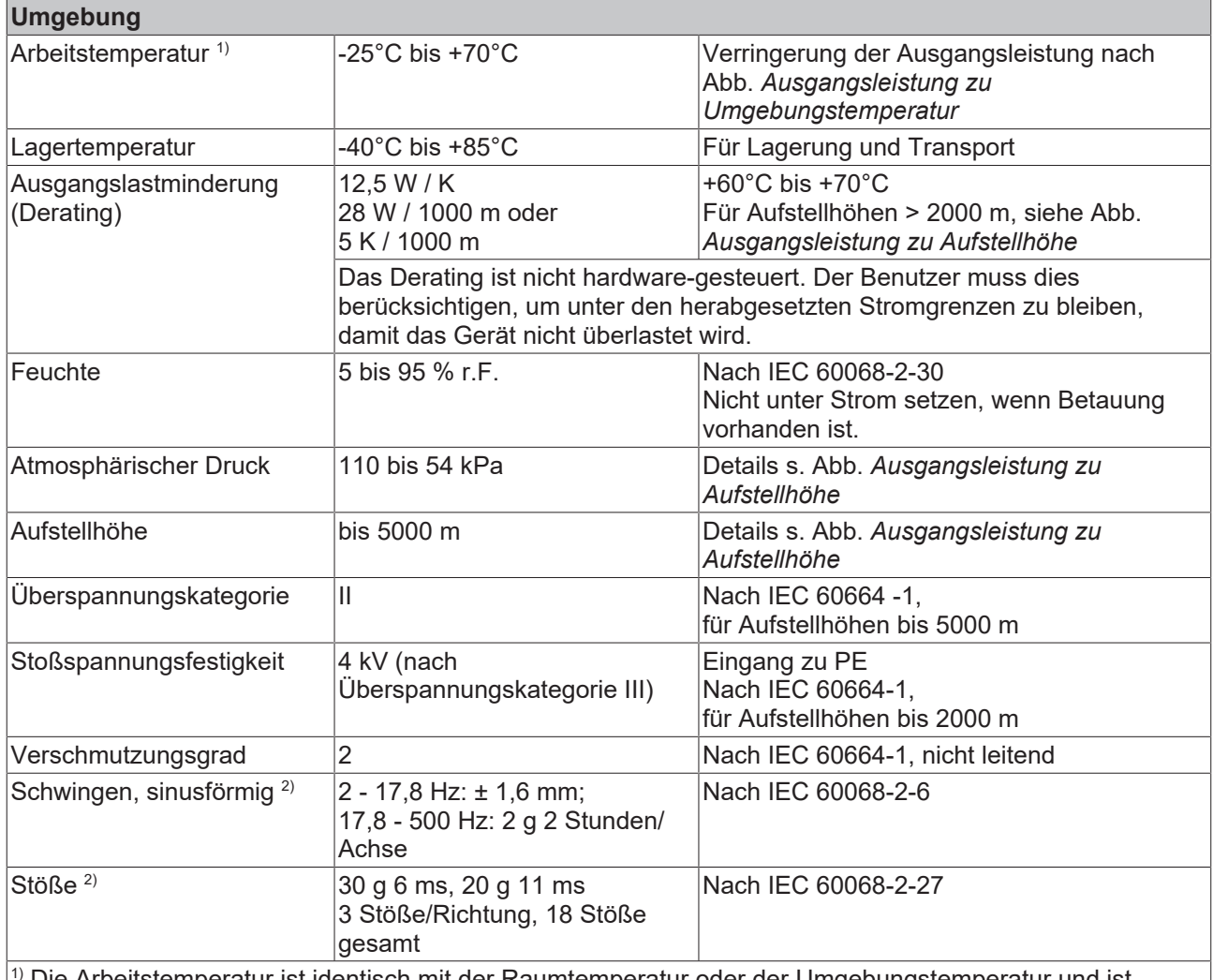

1) Die Arbeitstemperatur ist identisch mit der Raumtemperatur oder der Umgebungstemperatur und ist definiert als die Lufttemperatur 2 cm unterhalb des Geräts.

 $^{2)}$  Getestet in Verbindung mit DIN-Schienen gemäß EN 60715 mit einer Höhe von 15 mm und einer Dicke von 1,3 mm und Standard-Einbaulage.

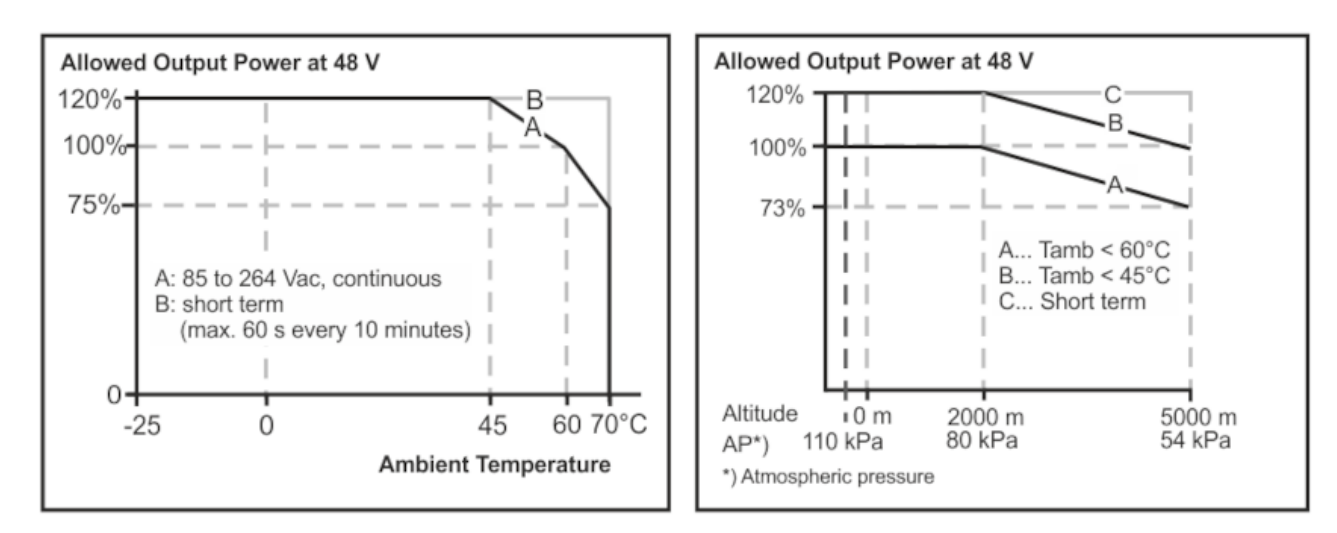

Abb. 14: Ausgangsleistung zu Umgebungstemperatur; Ausgangsleistung zu Aufstellhöhe

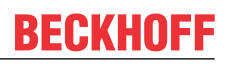

# <span id="page-33-0"></span>**3.15 Schutzfunktionen**

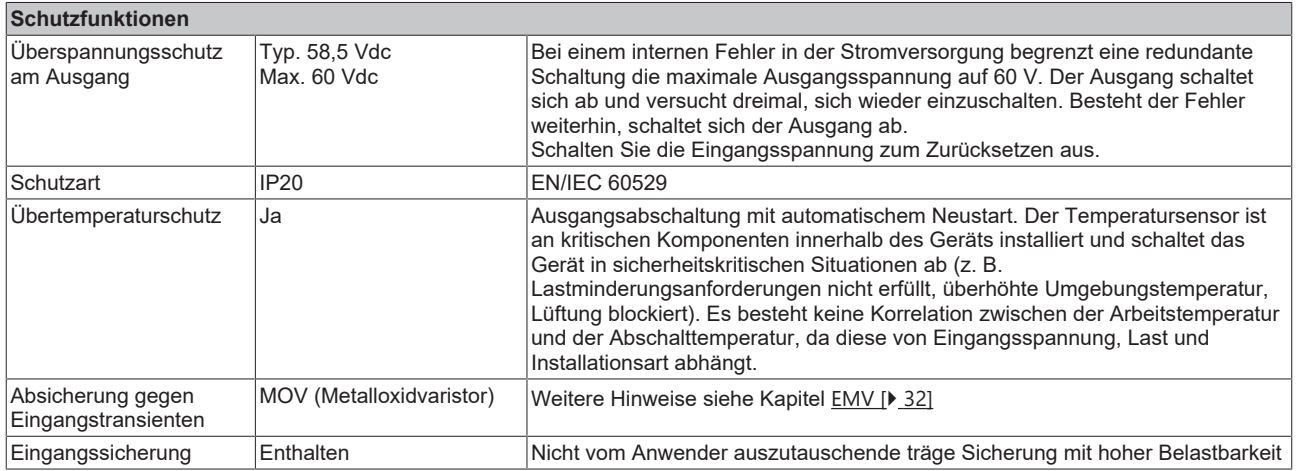

# <span id="page-33-1"></span>**3.16 Sicherheitsmerkmale**

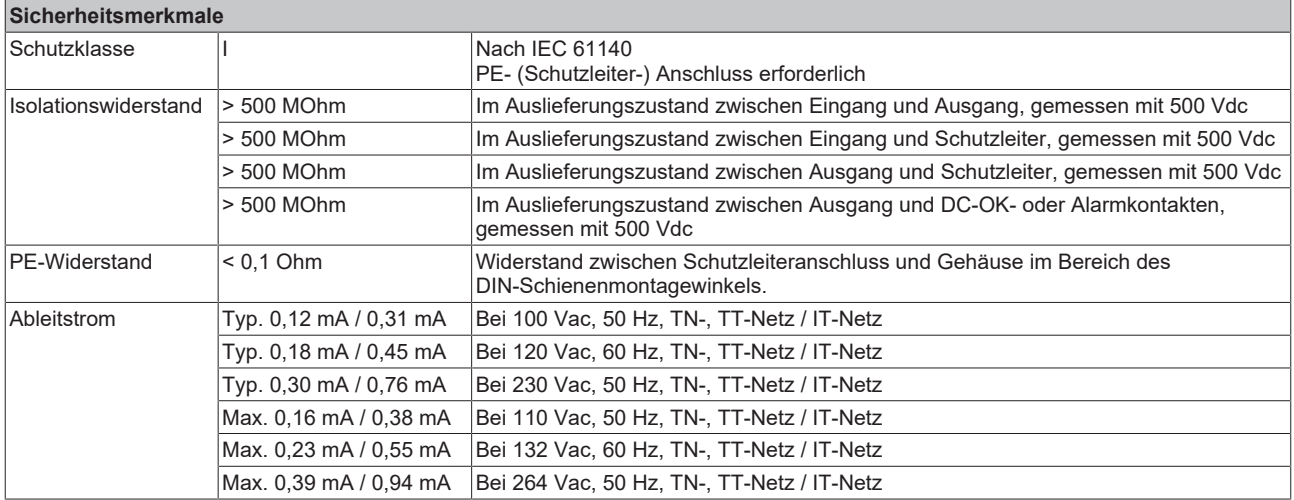

# <span id="page-34-0"></span>**3.17 Spannungsfestigkeit**

Die Ausgangsspannung ist erdfrei und hat keine ohmsche Verbindung zur Erde. Der Ausgang ist gegenüber dem Eingang durch eine doppelte oder verstärkte Isolierung isoliert.

Typ- und Stückprüfungen werden vom Hersteller durchgeführt. Feldprüfungen können im Feld mithilfe geeigneter Prüfgeräte durchgeführt werden, die die Spannung mit einer langsamen Rampe hochfahren (2 s ansteigend und 2 s abfallend).

- 1. Verbinden Sie alle Eingangsklemmen und alle Ausgangspole miteinander, bevor Sie die Prüfungen durchführen.
- 2. Wenn Sie prüfen, setzen Sie die Einstellung für den Abschaltstrom auf den Wert in der Tabelle unten.
- 3. Wir empfehlen, entweder den Pluspol, den Minuspol oder einen anderen Teil des Ausgangskreises mit dem Schutzleitersystem zu verbinden. Dadurch können Situationen vermieden werden, in denen die Last unerwartet startet oder nicht abgeschaltet werden kann, wenn ein unbemerkter Erdschluss auftritt.
- 4. Zur Prüfung von EtherCAT-Schnittstellen müssen ebenfalls alle acht Leitungen des jeweiligen RJ45- Steckers kurzgeschlossen werden, um die Prüfspannung anzulegen.

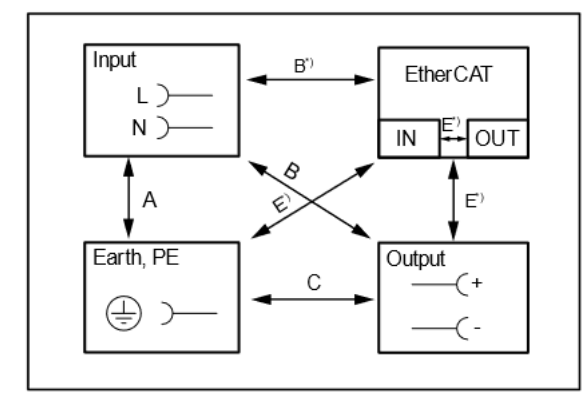

Abb. 15: Spannungsfestigkeit

B \*) Stellen Sie bei der Prüfung des EtherCAT-Ein-/-Ausgangs sicher, dass die maximale Spannung zwischen den EtherCAT-Leitungen und dem Ausgang nicht überschritten wird (Spalte "E-IN" und E-OUT").

|                                   |       |           |           |          | <b>E-IN</b> | <b>E-OUT</b> |
|-----------------------------------|-------|-----------|-----------|----------|-------------|--------------|
| Typprüfung                        | l60 s | 2500 Vac  | 3000 Vac  | 1000 Vac | 1500 Vac    | 1500 Vac     |
| Stückprüfung                      | 5 s   | 2500 Vac  | 2500 Vac  | 500 Vac  | 1350 Vac    | 1350 Vac     |
| Feldprüfung                       | 5s    | 2000 Vac  | 2000 Vac  | 500 Vac  | 1350 Vac    | 1350 Vac     |
| Einstellung des<br>Abschaltstroms |       | $>$ 10 mA | $>$ 10 mA | > 20 mA  | $>1$ mA     | $>1$ mA      |

E \*) Alle Tests werden an EtherCAT-Ein- und -Ausgängen separat durchgeführt.

# <span id="page-35-0"></span>**3.18 Konformitätserklärung und Zulassungen**

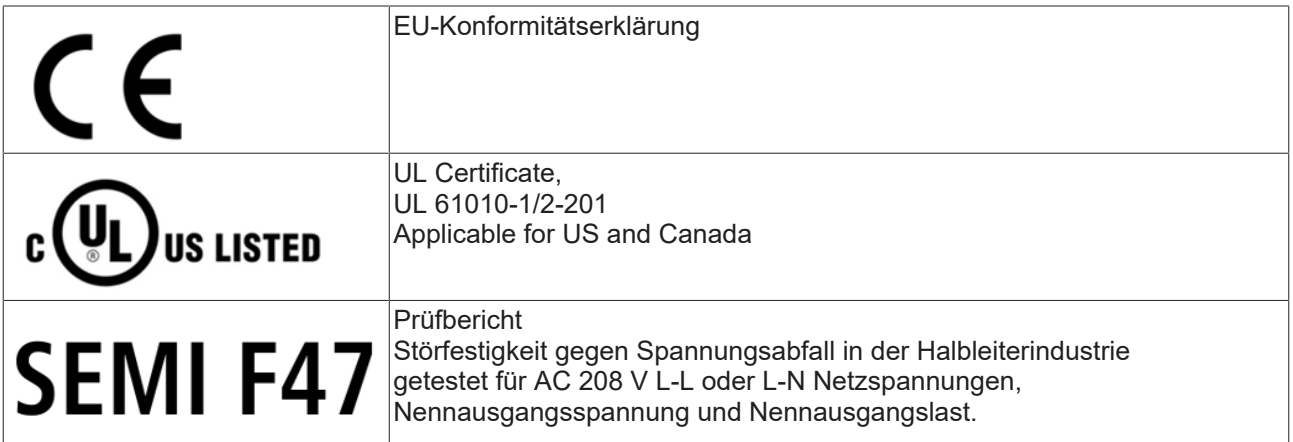
## **3.19 Abmessungen und Gewicht**

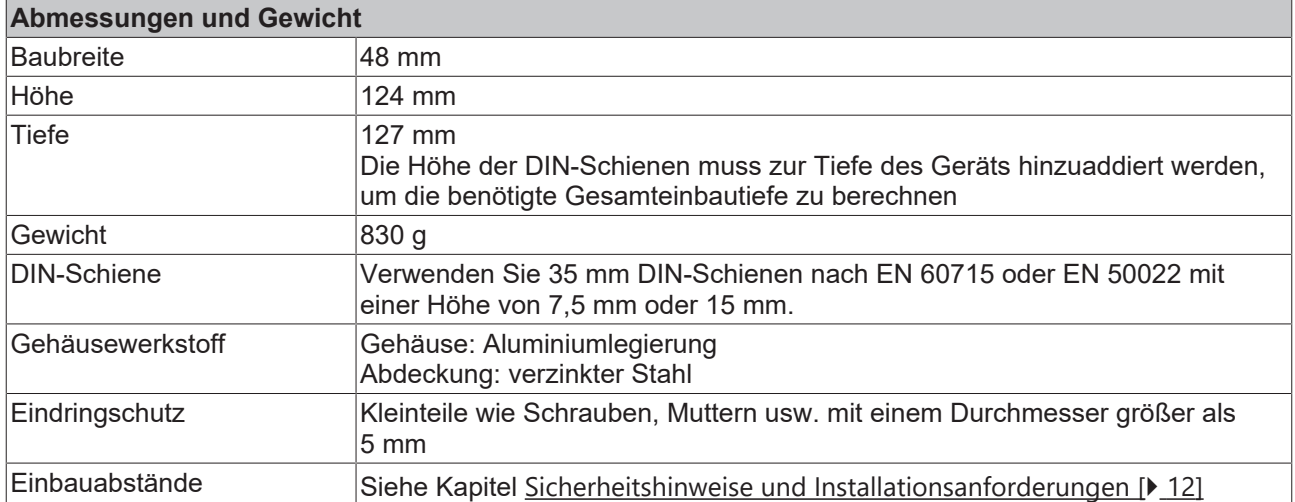

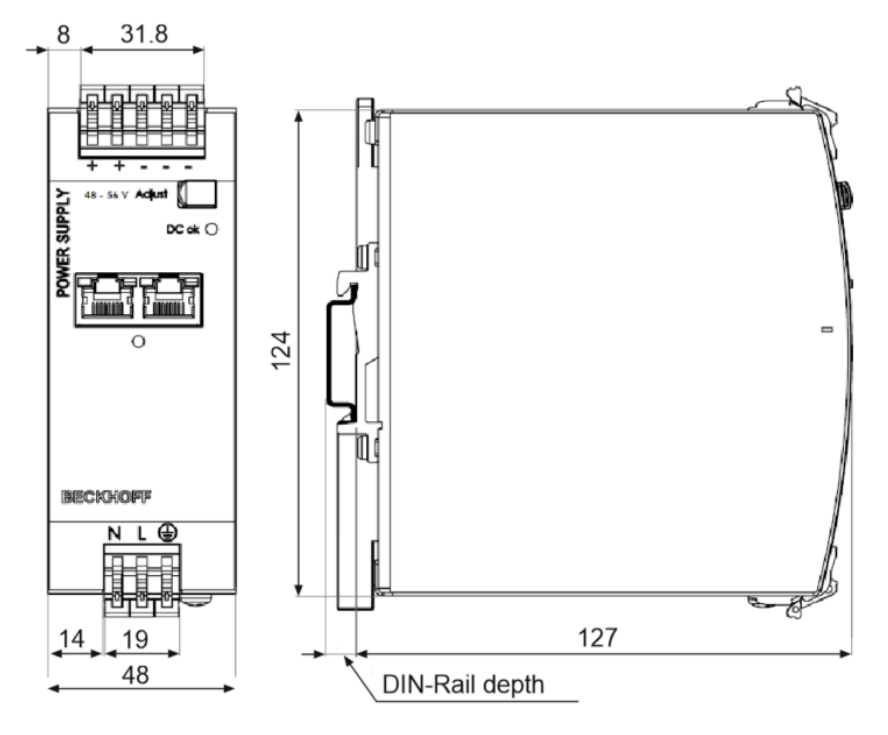

Abb. 16: Vorder-/Seitenansicht PS2001-4810-1001

# **4 Anwendungshinweise**

## **4.1 Spitzenstromfähigkeit**

Das Gerät kann Spitzenströme liefern (bis zu mehreren Millisekunden), die höher sind als die angegebenen kurzzeitigen Ströme.

Dies hilft beim Starten sehr stromintensiver Lasten. Magnetspulen, Schütze und Pneumatikmodule verfügen häufig über eine stationäre Spule und eine Aufnehmerspule. Der Einschaltstrombedarf der Aufnehmerspule liegt um ein Mehrfaches höher als der stationäre Strom und übersteigt gewöhnlich den Nennausgangsstrom (einschließlich Extra Power). Genauso stellt sich die Situation beim Start einer kapazitiven Last dar.

Die Spitzenstromfähigkeit sorgt auch für einen sicheren Betrieb nachfolgender Leitungsschutzschalter von Laststromkreisen. Die Lastkreise sind häufig einzeln mit Leitungsschutzschaltern oder Sicherungen abgesichert. Bei einem Kurzschluss oder einer Überlast in einem Stromkreis benötigt die Sicherung oder der Leitungsschutzschalter eine gewisse Menge an Überstrom, um rechtzeitig zu öffnen. Dadurch wird ein Spannungseinbruch in benachbarten Stromkreisen vermieden.

Der zusätzliche Strom (Spitzenstrom) wird vom Leistungswandler und den eingebauten groß dimensionierten Ausgangskondensatoren der Stromversorgung geliefert. Die Kondensatoren werden bei einem solchen Ereignis entladen, was zu einem Spannungseinbruch am Ausgang führt. Die folgenden drei Beispiele zeigen typische Spannungseinbrüche für ohmsche Lasten:

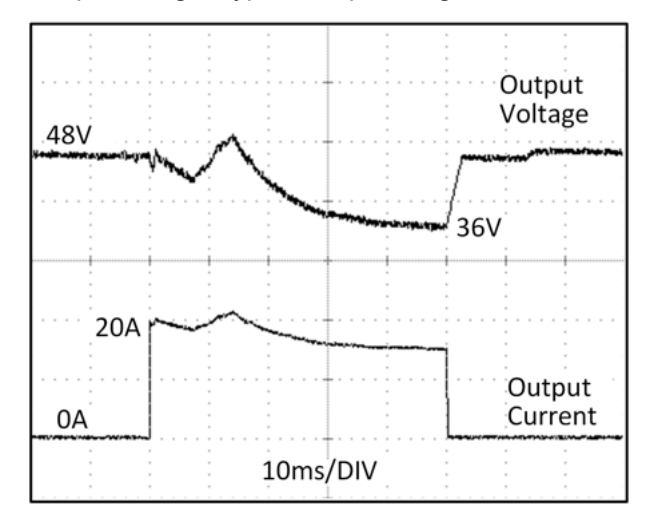

Abb. 17: 20 A Spitzenstrom für 50 ms, typ. (2x Nennstrom)

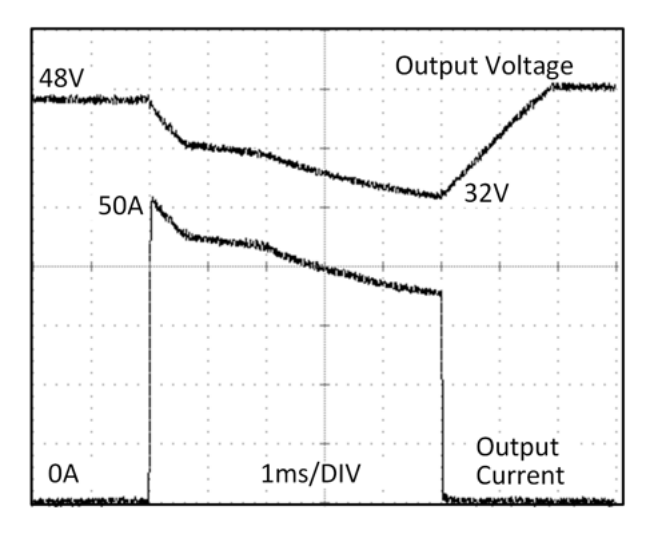

Abb. 18: 50 A Spitzenstrom für 5 ms, typ. (5x Nennstrom)

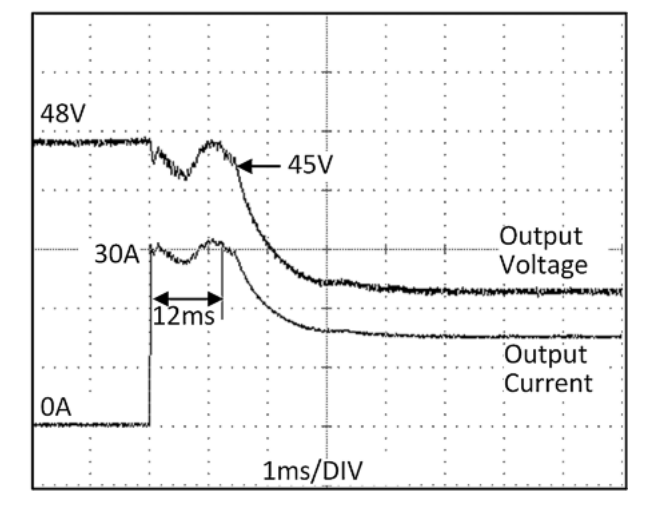

Abb. 19: 30 A Spitzenstrom für 12 ms, typ. (3x Nennstrom)

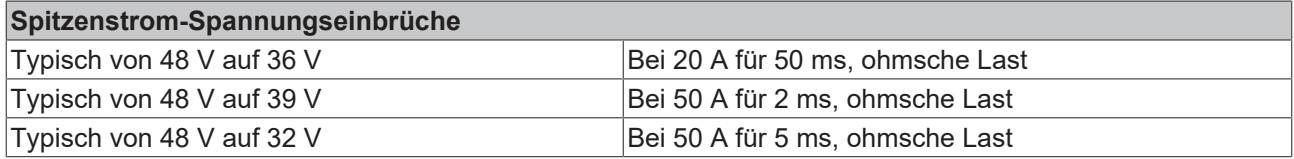

# **4.2 Ausgangsseitige Absicherung**

Standard-Leitungsschutzschalter (LS-Schalter oder UL1077-Leitungsschutzschalter) finden allgemein Anwendung für AC-Versorgungssysteme und können auch für 48 V-Zweige verwendet werden.

LS-Schalter dienen zur Absicherung von Drähten und Schaltungen. Wenn der Amperewert und die Charakteristik des LS-Schalters auf die verwendete Drahtdicke abgestimmt sind, gilt die Verdrahtung als thermisch sicher, egal ob der LS-Schalter öffnet oder nicht.

Um Spannungseinbrüche und Situationen mit Unterspannung in benachbarten 48 V-Zweigen zu vermeiden, die von derselben Quelle gespeist werden, ist eine schnelle (magnetische) Auslösung des LS-Schalters wünschenswert. Benötigt wird eine schnelle Abschaltung innerhalb von 10 ms, was in etwa der Überbrückungszeit von SPS entspricht. Dies erfordert Stromversorgungen mit hohem Reservestrom und großen Ausgangskondensatoren. Außerdem muss die Impedanz des fehlerhaften Zweigs ausreichend klein sein, damit der Strom tatsächlich fließen kann.

Die folgende Tabelle enthält typische Testergebnisse, die zeigen, welche LS-Schalter mit B- und C-Charakteristik magnetisch auslösen, je nach Drahtquerschnitt und Drahtlänge.

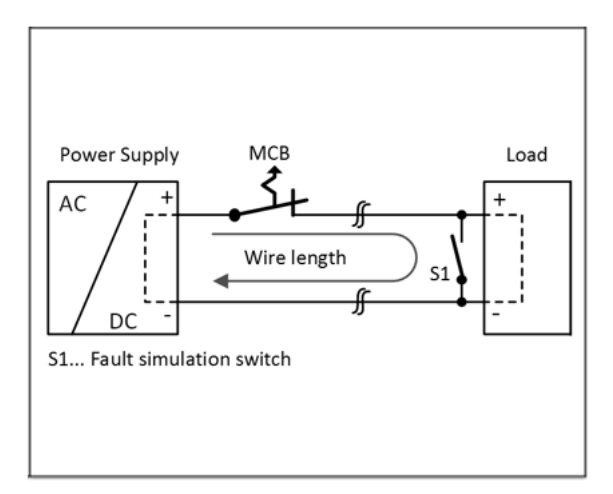

#### Abb. 20: Prüfschaltung

Maximale Drahtlänge\*) für eine schnelle (magnetische) Auslösung:

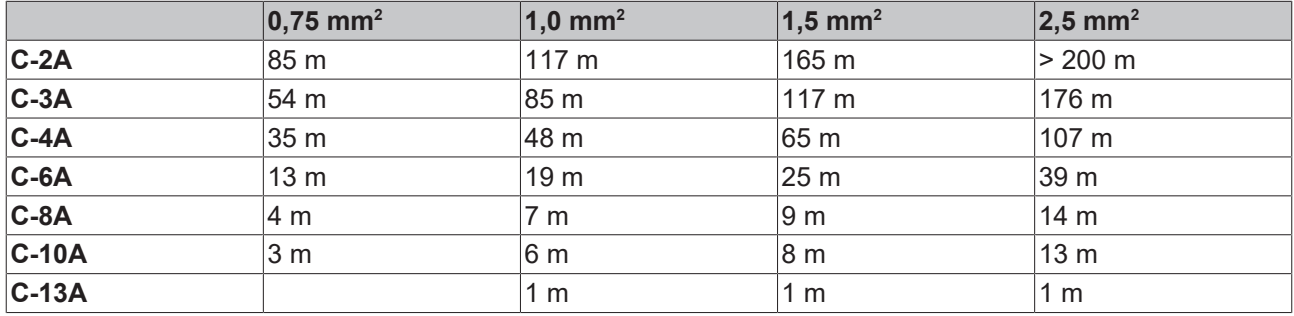

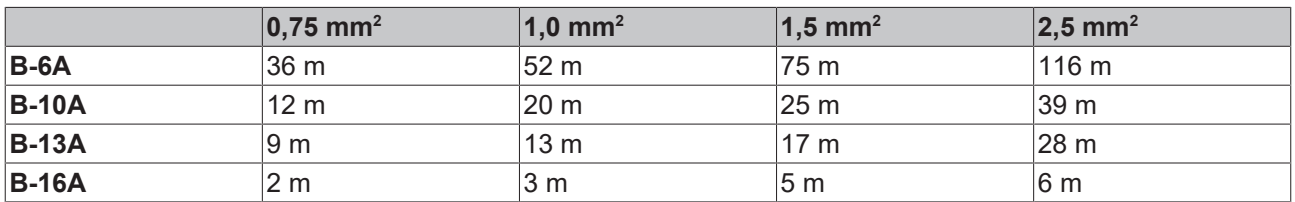

\*) Vergessen Sie nicht, die Distanz zur Last (oder Leitungslänge) doppelt zu berücksichtigen, wenn Sie die gesamte Leitungslänge berechnen (Plus- und Minusleitung).

### **4.3 Laden von Batterien**

Die Stromversorgung kann zum Laden von Bleiakkumulatoren oder wartungsfreien Batterien (SLA- oder VRLA-Akkumulatoren) verwendet werden. Zwei 12 V-Batterien in Reihe werden benötigt.

#### **Anweisungen zum Laden von Batterien:**

- Verwenden Sie nur abgestimmte Batterien, wenn Sie 12 V-Typen in Reihe schalten.
- Stellen Sie sicher, dass die Umgebungstemperatur der Stromversorgung unter 40°C bleibt.
- Verwenden Sie einen 15 A oder 16 A-Schutzschalter oder eine Entkoppeldiode zwischen der Stromversorgung und der Batterie.
- Stellen Sie sicher, dass der Ausgangsstrom der Stromversorgung unter dem zulässigen Ladestrom der Batterie liegt.
- Der Rückstrom zur Stromversorgung beträgt typischerweise 6 mA. Dieser Rückstrom kann die Batterie entladen, wenn die Stromversorgung abgeschaltet ist, außer wenn eine Entkoppeldiode verwendet wird.
- Schalten Sie das Gerät in den Modus "Parallel Use" und stellen Sie die Ausgangsspannung, gemessen bei Nulllast und am Batterieende des Kabels, sehr genau auf die Ladeschlussspannung ein.

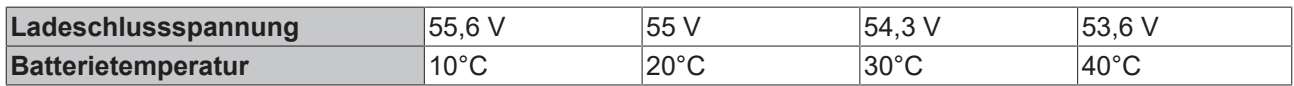

### **4.4 Serienschaltung**

Stromversorgungen des gleichen Typs können in Reihe geschaltet werden, um die Ausgangsspannungen zu erhöhen. Es können so viele Geräte in Reihe geschaltet werden wie nötig, solange die Summe der Ausgangsspannungen nicht mehr als 150 Vdc beträgt. Spannungen mit einem Potential über 60 Vdc sind keine Schutzkleinspannungen mehr und können gefährlich sein. Solche Spannungen müssen mit einem Berührungsschutz installiert werden.

Vermeiden Sie Rückflussspannung (z. B. von einem bremsenden Motor oder einer Batterie), die an die Ausgangsklemmen angelegt wird.

#### **Einschränkungen:**

- Halten Sie zwischen zwei Stromversorgungen einen Einbauabstand von 15 mm (links/rechts) ein.
- Installieren Sie die Stromversorgungen nicht übereinander.
- Beachten Sie, dass Ableitstrom, elektromagnetische Störungen, Einschaltstrom und Oberwellen bei Verwendung mehrerer Stromversorgungen zunehmen.

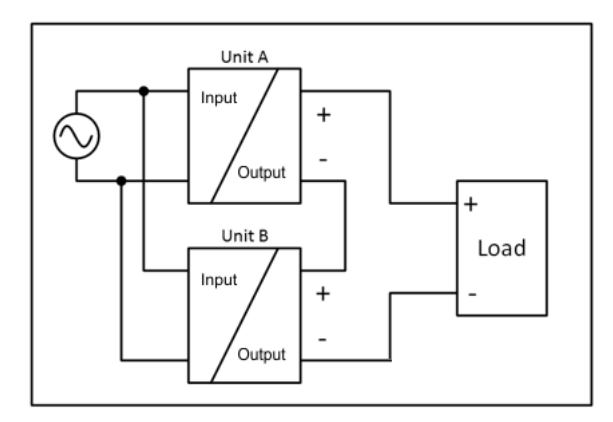

Abb. 21: Serienschaltung

### **4.5 Parallelbetrieb zur Leistungserhöhung**

Stromversorgungen PS2001-4810-1001 können parallelgeschaltet werden, um die Ausgangsleistung zu erhöhen.

- 1. Die Einstellung der Ausgangsspannung aller Stromversorgungen muss auf den gleichen Wert (±100 mV) im "Single Use"-Modus und mit den gleichen Lastbedingungen auf allen Geräten erfolgen, oder die Werkseinstellung der Geräte kann beibehalten werden.
- 2. Stellen Sie das Gerät nach den Anpassungen auf den Modus "Parallel Use" ein (s. Kapitel [Parallebetrieb](#page-139-0) [\[](#page-139-0)[}](#page-139-0) [140\]](#page-139-0)), um eine Lastverteilung zu erreichen. Der Modus "Parallel Use" regelt die Ausgangsspannung so, dass die Spannung im Leerlauf ca. 4 % höher ist als bei Nennlast, siehe auch Kapitel [Ausgang \[](#page-21-0) $\blacktriangleright$  [22\]](#page-21-0).
- 3. Die Umgebungstemperatur darf +60°C nicht überschreiten.
- 4. Werden mehr als drei Geräte parallelgeschaltet, wird an jedem Ausgang eine Sicherung oder ein Leitungsschutzschalter mit einer Bemessungsstromstärke von 15 A oder 16 A benötigt. Alternativ kann auch eine Diode verwendet werden.
- 5. Setzen Sie alle Geräte gleichzeitig unter Strom. Es kann auch erforderlich sein, die Eingangsleistung hochzufahren und abzuschalten (mindestens für fünf Sekunden abschalten), wenn der Ausgang überlastet oder kurzgeschlossen war und der erforderliche Ausgangsstrom höher ist als der Strom eines Geräts.

#### **Einschränkungen:**

- Halten Sie zwischen zwei Stromversorgungen einen Einbauabstand von 15 mm (links/rechts) ein.
- Installieren Sie die Stromversorgungen nicht übereinander.
- Beachten Sie, dass Ableitstrom, elektromagnetische Störungen, Einschaltstrom und Oberwellen bei Verwendung mehrerer Stromversorgungen zunehmen.

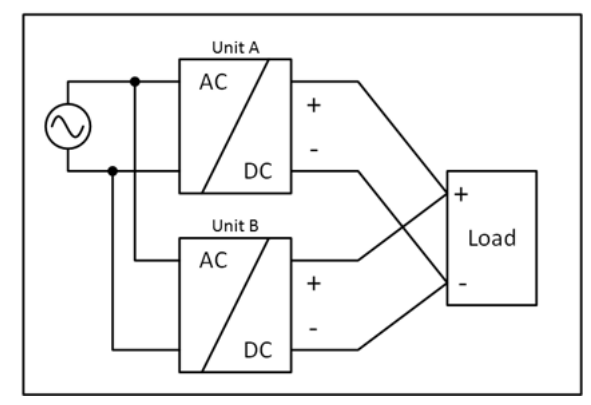

Abb. 22: Parallelschaltung

### **4.6 Parallelbetrieb für Redundanz**

#### **Empfehlungen für den Aufbau redundanter Stromversorgungssysteme:**

- Für den Aufbau redundanter Stromversorgungssysteme sind Stromversorgungen am besten geeignet, die einen DC-OK-Signalkontakt enthalten.
	- Benutzen Sie diesen DC-OK-Signalkontakt zur Überwachung der einzelnen Netzgeräte.
	- Bei den Stromversorgungen mit EtherCAT (z. B. PS2001-2420-1001) kann das DC-OK Bit zur Überwachung genutzt werden.
- Verwenden Sie separate Eingangssicherungen für jede Stromversorgung.
- Verwenden Sie separate Netze für jede Stromversorgung, wann immer es möglich ist.
- Es ist empfehlenswert, die Ausgangsspannungen aller Geräte auf den gleichen Wert (±100 mV) zu setzen oder auf der Werkseinstellung zu belassen.
- Zusätzlich muss der Parallelbetrieb über das Objekt "PSU Features" in Index 0x8001:01 "Parallel use" aktiviert werden s. Kapitel "[Parallelbetrieb \[](#page-139-0) $\blacktriangleright$  [140\]](#page-139-0)".

### **4.6.1 1+1 Redundanz**

Es ist möglich, Stromversorgungen für Redundanzbetrieb parallel zu schalten, um eine bessere Systemverfügbarkeit zu erreichen. Redundante Systeme erfordern ein bestimmtes Maß an zusätzlicher Leistung, um die Last zu bedienen, wenn ein Netzgerät ausfällt. Die einfachste Methode besteht darin, zwei Stromversorgungen parallel zu schalten. Dies wird als 1+1-Redundanz bezeichnet. Falls eine Stromversorgung ausfällt, kann die andere automatisch ohne Unterbrechung den Laststrom liefern.

Die 1+1-Redundanz erlaubt Umgebungstemperaturen bis zu +70°C.

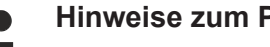

#### **Hinweise zum Parallelbetrieb für 1+1 Redundanz**

• Verwenden Sie unbedingt ein Redundanzmodul, um Geräte voneinander zu entkoppeln. Dadurch wird verhindert, dass das defekte Gerät zur Last für das andere Gerät wird und die Ausgangsspannung nicht mehr gehalten werden kann.

• Beachten Sie, dass Ableitstrom, EMI, Einschaltstrom und Oberschwingungen bei Verwendung mehrerer Geräte zunehmen.

#### **Beispiel Verdrahtung:**

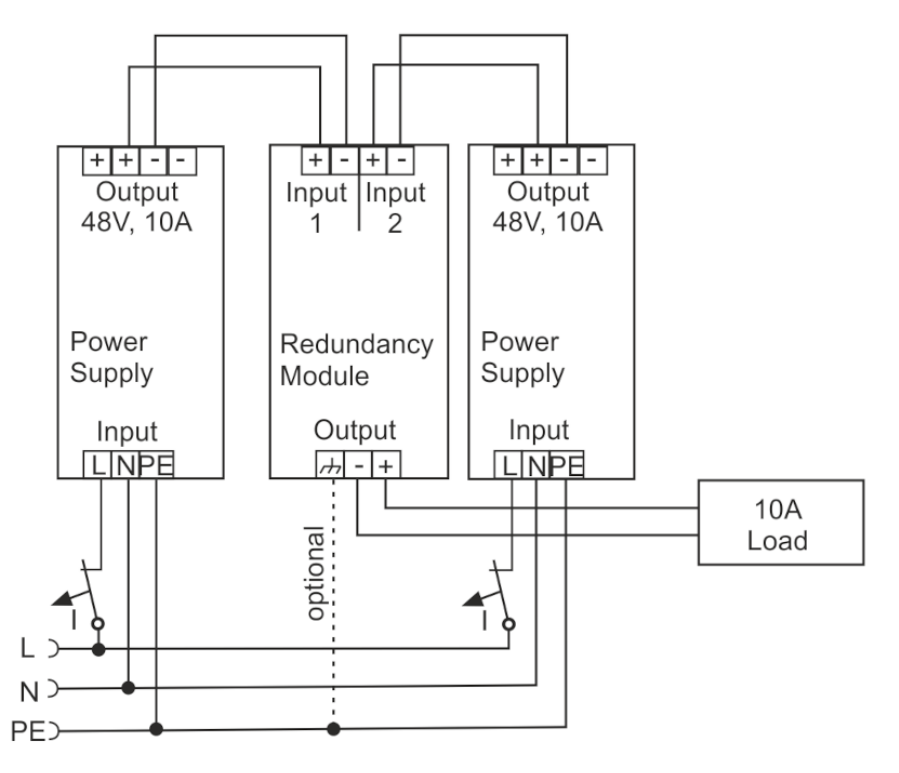

Abb. 23: Verdrahtung für 1+1 - Redundanz mit einem Redundanzmodul PS9421-4840-0000

### **4.6.2 N+1 Redundanz**

**Hinweise zum Parallelbetrieb für N+1 Redundanz**

- Beachten Sie, dass Ableitstrom, EMI, Einschaltstrom und Oberschwingungen bei Verwendung mehrerer Geräte zunehmen.
	- Für N + 1 Redundanzsysteme darf die Umgebungstemperatur +60°C nicht überschreiten.

Redundanzsysteme für größeren Leistungsbedarf werden üblicherweise mit der N + 1 Methode aufgebaut. Z. B. werden vier Geräte mit einem Nennstrom von 10 A parallel zu einem 30 A Redundanzsystem aufgebaut.

- Halten Sie zwischen zwei Stromversorgungen einen Einbauabstand von 15 mm (links/rechts) ein.
- Installieren Sie die Stromversorgungen nicht übereinander.

#### **Beispiel Verdrahtung:**

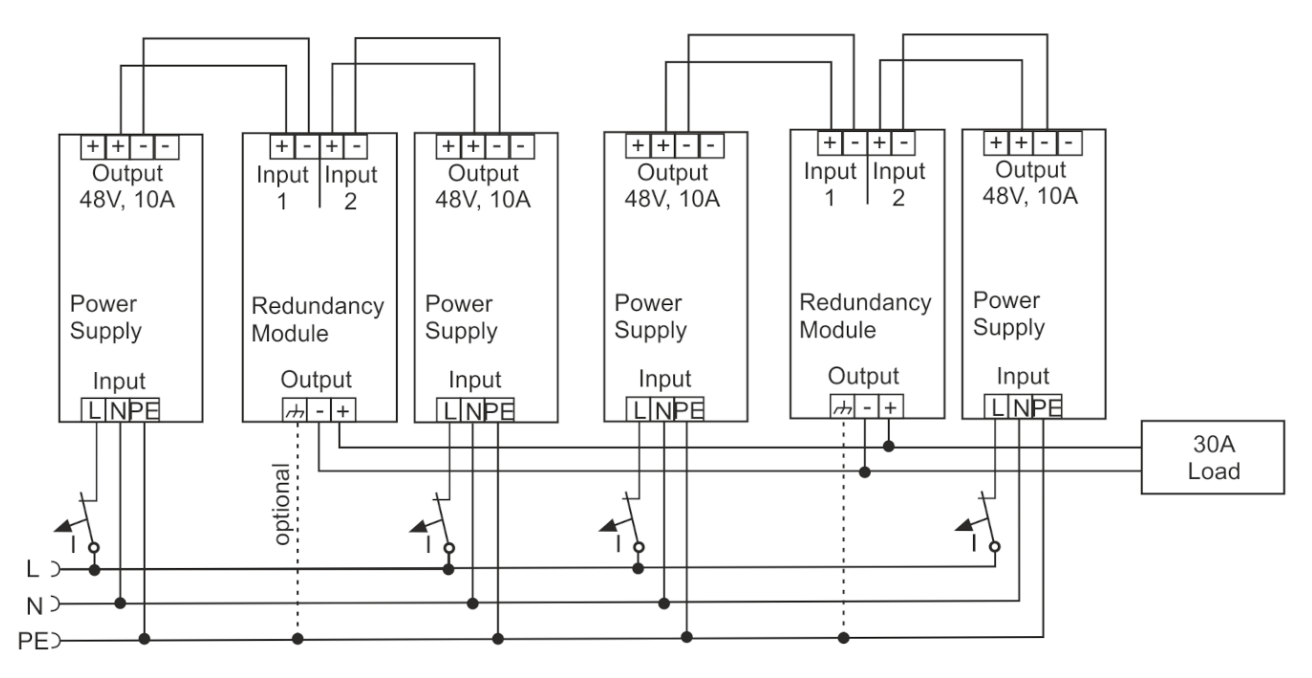

Abb. 24: Verdrahtung für n+1 - Redundanz mit zwei Redundanzmodulen PS9421-4840-0000

## **4.7 Betrieb an zwei Phasen**

Die Stromversorgung kann auch an zwei Phasen eines Dreiphasensystems verwendet werden. Eine solche Phase-zu-Phase-Verbindung ist zulässig, solange die Versorgungsspannung unter 240 V+10 % liegt.

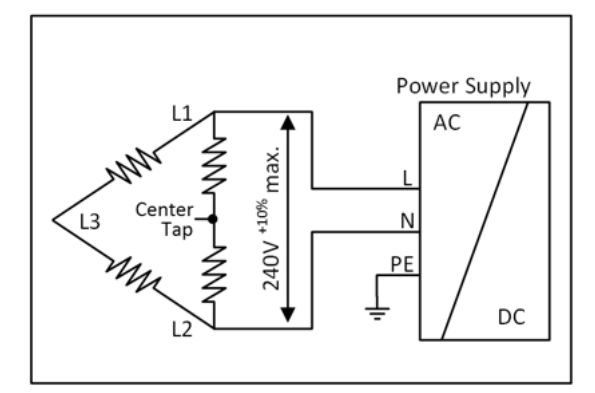

Abb. 25: Betrieb an zwei Phasen

Stellen Sie sicher, dass die Anschlussleitung, die mit der N-Klemme verbunden ist, entsprechend abgesichert ist.

### **4.8 Einbaulagen**

Installieren Sie das Gerät auf der Tragschiene mit den Eingangsanschlüssen unten und den Ausgangsanschlüssen oben (s. folgende Abb. *Einbaulage A (Standard‑Einbaulage)*),

Für die Testumgebung wurden Kabelkanäle (engl.: wiring duct) mit einer Tiefe von 80 mm und Abständen wie in folgender der Tabelle beschrieben installiert.

#### **Minimale Einbauabstände**

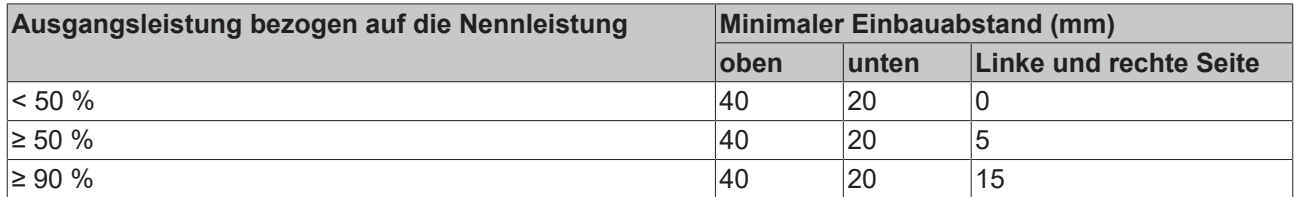

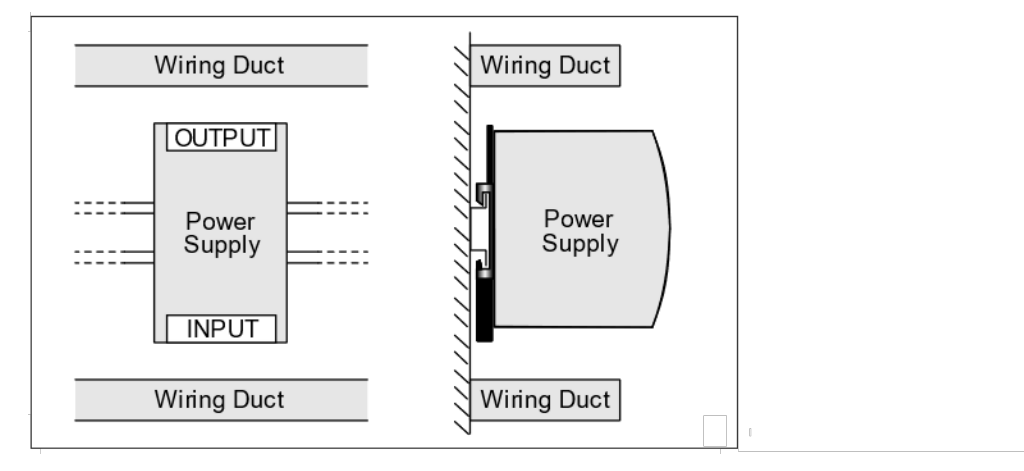

Abb. 26: Einbaulage A (Standard-Einbaulage)

# **5 Grundlagen der Kommunikation**

### **5.1 EtherCAT-Grundlagen**

Grundlagen zum Feldbus EtherCAT entnehmen Sie bitte der [EtherCAT System-Dokumentation](http://infosys.beckhoff.de/content/1031/ethercatsystem/index.html).

### **5.2 EtherCAT-Verkabelung - Drahtgebunden**

Die zulässige Leitungslänge zwischen zwei EtherCAT-Geräten darf maximal 100 Meter betragen. Dies resultiert aus der FastEthernet-Technologie, die vor allem aus Gründen der Signaldämpfung über die Leitungslänge eine maximale Linklänge von 5 + 90 + 5 m erlaubt, wenn Leitungen mit entsprechenden Eigenschaften verwendet werden. Siehe dazu auch die [Auslegungsempfehlungen zur Infrastruktur für](https://infosys.beckhoff.com/content/1031/ethernetcabling/index.html?) [EtherCAT/Ethernet](https://infosys.beckhoff.com/content/1031/ethernetcabling/index.html?).

#### **Kabel und Steckverbinder**

Verwenden Sie zur Verbindung von EtherCAT-Geräten nur Ethernet-Verbindungen (Kabel + Stecker), die mindestens der Kategorie 5 (CAT5) nach EN 50173 bzw. ISO/IEC 11801 entsprechen. EtherCAT nutzt 4 Adern des Kabels für die Signalübertragung.

EtherCAT verwendet beispielsweise RJ45-Steckverbinder. Die Kontaktbelegung ist zum Ethernet-Standard (ISO/IEC 8802-3) kompatibel.

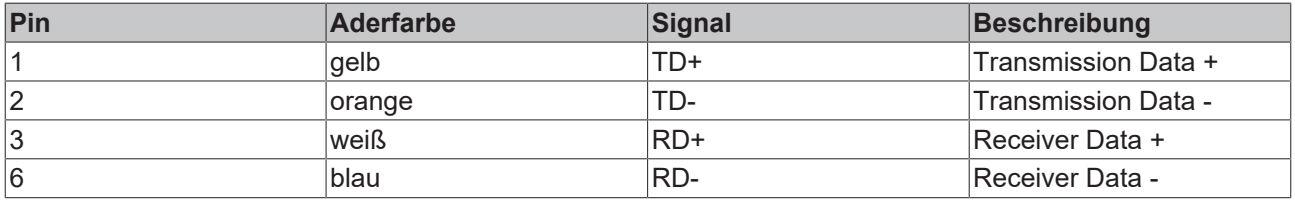

Aufgrund der automatischen Kabelerkennung (Auto-Crossing) können Sie zwischen EtherCAT-Geräten von Beckhoff sowohl symmetrisch (1:1) belegte als auch Cross-Over-Kabel verwenden.

#### **Empfohlene Kabel**

- Es wird empfohlen die entsprechenden Beckhoff Komponenten zu verwenden, z. B. - Kabelsätze ZK1090-9191-xxxx bzw.
- feldkonfektionierbare RJ45 Stecker ZS1090-0005
- feldkonfektionierbare Ethernet Leitung ZB9010, ZB9020

Geeignete Kabel zur Verbindung von EtherCAT-Geräten finden Sie auf der [Beckhoff Website](https://www.beckhoff.com/de-de/produkte/i-o/zubehoer/)!

### **5.3 Allgemeine Hinweise zur Watchdog-Einstellung**

Die EtherCAT-Klemmen sind mit einer Sicherungseinrichtung (Watchdog) ausgestattet, die z. B. bei unterbrochenem Prozessdatenverkehr nach einer voreinstellbaren Zeit die Ausgänge (so vorhanden) in einen gegebenenfalls vorgebbaren Zustand schaltet, in Abhängigkeit vom Gerät und Einstellung z. B. auf FALSE (aus) oder einen Ausgabewert.

Der EtherCAT Slave Controller (ESC) verfügt dazu über zwei Watchdogs:

- SM-Watchdog (default: 100 ms)
- PDI-Watchdog (default: 100 ms)

Deren Zeiten werden in TwinCAT wie folgt einzeln parametriert:

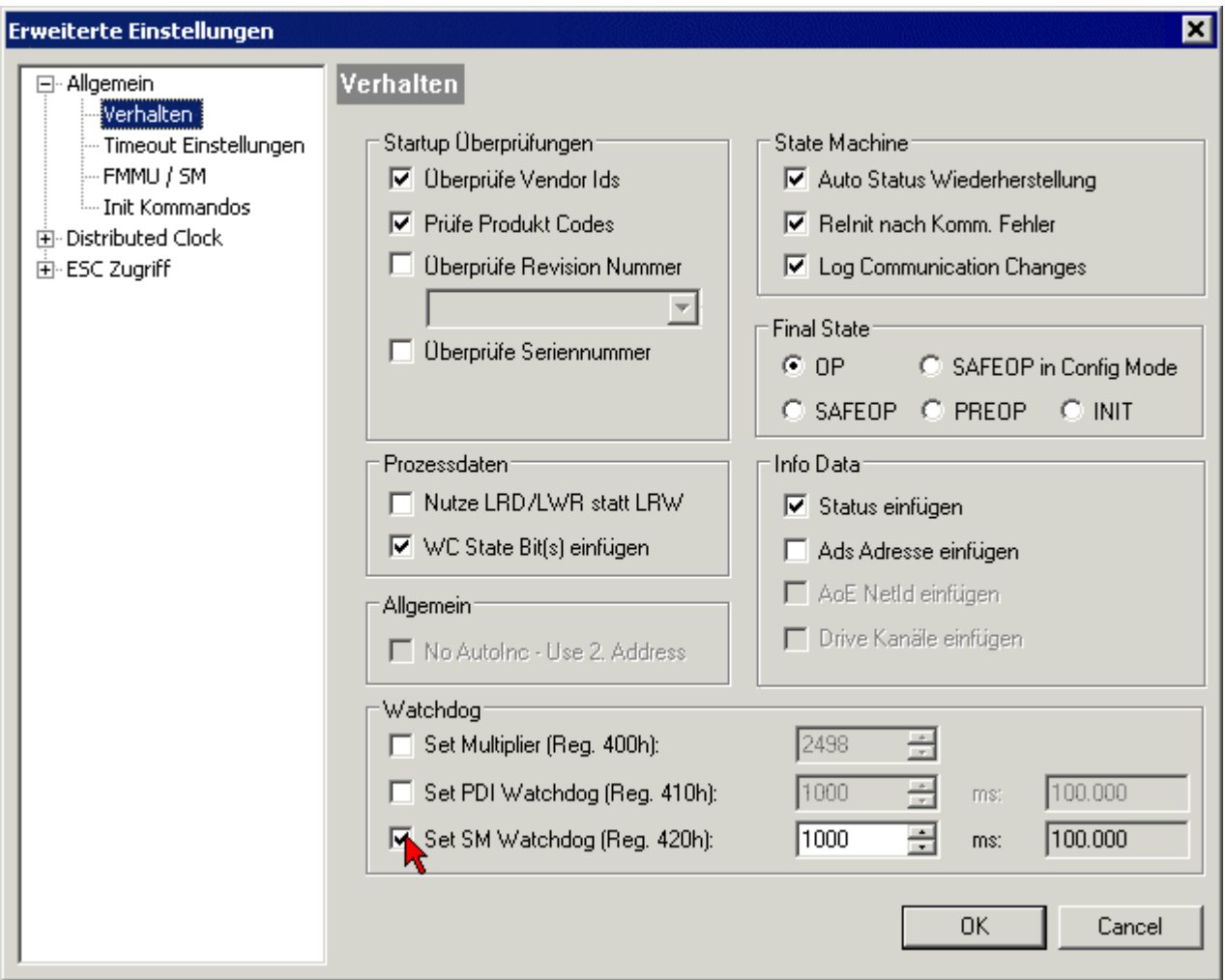

Abb. 27: Karteireiter EtherCAT -> Erweiterte Einstellungen -> Verhalten --> Watchdog

Anmerkungen:

- der Multiplier Register 400h (hexadezimal, also x0400) ist für beide Watchdogs gültig.
- jeder Watchdog hat seine eigene Timer-Einstellung 410h bzw. 420h, die zusammen mit dem Multiplier eine resultierende Zeit ergibt.
- Wichtig: die Multiplier/Timer-Einstellung wird nur dann beim EtherCAT-Start in den Slave geladen, wenn die Checkbox davor aktiviert ist. Ist diese nicht aktiviert, wird nichts herunter geladen und die im ESC befindliche Einstellung bleibt unverändert.
- Die heruntergeladenen Werte können in den ESC-Registern x0400/0410/0420 eingesehen werden: ESC Access -> Memory

#### **SM-Watchdog (SyncManager-Watchdog)**

Der SyncManager-Watchdog wird bei jeder erfolgreichen EtherCAT-Prozessdaten-Kommunikation mit der Klemme zurückgesetzt. Findet z. B. durch eine Leitungsunterbrechung länger als die eingestellte und aktivierte SM-Watchdog-Zeit keine EtherCAT-Prozessdaten-Kommunikation mit der Klemme statt, löst der Watchdog aus. Der Status der Klemme in der Regel OP) bleibt davon unberührt. Der Watchdog wird erst wieder durch einen erfolgreichen EtherCAT-Prozessdatenzugriff zurückgesetzt.

Der SyncManager-Watchdog ist also eine Überwachung auf korrekte und rechtzeitige Prozessdatenkommunikation mit dem ESC von der EtherCAT-Seite aus betrachtet.

Die maximal mögliche Watchdog-Zeit ist geräteabhängig. Beispielsweise beträgt sie bei "einfachen" EtherCAT Slaves (ohne Firmware) mit Watchdog-Ausführung im ESC in der Regel bis zu 170 Sekunden. Bei komplexen EtherCAT Slaves (mit Firmware) wird die SM-Watchdog-Funktion in der Regel zwar über Reg. 400/420 parametriert, aber vom µC ausgeführt und kann deutlich darunter liegen. Außerdem kann die Ausführung dann einer gewissen Zeitunsicherheit unterliegen. Da der TwinCAT-Dialog ggf. Eingaben bis 65535 zulässt, wird ein Test der gewünschten Watchdog-Zeit empfohlen.

#### **PDI-Watchdog (Process Data Watchdog)**

Findet länger als die eingestellte und aktivierte PDI-Watchdog-Zeit keine PDI-Kommunikation mit dem EtherCAT Slave Controller (ESC) statt, löst dieser Watchdog aus.

PDI (Process Data Interface) ist die interne Schnittstelle des ESC, z. B. zu lokalen Prozessoren im EtherCAT Slave. Mit dem PDI-Watchdog kann diese Kommunikation auf Ausfall überwacht werden.

Der PDI-Watchdog ist also eine Überwachung auf korrekte und rechtzeitige Prozessdatenkommunikation mit dem ESC, aber von der Applikations-Seite aus betrachtet.

#### **Berechnung**

Watchdog-Zeit = [1/25 MHz \* (Watchdog-Multiplier + 2)] \* PDI/SM Watchdog

Beispiel: Default-Einstellung Multiplier=2498, SM-Watchdog=1000 -> 100 ms

Der Wert in Multiplier + 2 entspricht der Anzahl 40ns-Basisticks, die einen Watchdog-Tick darstellen.

#### **VORSICHT**

#### **Ungewolltes Verhalten des Systems möglich!**

Die Abschaltung des SM-Watchdog durch SM-Watchdog = 0 funktioniert erst in Klemmen ab Version -0016. In vorherigen Versionen wird vom Einsatz dieser Betriebsart abgeraten.

#### **VORSICHT**

#### **Beschädigung von Geräten und ungewolltes Verhalten des Systems möglich!**

Bei aktiviertem SM-Watchdog und eingetragenem Wert 0 schaltet der Watchdog vollständig ab! Dies ist die Deaktivierung des Watchdogs! Gesetzte Ausgänge werden dann bei einer Kommunikationsunterbrechung NICHT in den sicheren Zustand gesetzt!

## **5.4 EtherCAT State Machine**

Über die EtherCAT State Machine (ESM) wird der Zustand des EtherCAT-Slaves gesteuert. Je nach Zustand sind unterschiedliche Funktionen im EtherCAT-Slave zugänglich bzw. ausführbar. Insbesondere während des Hochlaufs des Slaves müssen in jedem State spezifische Kommandos vom EtherCAT Master zum Gerät gesendet werden.

Es werden folgende Zustände unterschieden:

- Init
- Pre-Operational
- Safe-Operational und
- Operational
- Boot

Regulärer Zustand eines jeden EtherCAT Slaves nach dem Hochlauf ist der Status OP.

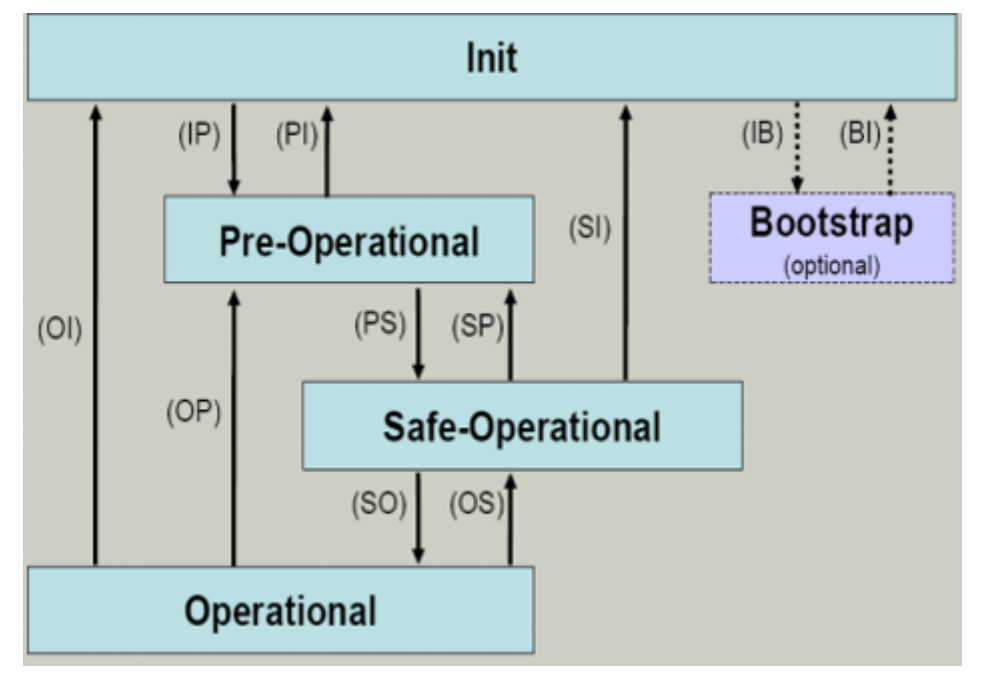

Abb. 28: Zustände der EtherCAT State Machine

#### **Init**

Nach dem Einschalten befindet sich der EtherCAT-Slave im Zustand Init. Dort ist weder Mailbox- noch Prozessdatenkommunikation möglich. Der EtherCAT-Master initialisiert die Sync-Manager-Kanäle 0 und 1 für die Mailbox-Kommunikation.

#### **Pre-Operational (Pre-Op)**

Beim Übergang von *Init* nach *Pre-Op* prüft der EtherCAT-Slave, ob die Mailbox korrekt initialisiert wurde.

Im Zustand *Pre-Op* ist Mailbox-Kommunikation aber keine Prozessdaten-Kommunikation möglich. Der EtherCAT-Master initialisiert die Sync-Manager-Kanäle für Prozessdaten (ab Sync-Manager-Kanal 2), die FMMU-Kanäle und falls der Slave ein konfigurierbares Mapping unterstützt das PDO-Mapping oder das Sync-Manager-PDO-Assignement. Weiterhin werden in diesem Zustand die Einstellungen für die Prozessdatenübertragung sowie ggf. noch klemmenspezifische Parameter übertragen, die von den Defaulteinstellungen abweichen.

#### **Safe-Operational (Safe-Op)**

Beim Übergang von *Pre-Op* nach *Safe-Op* prüft der EtherCAT-Slave, ob die Sync-Manager-Kanäle für die Prozessdatenkommunikation sowie ggf. ob die Einstellungen für die Distributed-Clocks korrekt sind. Bevor er den Zustandswechsel quittiert, kopiert der EtherCAT-Slave aktuelle Inputdaten in die entsprechenden DP-RAM-Bereiche des EtherCAT-Slave-Controllers (ECSC).

Im Zustand *Safe-Op* ist Mailbox- und Prozessdaten-Kommunikation möglich, allerdings hält der Slave seine Ausgänge im sicheren Zustand und gibt sie noch nicht aus. Die Inputdaten werden aber bereits zyklisch aktualisiert.

#### **Ausgänge im SAFEOP**

Die standardmäßig aktivierte Watchdogüberwachung bringt die Ausgänge im Modul in Abhängigkeit von den Einstellungen im SAFEOP und OP in einen sicheren Zustand - je nach Gerät und Einstellung z. B. auf AUS. Wird dies durch Deaktivieren der Watchdogüberwachung im Modul unterbunden, können auch im Geräte-Zustand SAFEOP Ausgänge geschaltet werden bzw. gesetzt bleiben.

#### **Operational (Op)**

Bevor der EtherCAT-Master den EtherCAT-Slave von *Safe-Op* nach *Op* schaltet, muss er bereits gültige Outputdaten übertragen.

Im Zustand *Op* kopiert der Slave die Ausgangsdaten des Masters auf seine Ausgänge. Es ist Prozessdatenund Mailbox-Kommunikation möglich.

#### **Boot**

Im Zustand *Boot* kann ein Update der Slave-Firmware vorgenommen werden. Der Zustand *Boot* ist nur über den Zustand *Init* zu erreichen.

Im Zustand *Boot* ist Mailbox-Kommunikation über das Protokoll *File-Access over EtherCAT (FoE)* möglich, aber keine andere Mailbox-Kommunikation und keine Prozessdaten-Kommunikation.

### **5.5 CoE-Interface**

#### **Allgemeine Beschreibung**

Das CoE-Interface (CAN application protocol over EtherCAT) ist die Parameterverwaltung für EtherCAT-Geräte. EtherCAT-Slaves oder auch der EtherCAT-Master verwalten darin feste (ReadOnly) oder veränderliche Parameter, die sie zum Betrieb, Diagnose oder Inbetriebnahme benötigen.

CoE-Parameter sind in einer Tabellen-Hierarchie angeordnet und prinzipiell dem Anwender über den Feldbus lesbar zugänglich. Der EtherCAT-Master (TwinCAT System Manager) kann über EtherCAT auf die lokalen CoE-Verzeichnisse der Slaves zugreifen und je nach Eigenschaften lesend oder schreibend einwirken.

Es sind verschiedene Typen für CoE-Parameter möglich wie String (Text), Integer-Zahlen, Bool'sche Werte oder größere Byte-Felder. Damit lassen sich ganz verschiedene Eigenschaften beschreiben. Beispiele für solche Parameter sind Herstellerkennung, Seriennummer, Prozessdateneinstellungen, Gerätename, Abgleichwerte für analoge Messung oder Passwörter.

Die Ordnung erfolgt in zwei Ebenen über hexadezimale Nummerierung: zuerst wird der (Haupt)Index genannt, dann der Subindex. Die Wertebereiche sind

- Index:  $0x0000...0x$ FFFF $(0...65535_{d}x)$
- SubIndex:  $0x00...0xFF(0...255_{\text{dex}})$

Üblicherweise wird ein so lokalisierter Parameter geschrieben als 0x8010:07 mit voranstehendem "0x" als Kennzeichen des hexadezimalen Zahlenraumes und Doppelpunkt zwischen Index und Subindex.

Die für den EtherCAT-Feldbusanwender wichtigen Bereiche sind

- 0x1000: hier sind feste Identitäts-Informationen zum Gerät hinterlegt wie Name, Hersteller, Seriennummer etc. Außerdem liegen hier Angaben über die aktuellen und verfügbaren Prozessdatenkonstellationen.
- 0x8000: hier sind die für den Betrieb erforderlichen funktionsrelevanten Parameter für alle Kanäle zugänglich wie Filtereinstellung oder Ausgabefrequenz.

Weitere wichtige Bereiche sind:

- 0x4000: hier befinden sich bei manchen EtherCAT-Geräten die Kanalparameter. Historisch war dies der erste Parameterbereich, bevor der 0x8000 Bereich eingeführt wurde. EtherCAT Geräte, die früher mit Parametern in 0x4000 ausgerüstet wurden und auf 0x8000 umgestellt wurden, unterstützen aus Kompatibilitätsgründen beide Bereiche und spiegeln intern.
- 0x6000: hier liegen die Eingangs-PDO ("Eingang" aus Sicht des EtherCAT-Masters)
- 0x7000: hier liegen die Ausgangs-PDO ("Ausgang" aus Sicht des EtherCAT-Masters)

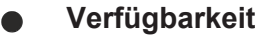

Nicht jedes EtherCAT Gerät muss über ein CoE-Verzeichnis verfügen. Einfache I/O-Module ohne eigenen Prozessor verfügen in der Regel. über keine veränderlichen Parameter und haben deshalb auch kein CoE-Verzeichnis.

Wenn ein Gerät über ein CoE-Verzeichnis verfügt, stellt sich dies im TwinCAT System Manager als ein eigener Karteireiter mit der Auflistung der Elemente dar:

| General EtherCAT   Process Data   Startup   CoE - Online<br>Online                  |                  |                            |                         |                        |
|-------------------------------------------------------------------------------------|------------------|----------------------------|-------------------------|------------------------|
| <b>Update List</b><br>□ Auto Update V Single Update V Show Offline Data<br>Advanced |                  |                            |                         |                        |
|                                                                                     |                  |                            |                         |                        |
|                                                                                     | Add to Startup   | Offline Data               | Module OD (AoE Port): 0 |                        |
|                                                                                     |                  |                            |                         |                        |
|                                                                                     | Index            | Name                       | Flags                   | Value                  |
|                                                                                     | 1000             | Device type                | RO.                     | 0x00FA1389 (16389001)  |
|                                                                                     | 1008             | Device name                | R0                      | EL2502-0000            |
|                                                                                     | $-1009$          | Hardware version           | R0                      |                        |
|                                                                                     | 100A             | Software version           | R0                      |                        |
|                                                                                     | ⊕~ 1011:0        | Restore default parameters | RO.                     | >1<                    |
|                                                                                     | ⊟~ 1018:0        | <b>Identity</b>            | RO.                     | > 4<                   |
|                                                                                     | $-1018:01$       | Vendor ID                  | R0.                     | 0x00000002 (2)         |
|                                                                                     | $-1018:02$       | Product code               | R0                      | 0x09C63052 (163983442) |
|                                                                                     | $-1018:03$       | Revision                   | R0.                     | 0x00130000 (1245184)   |
|                                                                                     | $-1018.04$       | Serial number              | R0                      | 0x00000000 (0)         |
|                                                                                     | ⊞… 10F0:0        | Backup parameter handling  | R0                      | >1<                    |
|                                                                                     | $+ - 1400:0$     | PWM RxPDO-Par Ch.1         | BO.                     | > 6<                   |
|                                                                                     | ⊞…1401:0         | PWM RxPDO-Par Ch.2         | RO.                     | > 6 <                  |
|                                                                                     | ⊞…1402:0         | PWM RxPDO-Par h.1 Ch.1     | R0                      | > 6<                   |
|                                                                                     | ⊞…1403:0         | PWM RxPDO-Par h.1 Ch.2     | RO.                     | > 6 <                  |
|                                                                                     | $-1600:0$<br>$+$ | PWM RxPD0-Map Ch.1         | RO                      | >1<                    |
|                                                                                     |                  |                            |                         |                        |

Abb. 29: Karteireiter "CoE-Online"

In der oberen Abbildung sind die im Gerät "EL2502" verfügbaren CoE-Objekte von 0x1000 bis 0x1600 zusehen, die Subindizes von 0x1018 sind aufgeklappt.

# **BECKHOFF**

### *HINWEIS*

#### **Veränderungen im CoE-Verzeichnis (CAN over EtherCAT), Programmzugriff**

Beachten Sie bei Verwendung/Manipulation der CoE-Parameter die allgemeinen CoE-Hinweise im Kapitel "[CoE-Interface](https://infosys.beckhoff.com/content/1031/ethercatsystem/2469072907.html)" der EtherCAT-System-Dokumentation:

- StartUp-Liste führen für den Austauschfall,
- Unterscheidung zwischen Online/Offline Dictionary,
- Vorhandensein aktueller XML-Beschreibung (Download von der [Beckhoff Website](https://www.beckhoff.com/de-de/support/downloadfinder/konfigurationsdateien/)),
- "CoE-Reload" zum Zurücksetzen der Veränderungen
- Programmzugriff im Betrieb über die PLC (s. [TwinCAT3 | PLC-Bibliothek: Tc2\\_EtherCAT](https://infosys.beckhoff.com/content/1031/tcplclib_tc2_ethercat/56994827.html) und [Beispielprogramm R/W CoE](https://infosys.beckhoff.com/content/1031/ethercatsystem/4358261771.html))

#### **Datenerhaltung und Funktion "NoCoeStorage"**

Einige, insbesondere die vorgesehenen Einstellungsparameter des Slaves sind veränderlich und beschreibbar. Dies kann schreibend/lesend geschehen

- über den System Manager (Abb. Karteireiter "CoE-Online") durch Anklicken Dies bietet sich bei der Inbetriebnahme der Anlage/Slaves an. Klicken Sie auf die entsprechende Zeile des zu parametrierenden Indizes und geben sie einen entsprechenden Wert im "SetValue"-Dialog ein.
- aus der Steuerung/PLC über ADS z. B. durch die Bausteine aus der TcEtherCAT.lib Bibliothek Dies wird für Änderungen während der Anlangenlaufzeit empfohlen oder wenn kein System Manager bzw. Bedienpersonal zur Verfügung steht.

### **Datenerhaltung**

Werden online auf dem Slave CoE-Parameter geändert, wird dies in Beckhoff-Geräten üblicherweise ausfallsicher im Gerät (EEPROM) gespeichert. D. h. nach einem Neustart (Repower) sind die veränderten CoE-Parameter immer noch erhalten. Andere Hersteller können dies anders handhaben.

Ein EEPROM unterliegt in Bezug auf Schreibvorgänge einer begrenzten Lebensdauer. Ab typischerweise 100.000 Schreibvorgängen kann eventuell nicht mehr sichergestellt werden, dass neue (veränderte) Daten sicher gespeichert werden oder noch auslesbar sind. Dies ist für die normale Inbetriebnahme ohne Belang. Werden allerdings zur Maschinenlaufzeit fortlaufend CoE-Parameter über ADS verändert, kann die Lebensdauergrenze des EEPROM durchaus erreicht werden.

Es ist von der FW-Version abhängig, ob die Funktion NoCoeStorage unterstützt wird, die das Abspeichern veränderter CoE-Werte unterdrückt.

Ob das auf das jeweilige Gerät zutrifft, ist den technischen Daten dieser Dokumentation zu entnehmen.

• wird unterstützt: die Funktion ist per einmaligem Eintrag des Codeworts 0x12345678 in CoE 0xF008 zu aktivieren und solange aktiv, wie das Codewort nicht verändert wird. Nach dem Einschalten des Gerätes ist sie nicht aktiv.

Veränderte CoE-Werte werden dann nicht im EEPROM abgespeichert, sie können somit beliebig oft verändert werden.

• wird nicht unterstützt: eine fortlaufende Änderung von CoE-Werten ist angesichts der o.a. Lebensdauergrenze nicht zulässig.

#### **Startup List**

Veränderungen im lokalen CoE-Verzeichnis der Klemme gehen im Austauschfall mit der alten Klemme verloren. Wird im Austauschfall eine neue Klemme mit Werkseinstellungen ab Lager Beckhoff eingesetzt, bringt diese die Standardeinstellungen mit. Es ist deshalb empfehlenswert, alle Veränderungen im CoE-Verzeichnis eines EtherCAT Slave in der Startup List des Slaves zu verankern, die bei jedem Start des EtherCAT Feldbus abgearbeitet wird. So wird auch ein im Austauschfall ein neuer EtherCAT Slave automatisch mit den Vorgaben des Anwenders parametriert.

Wenn EtherCAT Slaves verwendet werden, die lokal CoE-Wert nicht dauerhaft speichern können, ist zwingend die StartUp-Liste zu verwenden.

#### **Empfohlenes Vorgehen bei manueller Veränderung von CoE-Parametern**

- gewünschte Änderung im System Manager vornehmen Werte werden lokal im EtherCAT Slave gespeichert
- wenn der Wert dauerhaft Anwendung finden soll, einen entsprechenden Eintrag in der StartUp-Liste vornehmen.

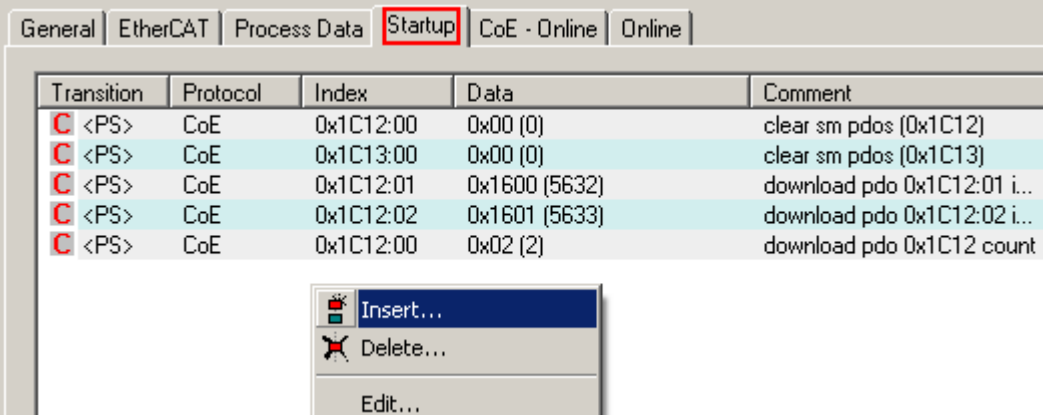

Die Reihenfolge der StartUp-Einträge ist dabei i.d.R. nicht relevant.

Abb. 30: StartUp-Liste im TwinCAT System Manager

In der StartUp-Liste können bereits Werte enthalten sein, die vom System Manager nach den Angaben der ESI dort angelegt werden. Zusätzliche anwendungsspezifische Einträge können angelegt werden.

#### **Online/Offline Verzeichnis**

Während der Arbeit mit dem TwinCAT System Manager ist zu unterscheiden ob das EtherCAT-Gerät gerade "verfügbar", also angeschaltet und über EtherCAT verbunden und damit **online** ist oder ob ohne angeschlossene Slaves eine Konfiguration **offline** erstellt wird.

In beiden Fällen ist ein CoE-Verzeichnis nach Abb. "Karteireiter ,CoE-Online" zu sehen, die Konnektivität wird allerdings als offline/online angezeigt.

- wenn der Slave offline ist:
	- wird das Offline-Verzeichnis aus der ESI-Datei angezeigt. Änderungen sind hier nicht sinnvoll bzw. möglich.
	- wird in der Identität der konfigurierte Stand angezeigt
	- wird kein Firmware- oder Hardware-Stand angezeigt, da dies Eigenschaften des realen Gerätes sind.
	- ist ein rotes **Offline** zu sehen

# **BECKHOFF**

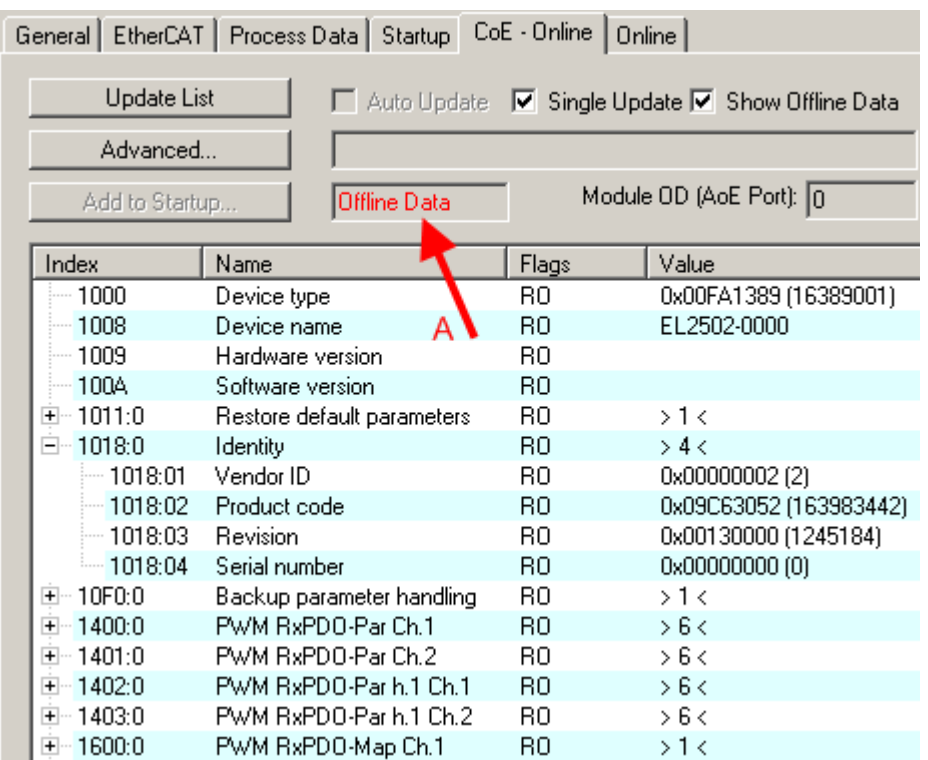

Abb. 31: Offline-Verzeichnis

- wenn der Slave online ist
	- wird das reale aktuelle Verzeichnis des Slaves ausgelesen. Dies kann je nach Größe und Zykluszeit einige Sekunden dauern.
	- wird die tatsächliche Identität angezeigt
	- wird der Firmware- und Hardware-Stand des Gerätes laut elektronischer Auskunft angezeigt
	- ist ein grünes **Online** zu sehen

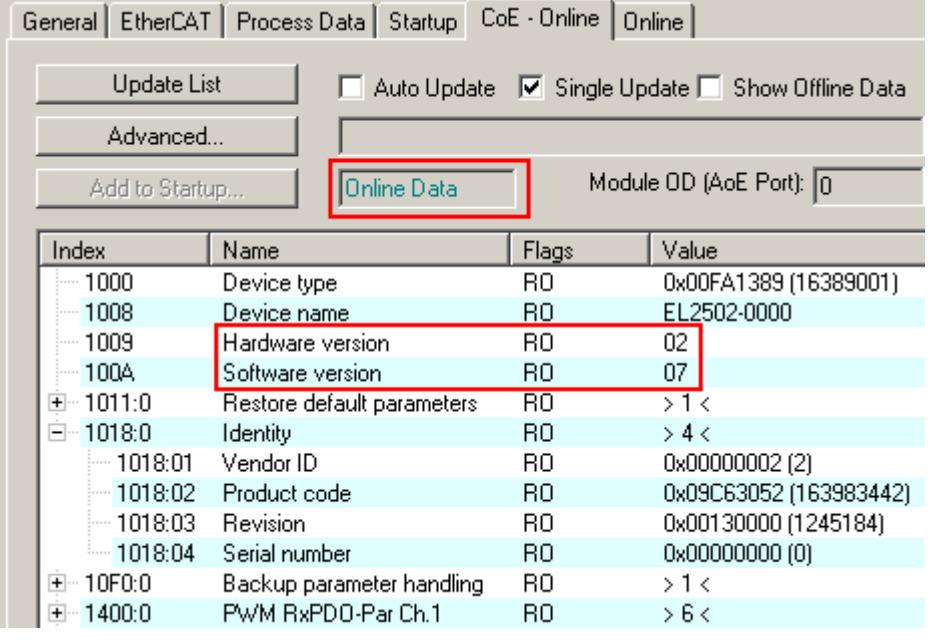

Abb. 32: Online-Verzeichnis

#### **Kanalweise Ordnung**

Das CoE-Verzeichnis ist in EtherCAT Geräten angesiedelt, die meist mehrere funktional gleichwertige Kanäle umfassen. z. B. hat eine 4 kanalige Analogeingangsklemme 0...10 V auch vier logische Kanäle und damit vier gleiche Sätze an Parameterdaten für die Kanäle. Um in den Dokumentationen nicht jeden Kanal auflisten zu müssen, wird gerne der Platzhalter "n" für die einzelnen Kanalnummern verwendet.

Im CoE-System sind für die Menge aller Parameter eines Kanals eigentlich immer 16 Indizes mit jeweils 255 Subindizes ausreichend. Deshalb ist die kanalweise Ordnung in  $16_{\text{dex}}/10_{\text{hex}}$ -Schritten eingerichtet. Am Beispiel des Parameterbereichs 0x8000 sieht man dies deutlich:

- Kanal 0: Parameterbereich 0x8000:00 ... 0x800F:255
- Kanal 1: Parameterbereich 0x8010:00 ... 0x801F:255
- Kanal 2: Parameterbereich 0x8020:00 ... 0x802F:255
- $\bullet$  ...

Allgemein wird dies geschrieben als 0x80n0.

Ausführliche Hinweise zum CoE-Interface finden Sie in der [EtherCAT-Systemdokumentation](https://infosys.beckhoff.com/content/1031/ethercatsystem/index.html) auf der Beckhoff Website.

### **5.6 Distributed Clock**

Die Distributed Clock stellt eine lokale Uhr im EtherCAT Slave Controller (ESC) dar mit den Eigenschaften:

- Einheit *1 ns*
- Nullpunkt *1.1.2000 00:00*
- Umfang *64 Bit* (ausreichend für die nächsten 584 Jahre); manche EtherCAT-Slaves unterstützen jedoch nur einen Umfang von 32 Bit, d. h. nach ca. 4,2 Sekunden läuft die Variable über
- Diese lokale Uhr wird vom EtherCAT Master automatisch mit der Master Clock im EtherCAT Bus mit einer Genauigkeit < 100 ns synchronisiert.

Detaillierte Informationen entnehmen Sie bitte der vollständigen [EtherCAT-Systembeschreibung](https://infosys.beckhoff.com/content/1031/ethercatsystem/index.html).

# **6 Inbetriebnahme**

### **6.1 TwinCAT Quickstart**

TwinCAT stellt eine Entwicklungsumgebung für Echtzeitsteuerung mit Multi-SPS-System, NC Achsregelung, Programmierung und Bedienung dar. Das gesamte System wird hierbei durch diese Umgebung abgebildet und ermöglicht Zugriff auf eine Programmierumgebung (inkl. Kompilierung) für die Steuerung. Einzelne digitale oder analoge Eingänge bzw. Ausgänge können auch direkt ausgelesen bzw. beschrieben werden, um diese z.B. hinsichtlich ihrer Funktionsweise zu überprüfen.

Weitere Informationen hierzu erhalten Sie unter <http://infosys.beckhoff.de>:

- **EtherCAT Systemhandbuch:** Feldbuskomponenten → EtherCAT-Klemmen → EtherCAT System Dokumentation → Einrichtung im TwinCAT System Manager
- Insbesondere zur TwinCAT Treiberinstallation: **Feldbuskomponenten** → Feldbuskarten und Switche → FC900x – PCI-Karten für Ethernet → Installation

Geräte, d. h. "devices" beinhalten jeweils die Klemmen der tatsächlich aufgebauten Konfiguration. Dabei gibt es grundlegend die Möglichkeit sämtliche Informationen des Aufbaus über die "Scan" - Funktion einzubringen ("online") oder über Editorfunktionen direkt einzufügen ("offline"):

- **"offline"**: der vorgesehene Aufbau wird durch Hinzufügen und entsprechendes Platzieren einzelner Komponenten erstellt. Diese können aus einem Verzeichnis ausgewählt und konfiguriert werden.
- **"bonline**": die bereits physikalisch aufgebaute Konfiguration wird eingelesen
	- Sehen Sie hierzu auch unter <http://infosys.beckhoff.de>: **Feldbuskomponenten** → Feldbuskarten und Switche → FC900x – PCI-Karten für Ethernet → Installation → Geräte suchen

Vom Anwender –PC bis zu den einzelnen Steuerungselementen ist folgender Zusammenhang vorgesehen:

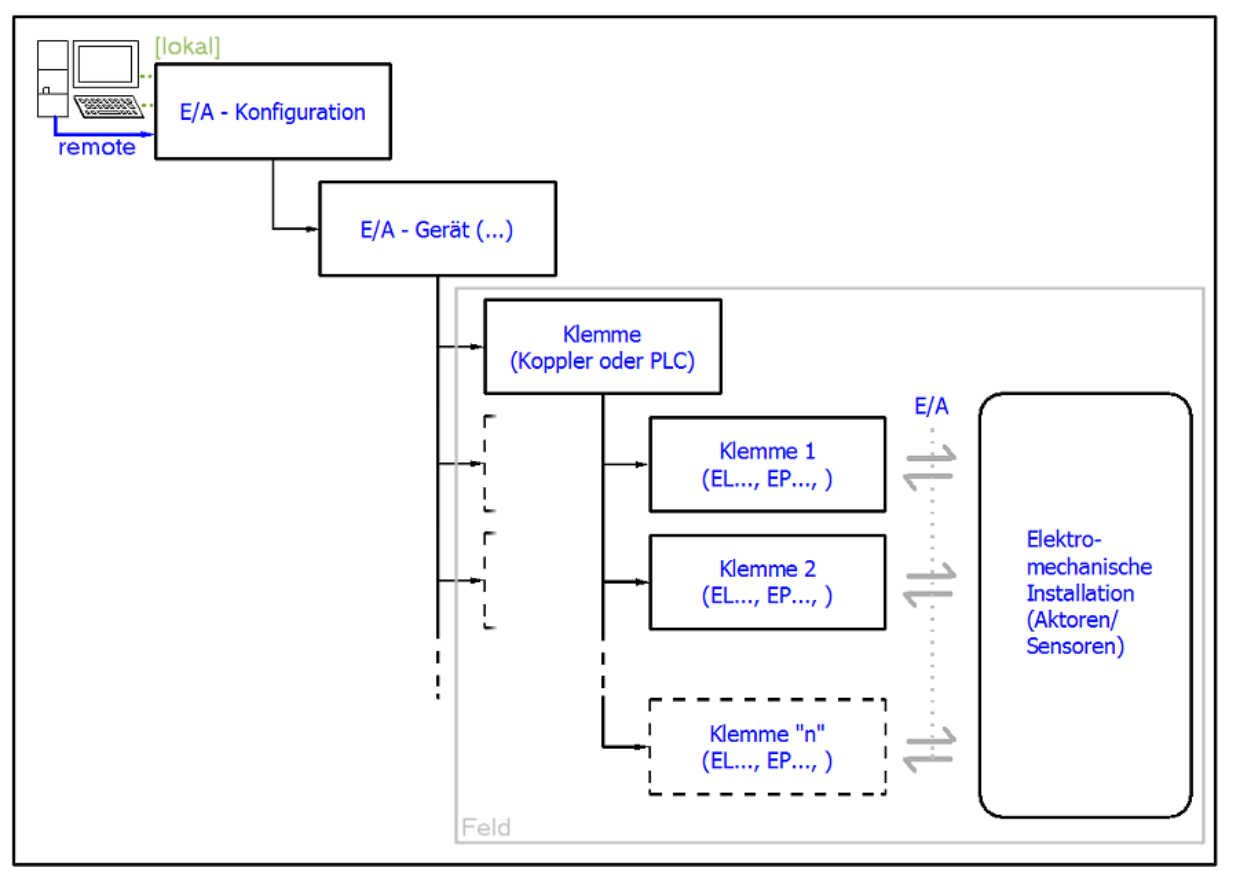

Abb. 33: Bezug von der Anwender Seite (Inbetriebnahme) zur Installation

Das anwenderseitige Einfügen bestimmter Komponenten (E/A – Gerät, Klemme, Box,..) erfolgt bei TwinCAT 3 auf die gleiche Weise wie bei TwinCAT 2. In den nachfolgenden Beschreibungen wird ausschließlich der "online" Vorgang angewandt.

#### <span id="page-58-0"></span>**Beispielkonfiguration (realer Aufbau)**

Ausgehend von der folgenden Beispielkonfiguration wird in den anschließenden Unterkapiteln das Vorgehen für TwinCAT 2 und TwinCAT 3 behandelt:

- Steuerungssystem (PLC) **CX2040** inkl. Netzteil **CX2100-0004**
- Rechtsseitig angebunden am CX2040 (E-Bus): **EL1004** (4-Kanal-Digital-Eingangsklemme 24  $V_{\text{DC}}$ )
- Über den X001 Anschluss (RJ-45) angeschlossen: **EK1100** EtherCAT-Koppler
- Rechtsseitig angebunden am EK1100 EtherCAT-Koppler (E-Bus): **EL2008** (8-Kanal-Digital-Ausgangsklemme 24  $V_{\text{DC}}$ ; 0,5 A)
- (Optional über X000: ein Link zu einen externen PC für die Benutzeroberfläche)

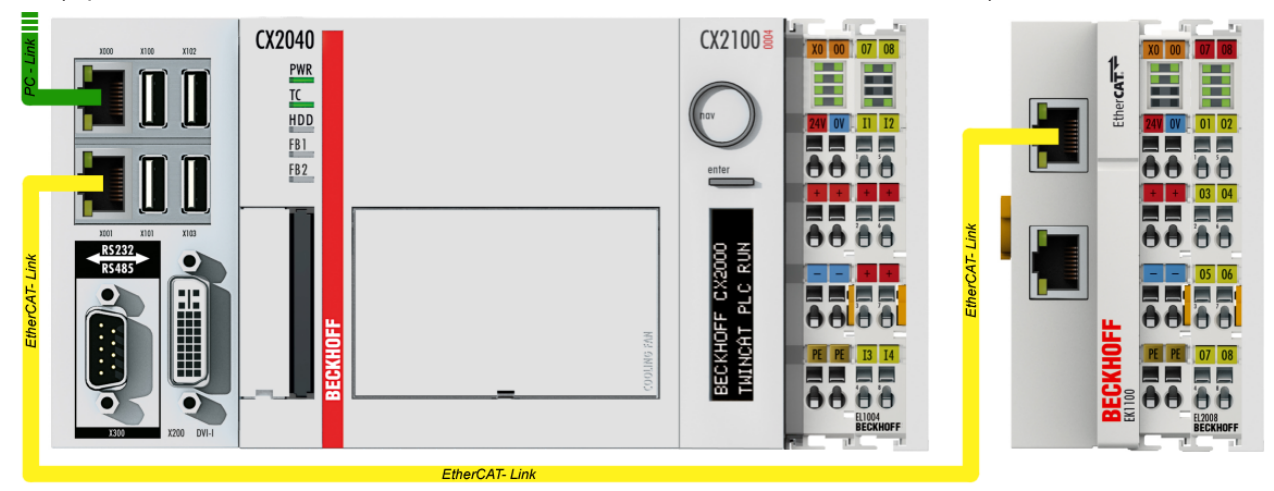

Abb. 34: Aufbau der Steuerung mit Embedded-PC, Eingabe (EL1004) und Ausgabe (EL2008)

Anzumerken ist, dass sämtliche Kombinationen einer Konfiguration möglich sind; beispielsweise könnte die Klemme EL1004 ebenso auch nach dem Koppler angesteckt werden oder die Klemme EL2008 könnte zusätzlich rechts an dem CX2040 angesteckt sein – dann wäre der Koppler EK1100 überflüssig.

### **6.1.1 TwinCAT 3**

#### **Startup**

TwinCAT 3 stellt die Bereiche der Entwicklungsumgebung durch das Microsoft Visual-Studio gemeinsam zur Verfügung: in den allgemeinen Fensterbereich erscheint nach dem Start linksseitig der Projektmappen-Explorer (vgl. "TwinCAT System Manager" von TwinCAT 2) zur Kommunikation mit den elektromechanischen Komponenten.

Nach erfolgreicher Installation des TwinCAT-Systems auf den Anwender PC der zur Entwicklung verwendet werden soll, zeigt der TwinCAT 3 (Shell) folgende Benutzeroberfläche nach dem Start:

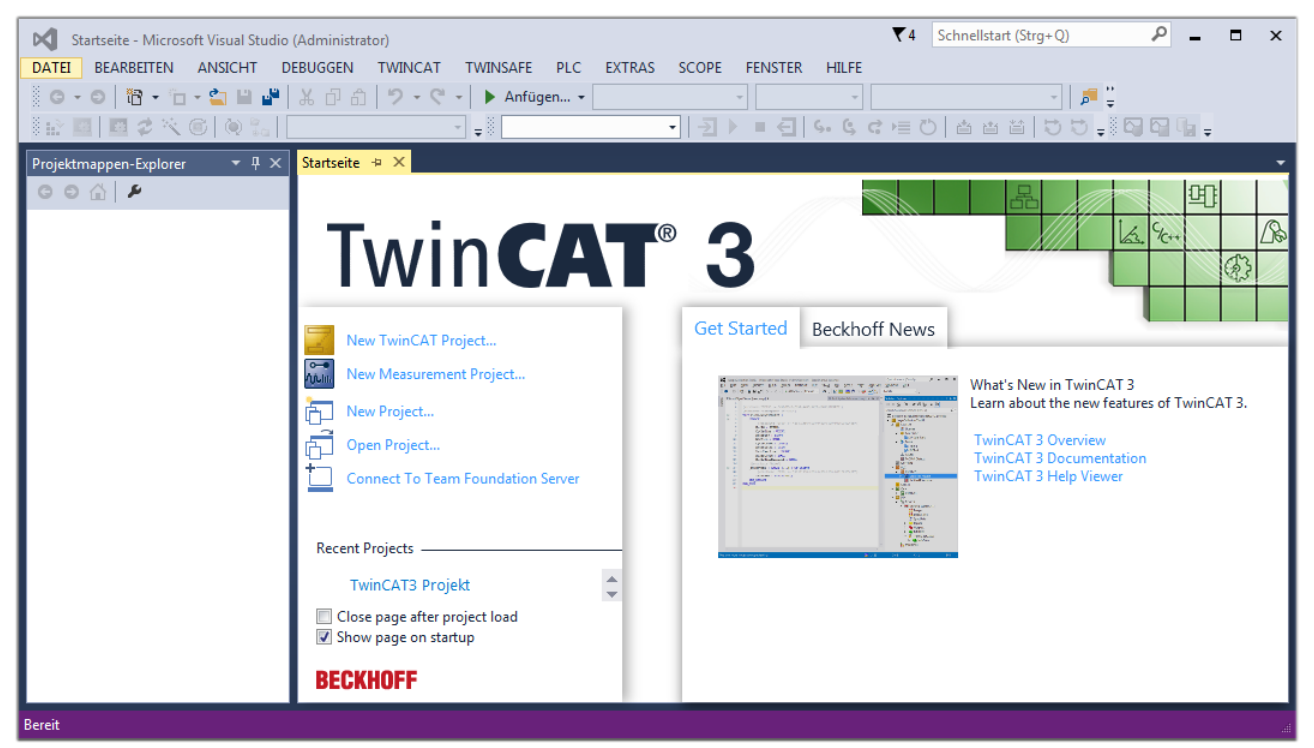

Abb. 35: Initale Benutzeroberfläche TwinCAT 3

Zunächst ist die Erstellung eines neues Projekt mittels **Christellung auch auch der Erstellung** eines neues Projekt mittels "Datei"→"Neu"→"Projekt…") vorzunehmen. In dem darauf folgenden Dialog werden die entsprechenden Einträge vorgenommen (wie in der Abbildung gezeigt):

# **BECKHOFF**

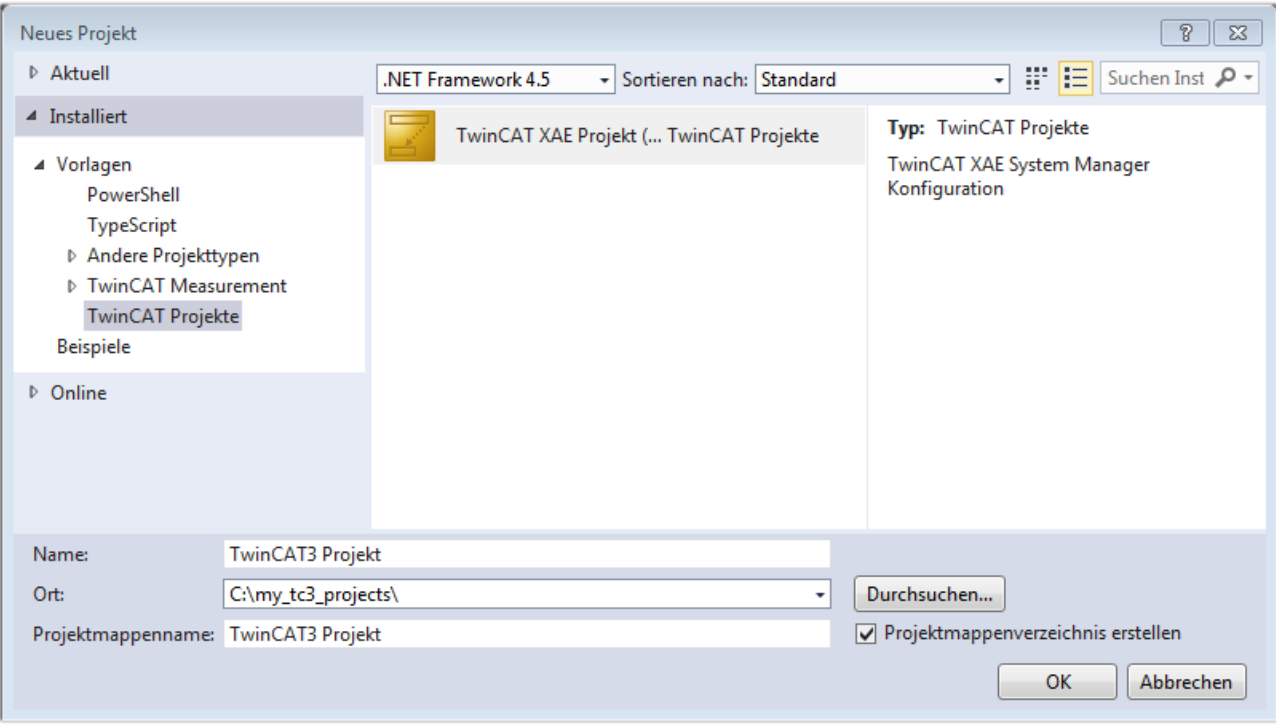

Abb. 36: Neues TwinCAT 3 Projekt erstellen

Im Projektmappen-Explorer liegt sodann das neue Projekt vor:

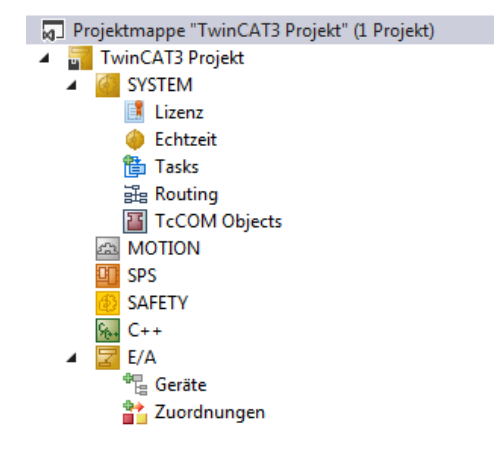

Abb. 37: Neues TwinCAT 3 Projekt im Projektmappen-Explorer

Es besteht generell die Möglichkeit das TwinCAT "lokal" oder per "remote" zu verwenden. Ist das TwinCAT System inkl. Benutzeroberfläche (Standard) auf dem betreffenden PLC (lokal) installiert, kann TwinCAT "lokal" eingesetzt werden und mit Schritt "[Geräte einfügen \[](#page-62-0) $\blacktriangleright$  [63\]](#page-62-0)" fortgesetzt werden.

Ist es vorgesehen, die auf einem PLC installierte TwinCAT Laufzeitumgebung von einem anderen System als Entwicklungsumgebung per "remote" anzusprechen, ist das Zielsystem zuvor bekannt zu machen. Über das Symbol in der Menüleiste:

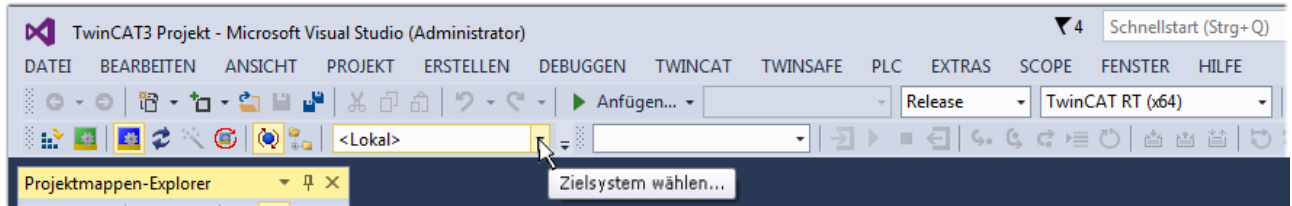

wird das pull-down Menü aufgeklappt:

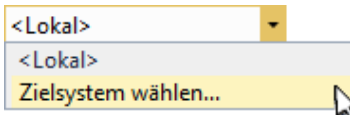

und folgendes Fenster hierzu geöffnet:

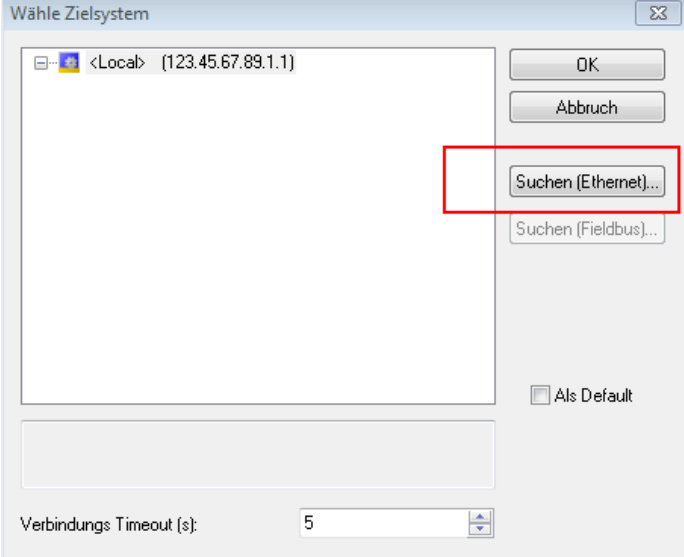

Abb. 38: Auswahldialog: Wähle Zielsystem

Mittels "Suchen (Ethernet)..." wird das Zielsystem eingetragen. Dadurch wird ein weiterer Dialog geöffnet um hier entweder:

- den bekannten Rechnernamen hinter "Enter Host Name / IP:" einzutragen (wie rot gekennzeichnet)
- einen "Broadcast Search" durchzuführen (falls der Rechnername nicht genau bekannt)
- die bekannte Rechner IP oder AmsNetId einzutragen

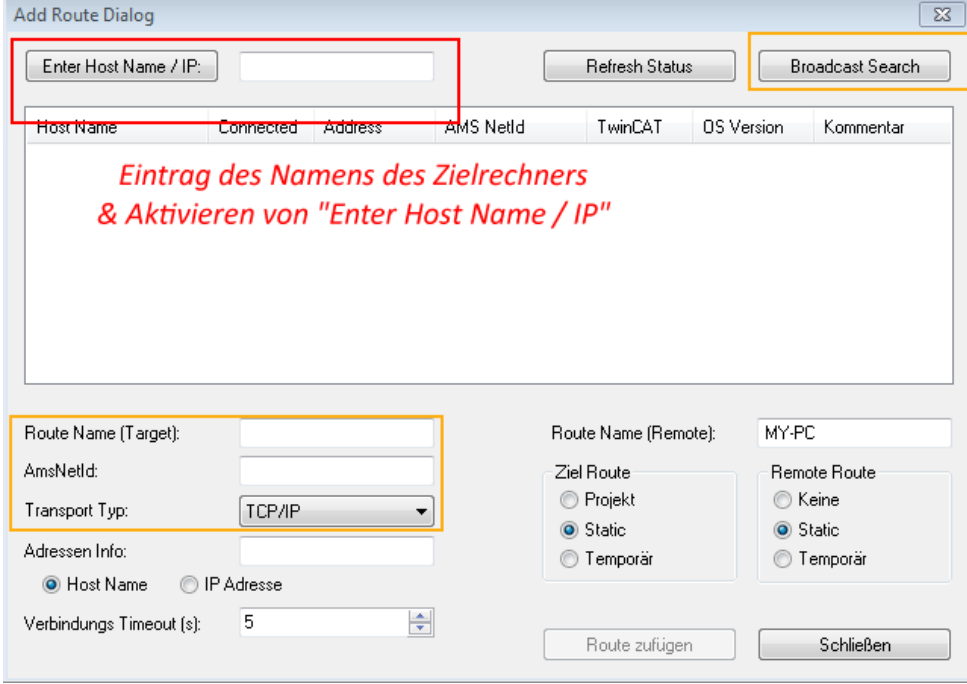

Abb. 39: PLC für den Zugriff des TwinCAT System Managers festlegen: Auswahl des Zielsystems

Ist das Zielsystem eingetragen, steht dieses wie folgt zur Auswahl (ggf. muss zuvor das korrekte Passwort eingetragen werden):

---Local-- (147.99.12.34.1.1) 日… 益 **Example:** remote-PLC (123.45.67.89.1.1)

<span id="page-62-0"></span>Nach der Auswahl mit "OK" ist das Zielsystem über das Visual Studio Shell ansprechbar.

#### **Geräte einfügen**

In dem linksseitigen Projektmappen-Explorer der Benutzeroberfläche des Visual Studio Shell wird innerhalb des Elementes "E/A" befindliche "Geräte" selektiert und sodann entweder über Rechtsklick ein Kontextmenü

geöffnet und "Scan" ausgewählt oder in der Menüleiste mit die Aktion gestartet. Ggf. ist zuvor der

TwinCAT System Manager in den "Konfig Modus" mittels **Den Etal** oder über das Menü "TWINCAT" → "Restart TwinCAT (Config Mode)" zu versetzen.

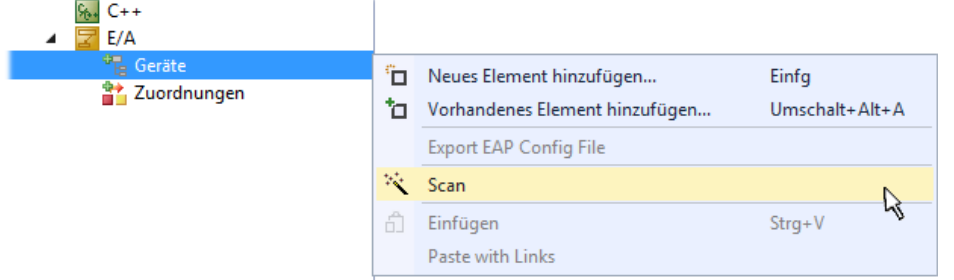

#### Abb. 40: Auswahl "Scan"

Die darauffolgende Hinweismeldung ist zu bestätigen und in dem Dialog die Geräte "EtherCAT" zu wählen:

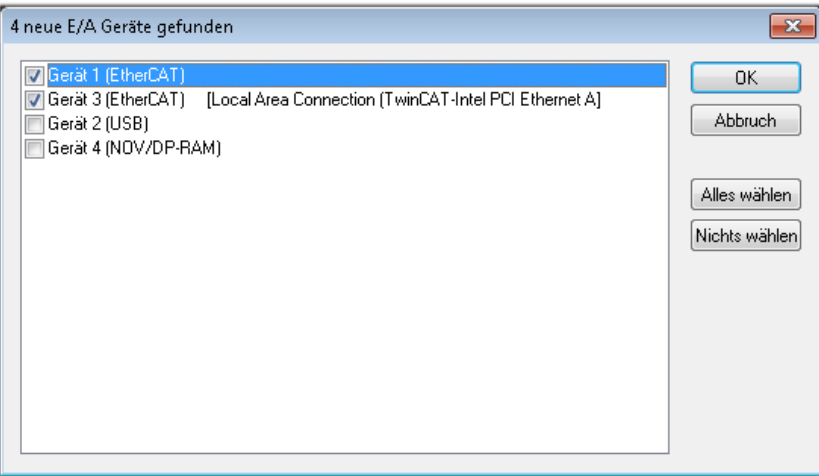

Abb. 41: Automatische Erkennung von E/A-Geräten: Auswahl der einzubindenden Geräte

Ebenfalls ist anschließend die Meldung "nach neuen Boxen suchen" zu bestätigen, um die an den Geräten angebundenen Klemmen zu ermitteln. "Free Run" erlaubt das Manipulieren von Ein- und Ausgangswerten innerhalb des "Config Modus" und sollte ebenfalls bestätigt werden.

Ausgehend von der am Anfang dieses Kapitels beschriebenen [Beispielkonfiguration \[](#page-58-0)[}](#page-58-0) [59\]](#page-58-0) sieht das Ergebnis wie folgt aus:

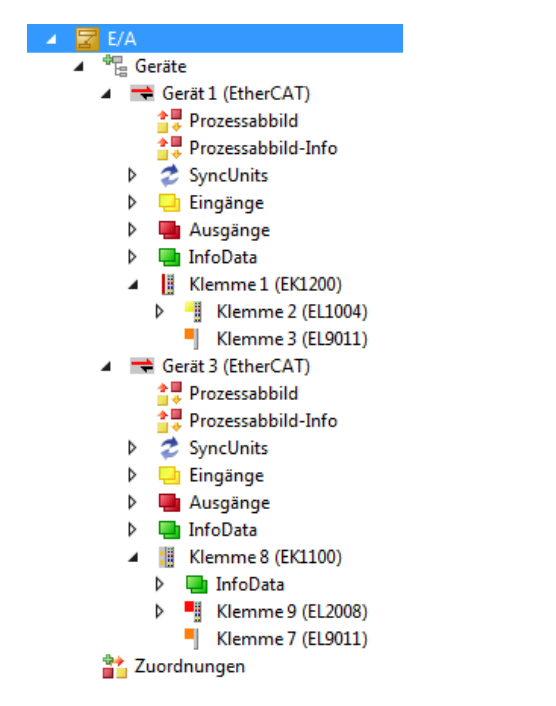

Abb. 42: Abbildung der Konfiguration in VS Shell der TwinCAT 3 Umgebung

Der gesamte Vorgang setzt sich aus zwei Stufen zusammen, die auch separat ausgeführt werden können (erst das Ermitteln der Geräte, dann das Ermitteln der daran befindlichen Elemente wie Boxen, Klemmen o. ä.). So kann auch durch Markierung von "Gerät ..." aus dem Kontextmenü eine "Suche" Funktion (Scan) ausgeführt werden, die hierbei dann lediglich die darunter liegenden (im Aufbau vorliegenden) Elemente einliest:

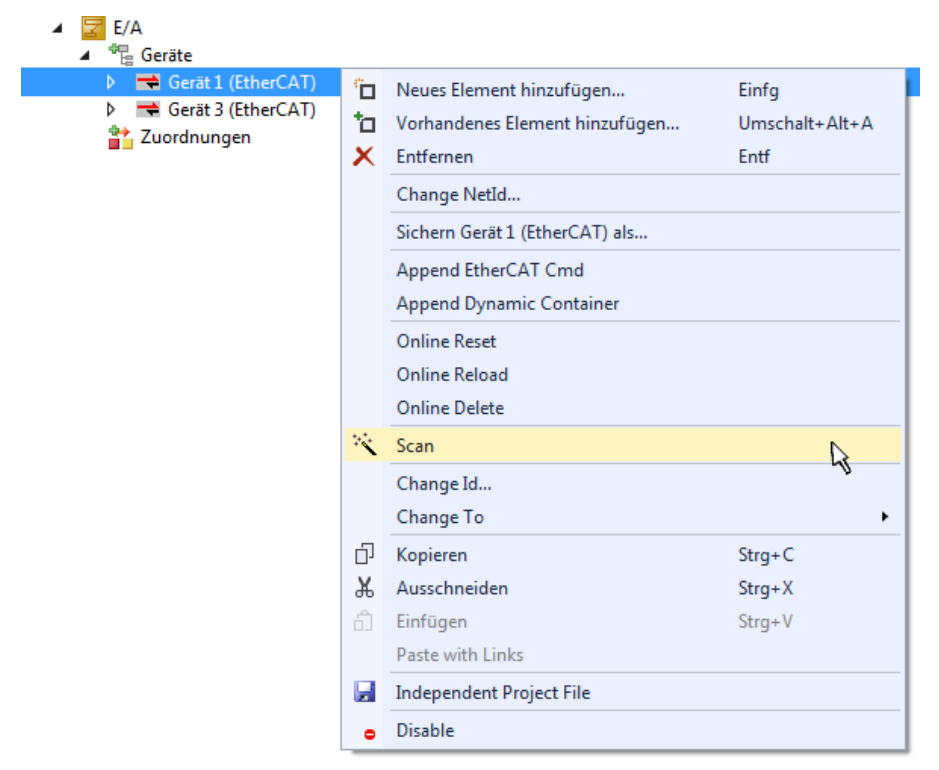

Abb. 43: Einlesen von einzelnen an einem Gerät befindlichen Klemmen

Diese Funktionalität ist nützlich, falls die Konfiguration (d. h. der "reale Aufbau") kurzfristig geändert wird.

#### **PLC programmieren**

TwinCAT PLC Control ist die Entwicklungsumgebung zur Erstellung der Steuerung in unterschiedlichen Programmumgebungen: Das TwinCAT PLC Control unterstützt alle in der IEC 61131-3 beschriebenen Sprachen. Es gibt zwei textuelle Sprachen und drei grafische Sprachen.

- **Textuelle Sprachen**
	- Anweisungsliste (AWL, IL)
	- Strukturierter Text (ST)
- **Grafische Sprachen**
	- Funktionsplan (FUP, FBD)
	- Kontaktplan (KOP, LD)
	- Freigrafischer Funktionsplaneditor (CFC)
	- Ablaufsprache (AS, SFC)

Für die folgenden Betrachtungen wird lediglich vom strukturierten Text (ST) Gebrauch gemacht.

Um eine Programmierumgebung zu schaffen, wird dem Beispielprojekt über das Kontextmenü von "SPS" im Projektmappen-Explorer durch Auswahl von "Neues Element hinzufügen...." ein PLC Unterprojekt hinzugefügt:

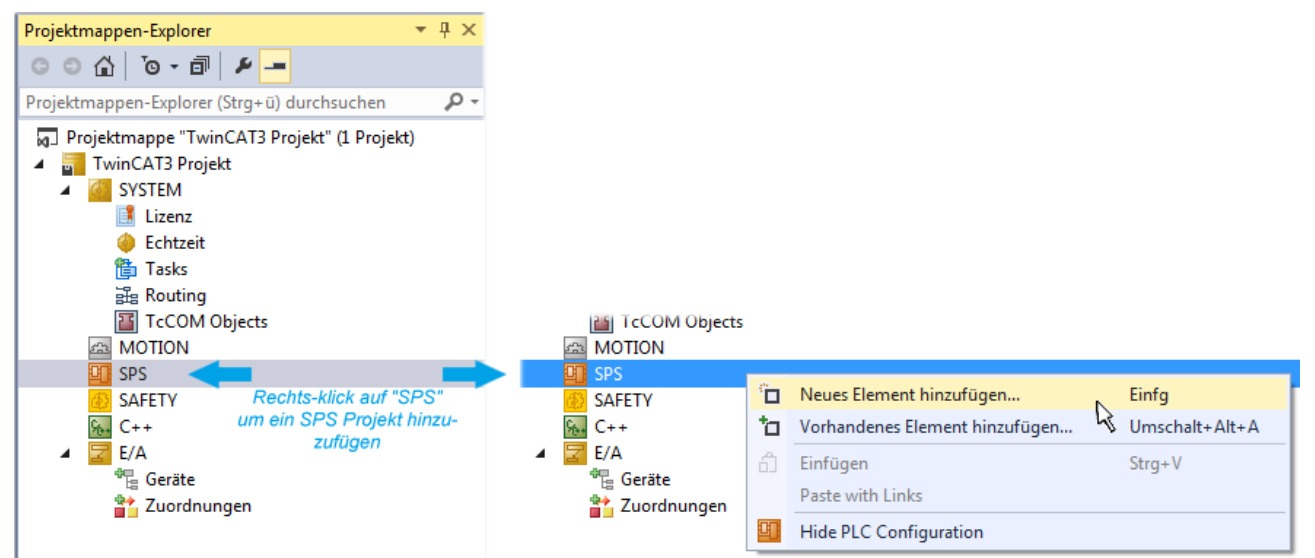

Abb. 44: Einfügen der Programmierumgebung in "SPS"

In dem darauf folgenden geöffneten Dialog wird ein "Standard PLC Projekt" ausgewählt und beispielsweise als Projektname "PLC example" vergeben und ein entsprechendes Verzeichnis ausgewählt:

# **BECKHOFF**

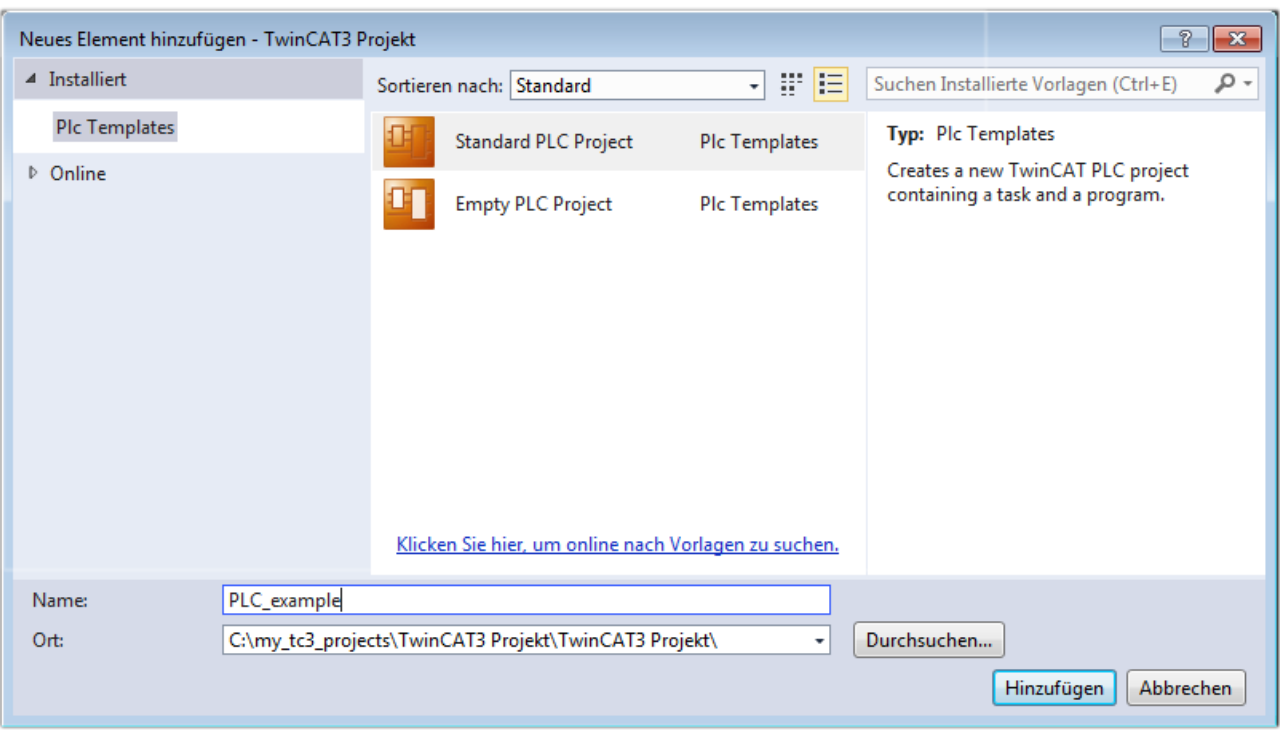

Abb. 45: Festlegen des Namens bzw. Verzeichnisses für die PLC Programmierumgebung

Das durch Auswahl von "Standard PLC Projekt" bereits existierende Programm "Main" kann über das "PLC\_example\_Project" in "POUs" durch Doppelklick geöffnet werden. Es wird folgende Benutzeroberfläche für ein initiales Projekt dargestellt:

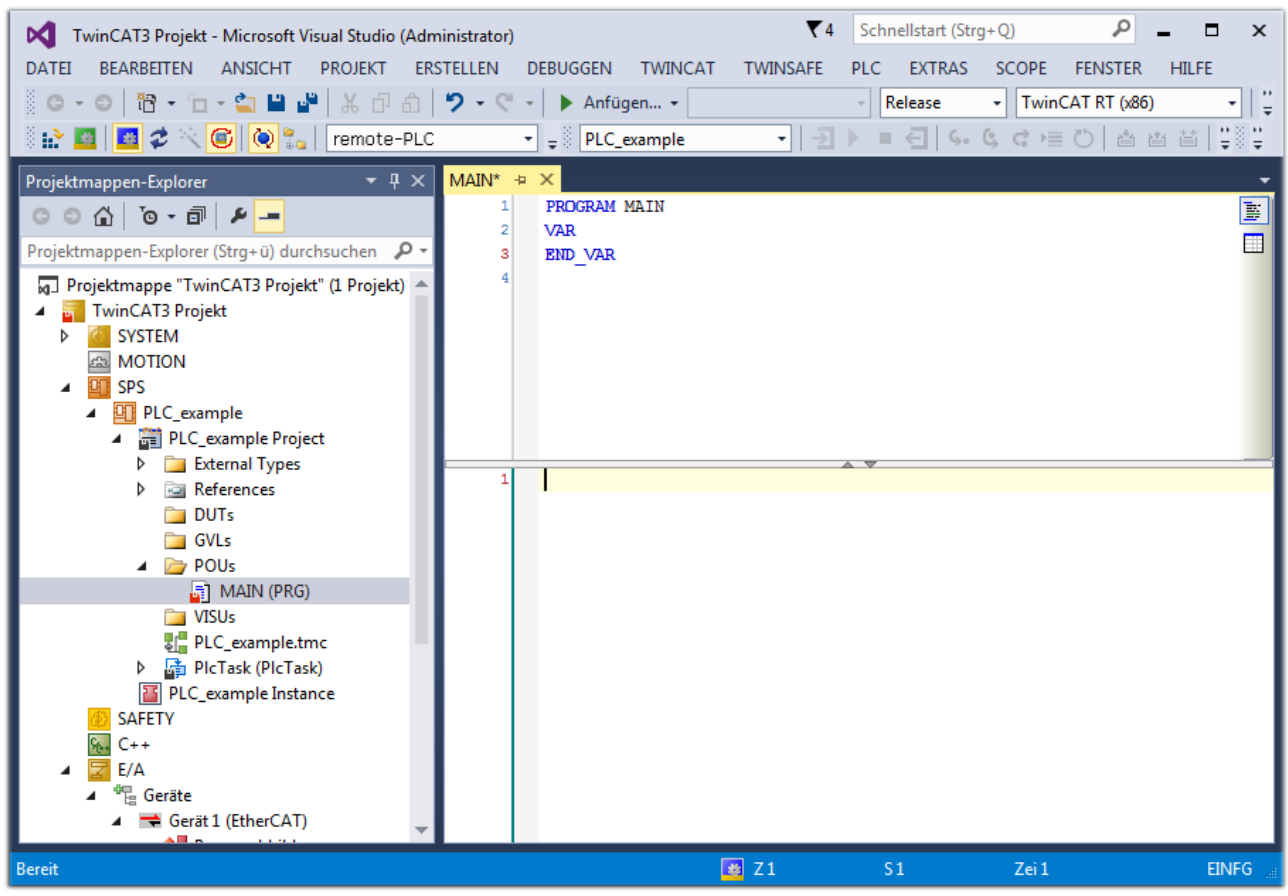

Abb. 46: Initiales Programm "Main" des Standard PLC Projektes

Nun sind für den weiteren Ablauf Beispielvariablen sowie ein Beispielprogramm erstellt worden:

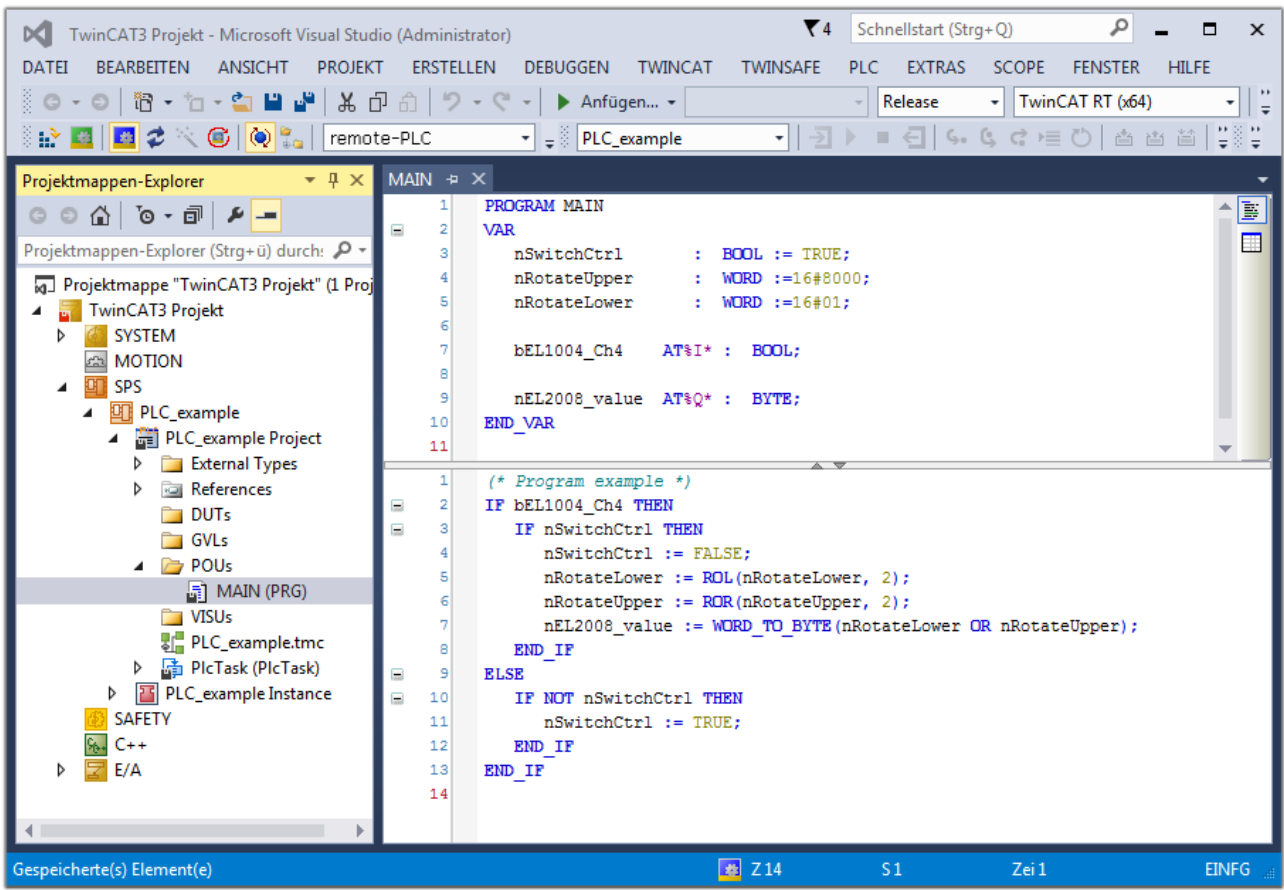

Abb. 47: Beispielprogramm mit Variablen nach einem Kompiliervorgang (ohne Variablenanbindung)

Das Steuerprogramm wird nun als Projektmappe erstellt und damit der Kompiliervorgang vorgenommen:

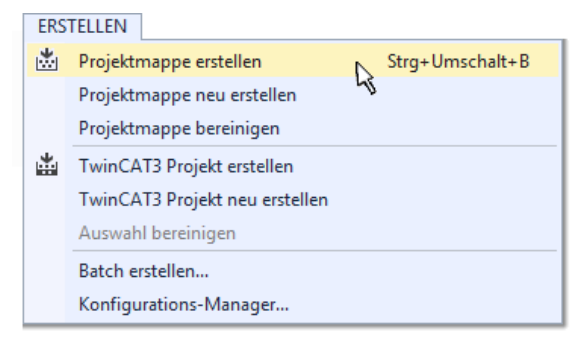

Abb. 48: Kompilierung des Programms starten

Anschließend liegen in den "Zuordnungen" des Projektmappen-Explorers die folgenden – im ST/ PLC Programm mit "AT%" gekennzeichneten Variablen vor:

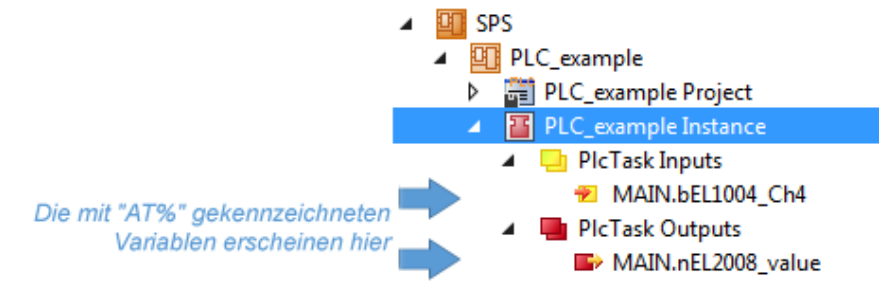

#### **Variablen Zuordnen**

Über das Menü einer Instanz – Variablen innerhalb des "SPS" Kontextes wird mittels "Verknüpfung Ändern…" ein Fenster zur Auswahl eines passenden Prozessobjektes (PDOs) für dessen Verknüpfung geöffnet:

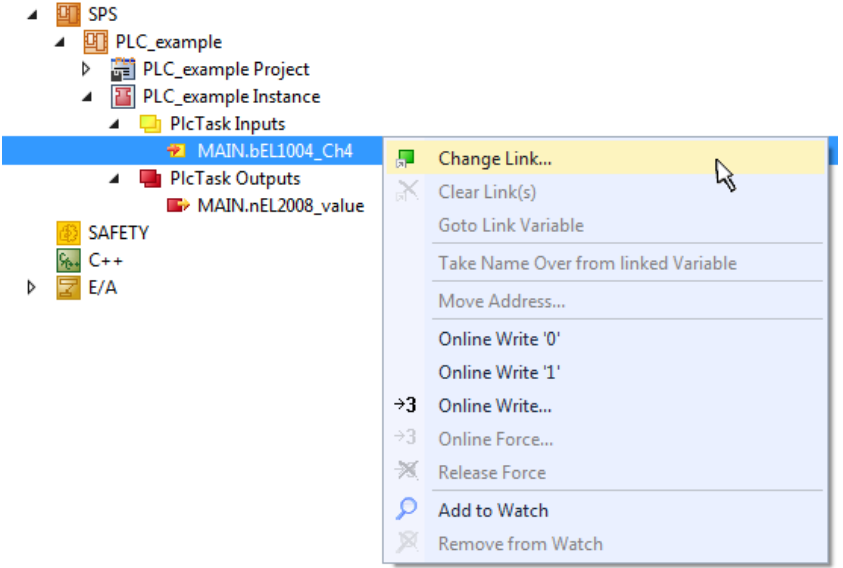

Abb. 49: Erstellen der Verknüpfungen PLC-Variablen zu Prozessobjekten

In dem dadurch geöffneten Fenster kann aus dem SPS-Konfigurationsbaum das Prozessobjekt für die Wariable "bEL1004\_Ch4" vom Typ BOOL selektiert werden:

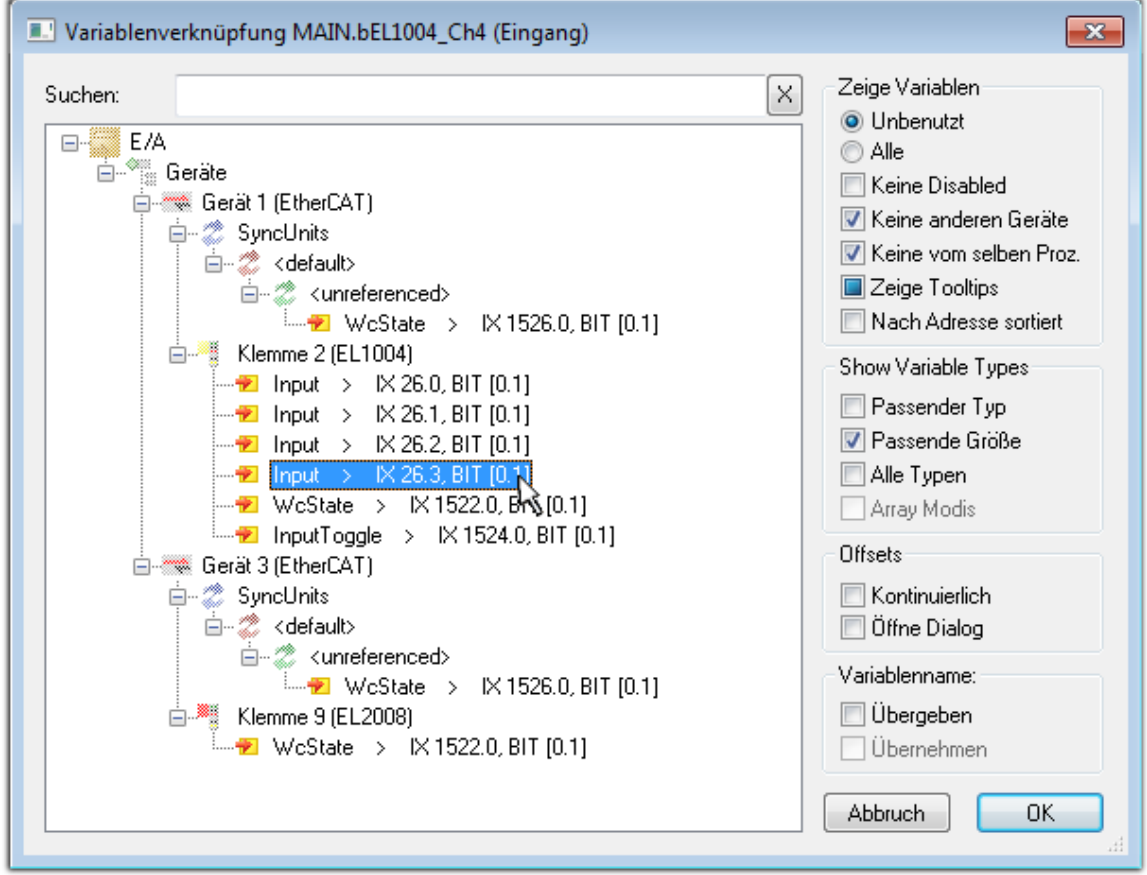

Abb. 50: Auswahl des PDO vom Typ BOOL

Entsprechend der Standarteinstellungen stehen nur bestimmte PDO-Objekte zur Auswahl zur Verfügung. In diesem Beispiel wird von der Klemme EL1004 der Eingang von Kanal 4 zur Verknüpfung ausgewählt. Im Gegensatz hierzu muss für das Erstellen der Verknüpfung der Ausgangsvariablen die Checkbox "Alle Typen" aktiviert werden, um in diesem Fall eine Byte-Variable einen Satz von acht separaten Ausgangsbits zuzuordnen. Die folgende Abbildung zeigt den gesamten Vorgang:

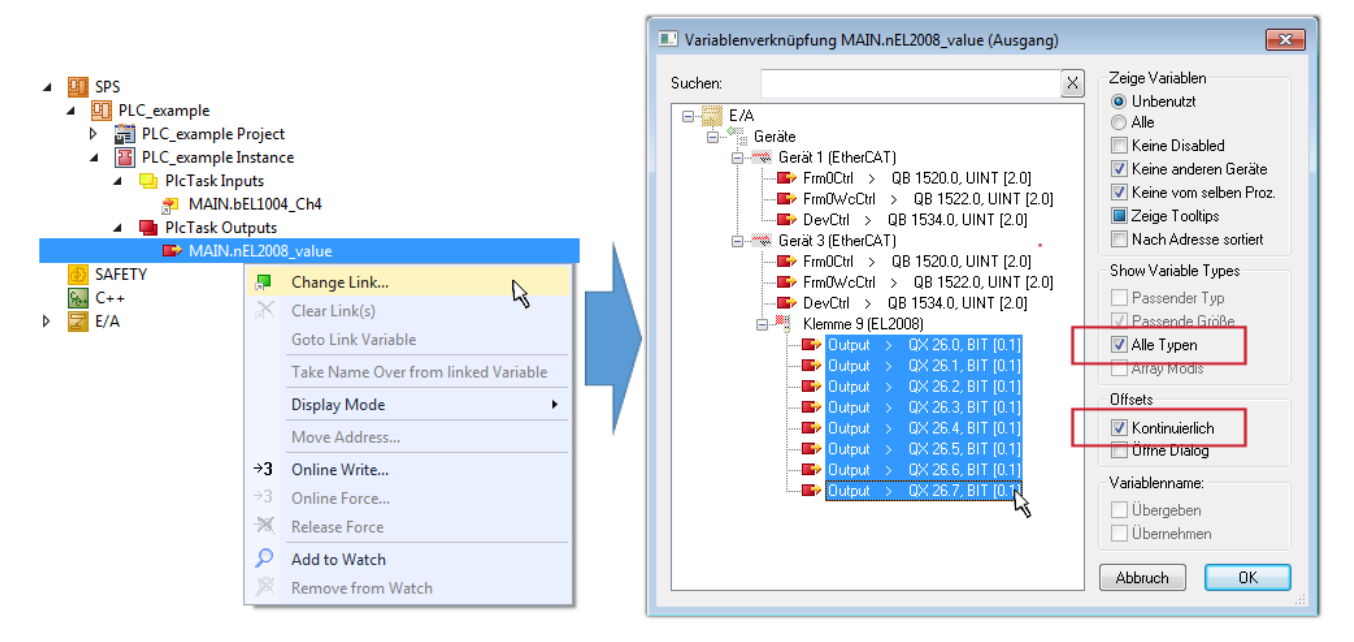

Abb. 51: Auswahl von mehreren PDO gleichzeitig: Aktivierung von "Kontinuierlich" und "Alle Typen"

Zu sehen ist, dass überdies die Checkbox "Kontinuierlich" aktiviert wurde. Dies ist dafür vorgesehen, dass die in dem Byte der Variablen "nEL2008 value" enthaltenen Bits allen acht ausgewählten Ausgangsbits der Klemme EL2008 der Reihenfolge nach zugeordnet werden sollen. Damit ist es möglich, alle acht Ausgänge der Klemme mit einem Byte entsprechend Bit 0 für Kanal 1 bis Bit 7 für Kanal 8 von der PLC im Programm

später anzusprechen. Ein spezielles Symbol ( $\Box$ ) an dem gelben bzw. roten Objekt der Variablen zeigt an, dass hierfür eine Verknüpfung existiert. Die Verknüpfungen können z. B. auch überprüft werden, indem "Goto Link Variable" aus dem Kontextmenü einer Variable ausgewählt wird. Dann wird automatisch das gegenüberliegende verknüpfte Objekt, in diesem Fall das PDO selektiert:

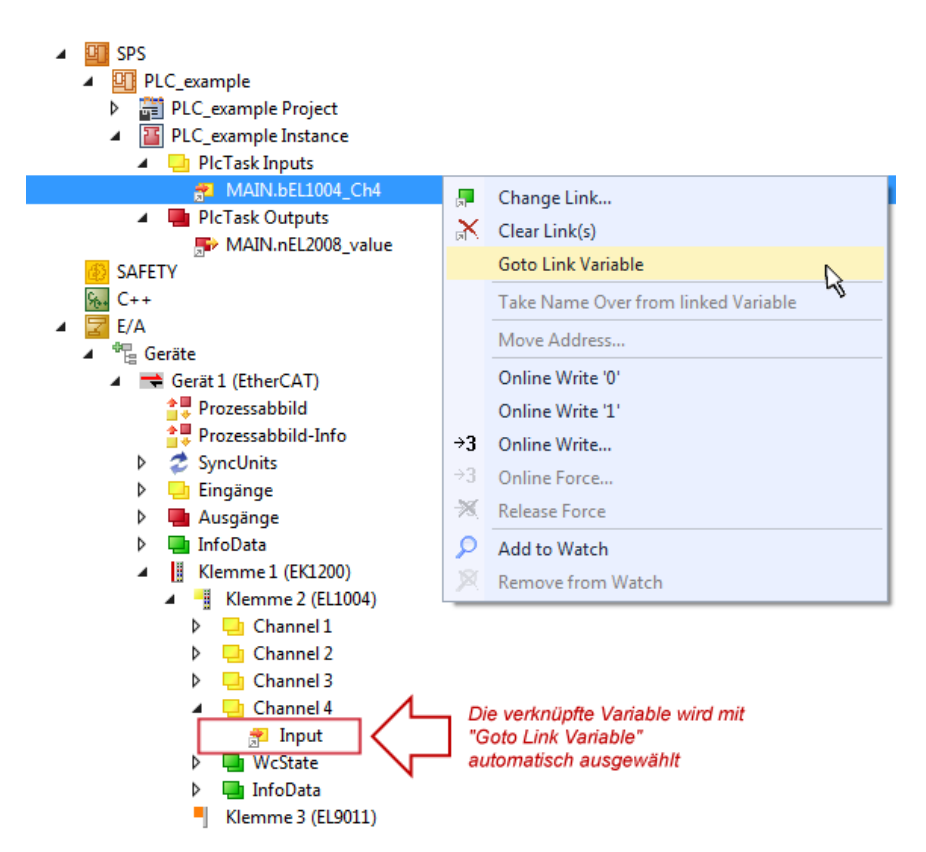

Abb. 52: Anwendung von "Goto Link Variable" am Beispiel von "MAIN.bEL1004 Ch4"

Der Vorgang zur Erstellung von Verknüpfungen kann auch in umgekehrter Richtung, d. h. von einzelnen PDO ausgehend zu einer Variablen erfolgen. In diesem Beispiel wäre dann allerdings eine komplette Auswahl aller Ausgangsbits der EL2008 nicht möglich, da die Klemme nur einzelne digitale Ausgänge zur Verfügung stellt. Hat eine Klemme ein Byte, Word, Integer oder ein ähnliches PDO, so ist es möglich dies wiederum einen Satz von bit-typisierten Variablen zuzuordnen. Auch hier kann ebenso in die andere Richtung ein "Goto Link Variable" ausgeführt werden, um dann die betreffende Instanz der PLC zu selektieren.

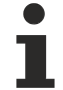

#### **Hinweis zur Art der Variablen-Zuordnung**

Diese folgende Art der Variablen Zuordnung kann erst ab der TwinCAT Version V3.1.4024.4 verwendet werden und ist ausschließlich bei Klemmen mit einem Mikrocontroller verfügbar.

In TwinCAT ist es möglich eine Struktur aus den gemappten Prozessdaten einer Klemme zu erzeugen. Von dieser Struktur kann dann in der SPS eine Instanz angelegt werden, so dass aus der SPS direkt auf die Prozessdaten zugegriffen werden kann, ohne eigene Variablen deklarieren zu müssen.

Beispielhaft wird das Vorgehen an der EL3001 1-Kanal-Analog-Eingangsklemme -10…+10 V gezeigt.

- 1. Zuerst müssen die benötigten Prozessdaten im Reiter "Prozessdaten" in TwinCAT ausgewählt werden.
- 2. Anschließend muss der SPS Datentyp im Reiter "PLC" über die Check-Box generiert werden.
- 3. Der Datentyp im Feld "Data Type" kann dann über den "Copy"-Button kopiert werden.

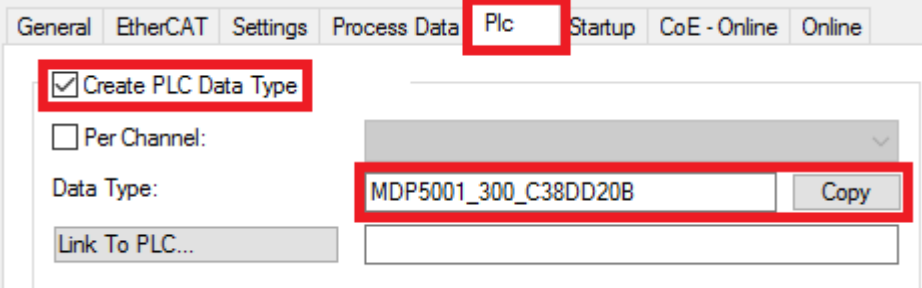

Abb. 53: Erzeugen eines SPS Datentyps

- **BECKHOFF** 
	- 4. In der SPS muss dann eine Instanz der Datenstruktur vom kopierten Datentyp angelegt werden.

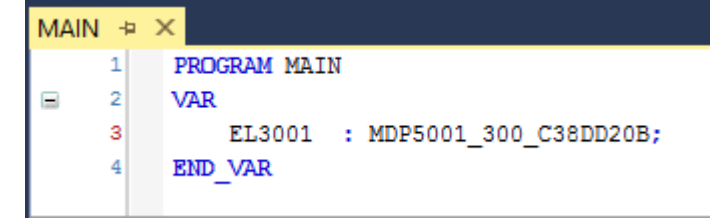

Abb. 54: Instance\_of\_struct

- 5. Anschließend muss die Projektmappe erstellt werden. Das kann entweder über die Tastenkombination "STRG + Shift + B" gemacht werden oder über den Reiter "Erstellen"/ "Build" in TwinCAT.
- 6. Die Struktur im Reiter "PLC" der Klemme muss dann mit der angelegten Instanz verknüpft werden.

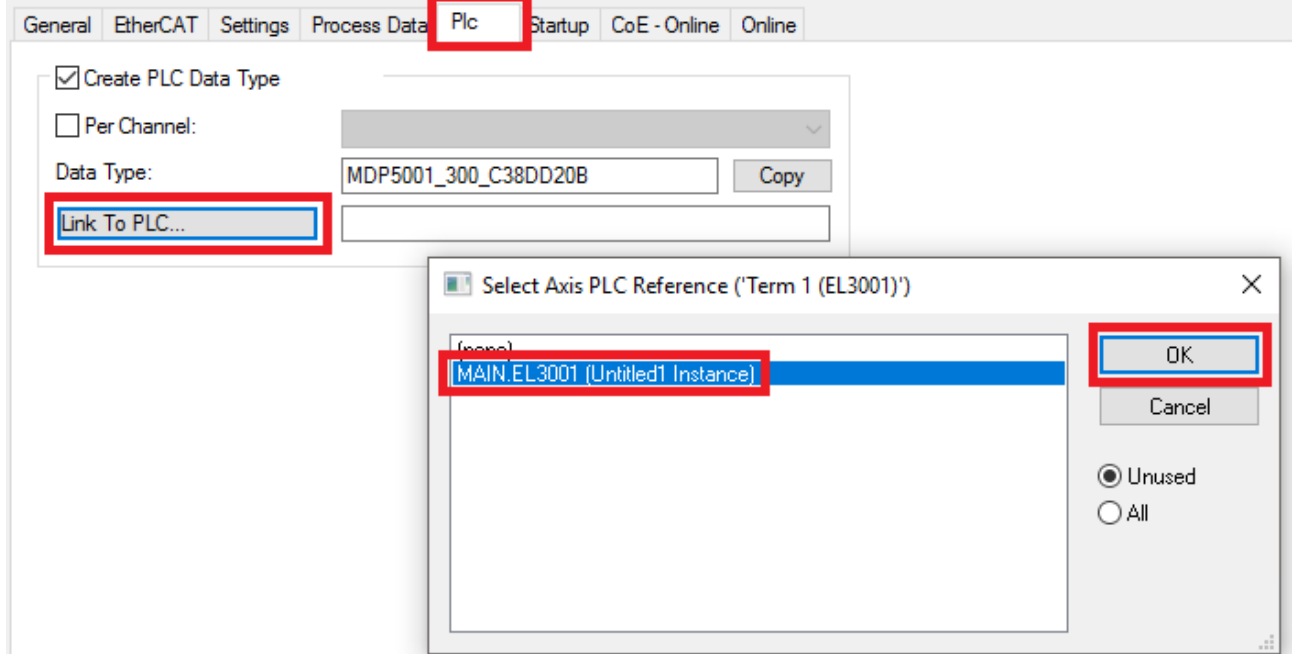

Abb. 55: Verknüpfung der Struktur

7. In der SPS können die Prozessdaten dann über die Struktur im Programmcode gelesen bzw. geschrieben werden.

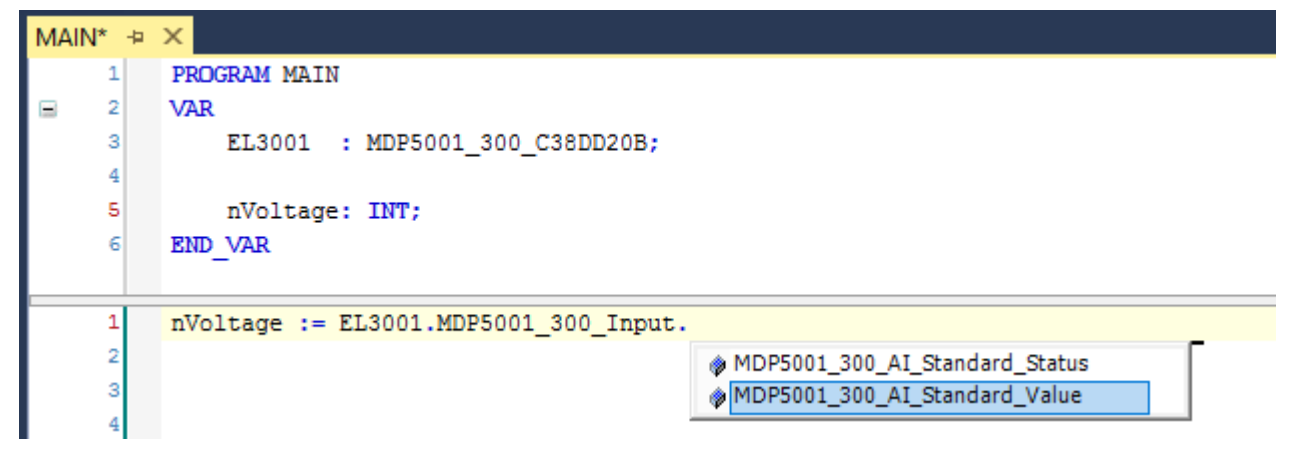

Abb. 56: Lesen einer Variable aus der Struktur der Prozessdaten

#### **Aktivieren der Konfiguration**

Die Zuordnung von PDO zu PLC Variablen hat nun die Verbindung von der Steuerung zu den Ein- und

Ausgängen der Klemmen hergestellt. Nun kann die Konfiguration mit **allen der über das Menü unter** "TWINCAT" aktiviert werden, um dadurch Einstellungen der Entwicklungsumgebung auf das Laufzeitsystem zu übertragen. Die darauf folgenden Meldungen "Alte Konfigurationen werden überschrieben!" sowie "Neustart TwinCAT System in Run Modus" werden jeweils mit "OK" bestätigt. Die entsprechenden Zuordnungen sind in dem Projektmappen-Explorer einsehbar:

#### ▲ <sup>會社</sup> Zuordnungen PLC\_example Instance - Gerät 3 (EtherCAT) 1 PLC\_example Instance - Gerät 1 (EtherCAT) 1

Einige Sekunden später wird der entsprechende Status des Run Modus mit einem rotierenden Symbol unten rechts in der Entwicklungsumgebung VS Shell angezeigt. Das PLC System kann daraufhin wie im Folgenden beschrieben gestartet werden.

#### **Starten der Steuerung**

Entweder über die Menüauswahl "PLC" → "Einloggen" oder per Klick auf ist die PLC mit dem Echtzeitsystem zu verbinden und nachfolgend das Steuerprogramm zu geladen, um es ausführen lassen zu können. Dies wird entsprechend mit der Meldung "*Kein Programm auf der Steuerung! Soll das neue Programm geladen werden?*" bekannt gemacht und ist mit "Ja" zu beantworten. Die Laufzeitumgebung ist

bereit zum Programmstart mit Klick auf das Symbol , Taste "F5" oder entsprechend auch über "PLC" im Menü durch Auswahl von "Start". Die gestartete Programmierumgebung zeigt sich mit einer Darstellung der Laufzeitwerte von einzelnen Variablen:

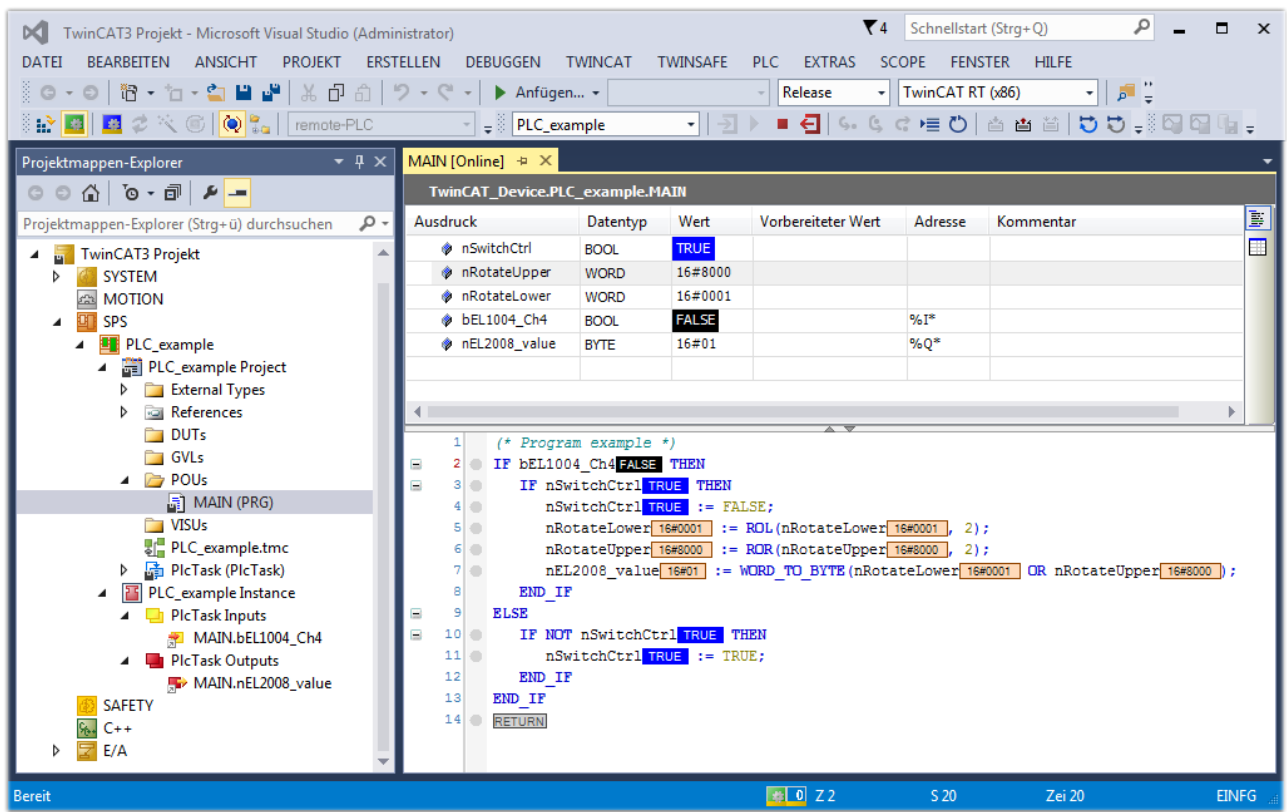

Abb. 57: TwinCAT 3 Entwicklungsumgebung (VS Shell): Logged-in, nach erfolgten Programmstart
Die beiden Bedienelemente zum Stoppen | und Ausloggen | führen je nach Bedarf zu der gewünschten Aktion (entsprechend auch für Stopp "umschalt-Taste + F5" oder beide Aktionen über das "PLC" Menü auswählbar).

## **6.2 TwinCAT Entwicklungsumgebung**

Die Software zur Automatisierung TwinCAT (The Windows Control and Automation Technology) wird unterschieden in:

- TwinCAT 2: System Manager (Konfiguration) und PLC Control (Programmierung)
- TwinCAT 3: Weiterentwicklung von TwinCAT 2 (Programmierung und Konfiguration erfolgt über eine gemeinsame Entwicklungsumgebung)

#### **Details:**

- **TwinCAT 2:**
	- Verbindet E/A-Geräte und Tasks variablenorientiert
	- Verbindet Tasks zu Tasks variablenorientiert
	- Unterstützt Einheiten auf Bit-Ebene
	- Unterstützt synchrone oder asynchrone Beziehungen
	- Austausch konsistenter Datenbereiche und Prozessabbilder
	- Datenanbindung an NT-Programme mittels offener Microsoft Standards (OLE, OCX, ActiveX, DCOM+, etc.).
	- Einbettung von IEC 61131-3-Software-SPS, Software- NC und Software-CNC in Windows NT/ 2000/XP/Vista, Windows 7, NT/XP Embedded, CE
	- Anbindung an alle gängigen Feldbusse
	- [Weiteres…](http://infosys.beckhoff.de/)

#### **Zusätzlich bietet:**

- **TwinCAT 3** (eXtended Automation)**:**
	- Visual-Studio®-Integration
	- Wahl der Programmiersprache
	- Unterstützung der objektorientierten Erweiterung der IEC 61131-3
	- Verwendung von C/C++ als Programmiersprache für Echtzeitanwendungen
	- Anbindung an MATLAB®/Simulink®
	- Offene Schnittstellen für Erweiterbarkeit
	- Flexible Laufzeitumgebung
	- Aktive Unterstützung von Multi-Core- und 64-Bit-Betriebssystemen
	- Automatische Codegenerierung und Projekterstellung mit dem TwinCAT Automation Interface
	- [Weiteres…](http://infosys.beckhoff.de/)

In den folgenden Kapiteln wird dem Anwender die Inbetriebnahme der TwinCAT Entwicklungsumgebung auf einem PC System der Steuerung sowie die wichtigsten Funktionen einzelner Steuerungselemente erläutert.

<span id="page-72-0"></span>Bitte sehen Sie weitere Informationen zu TwinCAT 2 und TwinCAT 3 unter <http://infosys.beckhoff.de/>.

### **6.2.1 Installation TwinCAT Realtime Treiber**

Um einen Standard Ethernet Port einer IPC Steuerung mit den nötigen Echtzeitfähigkeiten auszurüsten, ist der Beckhoff Echtzeit Treiber auf diesem Port unter Windows zu installieren.

Dies kann auf mehreren Wegen vorgenommen werden, ein Weg wird hier vorgestellt.

In TwinCAT 3 ist über das Menü "TwinCAT" → Show Realtime Ethernet Kompatible Geräte die TwinCAT-Übersicht über die lokalen Netzwerkschnittstellen aufzurufen:

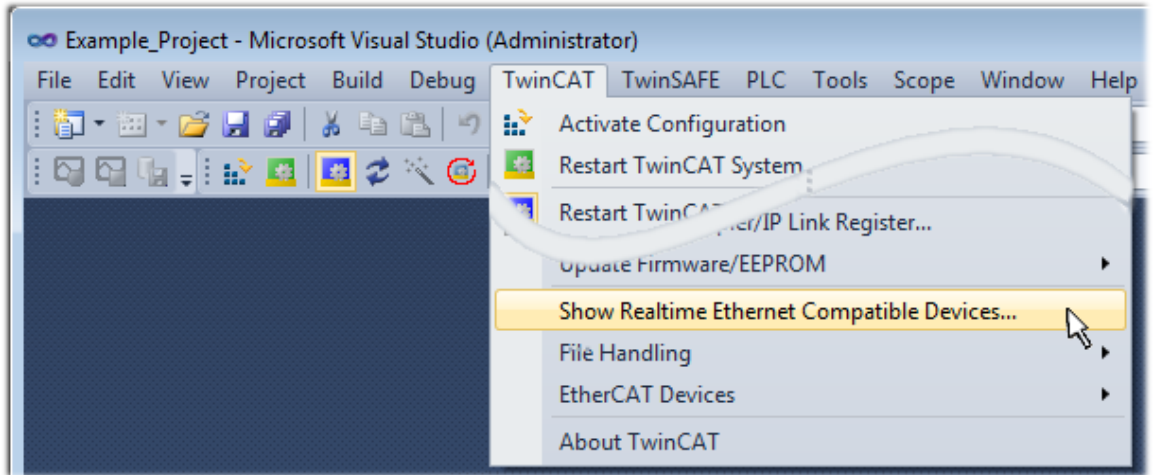

Abb. 58: Aufruf in VS Shell (TwinCAT 3)

Der folgende Dialog erscheint:

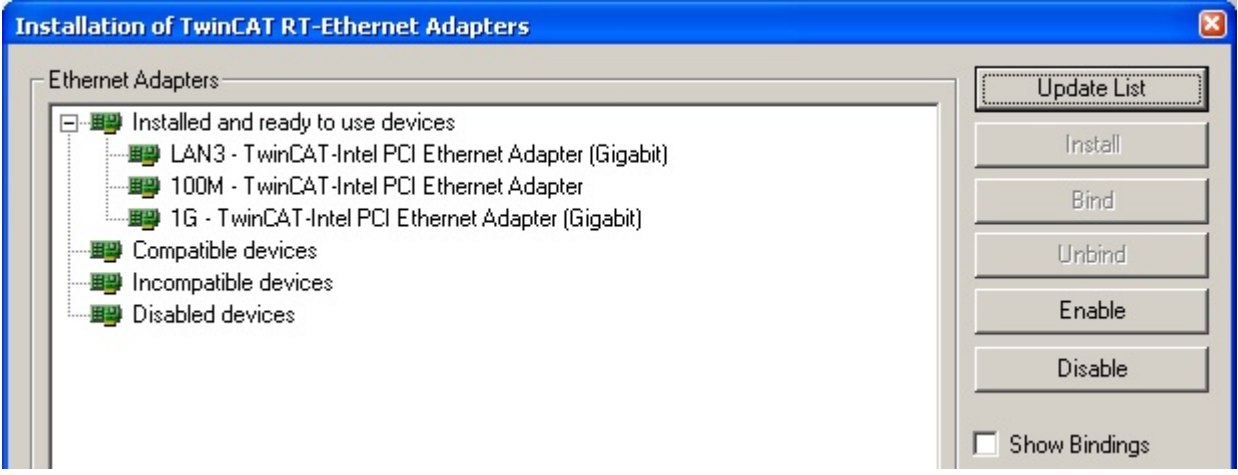

Abb. 59: Übersicht Netzwerkschnittstellen

Hier können nun Schnittstellen, die unter "Kompatible Geräte" aufgeführt sind, über den "Install" Button mit dem Treiber belegt werden. Eine Installation des Treibers auf inkompatiblen Devices sollte nicht vorgenommen werden.

Ein Windows-Warnhinweis bezüglich des unsignierten Treibers kann ignoriert werden.

Alternativ kann auch wie im Kapitel [Offline Konfigurationserstellung, Abschnitt "Anlegen des Geräts](#page-82-0) [EtherCAT" \[](#page-82-0)▶ [83\]](#page-82-0) beschrieben, zunächst ein EtherCAT-Gerät eingetragen werden, um dann über dessen Eigenschaften (Karteireiter "Adapter", Button "Kompatible Geräte…") die kompatiblen Ethernet Ports einzusehen:

## **BECKHOFF**

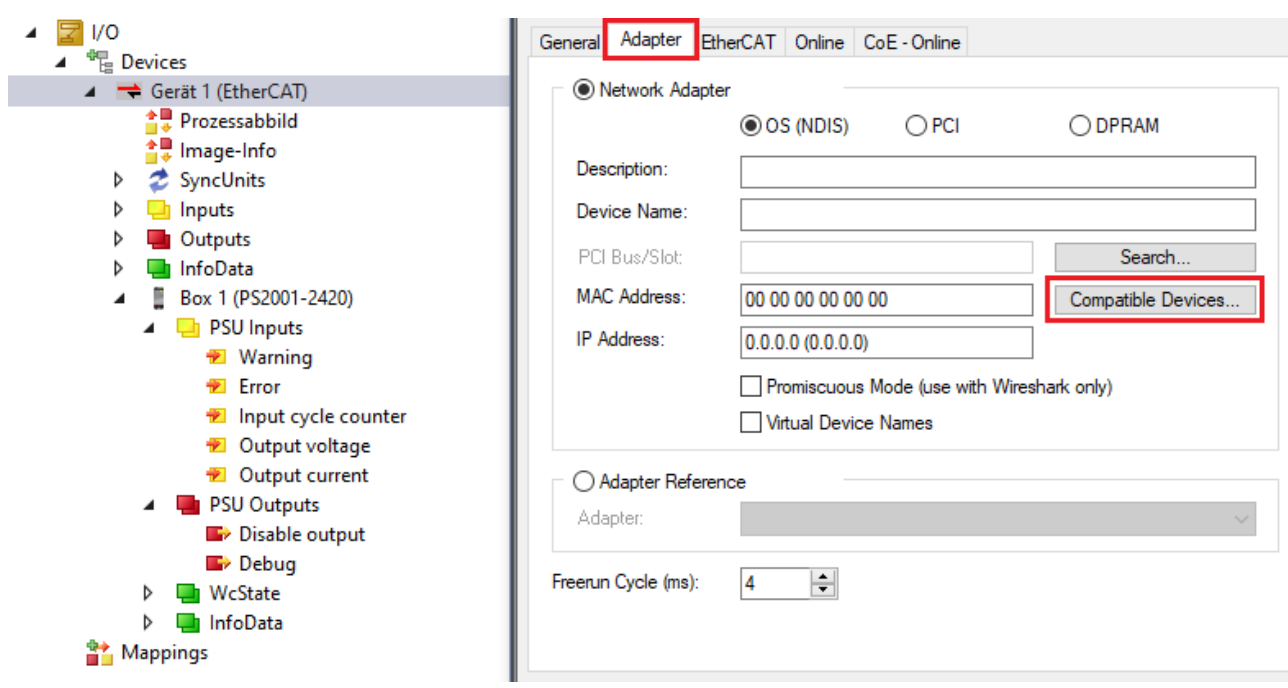

Abb. 60: Eigenschaft von EtherCAT Gerät (TwinCAT 3): Klick auf "Kompatible Geräte..." von "Adapter"

TwinCAT 3: Die Eigenschaften des EtherCAT-Gerätes können mit Doppelklick auf "Gerät .. (EtherCAT)" im Projektmappen-Explorer unter "E/A" geöffnet werden:

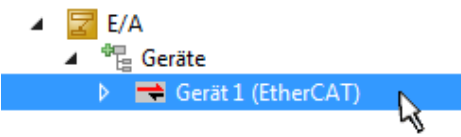

Nach der Installation erscheint der Treiber aktiviert in der Windows-Übersicht der einzelnen Netzwerkschnittstelle (Windows Start → Systemsteuerung → Netzwerk)

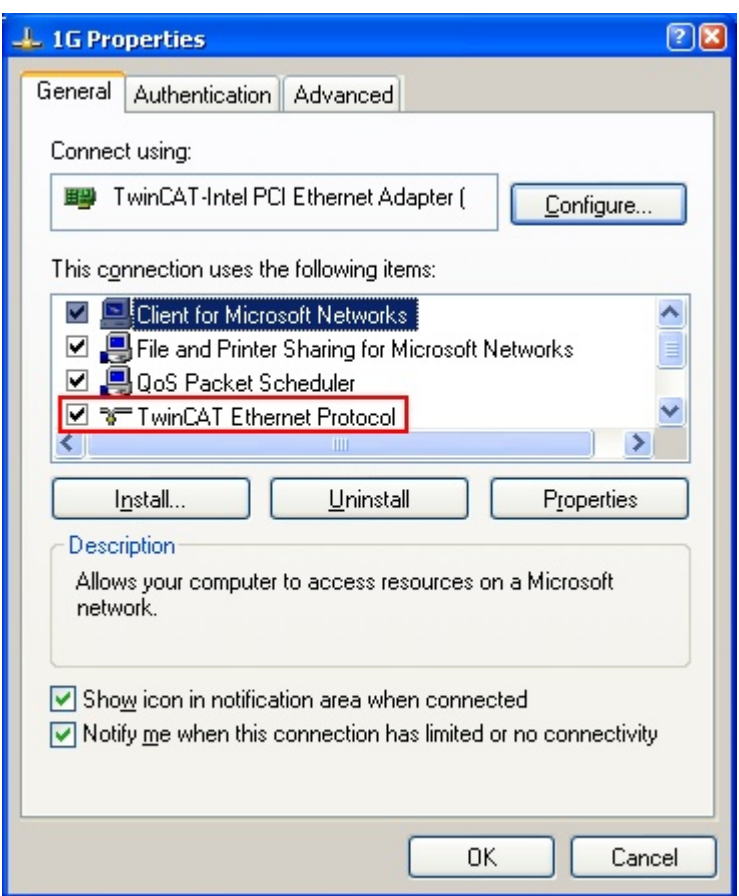

Abb. 61: Windows-Eigenschaften der Netzwerkschnittstelle

Eine korrekte Einstellung des Treibers könnte wie folgt aussehen:

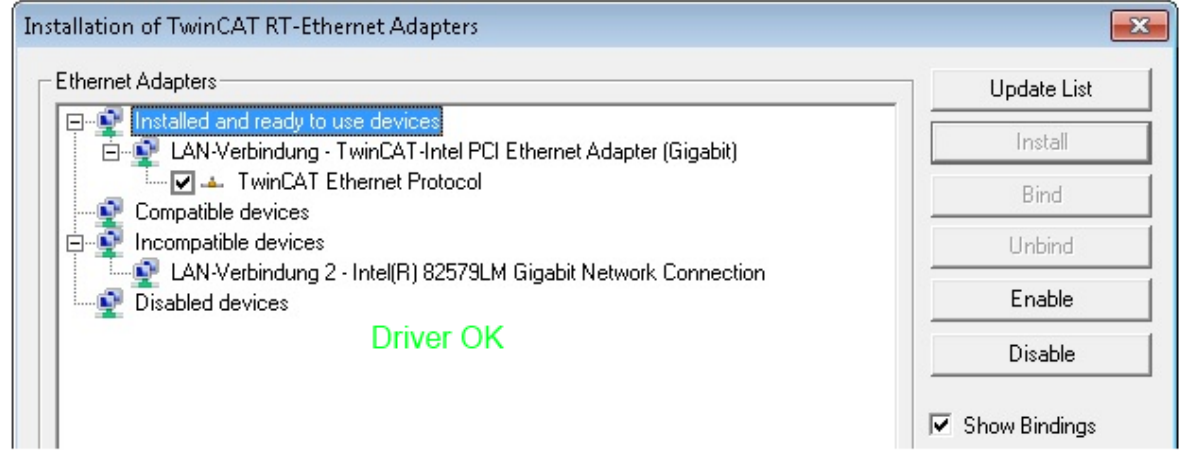

Abb. 62: Beispielhafte korrekte Treiber-Einstellung des Ethernet Ports

Andere mögliche Einstellungen sind zu vermeiden:

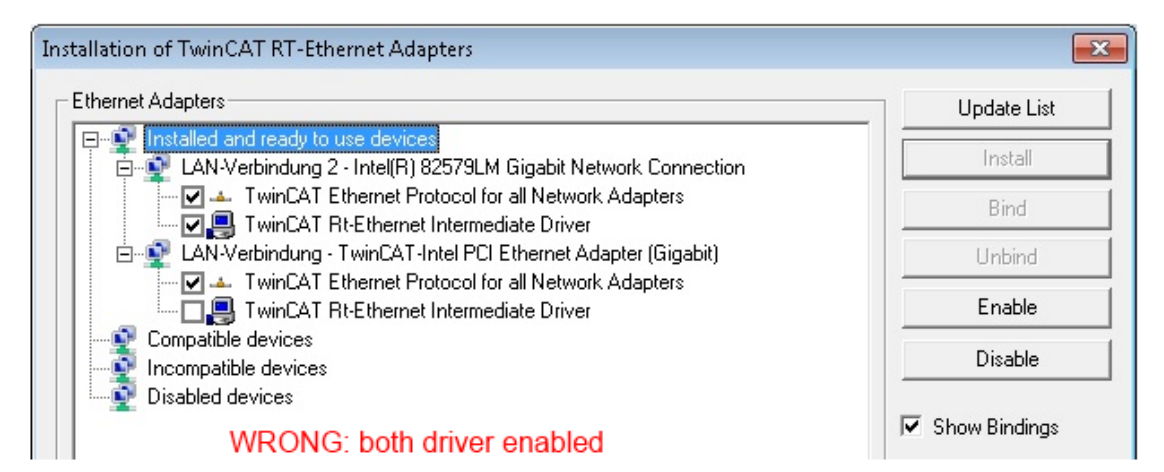

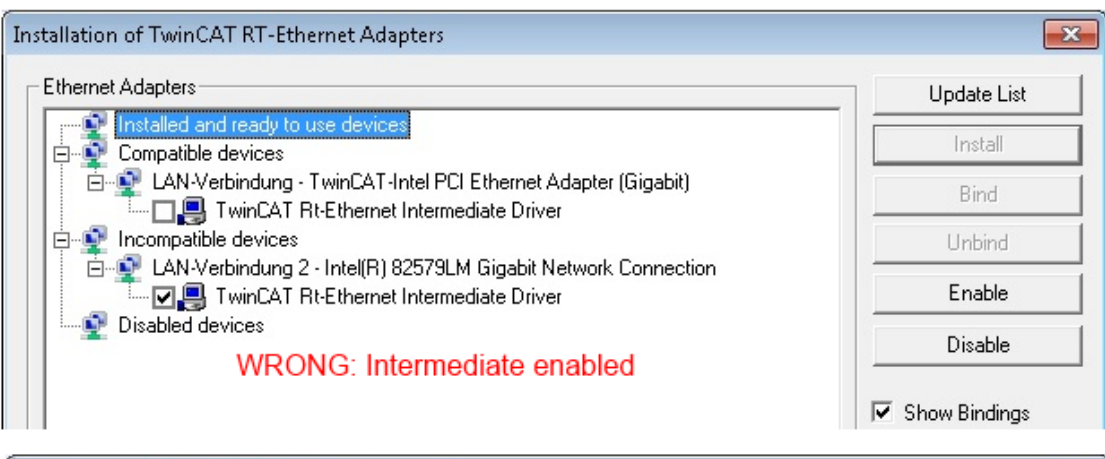

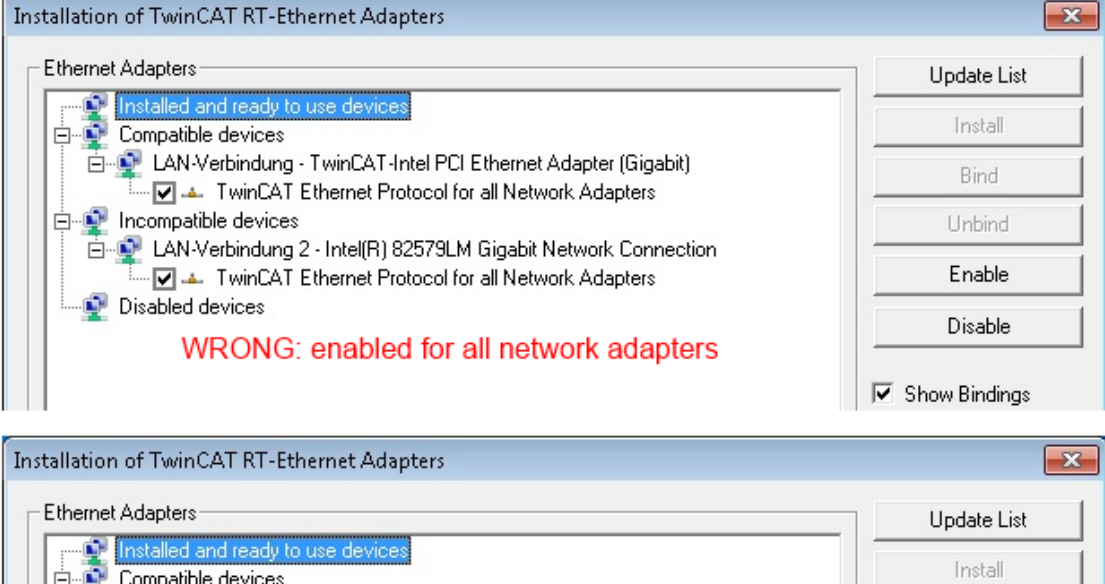

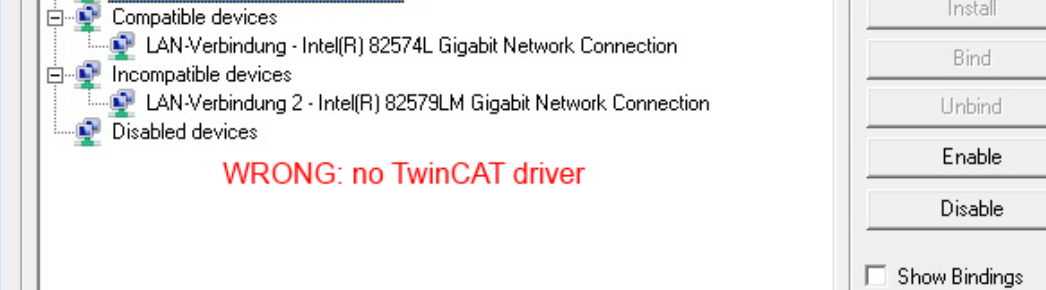

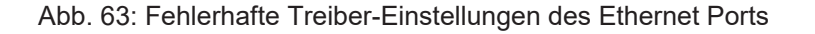

 $\blacksquare$ T

#### **IP-Adresse des verwendeten Ports**

#### **IP Adresse/DHCP**

In den meisten Fällen wird ein Ethernet-Port, der als EtherCAT-Gerät konfiguriert wird, keine allgemeinen IP-Pakete transportieren. Deshalb und für den Fall, dass eine EL6601 oder entsprechende Geräte eingesetzt werden, ist es sinnvoll, über die Treiber-Einstellung "Internet Protocol TCP/IP" eine feste IP-Adresse für diesen Port zu vergeben und DHCP zu deaktivieren. Dadurch entfällt die Wartezeit, bis sich der DHCP-Client des Ethernet Ports eine Default-IP-Adresse zuteilt, weil er keine Zuteilung eines DHCP-Servers erhält. Als Adressraum empfiehlt sich z. B. 192.168.x.x.

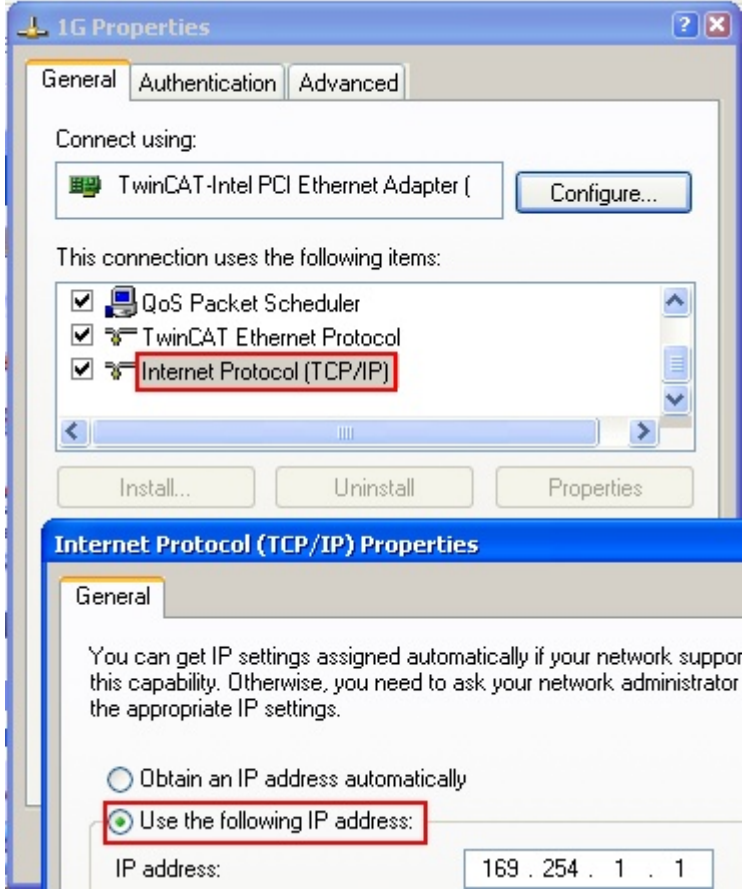

Abb. 64: TCP/IP-Einstellung des Ethernet Ports

### **6.2.2 Hinweise ESI-Gerätebeschreibung**

#### <span id="page-78-0"></span>**Installation der neuesten ESI-Device-Description**

Der TwinCAT EtherCAT Master/System Manager benötigt zur Konfigurationserstellung im Online- und Offline-Modus die Gerätebeschreibungsdateien der zu verwendeten Geräte. Diese Gerätebeschreibungen sind die so genannten ESI (EtherCAT Slave Information) in Form von XML-Dateien. Diese Dateien können vom jeweiligen Hersteller angefordert werden bzw. werden zum Download bereitgestellt. Eine \*.xml-Datei kann dabei mehrere Gerätebeschreibungen enthalten.

Auf der [Beckhoff Website](https://download.beckhoff.com/download/configuration-files/io/ethercat/xml-device-description/Beckhoff_EtherCAT_XML.zip) werden die ESI für Beckhoff EtherCAT Geräte bereitgehalten.

Die ESI-Dateien sind im Installationsverzeichnis von TwinCAT abzulegen.

Standardeinstellungen:

• **TwinCAT 3**: C:\TwinCAT\3.1\Config\Io\EtherCAT

Beim Öffnen eines neuen System Manager-Fensters werden die Dateien einmalig eingelesen, wenn sie sich seit dem letzten System Manager-Fenster geändert haben.

TwinCAT bringt bei der Installation den Satz an Beckhoff-ESI-Dateien mit, der zum Erstellungszeitpunkt des TwinCAT builds aktuell war.

Ab TwinCAT 3 kann aus dem System Manager heraus das ESI-Verzeichnis aktualisiert werden, wenn der Programmier-PC mit dem Internet verbunden ist; unter

**TwinCAT 3**: TwinCAT → EtherCAT Devices → "Update Device Descriptions (via ETG Website)..."

Hierfür steht der [TwinCAT ESI Updater \[](#page-81-0)▶ [82\]](#page-81-0) zur Verfügung.

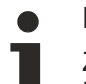

**ESI**

Zu den \*.xml-Dateien gehören die so genannten \*.xsd-Dateien, die den Aufbau der ESI-XML-Dateien beschreiben. Bei einem Update der ESI-Gerätebeschreibungen sind deshalb beide Dateiarten ggf. zu aktualisieren.

#### **Geräteunterscheidung**

EtherCAT Geräte/Slaves werden durch vier Eigenschaften unterschieden, aus denen die vollständige Gerätebezeichnung zusammengesetzt wird. Beispielsweise setzt sich die Gerätebezeichnung "EL2521-0025-1018" zusammen aus:

- Familienschlüssel "EL"
- $•$  Name "2521"
- $•$  Typ  $.0025$ "
- und Revision "1018"

Name (EL2521-0025-1018) Revision

Abb. 65: Gerätebezeichnung: Struktur

Die Bestellbezeichnung aus Typ + Version (hier: EL2521-0010) beschreibt die Funktion des Gerätes. Die Revision gibt den technischen Fortschritt wieder und wird von Beckhoff verwaltet. Prinzipiell kann ein Gerät mit höherer Revision ein Gerät mit niedrigerer Revision ersetzen, wenn z. B. in der Dokumentation nicht anders angegeben. Jeder Revision zugehörig ist eine eigene ESI-Beschreibung. Siehe weitere [Hinweise](#page-162-0) [\[](#page-162-0)[}](#page-162-0) [163\]](#page-162-0).

#### **Fehlerhafte ESI-Datei**

Liegt eine fehlerhafte ESI-Datei vor die vom System Manager nicht eingelesen werden kann, meldet dies der System Manager durch ein Hinweisfenster.

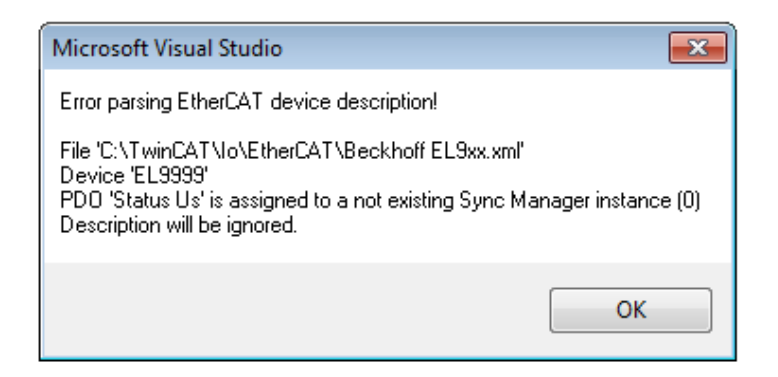

Abb. 66: Hinweisfenster fehlerhafte ESI-Datei (TwinCAT 3)

Ursachen dafür können sein

- Aufbau der \*.xml entspricht nicht der zugehörigen \*.xsd-Datei → prüfen Sie die Ihnen vorliegenden Schemata
- Inhalt kann nicht in eine Gerätebeschreibung übersetzt werden → Es ist der Hersteller der Datei zu kontaktieren

#### **Online Description**

Wird die EtherCAT Konfiguration online durch Scannen real vorhandener Teilnehmer erstellt (s. Kapitel Online Erstellung) und es liegt zu einem vorgefundenen Slave (ausgezeichnet durch Name und Revision) keine ESI-Beschreibung vor, fragt der System Manager, ob er die im Gerät vorliegende Beschreibung verwenden soll. Der System Manager benötigt in jedem Fall diese Information, um die zyklische und azyklische Kommunikation mit dem Slave richtig einstellen zu können.

In TwinCAT 3 erscheint ein Fenster, das auch das Web-Update anbietet:

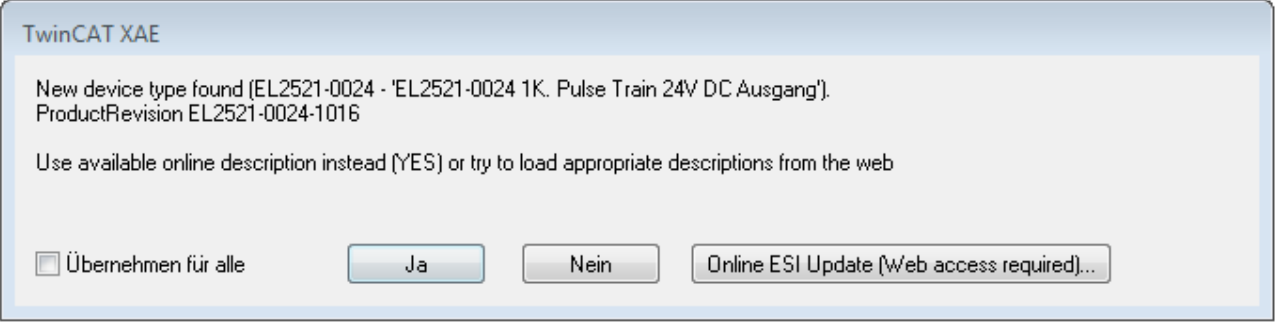

Abb. 67: Hinweisfenster OnlineDescription (TwinCAT 3)

Wenn möglich, ist das *Yes* abzulehnen und vom Geräte-Hersteller die benötigte ESI anzufordern. Nach Installation der XML/XSD-Datei ist der Konfigurationsvorgang erneut vorzunehmen.

#### *HINWEIS*

#### Veränderung der "üblichen" Konfiguration durch Scan

- $\checkmark$  für den Fall eines durch Scan entdeckten aber TwinCAT noch unbekannten Geräts sind zwei Fälle zu unterscheiden. Hier am Beispiel der EL2521-0000 in der Revision 1019:
- a) für das Gerät EL2521-0000 liegt überhaupt keine ESI vor, weder für die Revision 1019 noch für eine ältere Revision. Dann ist vom Hersteller (hier: Beckhoff) die ESI anzufordern.
- b) für das Gerät EL2521-0000 liegt eine ESI nur in älterer Revision vor, z. B. 1018 oder 1017. Dann sollte erst betriebsintern überprüft werden, ob die Ersatzteilhaltung überhaupt die Integration der erhöhten Revision in die Konfiguration zulässt. Üblicherweise bringt eine neue/größere Revision auch neue Features mit. Wenn diese nicht genutzt werden sollen, kann ohne Bedenken mit der bisherigen Revision 1018 in der Konfiguration weitergearbeitet werden. Dies drückt auch die Beckhoff Kompatibilitätsregel aus.

Siehe dazu insbesondere das Kapitel "[Allgemeine Hinweise zur Verwendung von Beckhoff EtherCAT IO-](http://infosys.beckhoff.com/content/1031/ethercatsystem/2469088779.html)[Komponenten](http://infosys.beckhoff.com/content/1031/ethercatsystem/2469088779.html)" und zur manuellen Konfigurationserstellung das Kapitel "[Offline Konfigurationserstellung](#page-82-1) [\[](#page-82-1)[}](#page-82-1) [83\]](#page-82-1)".

Wird dennoch die Online Description verwendet, liest der System Manager aus dem im EtherCAT Slave befindlichen EEPROM eine Kopie der Gerätebeschreibung aus. Bei komplexen Slaves kann die EEPROM-Größe u. U. nicht ausreichend für die gesamte ESI sein, weshalb im Konfigurator dann eine *unvollständige* ESI vorliegt. Deshalb wird für diesen Fall die Verwendung einer offline ESI-Datei vorrangig empfohlen.

Der System Manager legt bei "online" erfassten Gerätebeschreibungen in seinem ESI-Verzeichnis eine neue Datei "OnlineDescription0000...xml" an, die alle online ausgelesenen ESI-Beschreibungen enthält.

#### OnlineDescriptionCache00000002.xml

Abb. 68: Vom System Manager angelegt OnlineDescription.xml

Soll daraufhin ein Slave manuell in die Konfiguration eingefügt werden, sind "online" erstellte Slaves durch ein vorangestelltes ">" Symbol in der Auswahlliste gekennzeichnet (siehe Abbildung *Kennzeichnung einer online erfassten ESI am Beispiel EL2521*).

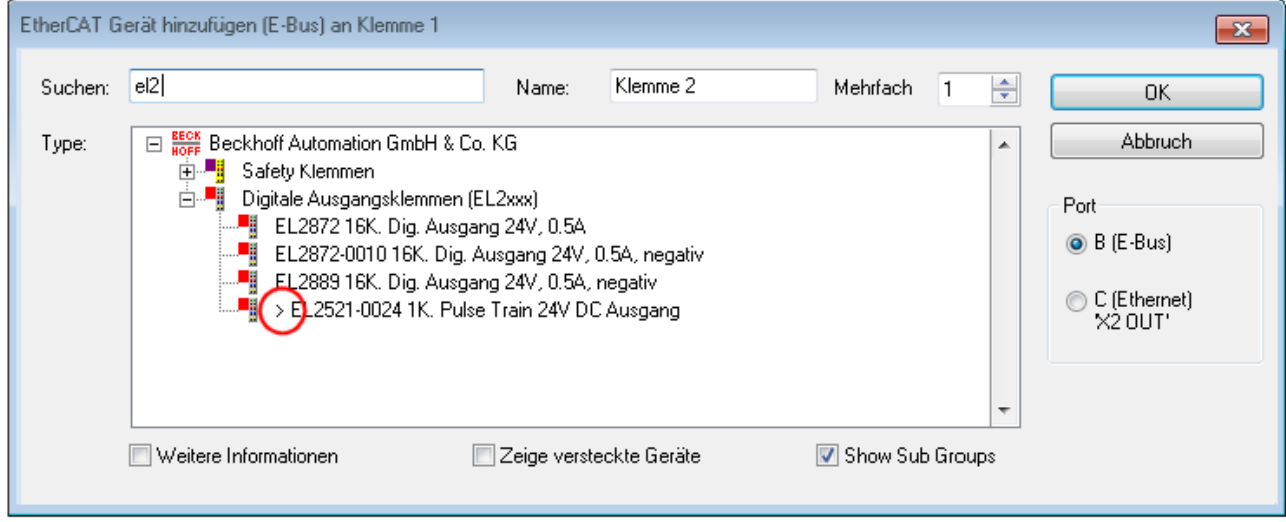

Abb. 69: Kennzeichnung einer online erfassten ESI am Beispiel EL2521

Wurde mit solchen ESI-Daten gearbeitet und liegen später die herstellereigenen Dateien vor, ist die OnlineDescription....xml wie folgt zu löschen:

- alle System Managerfenster schließen
- TwinCAT in Konfig-Mode neu starten
- "OnlineDescription0000...xml" löschen
- TwinCAT System Manager wieder öffnen

Danach darf diese Datei nicht mehr zu sehen sein, Ordner ggf. mit <F5> aktualisieren.

#### **OnlineDescription unter TwinCAT 3.x**

Zusätzlich zu der oben genannten Datei "OnlineDescription0000...xml" legt TwinCAT 3.x auch einen so genannten EtherCAT-Cache mit neuentdeckten Geräten an, z. B. unter Windows 7 unter

C:\User\fUSERNAME]\AppData\Roaming\Beckhoff\TwinCAT3\Components\Base\EtherCATCache.xml

(Spracheinstellungen des Betriebssystems beachten!) Diese Datei ist im gleichen Zuge wie die andere Datei zu löschen.

## <span id="page-81-0"></span>**6.2.3 TwinCAT ESI Updater**

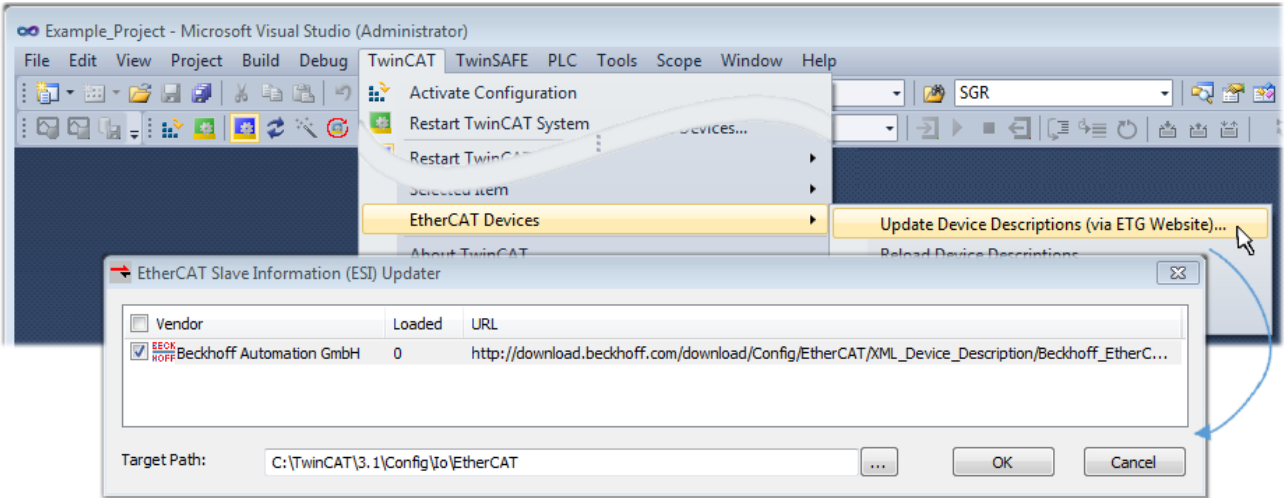

Abb. 70: Anwendung des ESI Updater (TwinCAT 3)

Der ESI Updater ist eine bequeme Möglichkeit, die von den EtherCAT Herstellern bereitgestellten ESIs automatisch über das Internet in das TwinCAT-Verzeichnis zu beziehen (ESI = EtherCAT slave information). Dazu greift TwinCAT auf die bei der ETG hinterlegte zentrale ESI-ULR-Verzeichnisliste zu; die Einträge sind dann unveränderbar im Updater-Dialog zu sehen.

Der Aufruf erfolgt unter:

 $\mathsf{I}.$  TwinCAT"  $\rightarrow$   $\mathsf{I}.$  EtherCAT Devices"  $\rightarrow$   $\mathsf{I}.$  Update Device Description (via ETG Website)...".

### **6.2.4 Unterscheidung Online/Offline**

Die Unterscheidung Online/Offline bezieht sich auf das Vorhandensein der tatsächlichen I/O-Umgebung (Antriebe, Klemmen, EJ-Module). Wenn die Konfiguration im Vorfeld der Anlagenerstellung z. B. auf einem Laptop als Programmiersystem erstellt werden soll, ist nur die "Offline-Konfiguration" möglich. Dann müssen alle Komponenten händisch in der Konfiguration z. B. nach Elektro-Planung eingetragen werden.

Ist die vorgesehene Steuerung bereits an das EtherCAT System angeschlossen, alle Komponenten mit Spannung versorgt und die Infrastruktur betriebsbereit, kann die TwinCAT Konfiguration auch vereinfacht durch das so genannte "Scannen" vom Runtime-System aus erzeugt werden. Dies ist der so genannte Online-Vorgang.

In jedem Fall prüft der EtherCAT Master bei jedem realen Hochlauf, ob die vorgefundenen Slaves der Konfiguration entsprechen. Dieser Test kann in den erweiterten Slave-Einstellungen parametriert werden. Siehe hierzu den Hinweis "[Installation der neuesten ESI-XML-Device-Description \[](#page-78-0) $\blacktriangleright$  [79\]](#page-78-0)".

#### **Zur Konfigurationserstellung**

- muss die reale EtherCAT-Hardware (Geräte, Koppler, Antriebe) vorliegen und installiert sein.
- müssen die Geräte/Module über EtherCAT-Kabel bzw. im Klemmenstrang so verbunden sein, wie sie später eingesetzt werden sollen.
- müssen die Geräte/Module mit Energie versorgt werden und kommunikationsbereit sein.
- muss TwinCAT auf dem Zielsystem im CONFIG-Modus sein.

#### **Der Online-Scan-Vorgang setzt sich zusammen aus:**

- [Erkennen des EtherCAT-Gerätes \[](#page-87-0)[}](#page-87-0) [88\]](#page-87-0) (Ethernet-Port am IPC)
- [Erkennen der angeschlossenen EtherCAT-Teilnehmer \[](#page-88-0)[}](#page-88-0) [89\]](#page-88-0). Dieser Schritt kann auch unabhängig vom vorangehenden durchgeführt werden.
- [Problembehandlung \[](#page-91-0) $\blacktriangleright$  [92\]](#page-91-0)

Auch kann der [Scan bei bestehender Konfiguration \[](#page-92-0)[}](#page-92-0) [93\]](#page-92-0) zum Vergleich durchgeführt werden.

## <span id="page-82-1"></span>**6.2.5 OFFLINE Konfigurationserstellung**

#### <span id="page-82-0"></span>**Anlegen des Geräts EtherCAT**

In einem leeren System Manager Fenster muss zuerst ein EtherCAT Gerät angelegt werden.

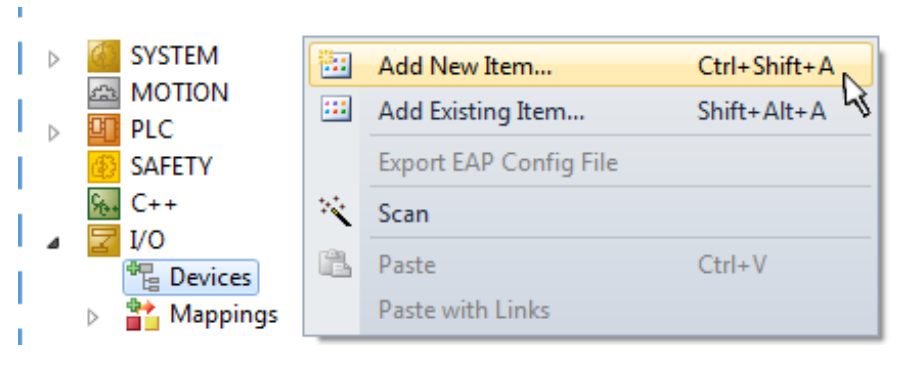

Abb. 71: Anfügen eines EtherCAT Device (TwinCAT 3)

Für eine EtherCAT I/O Anwendung mit EtherCAT Slaves ist der "EtherCAT" Typ auszuwählen. "EtherCAT Automation Protocol via EL6601" ist für den bisherigen Publisher/Subscriber-Dienst in Kombination mit einer EL6601/EL6614 Klemme auszuwählen.

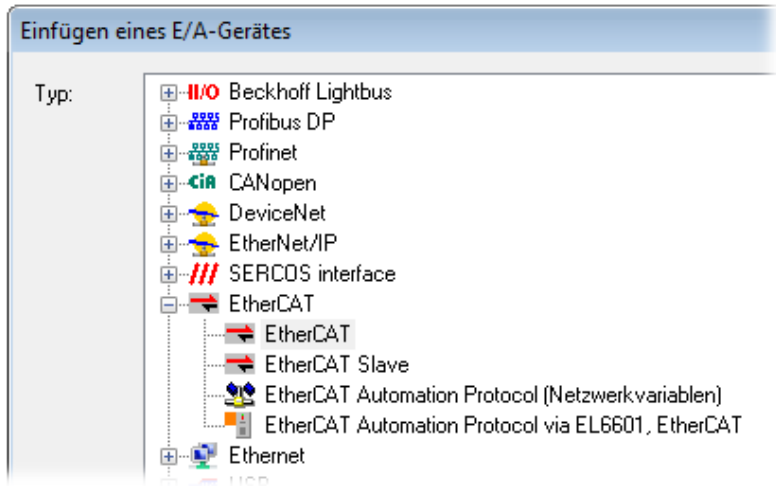

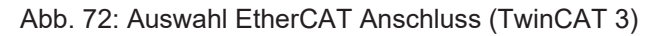

Diesem virtuellen Gerät ist dann ein realer Ethernet Port auf dem Laufzeitsystem zuzuordnen.

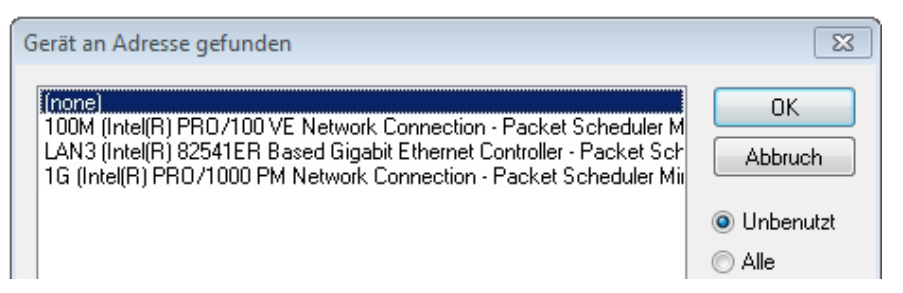

Abb. 73: Auswahl Ethernet Port

Diese Abfrage kann beim Anlegen des EtherCAT-Gerätes automatisch erscheinen, oder die Zuordnung kann später im Eigenschaftendialog gesetzt/geändert werden; siehe Abb. "Eigenschaften EtherCAT Gerät (TwinCAT 3)".

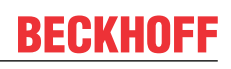

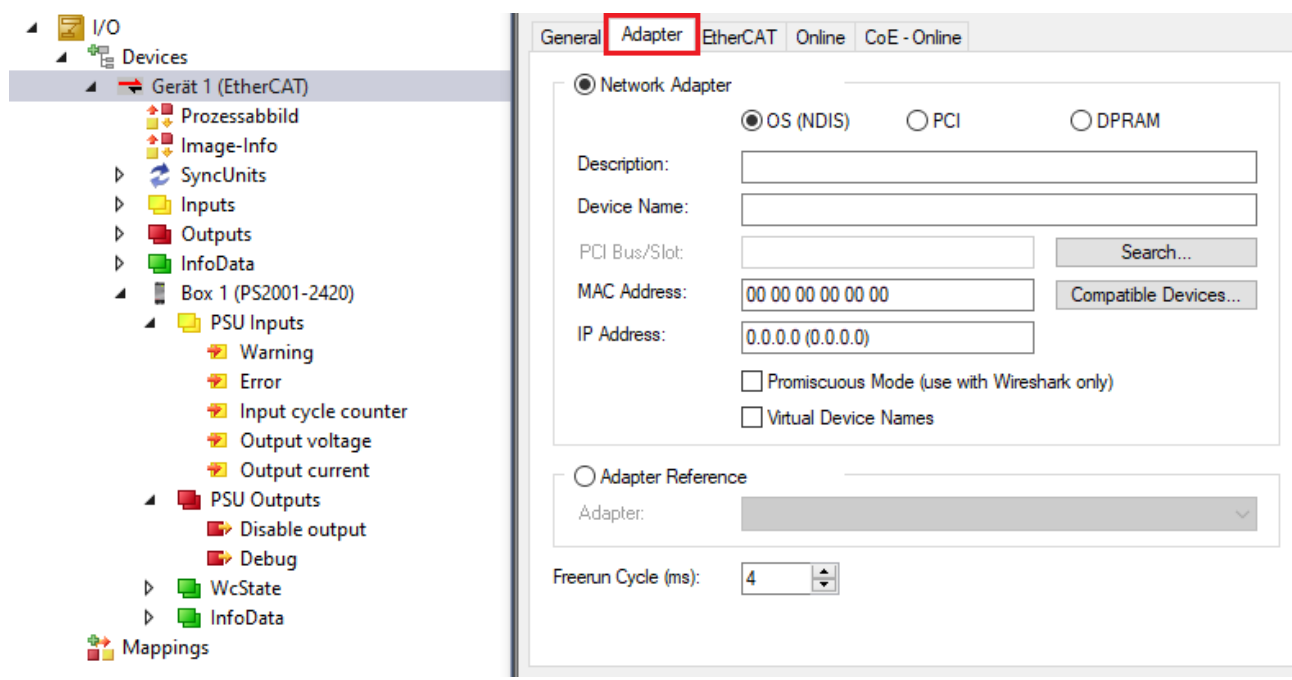

Abb. 74: Eigenschaften EtherCAT Gerät (TwinCAT 3)

TwinCAT 3: Die Eigenschaften des EtherCAT-Gerätes können mit Doppelklick auf "Gerät .. (EtherCAT)" im Projektmappen-Explorer unter "E/A" geöffnet werden:

 $\blacksquare$  E/A ⊿ <sup>de</sup> Geräte ▶ Gerät 1 (EtherCAT)

#### **Auswahl Ethernet Port**

Es können nur Ethernet Ports für ein EtherCAT Gerät ausgewählt werden, für die der TwinCAT Realtime-Treiber installiert ist. Dies muss für jeden Port getrennt vorgenommen werden. Siehe dazu die entsprechende [Installationsseite \[](#page-72-0)[}](#page-72-0) [73\]](#page-72-0).

#### **Definieren von EtherCAT Slaves**

Durch Rechtsklick auf ein Gerät im Konfigurationsbaum können weitere Geräte angefügt werden.

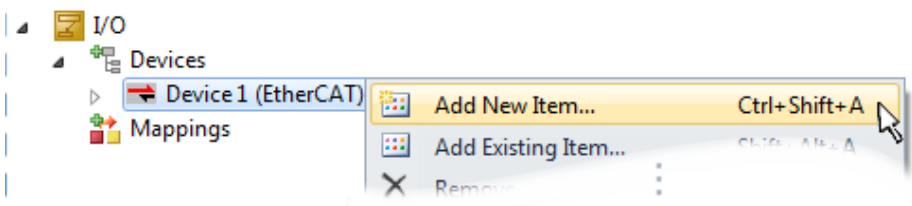

Abb. 75: Anfügen von EtherCAT Geräten (TwinCAT 3)

Es öffnet sich der Dialog zur Auswahl des neuen Gerätes. Es werden nur Geräte angezeigt für die ESI-Dateien hinterlegt sind.

Die Auswahl bietet auch nur Geräte an, die an dem vorher angeklickten Gerät anzufügen sind - dazu wird die an diesem Port mögliche Übertragungsphysik angezeigt (Abb. "Auswahldialog neues EtherCAT Gerät", A). Es kann sich um kabelgebundene FastEthernet-Ethernet-Physik mit PHY-Übertragung handeln, dann ist wie in Abb. "Auswahldialog neues EtherCAT Gerät" nur ebenfalls kabelgebundenes Geräte auswählbar. Verfügt das vorangehende Gerät über mehrere freie Ports (z. B. EK1122 oder EK1100), kann auf der rechten Seite (A) der gewünschte Port angewählt werden.

Übersicht Übertragungsphysik

• "Ethernet": Kabelgebunden 100BASE-TX: EK-Koppler, EP-Boxen, Geräte mit RJ45/M8/M12-Konnector

• "E-Bus": LVDS "Klemmenbus","EJ-Module": EL/ES-Klemmen, diverse anreihbare Module

Das Suchfeld erleichtert das Auffinden eines bestimmten Gerätes (ab TwinCAT 2.11 bzw. TwinCAT 3).

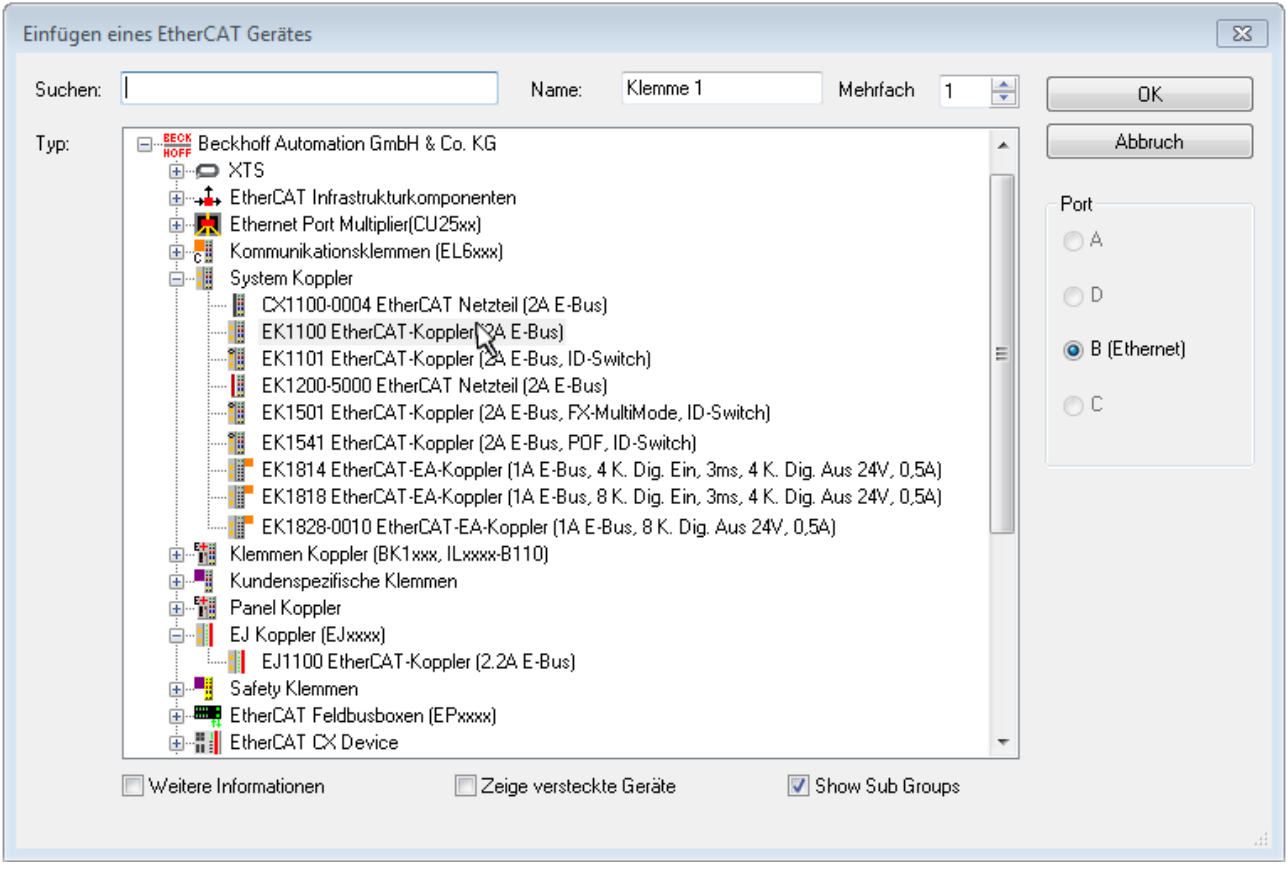

Abb. 76: Auswahldialog neues EtherCAT Gerät

Standardmäßig wird nur der Name/Typ des Gerätes als Auswahlkriterium verwendet. Für eine gezielte Auswahl einer bestimmen Revision des Gerätes kann die Revision als "Extended Information" eingeblendet werden.

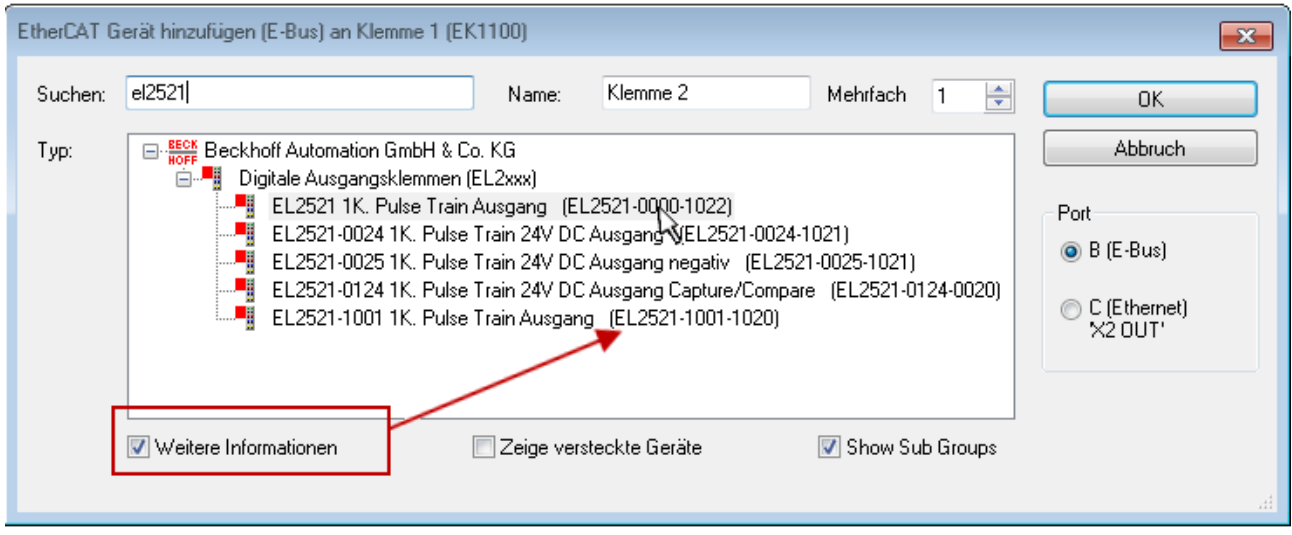

Abb. 77: Anzeige Geräte-Revision

Oft sind aus historischen oder funktionalen Gründen mehrere Revisionen eines Gerätes erzeugt worden, z. B. durch technologische Weiterentwicklung. Zur vereinfachten Anzeige (s. Abb. "Auswahldialog neues EtherCAT Gerät") wird bei Beckhoff Geräten nur die letzte (=höchste) Revision und damit der letzte

Produktionsstand im Auswahldialog angezeigt. Sollen alle im System als ESI-Beschreibungen vorliegenden Revisionen eines Gerätes angezeigt werden, ist die Checkbox "Show Hidden Devices" zu markieren, s. Abb. "Anzeige vorhergehender Revisionen".

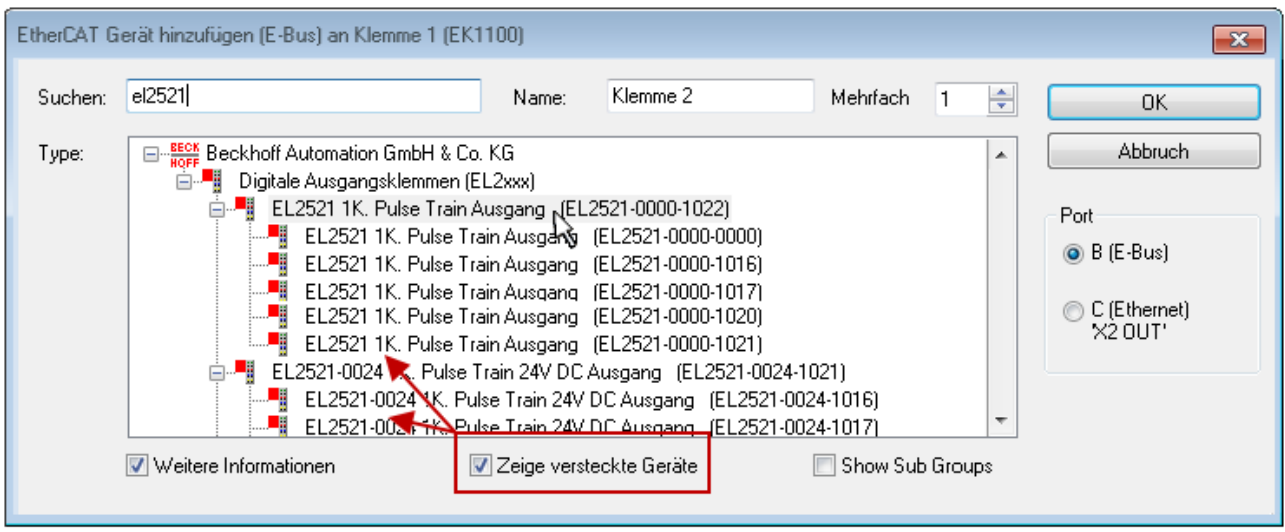

Abb. 78: Anzeige vorhergehender Revisionen

#### **Geräte-Auswahl nach Revision, Kompatibilität**

Mit der ESI-Beschreibung wird auch das Prozessabbild, die Art der Kommunikation zwischen Master und Slave/Gerät und ggf. Geräte-Funktionen definiert. Damit muss das reale Gerät (Firmware wenn vorhanden) die Kommunikationsanfragen/-einstellungen des Masters unterstützen. Dies ist abwärtskompatibel der Fall, d. h. neuere Geräte (höhere Revision) sollen es auch unterstützen, wenn der EtherCAT Master sie als eine ältere Revision anspricht. Als Beckhoff-Kompatibilitätsregel für EtherCAT-Klemmen/ Boxen/ EJ-Module ist anzunehmen:

#### **Geräte-Revision in der Anlage >= Geräte-Revision in der Konfiguration**

Dies erlaubt auch den späteren Austausch von Geräten ohne Veränderung der Konfiguration (abweichende Vorgaben bei Antrieben möglich).

#### **Beispiel**

In der Konfiguration wird eine EL2521-0025-**1018** vorgesehen, dann kann real eine EL2521-0025-**1018** oder höher (-**1019**, -**1020**) eingesetzt werden.

Name (EL2521-0025-1018) Revision

Abb. 79: Name/Revision Klemme

Wenn im TwinCAT System aktuelle ESI-Beschreibungen vorliegen, entspricht der im Auswahldialog als letzte Revision angebotene Stand dem Produktionsstand von Beckhoff. Es wird empfohlen, bei Erstellung einer neuen Konfiguration jeweils diesen letzten Revisionsstand eines Gerätes zu verwenden, wenn aktuell produzierte Beckhoff-Geräte in der realen Applikation verwendet werden. Nur wenn ältere Geräte aus Lagerbeständen in der Applikation verbaut werden sollen, ist es sinnvoll eine ältere Revision einzubinden.

Das Gerät stellt sich dann mit seinem Prozessabbild im Konfigurationsbaum dar und kann nur parametriert werden: Verlinkung mit der Task, CoE/DC-Einstellungen, PlugIn-Definition, StartUp-Einstellungen, ...

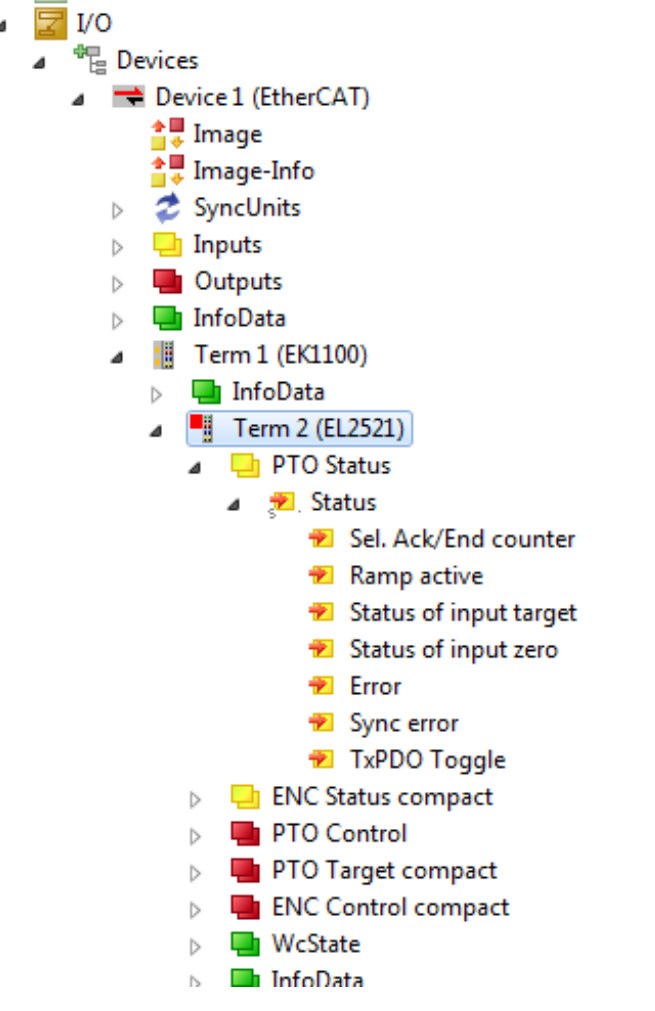

Abb. 80: EtherCAT Klemme im TwinCAT-Baum (TwinCAT 3)

## **6.2.6 ONLINE Konfigurationserstellung**

#### <span id="page-87-0"></span>**Erkennen/Scan des Geräts EtherCAT**

Befindet sich das TwinCAT-System im CONFIG-Modus, kann online nach Geräten gesucht werden. Erkennbar ist dies durch ein Symbol unten rechts in der Informationsleiste:

• bei der Benutzeroberfläche der TwinCAT 3 Entwicklungsumgebung durch ein Symbol ...

TwinCAT lässt sich in diesem Modus versetzen:

• TwinCAT 3: durch Auswahl von  $\overline{AB}$  aus der Menüleiste oder über "TWINCAT"  $\rightarrow$ "Restart TwinCAT (Config Mode)"

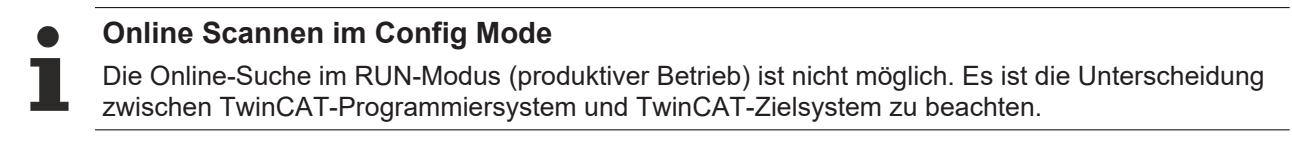

Das TwinCAT 3-Icon ( $\leftarrow$ ) in der Windows Taskleiste stellt immer den TwinCAT-Modus des lokalen IPC dar. Im System Manager-Fenster in der Benutzeroberfläche von TwinCAT 3 wird dagegen der TwinCAT-Zustand des Zielsystems angezeigt.

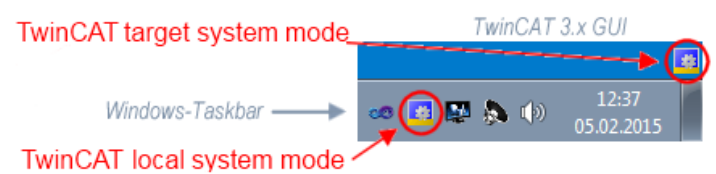

Abb. 81: Unterscheidung Lokalsystem/ Zielsystem (TwinCAT 3)

Im Konfigurationsbaum bringt uns ein Rechtsklick auf den General-Punkt "I/O Devices" zum Such-Dialog.

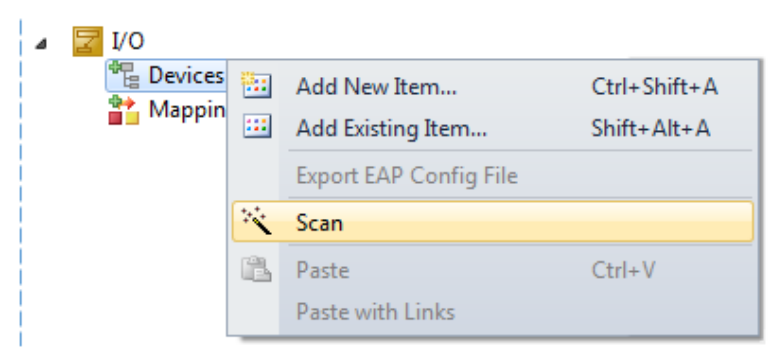

Abb. 82: Scan Devices (TwinCAT 3)

Dieser Scan-Modus versucht nicht nur EtherCAT-Geräte (bzw. die als solche nutzbaren Ethernet-Ports) zu finden, sondern auch NOVRAM, Feldbuskarten, SMB etc. Nicht alle Geräte können jedoch automatisch gefunden werden.

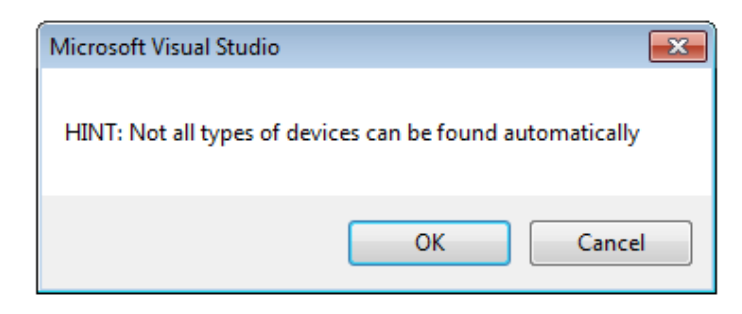

Abb. 83: Hinweis automatischer GeräteScan (TwinCAT 3)

## **BECKHOFF**

Ethernet Ports mit installierten TwinCAT Realtime-Treiber werden als "RT-Ethernet" Geräte angezeigt. Testweise wird an diesen Ports ein EtherCAT-Frame verschickt. Erkennt der Scan-Agent an der Antwort, dass ein EtherCAT-Slave angeschlossen ist, wird der Port allerdings gleich als "EtherCAT Device" angezeigt.

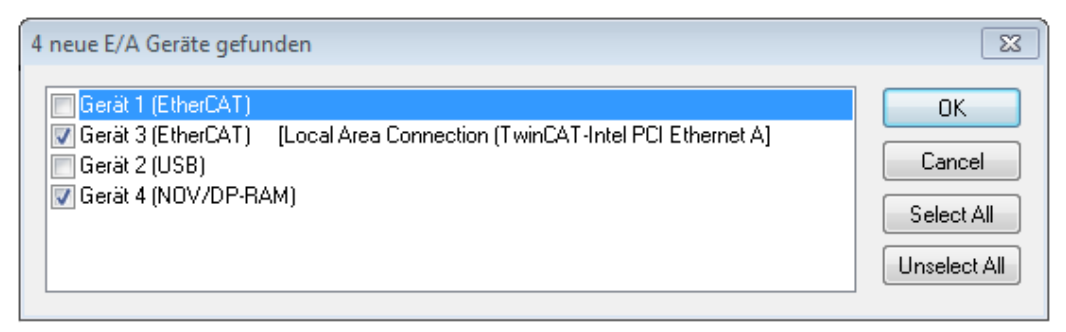

#### Abb. 84: Erkannte Ethernet-Geräte

Über entsprechende Kontrollkästchen können Geräte ausgewählt werden (wie in der Abb. "Erkannte Ethernet-Geräte" gezeigt ist z. B. Gerät 3 und Gerät 4 ausgewählt). Für alle angewählten Geräte wird nach Bestätigung "OK" im nachfolgenden ein Teilnehmer-Scan vorgeschlagen, s. Abb. "Scan-Abfrage nach dem automatischen Anlegen eines EtherCAT Gerätes".

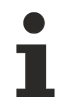

#### **Auswahl Ethernet Port**

Es können nur Ethernet Ports für ein EtherCAT Gerät ausgewählt werden, für die der TwinCAT Realtime-Treiber installiert ist. Dies muss für jeden Port getrennt vorgenommen werden. Siehe dazu die entsprechende [Installationsseite \[](#page-72-0)[}](#page-72-0) [73\]](#page-72-0).

#### <span id="page-88-0"></span>**Erkennen/Scan der EtherCAT Teilnehmer**

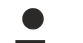

#### **Funktionsweise Online Scan**

Beim Scan fragt der Master die Identity Informationen der EtherCAT Slaves aus dem Slave-EEPROM ab. Es werden Name und Revision zur Typbestimmung herangezogen. Die entsprechenden Geräte werden dann in den hinterlegten ESI-Daten gesucht und in dem dort definierten Default-Zustand in den Konfigurationsbaum eingebaut.

Name (EL2521-0025-Revision

Abb. 85: Beispiel Default-Zustand

#### *HINWEIS*

#### **Slave-Scan in der Praxis im Serienmaschinenbau**

Die Scan-Funktion sollte mit Bedacht angewendet werden. Sie ist ein praktisches und schnelles Werkzeug, um für eine Inbetriebnahme eine Erst-Konfiguration als Arbeitsgrundlage zu erzeugen. Im

Serienmaschinebau bzw. bei Reproduktion der Anlage sollte die Funktion aber nicht mehr zur Konfigurationserstellung verwendet werden sondern ggf. zum [Vergleich \[](#page-92-0)[}](#page-92-0) [93\]](#page-92-0) mit der festgelegten Erst-Konfiguration.

Hintergrund: da Beckhoff aus Gründen der Produktpflege gelegentlich den Revisionsstand der ausgelieferten Produkte erhöht, kann durch einen solchen Scan eine Konfiguration erzeugt werden, die (bei identischem Maschinenaufbau) zwar von der Geräteliste her identisch ist, die jeweilige Geräterevision unterscheiden sich aber ggf. von der Erstkonfiguration.

#### **Beispiel:**

Firma A baut den Prototyp einer späteren Serienmaschine B. Dazu wird der Prototyp aufgebaut, in TwinCAT ein Scan über die IO-Geräte durchgeführt und somit die Erstkonfiguration "B.tsm" erstellt. An einer beliebigen Stelle sitzt dabei die EtherCAT-Klemme EL2521-0025 in der Revision 1018. Diese wird also so in die TwinCAT-Konfiguration eingebaut:

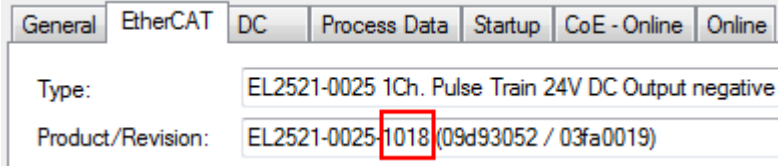

Abb. 86: Einbau EtherCAT-Klemme mit Revision -1018

Ebenso werden in der Prototypentestphase Funktionen und Eigenschaften dieser Klemme durch die Programmierer/Inbetriebnehmer getestet und ggf. genutzt d. h. aus der PLC "B.pro" oder der NC angesprochen. (sinngemäß gilt das gleiche für die TwinCAT 3-Solution-Dateien).

Nun wird die Prototypenentwicklung abgeschlossen und der Serienbau der Maschine B gestartet, Beckhoff liefert dazu weiterhin die EL2521-0025-0018. Falls die Inbetriebnehmer der Abteilung Serienmaschinenbau immer einen Scan durchführen, entsteht dabei bei jeder Maschine wieder ein eine inhaltsgleiche B-Konfiguration. Ebenso werden eventuell von A weltweit Ersatzteillager für die kommenden Serienmaschinen mit Klemmen EL2521-0025-1018 angelegt.

Nach einiger Zeit erweitert Beckhoff die EL2521-0025 um ein neues Feature C. Deshalb wird die FW geändert, nach außen hin kenntlich durch einen höheren FW-Stand **und eine neue Revision** -1**019**. Trotzdem unterstützt das neue Gerät natürlich Funktionen und Schnittstellen der Vorgängerversion(en), eine Anpassung von "B.tsm" oder gar "B.pro" ist somit nicht nötig. Die Serienmaschinen können weiterhin mit "B.tsm" und "B.pro" gebaut werden, zur Kontrolle der aufgebauten Maschine ist ein [vergleichernder Scan](#page-92-0) [\[](#page-92-0) $\triangleright$  [93\]](#page-92-0) gegen die Erstkonfiguration "B.tsm" sinnvoll.

Wird nun allerdings in der Abteilung Seriennmaschinenbau nicht "B.tsm" verwendet, sondern wieder ein Scan zur Erstellung der produktiven Konfiguration durchgeführt, wird automatisch die Revision **-1019** erkannt und in die Konfiguration eingebaut:

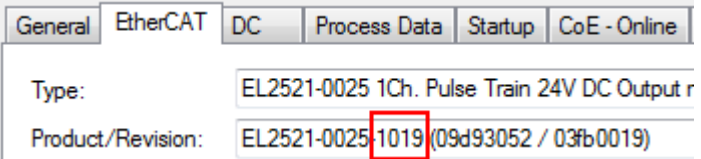

Abb. 87: Erkennen EtherCAT-Klemme mit Revision -1019

Dies wird in der Regel von den Inbetriebnehmern nicht bemerkt. TwinCAT kann ebenfalls nichts melden, da ja quasi eine neue Konfiguration erstellt wird. Es führt nach der Kompatibilitätsregel allerdings dazu, dass in diese Maschine später keine EL2521-0025-**1018** als Ersatzteil eingebaut werden sollen (auch wenn dies in den allermeisten Fällen dennoch funktioniert).

Dazu kommt, dass durch produktionsbegleitende Entwicklung in Firma A das neue Feature C der EL2521-0025-1019 (zum Beispiel ein verbesserter Analogfilter oder ein zusätzliches Prozessdatum zur Diagnose) gerne entdeckt und ohne betriebsinterne Rücksprache genutzt wird. Für die so entstandene neue Konfiguration "B2.tsm" ist der bisherige Bestand an Ersatzteilgeräten nicht mehr zu verwenden.

Bei etabliertem Serienmaschinenbau sollte der Scan nur noch zu informativen Vergleichszwecken gegen eine definierte Erstkonfiguration durchgeführt werden. Änderungen sind mit Bedacht durchzuführen!

Wurde ein EtherCAT-Device in der Konfiguration angelegt (manuell oder durch Scan), kann das I/O-Feld nach Teilnehmern/Slaves gescannt werden.

## **RECKHOFF**

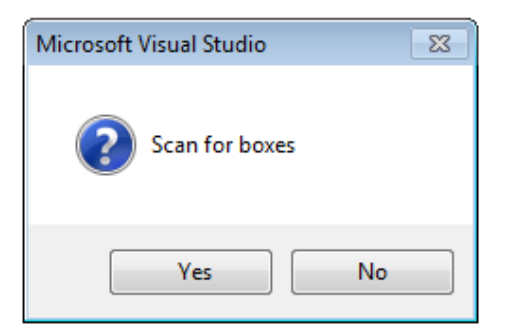

Abb. 88: Scan-Abfrage nach dem automatischen Anlegen eines EtherCAT Gerätes (TwinCAT 3)

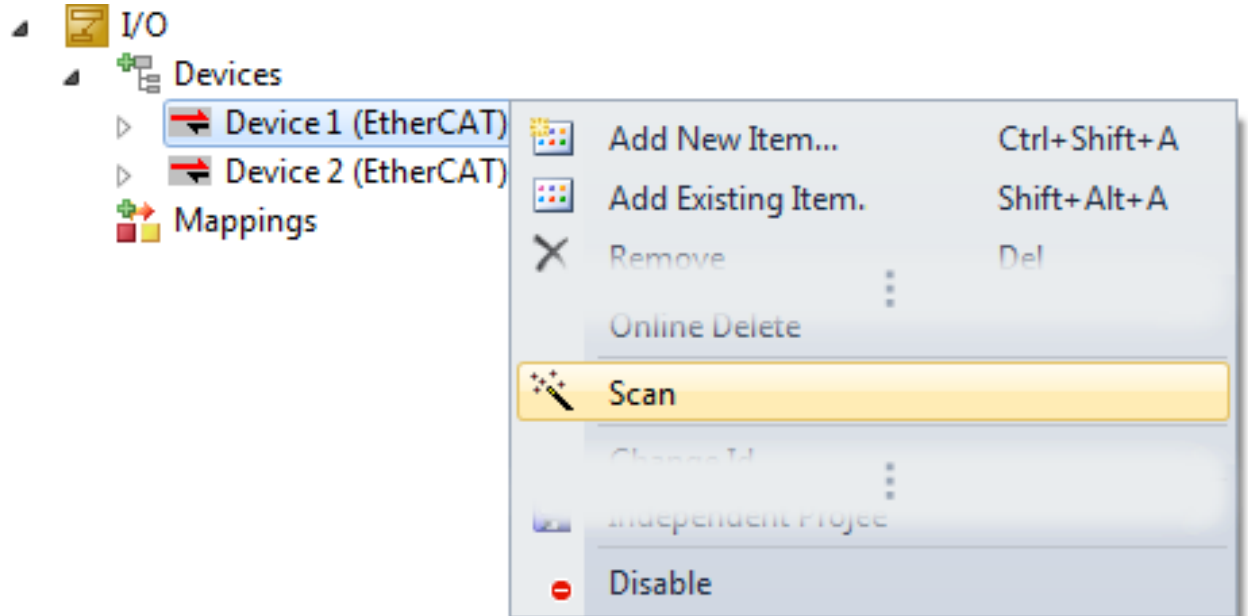

Abb. 89: Manuelles Auslösen des Teilnehmer-Scans auf festegelegtem EtherCAT Device (TwinCAT 3)

In der Benutzeroberfläche (TwinCAT 3) kann der Scan-Ablauf am Ladebalken unten in der Statusleiste verfolgt werden.

Die Konfiguration wird aufgebaut und kann danach gleich in den Online-Zustand (OPERATIONAL) versetzt werden.

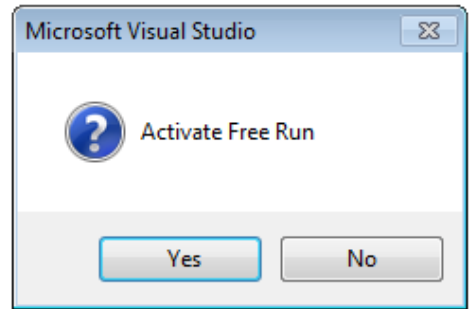

Abb. 90: Abfrage Config/FreeRun (TwinCAT 3)

Im Config/FreeRun-Mode wechselt die System Manager Anzeige blau/rot und das EtherCAT Gerät wird auch ohne aktive Task (NC, PLC) mit der Freilauf-Zykluszeit von 4 ms (Standardeinstellung) betrieben.

TwinCAT 3.x  $\frac{1}{2}$  +  $\frac{loggling}{logg}$ 

Abb. 91: Anzeige des Wechsels zwischen "Free Run" und "Config Mode" unten rechts in der Statusleiste

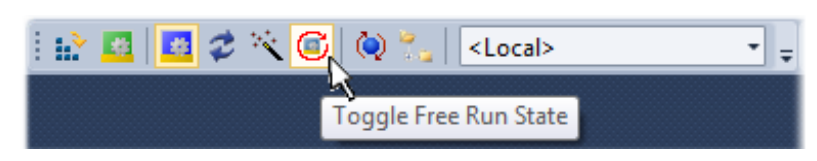

Abb. 92: TwinCAT kann auch durch einen Button in diesen Zustand versetzt werden (TwinCAT 3)

Das EtherCAT System sollte sich danach in einem funktionsfähigen zyklischen Betrieb nach Abb. *Beispielhafte Online-Anzeige* befinden.

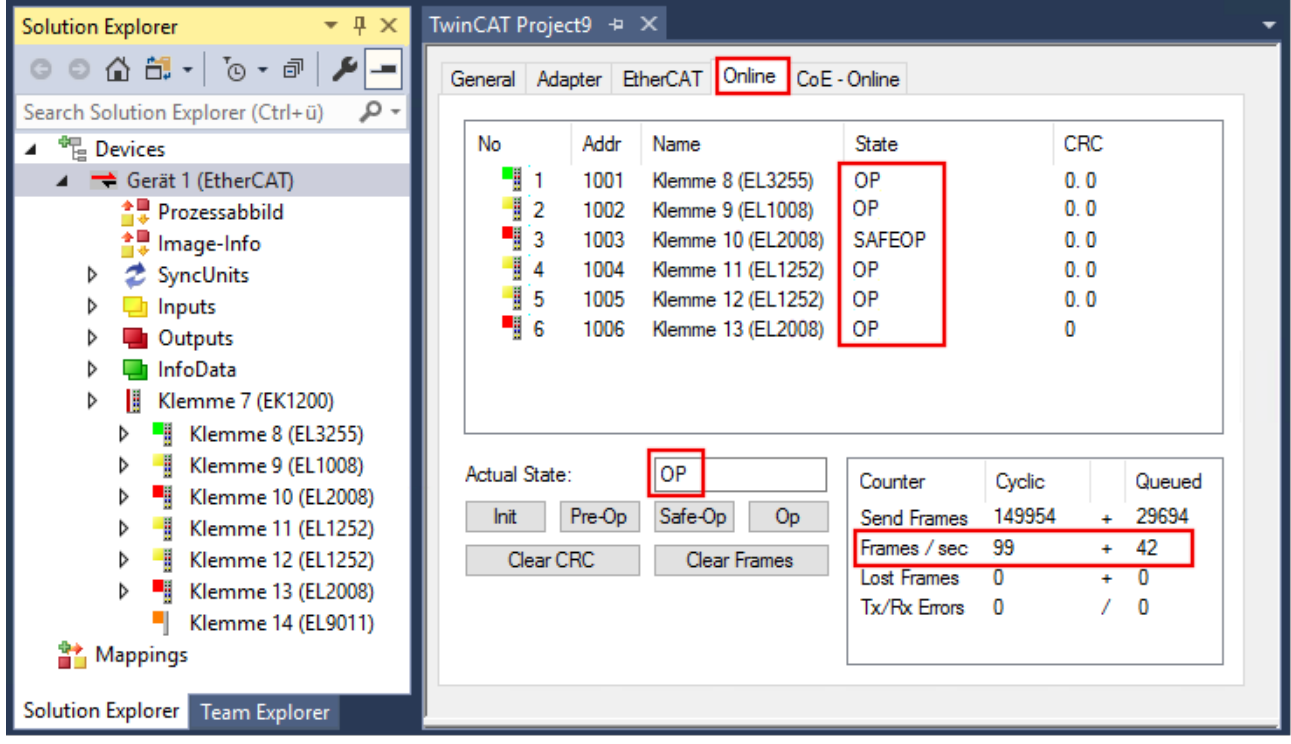

Abb. 93: Beispielhafte Online-Anzeige

#### Zu beachten sind

- alle Slaves sollen im OP-State sein
- der EtherCAT Master soll im "Actual State" OP sein
- "Frames/sec" soll der Zykluszeit unter Berücksichtigung der versendeten Frameanzahl sein
- es sollen weder übermäßig "LostFrames"- noch CRC-Fehler auftreten

Die Konfiguration ist nun fertig gestellt. Sie kann auch wie im [manuellen Vorgang \[](#page-82-1)[}](#page-82-1) [83\]](#page-82-1) beschrieben verändert werden.

#### <span id="page-91-0"></span>**Problembehandlung**

Beim Scannen können verschiedene Effekte auftreten.

- es wird ein **unbekanntes Gerät** entdeckt, d. h. ein EtherCAT Slave für den keine ESI-XML-Beschreibung vorliegt. In diesem Fall bietet der System Manager an, die im Gerät eventuell vorliegende ESI auszulesen. Lesen Sie dazu das Kapitel "Hinweise zu ESI/XML".
- **Teilnehmer werden nicht richtig erkannt** Ursachen können sein
	- fehlerhafte Datenverbindungen, es treten Datenverluste während des Scans auf
	- Slave hat ungültige Gerätebeschreibung

Es sind die Verbindungen und Teilnehmer gezielt zu überprüfen, z. B. durch den Emergency Scan. Der Scan ist dann erneut vorzunehmen.

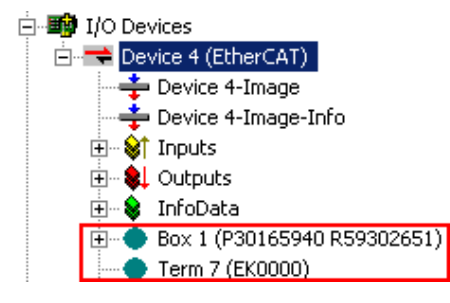

Abb. 94: Fehlerhafte Erkennung

Im System Manager werden solche Geräte evtl. als EK0000 oder unbekannte Geräte angelegt. Ein Betrieb ist nicht möglich bzw. sinnvoll.

#### <span id="page-92-0"></span>**Scan über bestehender Konfiguration**

*HINWEIS*

#### **Veränderung der Konfiguration nach Vergleich**

Bei diesem Scan werden z. Z. (TwinCAT 2.11 bzw. 3.1) nur die Geräteeigenschaften Vendor (Hersteller), Gerätename und Revision verglichen! Ein "ChangeTo" oder "Copy" sollte nur im Hinblick auf die Beckhoff IO-Kompatibilitätsregel (s. o.) nur mit Bedacht vorgenommen werden. Das Gerät wird dann in der Konfiguration gegen die vorgefundene Revision ausgetauscht, dies kann Einfluss auf unterstützte Prozessdaten und Funktionen haben.

Wird der Scan bei bestehender Konfiguration angestoßen, kann die reale I/O-Umgebung genau der Konfiguration entsprechen oder differieren. So kann die Konfiguration verglichen werden.

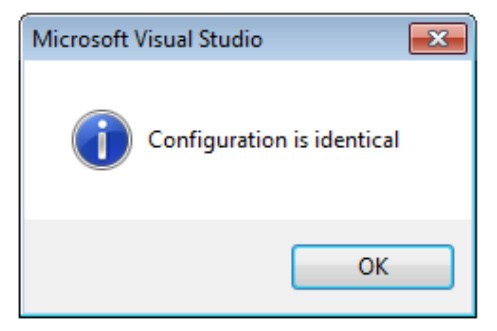

Abb. 95: Identische Konfiguration (TwinCAT 3)

Sind Unterschiede feststellbar, werden diese im Korrekturdialog angezeigt, die Konfiguration kann umgehend angepasst werden.

# **BECKHOFF**

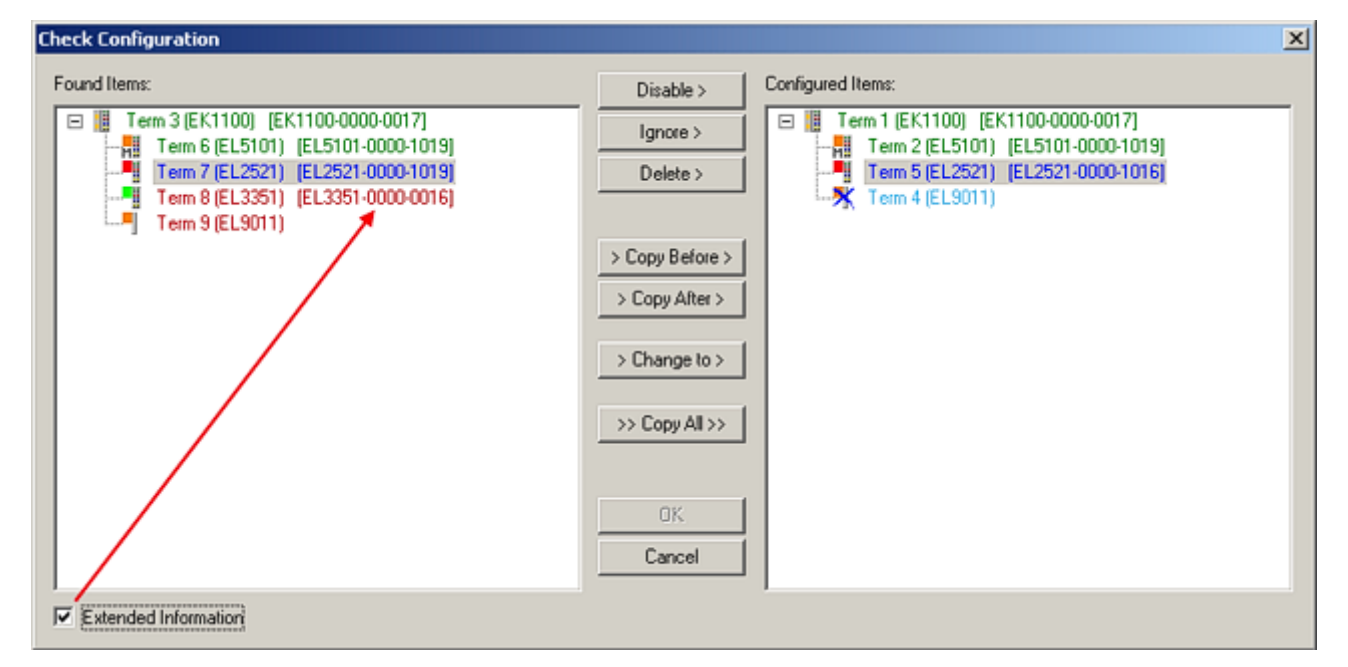

#### Abb. 96: Korrekturdialog

Die Anzeige der "Extended Information" wird empfohlen, weil dadurch Unterschiede in der Revision sichtbar werden.

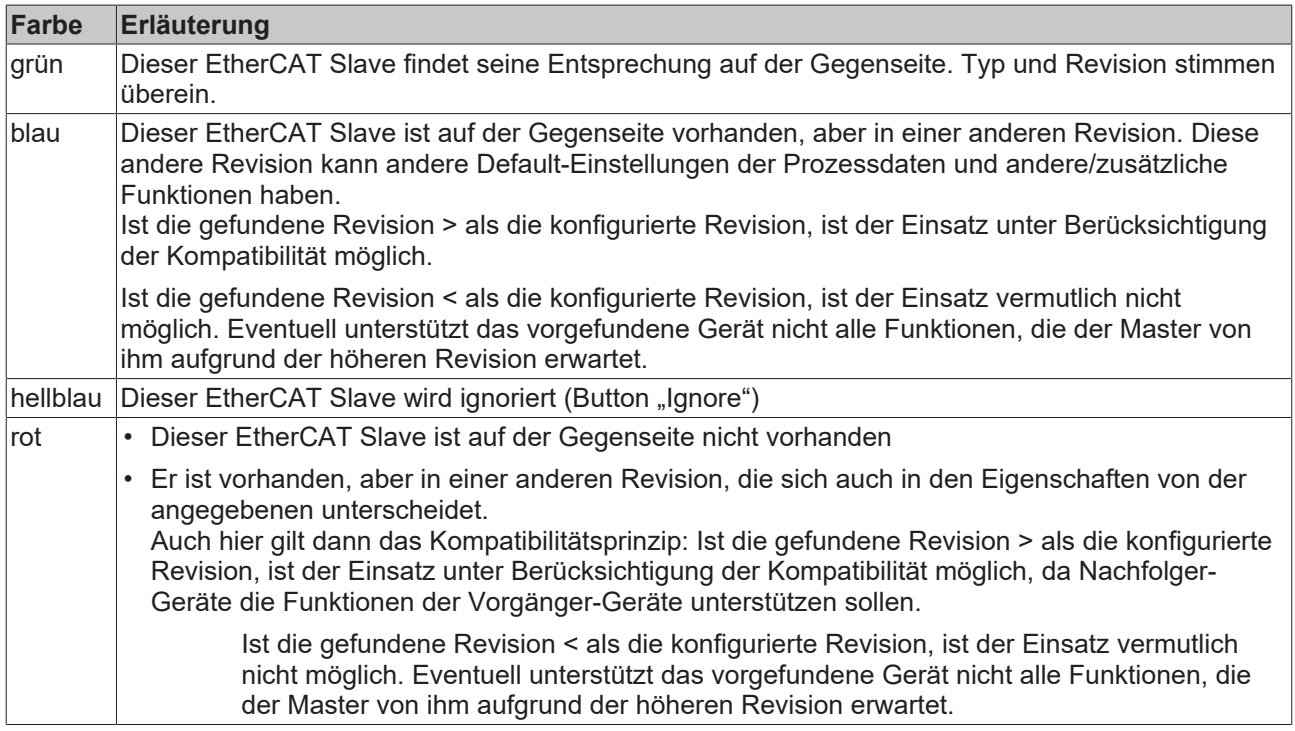

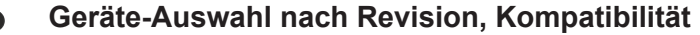

Mit der ESI-Beschreibung wird auch das Prozessabbild, die Art der Kommunikation zwischen Master und Slave/Gerät und ggf. Geräte-Funktionen definiert. Damit muss das reale Gerät (Firmware wenn vorhanden) die Kommunikationsanfragen/-einstellungen des Masters unterstützen. Dies ist abwärtskompatibel der Fall, d. h. neuere Geräte (höhere Revision) sollen es auch unterstützen, wenn der EtherCAT Master sie als eine ältere Revision anspricht. Als Beckhoff-Kompatibilitätsregel für EtherCAT-Klemmen/ Boxen/ EJ-Module ist anzunehmen:

#### **Geräte-Revision in der Anlage >= Geräte-Revision in der Konfiguration**

Dies erlaubt auch den späteren Austausch von Geräten ohne Veränderung der Konfiguration (abweichende Vorgaben bei Antrieben möglich).

#### **Beispiel**

In der Konfiguration wird eine EL2521-0025-**1018** vorgesehen, dann kann real eine EL2521-0025-**1018** oder höher (-**1019**, -**1020**) eingesetzt werden.

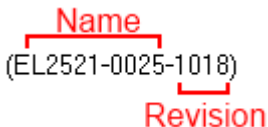

Abb. 97: Name/Revision Klemme

Wenn im TwinCAT System aktuelle ESI-Beschreibungen vorliegen, entspricht der im Auswahldialog als letzte Revision angebotene Stand dem Produktionsstand von Beckhoff. Es wird empfohlen, bei Erstellung einer neuen Konfiguration jeweils diesen letzten Revisionsstand eines Gerätes zu verwenden, wenn aktuell produzierte Beckhoff-Geräte in der realen Applikation verwendet werden. Nur wenn ältere Geräte aus Lagerbeständen in der Applikation verbaut werden sollen, ist es sinnvoll eine ältere Revision einzubinden.

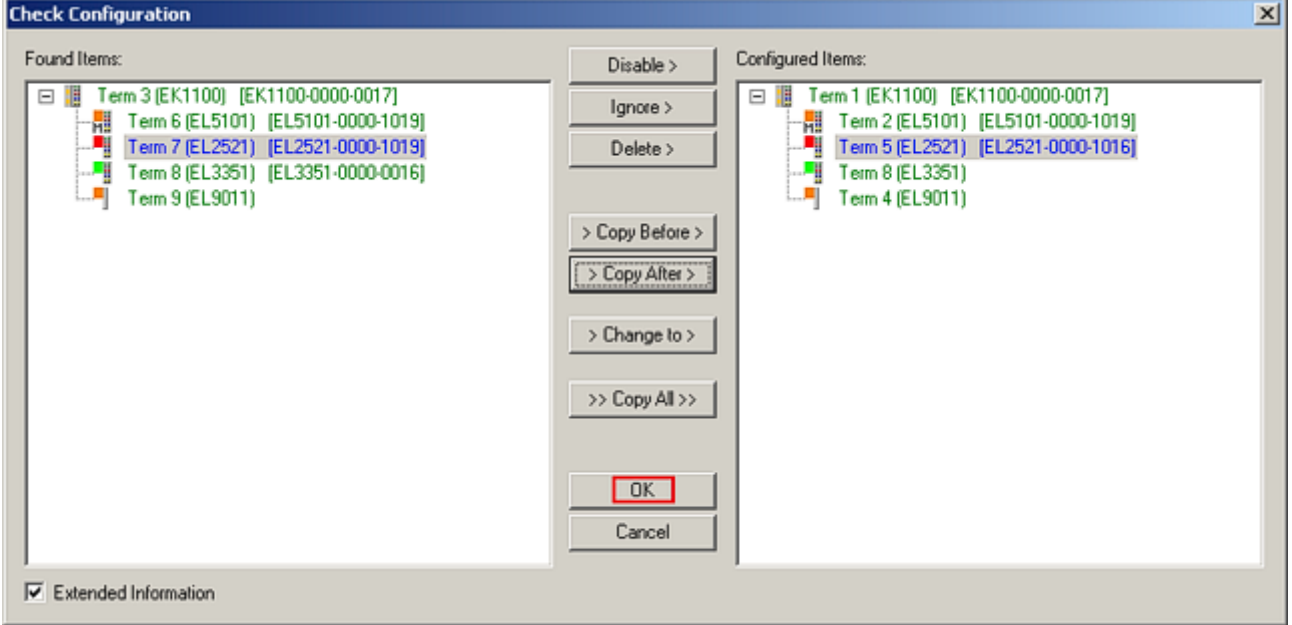

Abb. 98: Korrekturdialog mit Änderungen

Sind alle Änderungen übernommen oder akzeptiert, können sie durch "OK" in die reale \*.tsm-Konfiguration übernommen werden.

#### **Change to Compatible Type**

TwinCAT bietet mit "Change to Compatible Type…" eine Funktion zum Austauschen eines Gerätes unter Beibehaltung der Links in die Task*.*

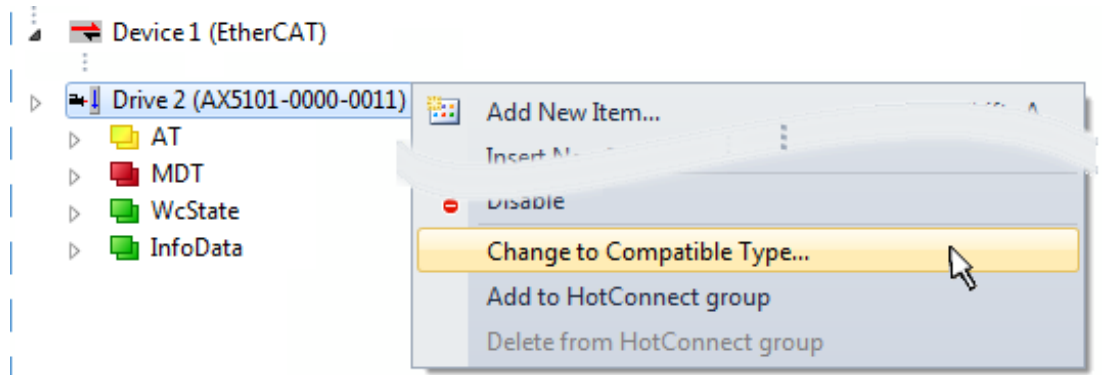

Abb. 99: Dialog "Change to Compatible Type" (TwinCAT 3)

Folgende Elemente in der ESI eines EtherCAT-Teilenhmers werden von TwinCAT verglichen und als gleich vorausgesetzt, um zu entscheiden, ob ein Gerät als "kompatibel" angezeigt wird:

- Physics (z.B. RJ45, Ebus…)
- FMMU (zusätzliche sind erlaubt)
- SyncManager (SM, zusätzliche sind erlaubt)
- EoE (Attribute MAC, IP)
- CoE (Attribute SdoInfo, PdoAssign, PdoConfig, PdoUpload, CompleteAccess)
- FoE
- PDO (Prozessdaten: Reihenfolge, SyncUnit SU, SyncManager SM, EntryCount, Entry.Datatype)

Bei Geräten der AX5000-Familie wird diese Funktion intensiv verwendet.

#### **Change to Alternative Type**

Der TwinCAT System Manager bietet eine Funktion zum Austauschen eines Gerätes: Change to Alternative Type

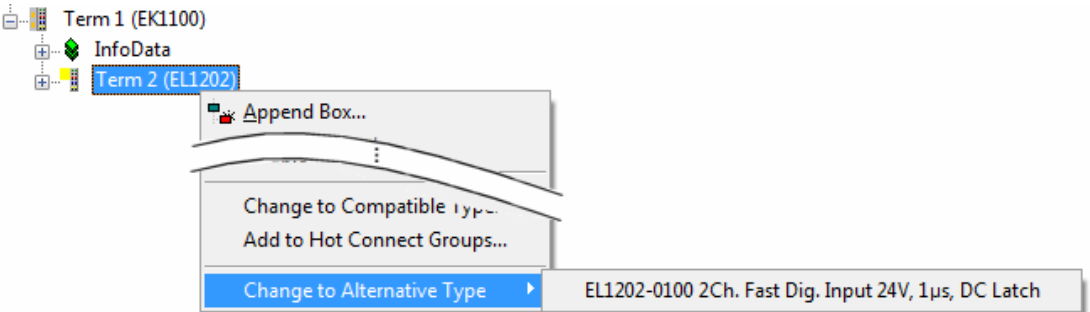

Abb. 100: TwinCAT 2 Dialog Change to Alternative Type

Wenn aufgerufen, sucht der System Manager in der bezogenen Geräte-ESI (hier im Beispiel: EL1202-0000) nach dort enthaltenen Angaben zu kompatiblen Geräten. Die Konfiguration wird geändert und gleichzeitig das ESI-EEPROM überschrieben - deshalb ist dieser Vorgang nur im Online-Zustand (ConfigMode) möglich.

### **6.2.7 EtherCAT Teilnehmerkonfiguration**

Klicken Sie in der TwinCAT 3 Entwicklungsumgebung im Projektmappen-Explorer auf das Element der Klemme im Baum, die Sie konfigurieren möchten (im Beispiel: Klemme 3: EL3751).

RECKHOEE

#### TwinCAT 3:

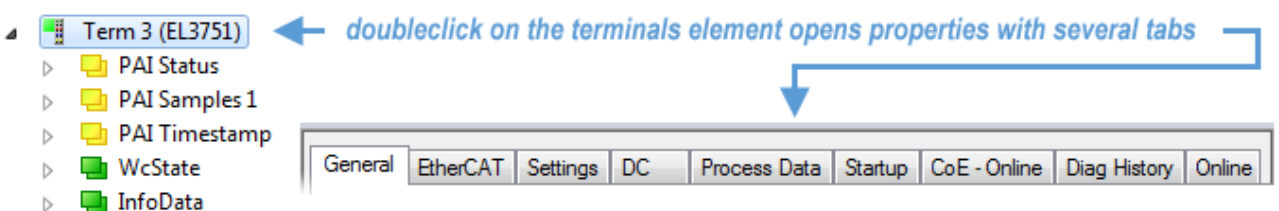

Abb. 101: "Baumzweig" Element als Klemme EL3751

In Entwicklungsumgebung (TwinCAT 3) stehen Ihnen nun verschiedene Karteireiter zur Konfiguration der Klemme zur Verfügung. Dabei bestimmt das Maß der Komplexität eines Teilnehmers welche Karteireiter zur Verfügung stehen. So bietet, wie im obigen Beispiel zu sehen, die Klemme EL3751 viele Einstellmöglichkeiten und stellt eine entsprechende Anzahl von Karteireitern zur Verfügung. Im Gegensatz dazu stehen z. B. bei der Klemme EL1004 lediglich die Karteireiter "Allgemein", "EtherCAT", "Prozessdaten" und "Online" zur Auswahl. Einige Klemmen, wie etwa die EL6695 bieten spezielle Funktionen über einen Karteireiter mit der eigenen Klemmenbezeichnung an, also "EL6695" in diesem Fall. Ebenfalls wird ein spezieller Karteireiter "Settings" von Klemmen mit umfangreichen Einstellmöglichkeiten angeboten (z. B. EL3751).

#### **Karteireiter "Allgemein"**

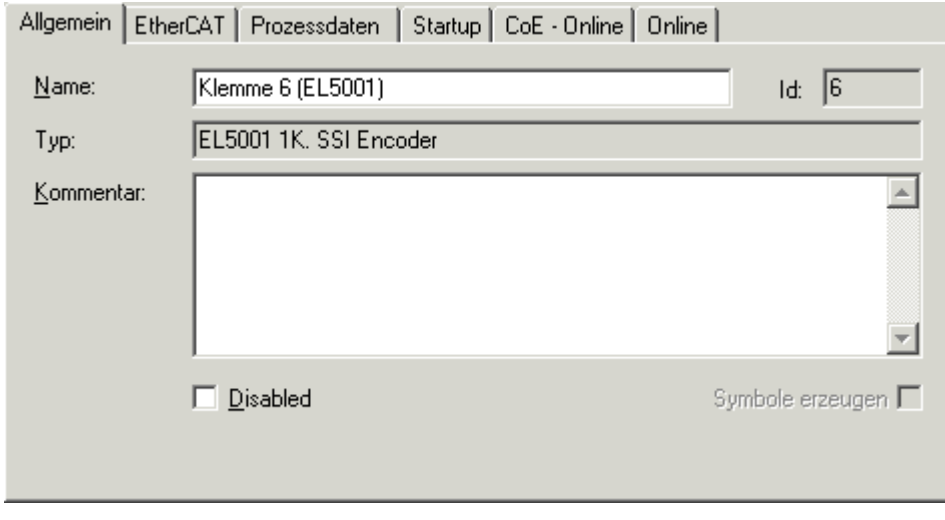

Abb. 102: Karteireiter "Allgemein"

| <b>Name</b>      | Name des EtherCAT-Geräts                                                                                   |  |  |
|------------------|----------------------------------------------------------------------------------------------------|--|--|
| Id               | Laufende Nr. des EtherCAT-Geräts                                                                           |  |  |
| <b>Typ</b>       | Typ des EtherCAT-Geräts                                                                                    |  |  |
| Kommentar        | Hier können Sie einen Kommentar (z. B. zum Anlagenteil) hinzufügen.                                        |  |  |
| <b>Disabled</b>  | Hier können Sie das EtherCAT-Gerät deaktivieren.                                                           |  |  |
| Symbole erzeugen | Nur wenn dieses Kontrollkästchen aktiviert ist, können Sie per ADS auf diesen<br>EtherCAT-Slave zugreifen. |  |  |

#### **Karteireiter "EtherCAT"**

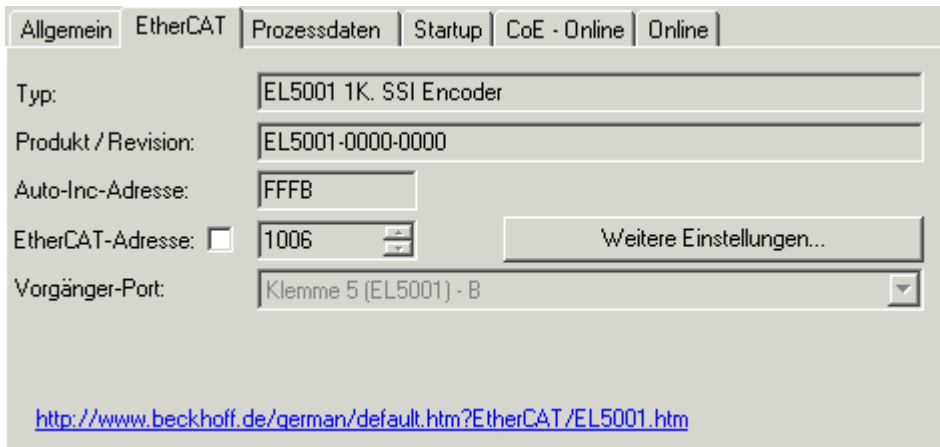

Abb. 103: Karteireiter "EtherCAT"

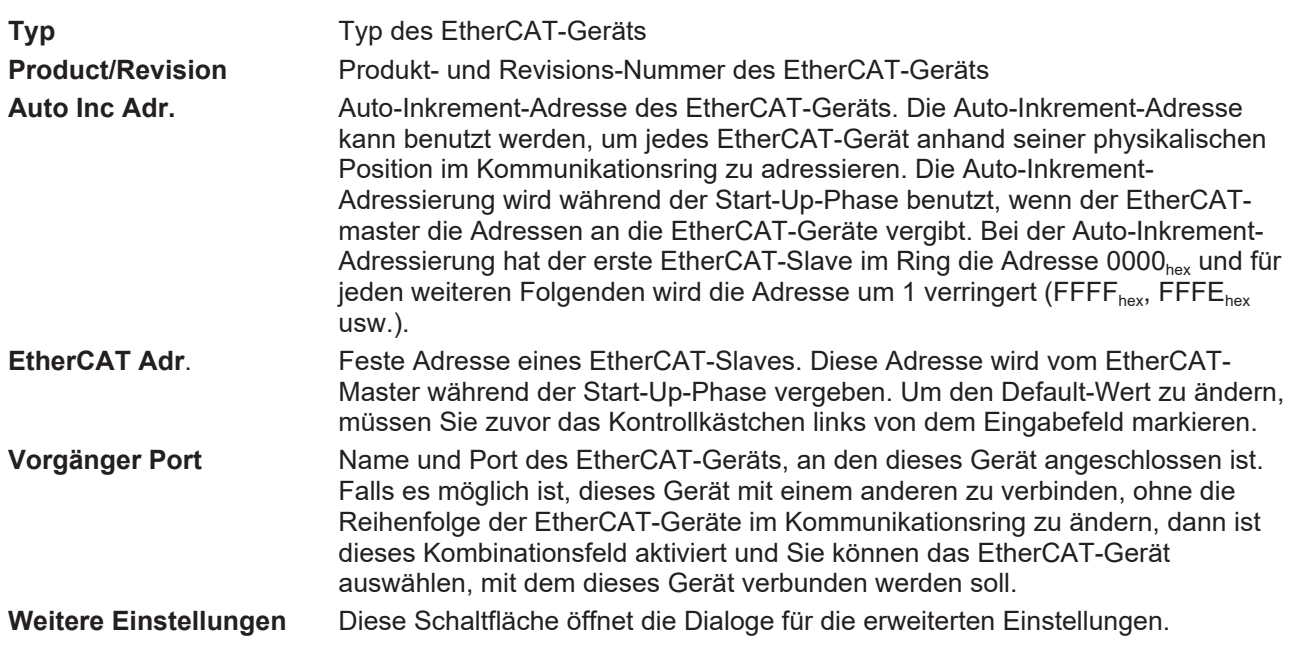

Der Link am unteren Rand des Karteireiters führt Sie im Internet auf die Produktseite dieses EtherCAT-Geräts.

#### **Karteireiter "Prozessdaten"**

Zeigt die (Allgemeine Slave PDO-) Konfiguration der Prozessdaten an. Die Eingangs- und Ausgangsdaten des EtherCAT-Slaves werden als CANopen Prozess-Daten-Objekte (**P**rocess **D**ata **O**bjects, PDO) dargestellt. Falls der EtherCAT-Slave es unterstützt, ermöglicht dieser Dialog dem Anwender ein PDO über PDO-Zuordnung auszuwählen und den Inhalt des individuellen PDOs zu variieren.

## ECKHOFF

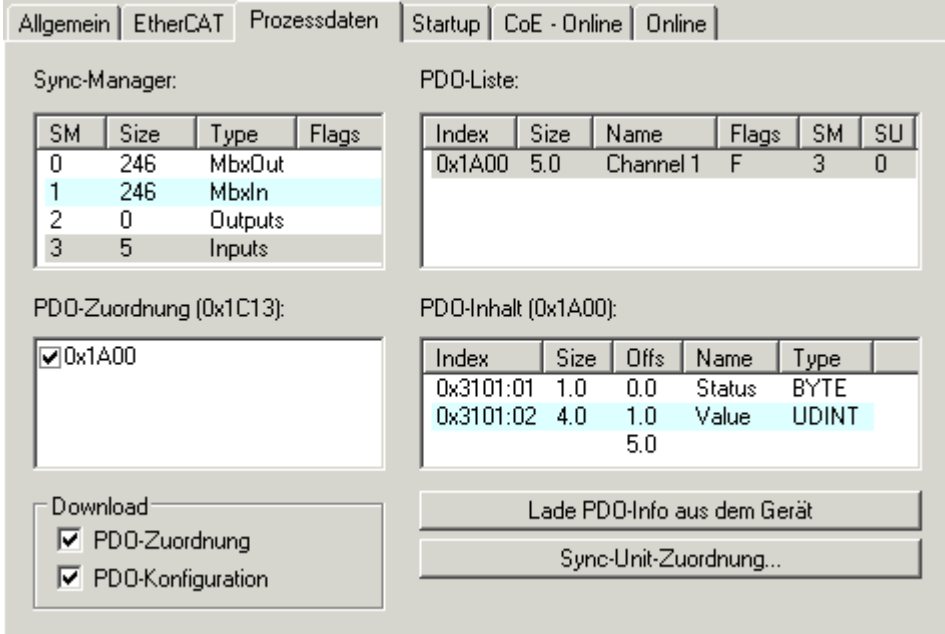

Abb. 104: Karteireiter "Prozessdaten"

Die von einem EtherCAT Slave zyklisch übertragenen Prozessdaten (PDOs) sind die Nutzdaten, die in der Applikation zyklusaktuell erwartet werden oder die an den Slave gesendet werden. Dazu parametriert der EtherCAT Master (Beckhoff TwinCAT) jeden EtherCAT Slave während der Hochlaufphase, um festzulegen, welche Prozessdaten (Größe in Bit/Bytes, Quellort, Übertragungsart) er von oder zu diesem Slave übermitteln möchte. Eine falsche Konfiguration kann einen erfolgreichen Start des Slaves verhindern.

Für Beckhoff EtherCAT Slaves EL, ES, EM, EJ und EP gilt im Allgemeinen:

- Die vom Gerät unterstützten Prozessdaten Input/Output sind in der ESI/XML-Beschreibung herstellerseitig definiert. Der TwinCAT EtherCAT Master verwendet die ESI-Beschreibung zur richtigen Konfiguration des Slaves.
- Wenn vorgesehen, können die Prozessdaten im System Manager verändert werden. Siehe dazu die Gerätedokumentation. Solche Veränderungen können sein: Ausblenden eines Kanals, Anzeige von zusätzlichen zyklischen Informationen, Anzeige in 16 Bit statt in 8 Bit Datenumfang usw.
- Die Prozessdateninformationen liegen bei so genannten "intelligenten" EtherCAT-Geräten ebenfalls im CoE-Verzeichnis vor. Beliebige Veränderungen in diesem CoE-Verzeichnis, die zu abweichenden PDO-Einstellungen führen, verhindern jedoch das erfolgreiche Hochlaufen des Slaves. Es wird davon abgeraten, andere als die vorgesehene Prozessdaten zu konfigurieren, denn die Geräte-Firmware (wenn vorhanden) ist auf diese PDO-Kombinationen abgestimmt.

Ist laut Gerätedokumentation eine Veränderung der Prozessdaten zulässig, kann dies wie folgt vorgenommen werden, s. Abb. *Konfigurieren der Prozessdaten*.

- A: Wählen Sie das zu konfigurierende Gerät
- B: Wählen Sie im Reiter "Process Data" den Input- oder Output-Syncmanager (C)
- D: die PDOs können an- bzw. abgewählt werden
- H: die neuen Prozessdaten sind als link-fähige Variablen im System Manager sichtbar Nach einem Aktivieren der Konfiguration und TwinCAT-Neustart (bzw. Neustart des EtherCAT Masters) sind die neuen Prozessdaten aktiv.
- E: wenn ein Slave dies unterstützt, können auch Input- und Output-PDO gleichzeitig durch Anwahl eines so genannten PDO-Satzes ("Predefined PDO-settings") verändert werden.

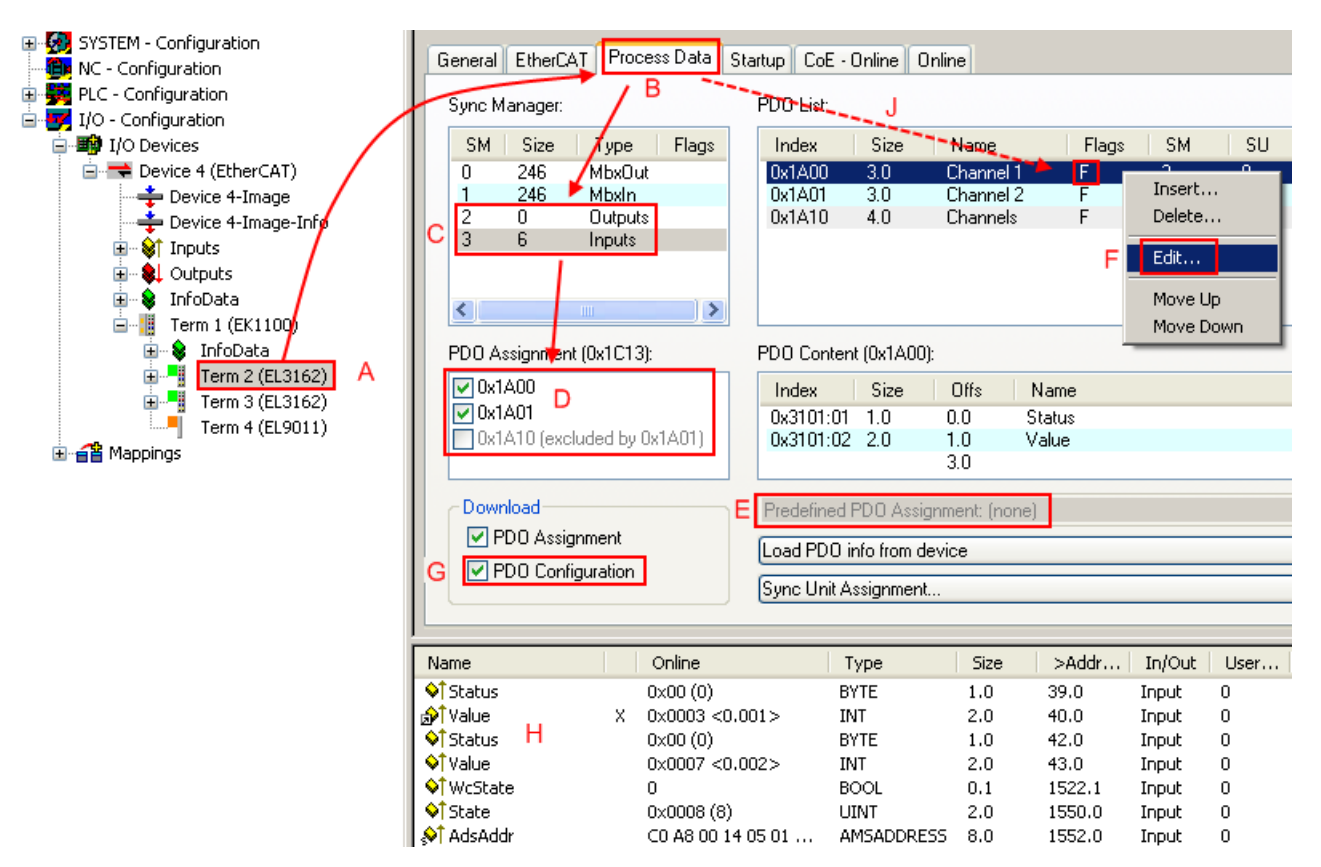

Abb. 105: Konfigurieren der Prozessdaten

#### **Manuelle Veränderung der Prozessdaten**

In der PDO-Übersicht kann laut ESI-Beschreibung ein PDO als "fixed" mit dem Flag "F" gekennzeichnet sein (Abb. *Konfigurieren der Prozessdaten*, J). Solche PDOs können prinzipiell nicht in ihrer Zusammenstellung verändert werden, auch wenn TwinCAT den entsprechenden Dialog anbietet ("Edit"). Insbesondere können keine beliebigen CoE-Inhalte als zyklische Prozessdaten eingeblendet werden. Dies gilt im Allgemeinen auch für den Fall, dass ein Gerät den Download der PDO Konfiguration "G" unterstützt. Bei falscher Konfiguration verweigert der EtherCAT Slave üblicherweise den Start und Wechsel in den OP-State. Eine Logger-Meldung wegen "invalid SM cfg" wird im System Manager ausgegeben: Diese Fehlermeldung "invalid SM IN cfg" oder "invalid SM OUT cfg" bietet gleich einen Hinweis auf die Ursache des fehlgeschlagenen **Starts** 

<span id="page-99-0"></span>Eine [detaillierte Beschreibung \[](#page-104-0)[}](#page-104-0) [105\]](#page-104-0) befindet sich am Ende dieses Kapitels.

#### **Karteireiter "Startup"**

Der Karteireiter *Startup* wird angezeigt, wenn der EtherCAT-Slave eine Mailbox hat und das Protokoll *CANopen over EtherCAT* (CoE) oder das Protokoll *Servo drive over EtherCAT* unterstützt. Mit Hilfe dieses Karteireiters können Sie betrachten, welche Download-Requests während des Startups zur Mailbox gesendet werden. Es ist auch möglich neue Mailbox-Requests zur Listenanzeige hinzuzufügen. Die Download-Requests werden in derselben Reihenfolge zum Slave gesendet, wie sie in der Liste angezeigt werden.

**RECKHOFF** 

## **BECKHOFF**

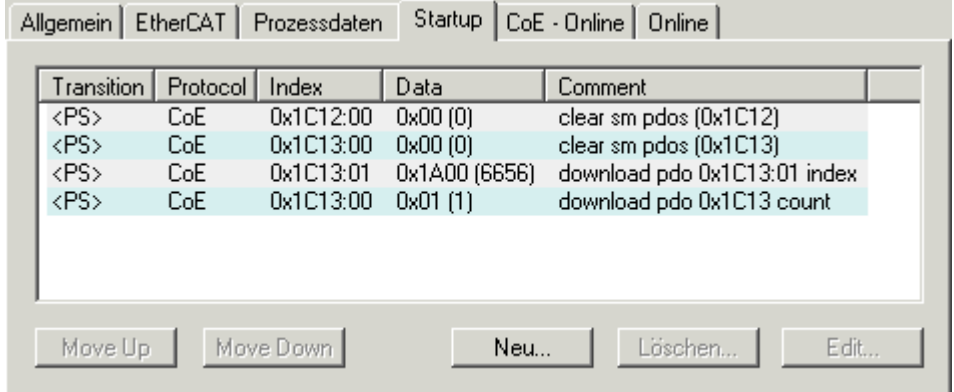

#### Abb. 106: Karteireiter "Startup"

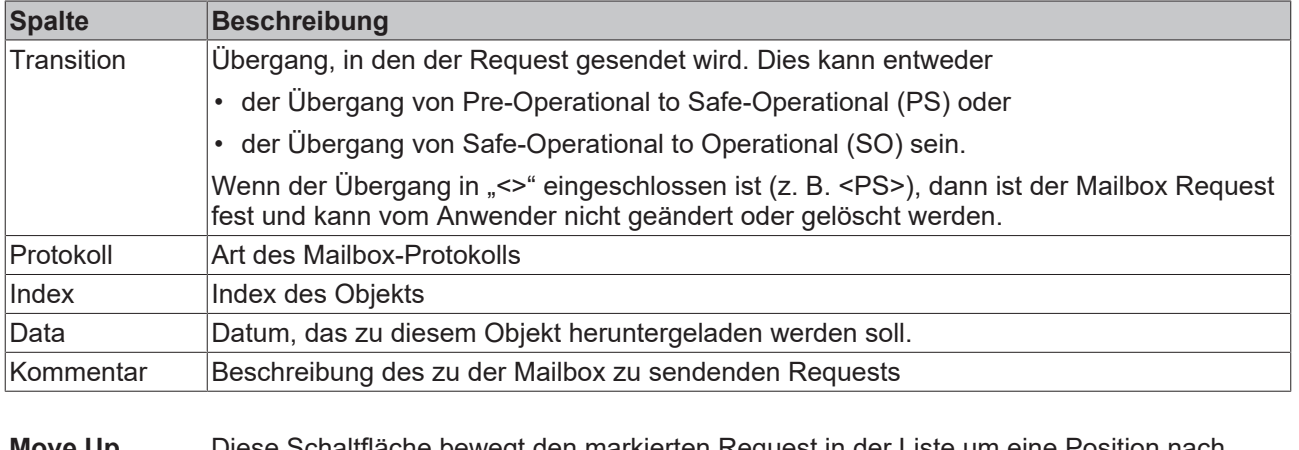

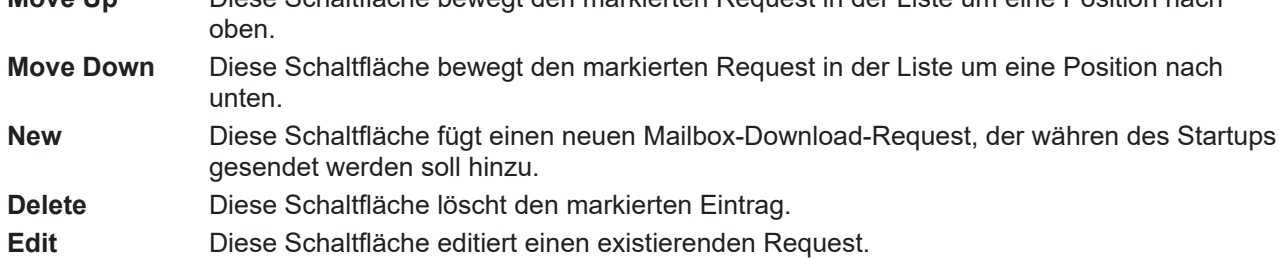

#### **Karteireiter "CoE - Online"**

Wenn der EtherCAT-Slave das Protokoll *CANopen over EtherCAT* (CoE) unterstützt, wird der zusätzliche Karteireiter *CoE - Online* angezeigt. Dieser Dialog listet den Inhalt des Objektverzeichnisses des Slaves auf (SDO-Upload) und erlaubt dem Anwender den Inhalt eines Objekts dieses Verzeichnisses zu ändern. Details zu den Objekten der einzelnen EtherCAT-Geräte finden Sie in den gerätespezifischen Objektbeschreibungen.

| <b>Update List</b><br>Auto Update<br>All Objects<br>Advanced<br>Wert<br>Index<br>Name<br>Flags<br>0x00000000 (0)<br>$-1000$<br>Device type<br>RO.<br>RO.<br>1008<br>EL5001-0000<br>Device name<br>1009<br>RO<br>Hardware version<br>V00.01<br>100A<br>RO.<br>V00.07<br>Software version<br>⊟~ 1011:0<br>RW.<br>>1<<br>Restore default parame<br>0<br>$-1011:01$<br><b>RW</b><br>Restore all<br>RO.<br>⊟≘ 1018:0<br>Identity object<br>> 4 <<br>Vendor id<br>RO.<br>1018:01<br>0x00000002 (2)<br>1018:02 Product code<br>RO.<br>0x13893052 (327757906)<br>1018:03 Revision number<br>RO.<br>0x00000000 (0)<br>i-1018:04 Serial number<br>RO.<br>0x00000001 (1)<br>RO.<br>⊟~1A00:0<br>TxPD0 001 mapping<br>>2<<br>- 1A00:01 Subindex 001<br>RO.<br>0x3101:01,8<br>- 1A00:02 Subindex 002<br>RO.<br>0x3101:02, 32<br>RO.<br>⊟~ 1C00:0<br>SM type<br>> 4 <<br>Subindex 001<br>RO.<br>1000:01<br>0x01(1)<br>1C00:02 Subindex 002<br>RO.<br>0x02(2)<br>1C00:03 Subindex 003<br>RO.<br>0x03(3)<br>- 1C00:04 Subindex 004<br>RO.<br>0x04(4)<br>RW.<br>⊟~1C13:0<br>SM 3 PDO assign (inputs)<br>>1<<br>- 1C13:01 Subindex 001<br>RW.<br>0x1A00 (6656)<br>RO P<br>⊟~ 3101:0<br>Inputs<br>>2<<br>$=3101:01$<br>Status<br>RO P.<br>0x41(65)<br>3101:02<br>Value<br>RO P<br>0x00000000 (0)<br>⊟… 4061:0<br>Feature bits<br>RW.<br>> 4 <<br>RW.<br><b>FALSE</b><br>4061:01 disable frame error<br>RW.<br><b>FALSE</b><br>enable inhibit time<br>RW.<br><b>FALSE</b><br>4061:03<br>— 4061:04<br>RW.<br><b>FALSE</b><br>enable test mode<br>RW.<br>4066<br>SSI-coding<br>Gray code (1)<br>4067<br>SSI-baudrate<br>RW.<br>500 kBaud (3)<br>4068<br>SSI-frame type<br>RW.<br>Multitum 25 bit (0)<br>RW.<br>4069<br>SSI-frame size<br>0x0019 (25) | Allgemein   EtherCAT   Prozessdaten   Startup   CoE - Online<br>Online |             |     |             |  |
|----------------------------------------------------------------------------------------------------|------------------------------------------------------------------------|-------------|-----|-------------|--|
|                                                                                                    |                                                                        |             |     |             |  |
|                                                                                                    |                                                                        |             |     |             |  |
|                                                                                                    |                                                                        |             |     |             |  |
|                                                                                                    |                                                                        |             |     |             |  |
|                                                                                                    |                                                                        |             |     |             |  |
|                                                                                                    |                                                                        |             |     |             |  |
|                                                                                                    |                                                                        |             |     |             |  |
|                                                                                                    |                                                                        |             |     |             |  |
|                                                                                                    |                                                                        |             |     |             |  |
|                                                                                                    |                                                                        |             |     |             |  |
|                                                                                                    |                                                                        |             |     |             |  |
|                                                                                                    |                                                                        |             |     |             |  |
|                                                                                                    |                                                                        |             |     |             |  |
|                                                                                                    |                                                                        |             |     |             |  |
|                                                                                                    |                                                                        |             |     |             |  |
|                                                                                                    |                                                                        |             |     |             |  |
|                                                                                                    |                                                                        |             |     |             |  |
|                                                                                                    |                                                                        |             |     |             |  |
|                                                                                                    |                                                                        |             |     |             |  |
|                                                                                                    |                                                                        |             |     |             |  |
|                                                                                                    |                                                                        |             |     |             |  |
|                                                                                                    |                                                                        |             |     |             |  |
|                                                                                                    |                                                                        |             |     |             |  |
|                                                                                                    |                                                                        |             |     |             |  |
|                                                                                                    |                                                                        |             |     |             |  |
|                                                                                                    |                                                                        |             |     |             |  |
|                                                                                                    |                                                                        |             |     |             |  |
|                                                                                                    |                                                                        |             |     |             |  |
|                                                                                                    |                                                                        |             |     |             |  |
|                                                                                                    |                                                                        |             |     |             |  |
|                                                                                                    |                                                                        |             |     |             |  |
|                                                                                                    |                                                                        |             |     |             |  |
|                                                                                                    |                                                                        |             |     |             |  |
|                                                                                                    |                                                                        |             |     |             |  |
|                                                                                                    |                                                                        |             |     |             |  |
|                                                                                                    |                                                                        |             |     |             |  |
|                                                                                                    | 406A                                                                   | Data length | RW. | 0x0018 (24) |  |
| 406B<br>Min. inhibit time[us]<br>RW.<br>0x0000 (0)                                                                                                    |                                                                        |             |     |             |  |

Abb. 107: Karteireiter "CoE - Online"

### **Darstellung der Objekt-Liste**

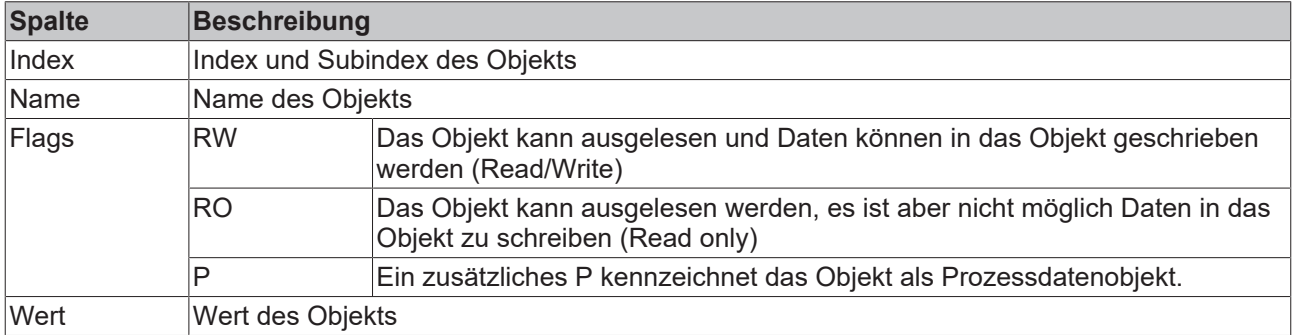

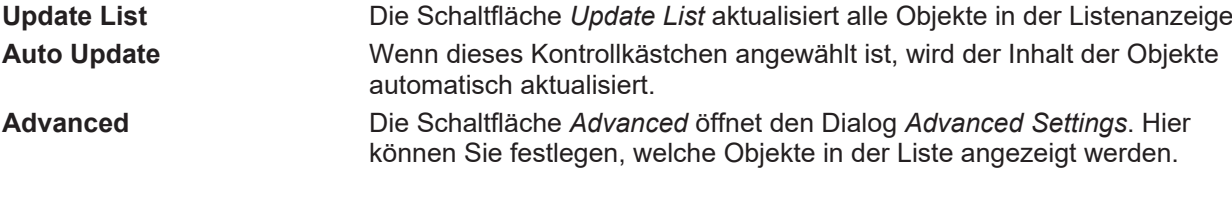

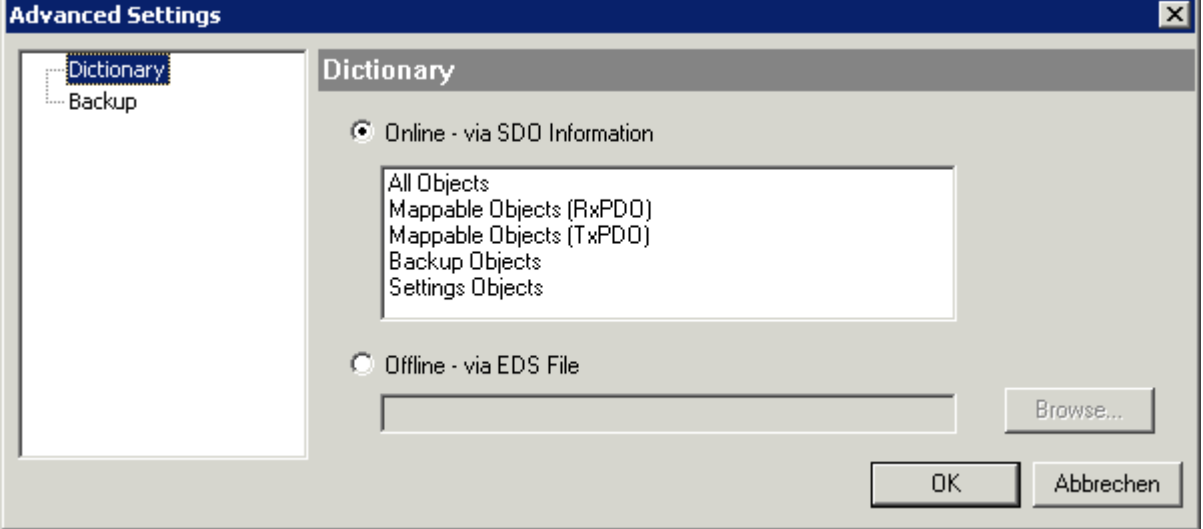

Abb. 108: Dialog "Advanced settings"

| Online - über SDO-<br><b>Information</b> | Wenn dieses Optionsfeld angewählt ist, wird die Liste der im<br>Objektverzeichnis des Slaves enthaltenen Objekte über SDO-Information<br>aus dem Slave hochgeladen. In der untenstehenden Liste können Sie<br>festlegen welche Objekt-Typen hochgeladen werden sollen. |
|------------------------------------------|----------------------------------------------------------------------------------------------------|
| Offline - über EDS-Datei                 | Wenn dieses Optionsfeld angewählt ist, wird die Liste der im<br>Objektverzeichnis enthaltenen Objekte aus einer EDS-Datei gelesen, die der<br>Anwender bereitstellt.                                                                                                   |

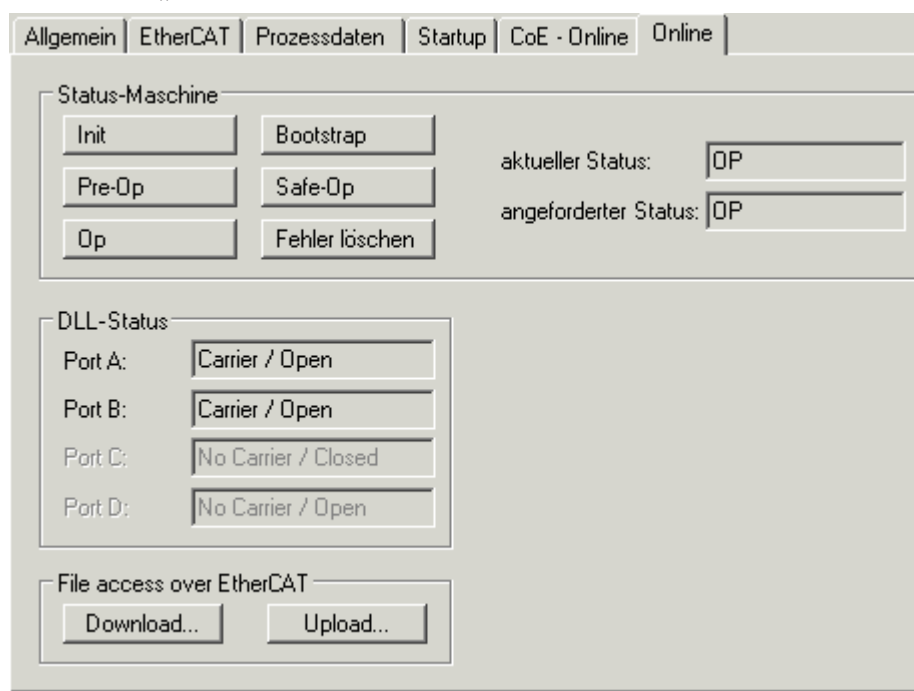

<span id="page-102-0"></span>**Karteireiter "Online"** 

Abb. 109: Karteireiter "Online"

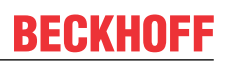

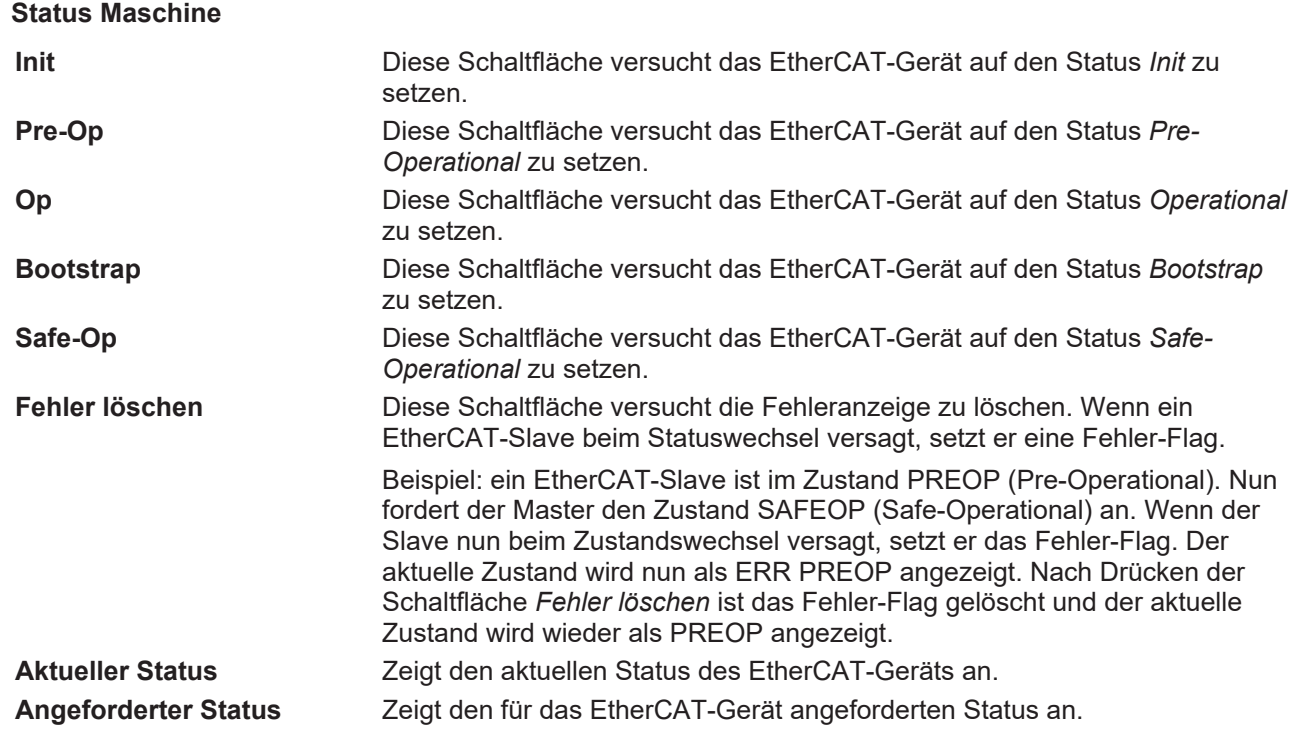

#### **DLL-Status**

Zeigt den DLL-Status (Data-Link-Layer-Status) der einzelnen Ports des EtherCAT-Slaves an. Der DLL-Status kann vier verschiedene Zustände annehmen:

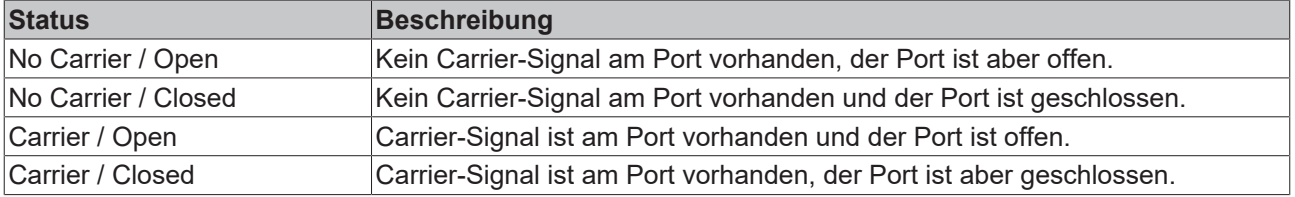

#### **File Access over EtherCAT**

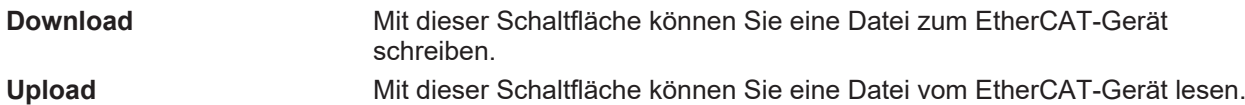

#### Karteireiter "DC" (Distributed Clocks)

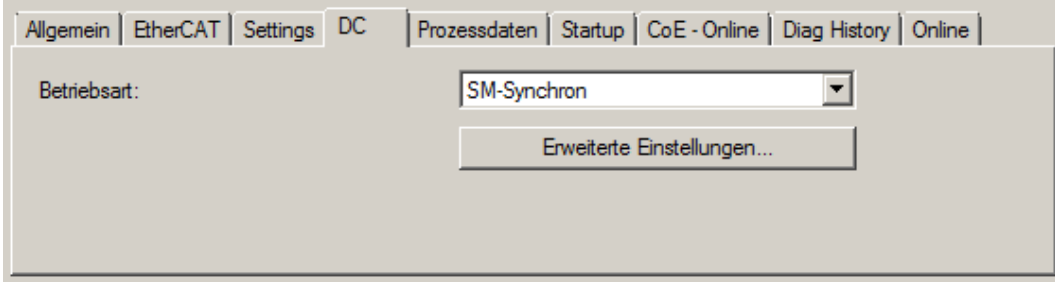

Abb. 110: Karteireiter "DC" (Distributed Clocks)

### **Betriebsart** Auswahlmöglichkeiten (optional): • FreeRun • SM-Synchron • DC-Synchron (Input based) • DC-Synchron **Erweiterte Einstellungen…** Erweiterte Einstellungen für die Nachregelung der echtzeitbestimmende TwinCAT-Uhr

Detaillierte Informationen zu Distributed Clocks sind unter <http://infosys.beckhoff.de> angegeben:

**Feldbuskomponenten** → EtherCAT-Klemmen → EtherCAT System Dokumentation → Distributed Clocks

#### <span id="page-104-0"></span>**6.2.7.1 Detaillierte Beschreibung Karteireiter "Prozessdaten"**

#### **Sync-Manager**

Listet die Konfiguration der Sync-Manager (SM) auf.

Wenn das EtherCAT-Gerät eine Mailbox hat, wird der SM0 für den Mailbox-Output (MbxOut) und der SM1 für den Mailbox-Intput (MbxIn) benutzt.

Der SM2 wird für die Ausgangsprozessdaten (Outputs) und der SM3 (Inputs) für die Eingangsprozessdaten benutzt.

Wenn ein Eintrag ausgewählt ist, wird die korrespondierende PDO-Zuordnung in der darunter stehenden Liste *PDO-Zuordnung* angezeigt.

#### **PDO-Zuordnung**

PDO-Zuordnung des ausgewählten Sync-Managers. Hier werden alle für diesen Sync-Manager-Typ definierten PDOs aufgelistet:

- Wenn in der Sync-Manager-Liste der Ausgangs-Sync-Manager (Outputs) ausgewählt ist, werden alle RxPDOs angezeigt.
- Wenn in der Sync-Manager-Liste der Eingangs-Sync-Manager (Inputs) ausgewählt ist, werden alle TxPDOs angezeigt.

Die markierten Einträge sind die PDOs, die an der Prozessdatenübertragung teilnehmen. Diese PDOs werden in der Baumdarstellung dass System-Managers als Variablen des EtherCAT-Geräts angezeigt. Der Name der Variable ist identisch mit dem Parameter *Name* des PDO, wie er in der PDO-Liste angezeigt wird. Falls ein Eintrag in der PDO-Zuordnungsliste deaktiviert ist (nicht markiert und ausgegraut), zeigt dies an, dass dieser Eintrag von der PDO-Zuordnung ausgenommen ist. Um ein ausgegrautes PDO auswählen zu können, müssen Sie zuerst das aktuell angewählte PDO abwählen.

#### **Aktivierung der PDO-Zuordnung**

- ü Wenn Sie die PDO-Zuordnung geändert haben, muss zur Aktivierung der neuen PDO-Zuordnung
- a) der EtherCAT-Slave einmal den Statusübergang PS (von Pre-Operational zu Safe-Operational) durchlaufen (siehe [Karteireiter Online \[](#page-102-0)[}](#page-102-0) [103\]](#page-102-0))

¢ b) der System-Manager die EtherCAT-Slaves neu laden

#### **PDO-Liste**

Liste aller von diesem EtherCAT-Gerät unterstützten PDOs. Der Inhalt des ausgewählten PDOs wird der Liste *PDO-Content* angezeigt. Durch Doppelklick auf einen Eintrag können Sie die Konfiguration des PDO ändern.

## RECKHOEE

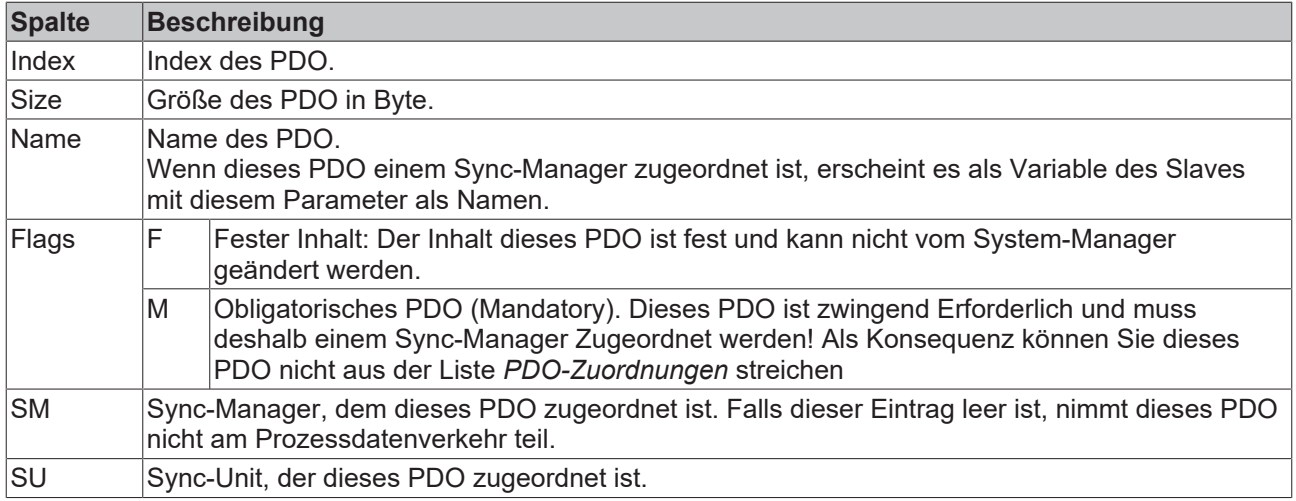

#### **PDO-Inhalt**

Zeigt den Inhalt des PDOs an. Falls das Flag F (fester Inhalt) des PDOs nicht gesetzt ist, können Sie den Inhalt ändern.

#### **Download**

Falls das Gerät intelligent ist und über eine Mailbox verfügt, können die Konfiguration des PDOs und die PDO-Zuordnungen zum Gerät herunter geladen werden. Dies ist ein optionales Feature, das nicht von allen EtherCAT-Slaves unterstützt wird.

#### **PDO-Zuordnung**

Falls dieses Kontrollkästchen angewählt ist, wird die PDO-Zuordnung die in der PDO-Zuordnungsliste konfiguriert ist beim Startup zum Gerät herunter geladen. Die notwendigen, zum Gerät zu sendenden Kommandos können in auf dem Karteireiter [Startup \[](#page-99-0)▶ [100\]](#page-99-0) betrachtet werden.

#### **PDO-Konfiguration**

Falls dieses Kontrollkästchen angewählt ist, wird die Konfiguration des jeweiligen PDOs (wie sie in der PDO-Liste und der Anzeige PDO-Inhalt angezeigt wird) zum EtherCAT-Slave herunter geladen.

### **6.2.8 Import/Export von EtherCAT-Teilnehmern mittels SCI und XTI**

#### **SCI und XTI Export/Import – Handling von benutzerdefiniert veränderten EtherCAT Slaves**

#### **6.2.8.1 Grundlagen**

Ein EtherCAT Slave wird grundlegend durch folgende "Elemente" parametriert:

- Zyklische Prozessdaten (PDO)
- Synchronisierung (Distributed Clocks, FreeRun, SM‑Synchron)
- CoE‑Parameter (azyklisches Objektverzeichnis)

Hinweis: je nach Slave sind nicht alle drei Elemente vorhanden.

Zum besseren Verständnis der Export/Import‑Funktion wird der übliche Ablauf bei der IO‑Konfiguration betrachtet:

• Der Anwender/Programmierer bearbeitet die IO‑Konfiguration, d.h. die Gesamtheit der Input/ Output‑Geräte, wie etwa Antriebe, die an den verwendeten Feldbussen anliegen, in der TwinCAT‑Systemumgebung.

Hinweis: Im Folgenden werden nur EtherCAT‑Konfigurationen in der TwinCAT‑Systemumgebung betrachtet.

## **BECKHOFF**

- Der Anwender fügt z.B. manuell Geräte in eine Konfiguration ein oder führt einen Scan auf dem Online‑System durch.
- Er erhält dadurch die IO-System-Konfiguration.
- Beim Einfügen erscheint der Slave in der System-Konfiguration in der vom Hersteller vorgesehenen Standard-Konfiguration, bestehend aus Standard-PDO, default-Synchronisierungsmethode und CoE‑StartUp‑Parameter wie in der ESI (XML Gerätebeschreibung) definiert ist.
- Im Bedarfsfall können dann, entsprechend der jeweiligen Gerätedokumentation, Elemente der Slave‑Konfiguration verändert werden, z.B. die PDO‑Konfiguration oder die Synchronisierungsmethode.

Nun kann der Bedarf entstehen, den veränderten Slave derartig in anderen Projekten wiederzuverwenden, ohne darin äquivalente Konfigurationsveränderungen an dem Slave nochmals vornehmen zu müssen. Um dies zu bewerkstelligen, ist wie folgt vorzugehen:

- Export der Slave‑Konfiguration aus dem Projekt,
- Ablage und Transport als Datei,
- Import in ein anderes EtherCAT-Projekt.

Dazu bietet TwinCAT zwei Methoden:

- innerhalb der TwinCAT‑Umgebung: Export/Import als **xti**‑Datei oder
- außerhalb, d.h. TwinCAT‑Grenzen überschreitend: Export/Import als **sci**‑Datei.

Zur Veranschaulichung im Folgenden ein Beispiel: eine EL3702-Klemme in Standard-Einstellung wird auf 2-fach Oversampling umgestellt (blau) und das optionale PDO "StartTimeNextLatch" wahlweise hinzugefügt (rot):

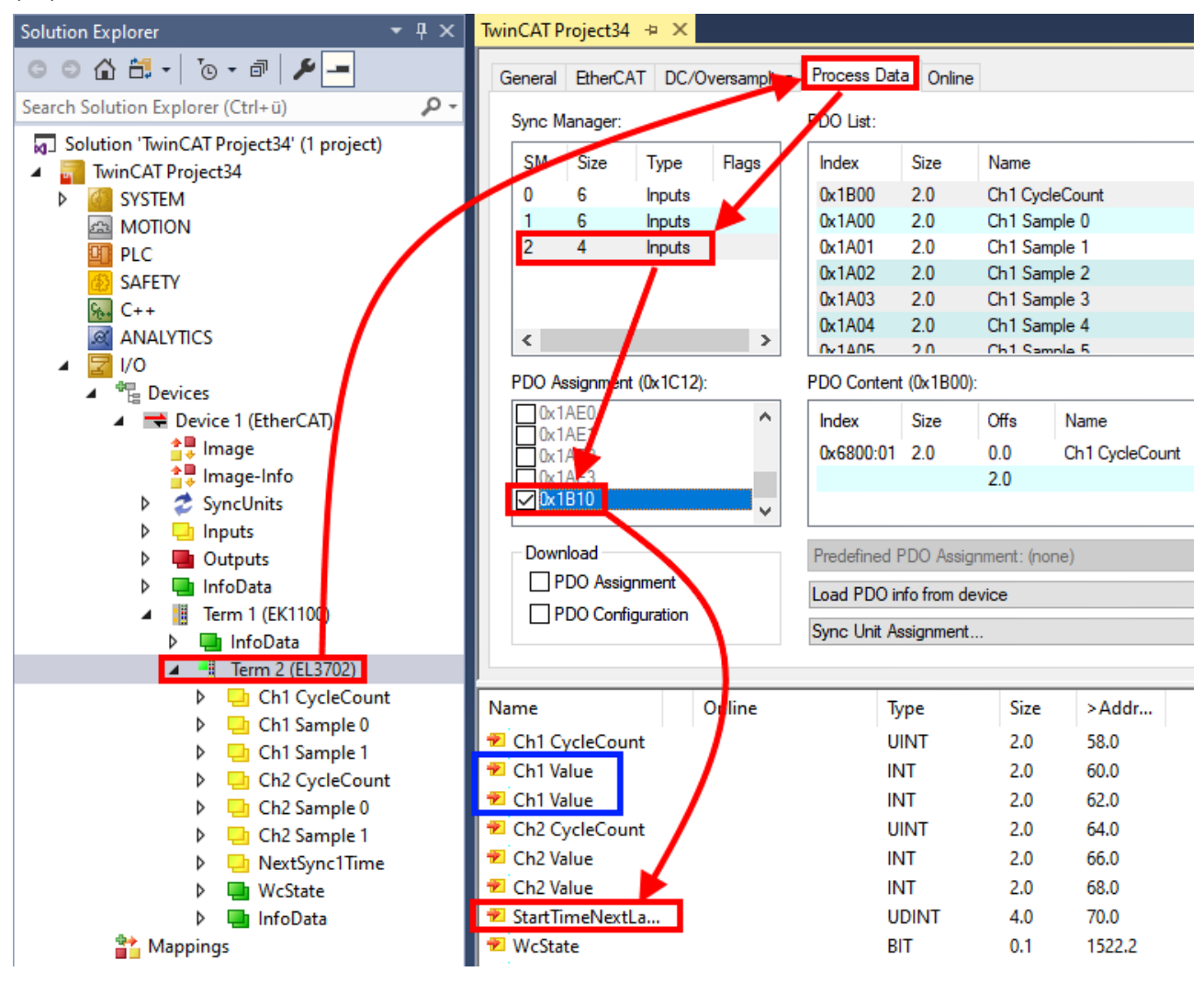

Die beiden genannten Methoden für den Export und Import der veränderten Klemme werden im Folgenden demonstriert.

### **6.2.8.2 Das Vorgehen innerhalb TwinCAT mit xti‑Dateien**

Jedes IO Gerät kann einzeln exportiert/abgespeichert werden:

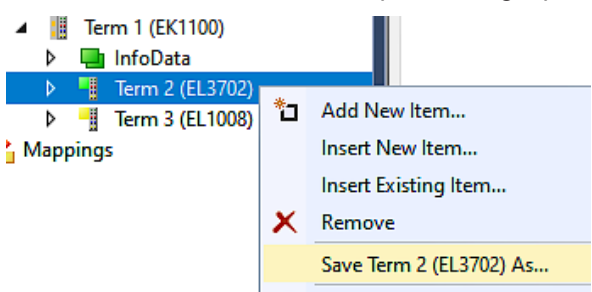

Die xti‑Datei kann abgelegt:

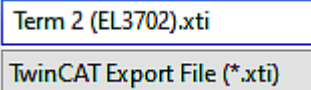

und in einem anderen TwinCAT System über "Insert Existing item" wieder importiert werden:

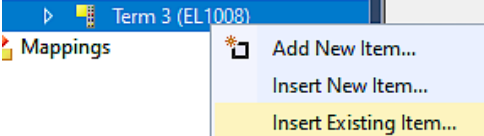

#### **6.2.8.3 Das Vorgehen innerhalb und außerhalb TwinCAT mit sci‑Datei**

*Hinweis Verfügbarkeit (2021/01)*

*Das sog. "SCI‑Verfahren" ist ab TwinCAT 3.1 build 4024.14 verfügbar.*

Die Slave Configuration Information (SCI) beschreibt eine bestimmte vollständige Konfiguration für einen EtherCAT Slave (Klemme, Box, Antrieb…) basierend auf den Einstellungsmöglichkeiten der Gerätebeschreibungsdatei (ESI, EtherCAT Slave Information). Das heißt, sie umfasst PDO, CoE, Synchronisierung.
# **BECKHOFF**

### **Export:**

• einzelnes Gerät (auch Mehrfachauswahl möglich) über das Menü auswählen:  $TwinCAT \rightarrow EthernetAT$  Devices  $\rightarrow$  Export SCI.

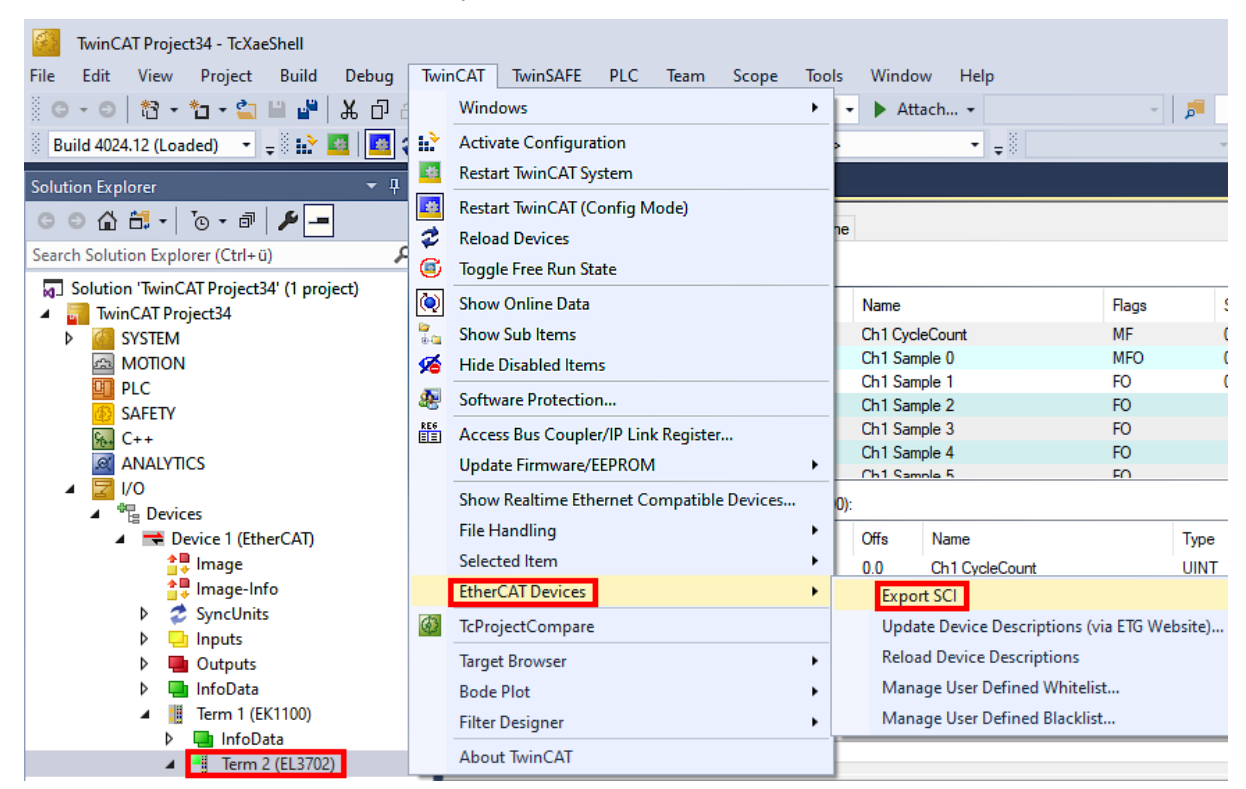

• Falls TwinCAT offline ist (es liegt keine Verbindung zu einer laufenden realen Steuerung vor) kann eine Warnmeldung erscheinen, weil nach Ausführung der Funktion das System den Versuch unternimmt, den EtherCAT Strang neu zu laden, ist in diesem Fall allerdings nicht ergebnisrelevant und kann mit Klick auf "OK" bestätigt werden:

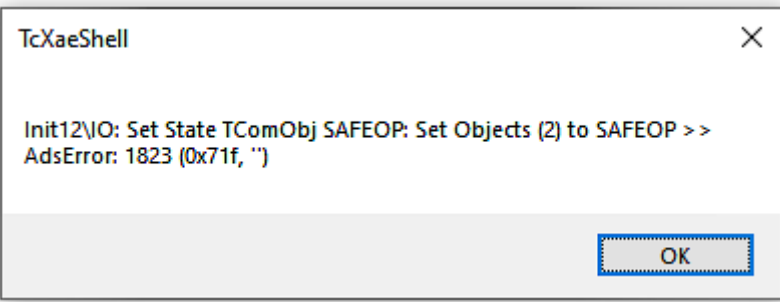

• Im Weiteren kann eine Beschreibung angegeben werden:

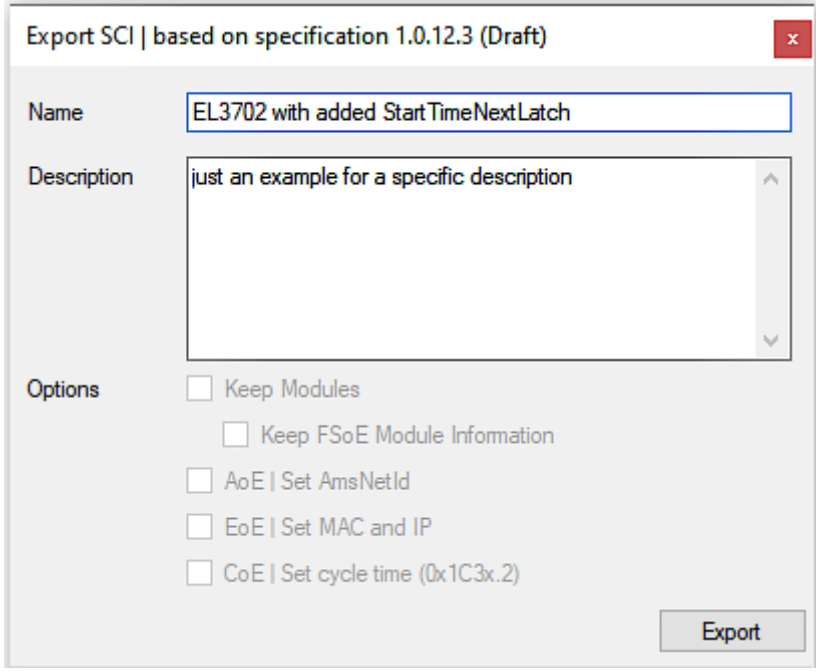

• Erläuterungen zum Dialogfenster:

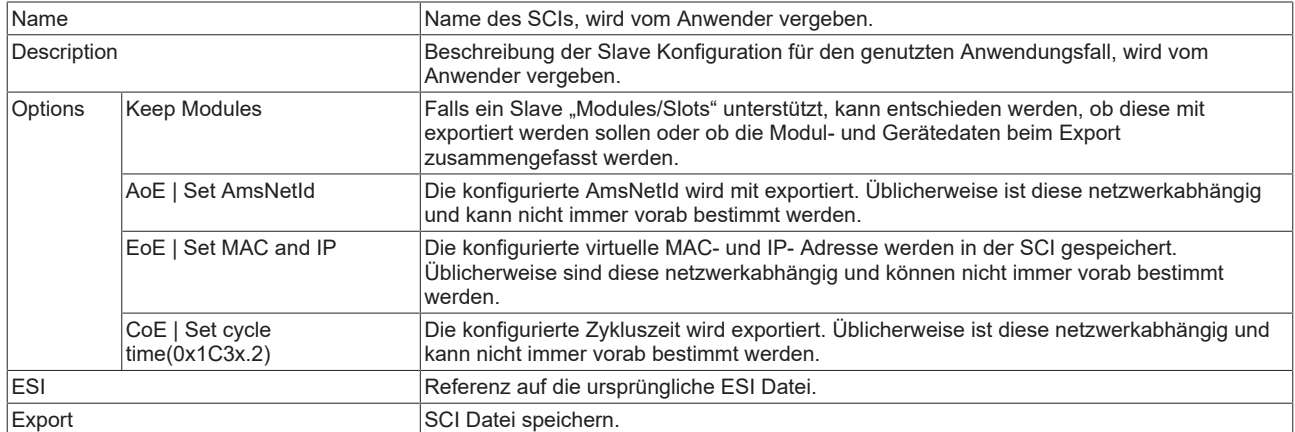

• Bei Mehrfachauswahl ist eine Listenansicht verfügbar (*Export multiple SCI files)*:

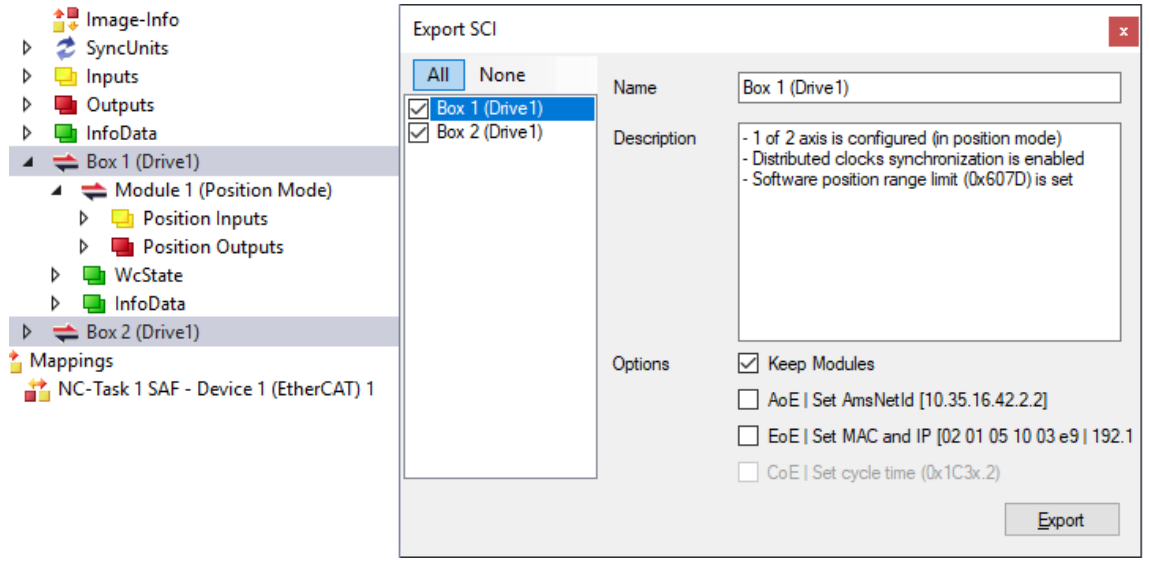

• Auswahl der zu exportierenden Slaves:

# **BECKHOFF**

- All:
	- Es werden alle Slaves für den Export selektiert.
- None:
	- Es werden alle Slaves abgewählt.
- Die sci‑Datei kann lokal abgespeichert werden:

```
Dateiname: EL3702 with added StartTimeNextLatch.sci
Dateityp: SCI file (*.sci)
```
• Es erfolgt der Export:

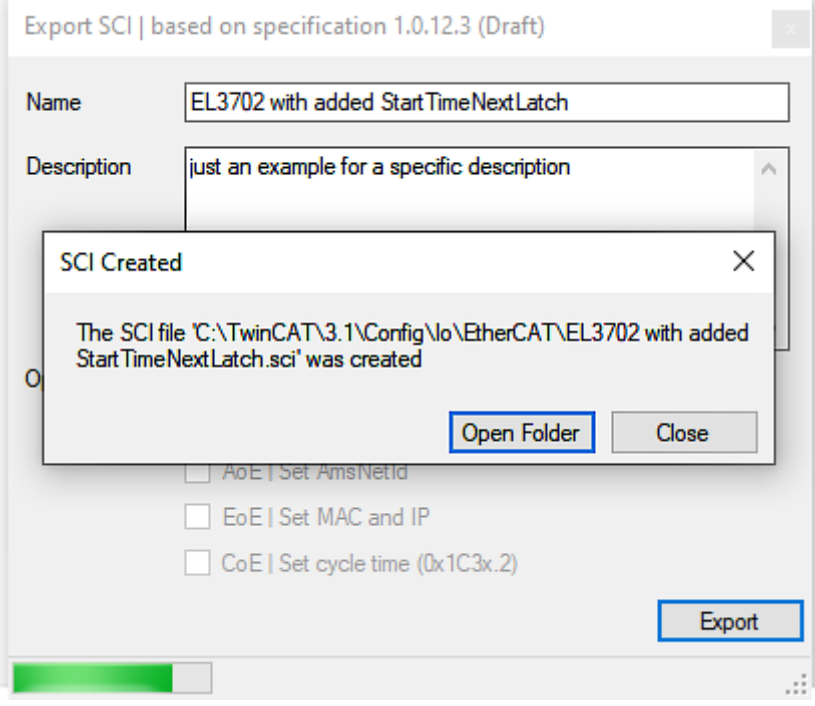

### **Import**

- Eine sci‑Beschreibung kann wie jede normale Beckhoff‑Gerätebeschreibung manuell in die TwinCAT‑Konfiguration eingefügt werden.
- Die sci-Datei muss im TwinCAT-ESI-Pfad liegen, i.d.R. unter: C:\TwinCAT\3.1\Config\Io\EtherCAT

Insert New Item...

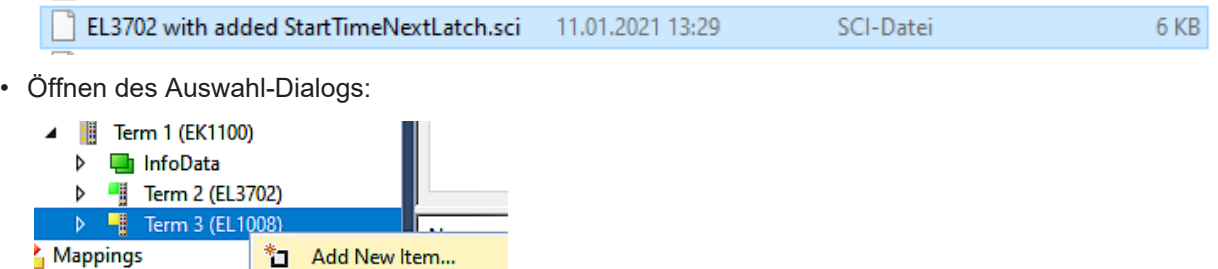

• SCI‑Geräte anzeigen und gewünschtes Gerät auswählen und einfügen:

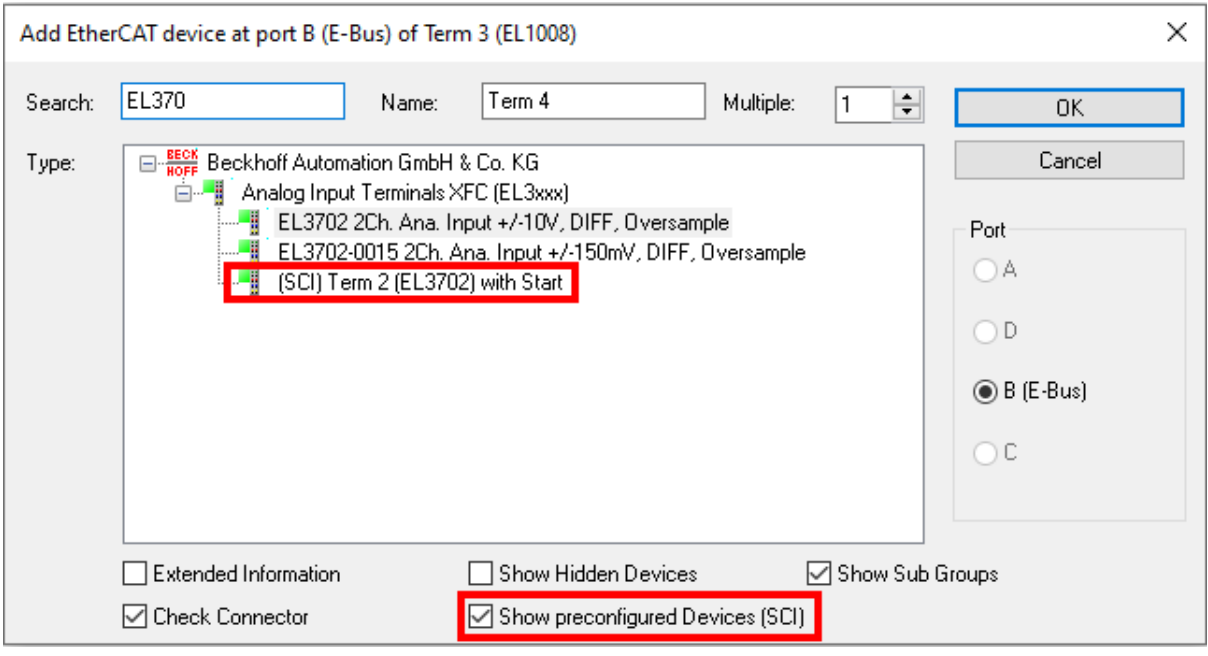

#### **Weitere Hinweise**

• Einstellungen für die SCI‑Funktion können über den allgemeinen Options Dialog vorgenommen werden (Tools  $\rightarrow$  Options  $\rightarrow$  TwinCAT  $\rightarrow$  Export SCI):

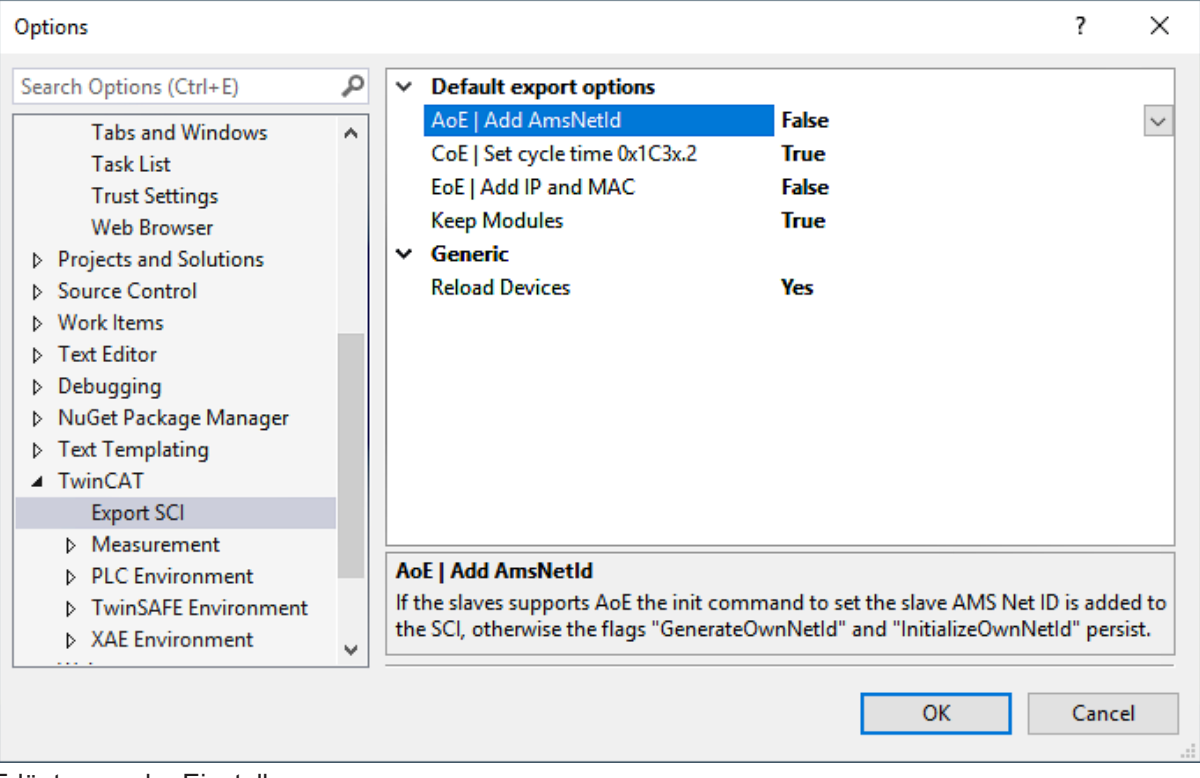

Erläuterung der Einstellungen:

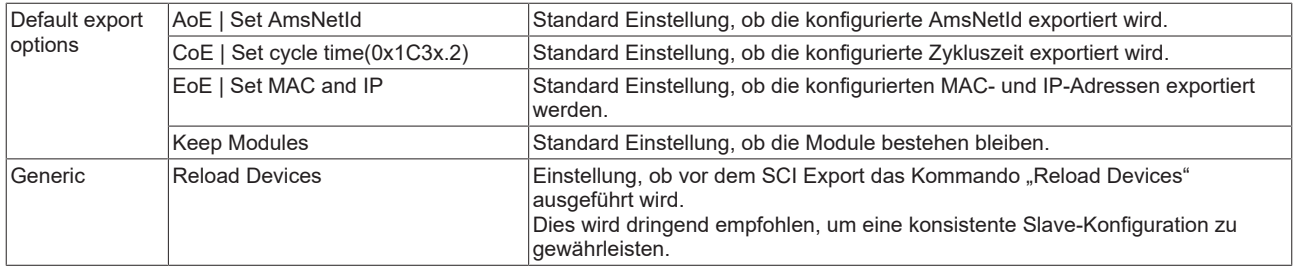

SCI-Fehlermeldungen werden bei Bedarf im TwinCAT Logger Output-Fenster angezeigt:

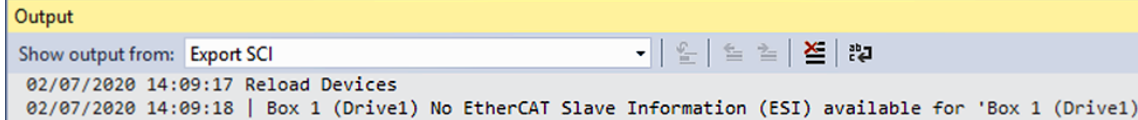

### <span id="page-112-0"></span>**6.3 Allgemeine Inbetriebnahmehinweise des EtherCAT Slaves**

In dieser Übersicht werden in Kurzform einige Aspekte des EtherCAT Slave Betriebs unter TwinCAT behandelt. Ausführliche Informationen dazu sind entsprechenden Fachkapiteln z.B. in der [EtherCAT-](https://infosys.beckhoff.com/content/1031/ethercatsystem/index.html)[Systemdokumentation](https://infosys.beckhoff.com/content/1031/ethercatsystem/index.html) zu entnehmen.

### **Diagnose in Echtzeit: WorkingCounter, EtherCAT State und Status**

Im Allgemeinen bietet ein EtherCAT Slave mehrere Diagnoseinformationen zur Verarbeitung in der ansteuernden Task an.

Diese Diagnoseinformationen erfassen unterschiedliche Kommunikationsebenen und damit Quellorte und werden deshalb auch unterschiedlich aktualisiert.

Eine Applikation, die auf die Korrektheit und Aktualität von IO-Daten aus einem Feldbus angewiesen ist, muss die entsprechend ihr unterlagerten Ebenen diagnostisch erfassen.

EtherCAT und der TwinCAT System Manager bieten entsprechend umfassende Diagnoseelemente an. Die Diagnoseelemente, die im laufenden Betrieb (nicht zur Inbetriebnahme) für eine zyklusaktuelle Diagnose aus der steuernden Task hilfreich sind, werden im Folgenden erläutert.

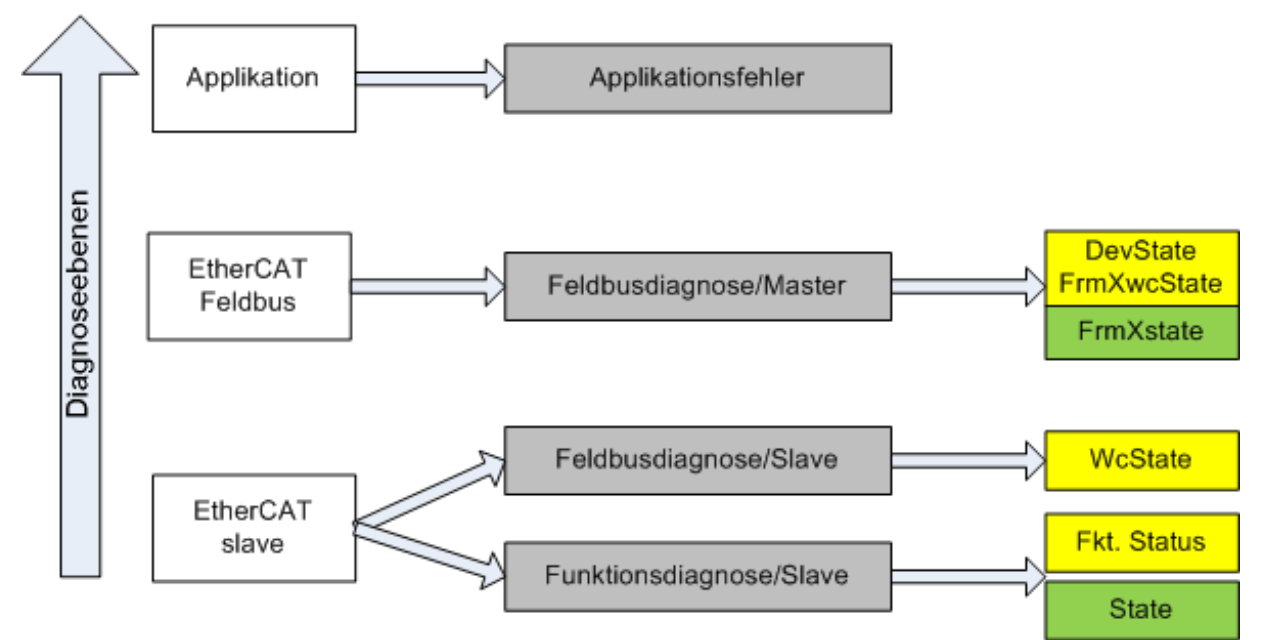

Abb. 111: Auswahl an Diagnoseinformationen eines EtherCAT Slave

Im Allgemeinen verfügt ein EtherCAT Slave über

• slave-typische Kommunikationsdiagnose (Diagnose der erfolgreichen Teilnahme am Prozessdatenaustausch und richtige Betriebsart) Diese Diagnose ist für alle Slaves gleich.

als auch über

• kanal-typische Funktionsdiagnose (geräteabhängig) Siehe entsprechende Gerätedokumentation

Die Farbgebung in Abb. *Auswahl an Diagnoseinformationen eines EtherCAT Slave* entspricht auch den Variablenfarben im System Manager, siehe Abb. *Grundlegende EtherCAT Slave Diagnose in der PLC*.

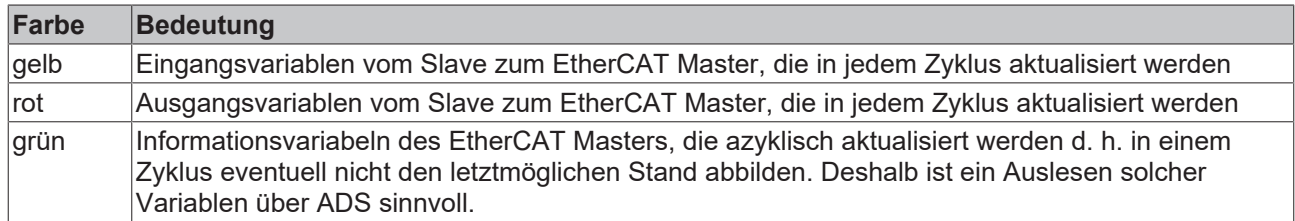

In Abb. *Grundlegende EtherCAT Slave Diagnose in der PLC* ist eine Beispielimplementation einer grundlegenden EtherCAT Slave Diagnose zu sehen. Dabei wird eine Beckhoff EL3102 (2 kanalige analoge Eingangsklemme) verwendet, da sie sowohl über slave-typische Kommunikationsdiagnose als auch über kanal-spezifische Funktionsdiagnose verfügt. In der PLC sind Strukturen als Eingangsvariablen angelegt, die jeweils dem Prozessabbild entsprechen.

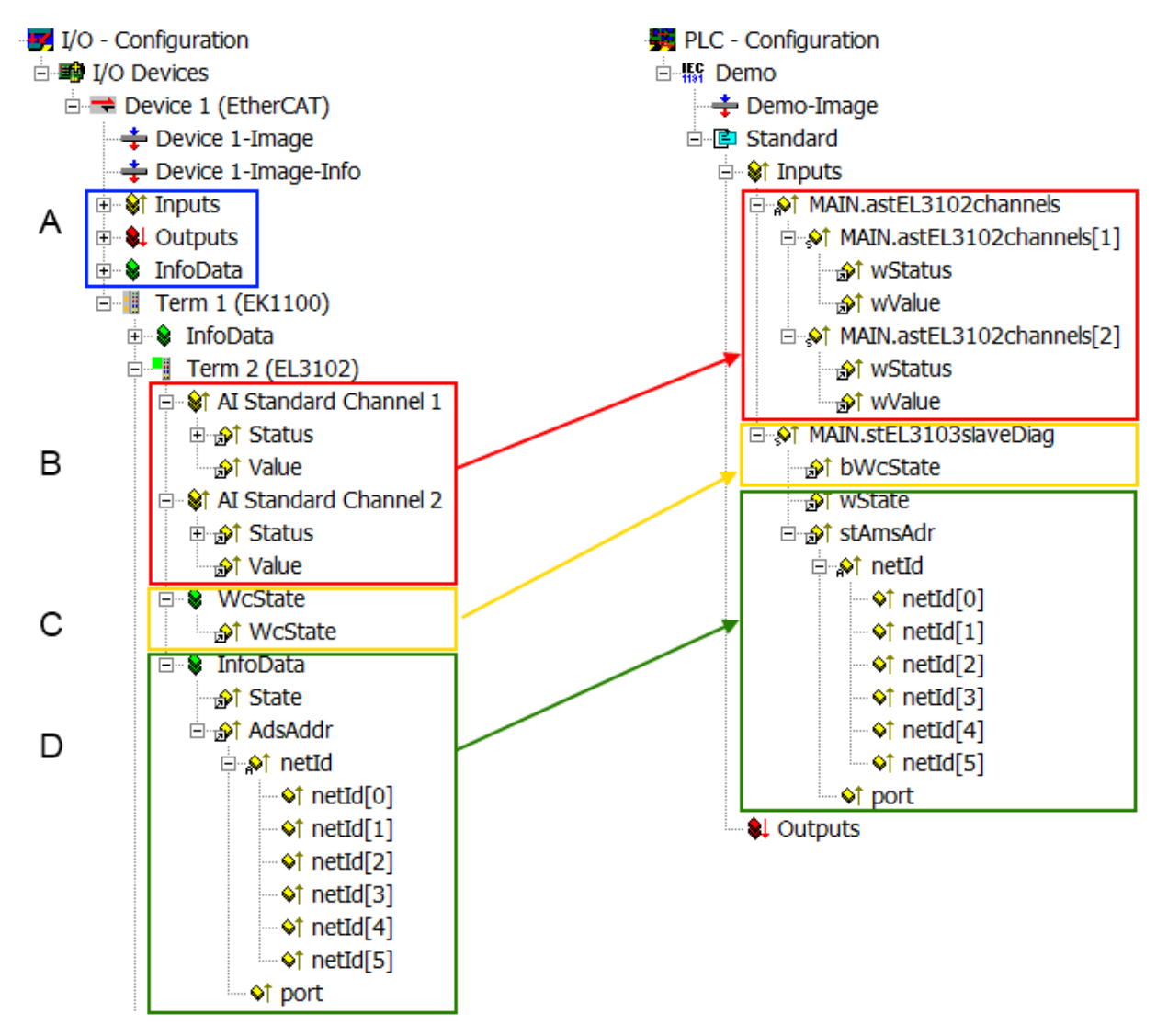

Abb. 112: Grundlegende EtherCAT Slave Diagnose in der PLC

#### Dabei werden folgende Aspekte abgedeckt:

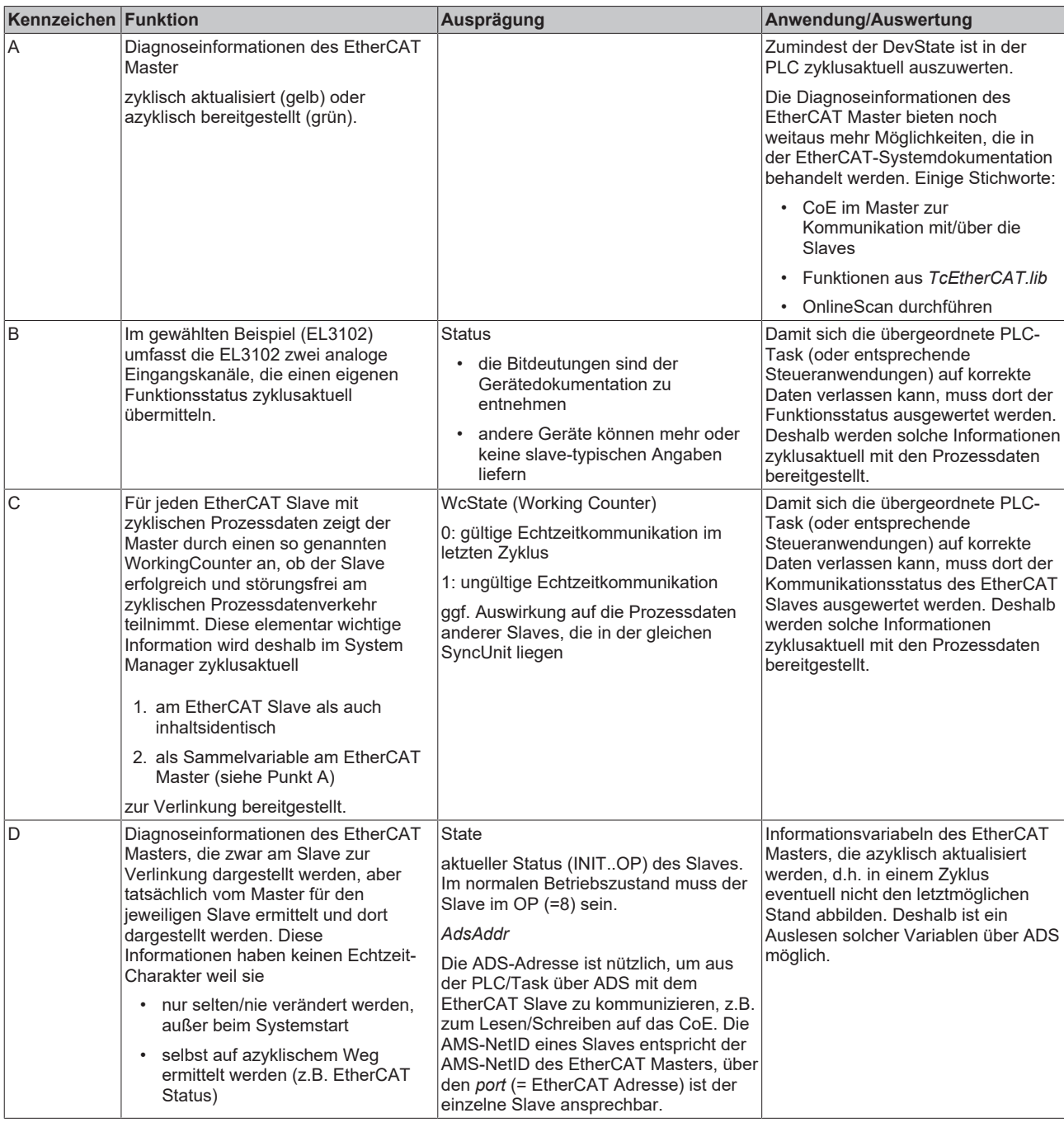

*HINWEIS*

### **Diagnoseinformationen**

Es wird dringend empfohlen, die angebotenen Diagnoseinformationen auszuwerten um in der Applikation entsprechend reagieren zu können.

### **CoE-Parameterverzeichnis**

Das CoE-Parameterverzeichnis (CanOpen-over-EtherCAT) dient der Verwaltung von Einstellwerten des jeweiligen Slaves. Bei der Inbetriebnahme eines komplexeren EtherCAT Slaves sind unter Umständen hier Veränderungen vorzunehmen. Zugänglich ist es über den TwinCAT System Manager, s. Abb. *EL3102, CoE-Verzeichnis*:

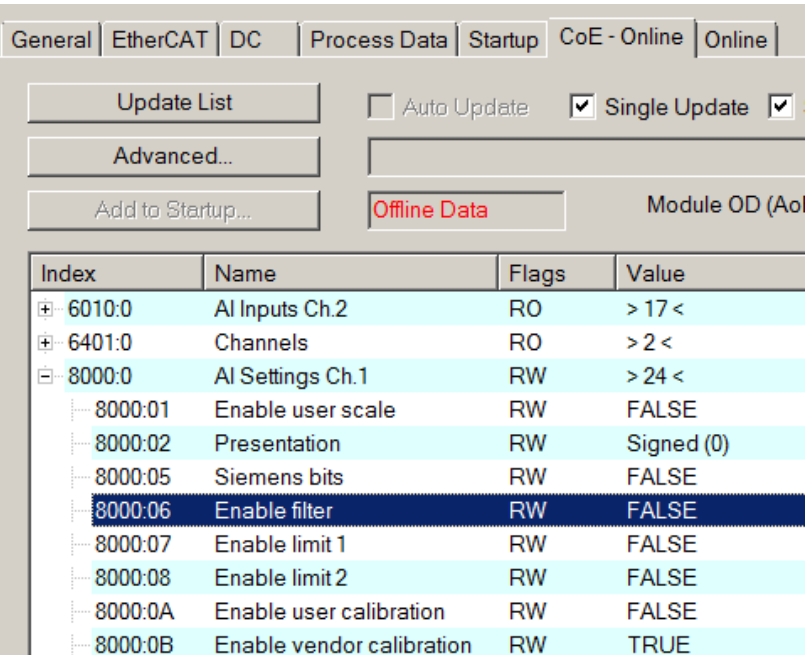

Abb. 113: EL3102, CoE-Verzeichnis

**EtherCAT-Systemdokumentation**

Es ist die ausführliche Beschreibung in der [EtherCAT-Systemdokumentation](https://infosys.beckhoff.com/content/1031/ethercatsystem/index.html) (EtherCAT Grundlagen --> CoE Interface) zu beachten!

Einige Hinweise daraus in Kürze:

- Es ist geräteabhängig, ob Veränderungen im Online-Verzeichnis slave-lokal gespeichert werden. EL-Klemmen (außer den EL66xx) verfügen über diese Speichermöglichkeit.
- Es ist vom Anwender die StartUp-Liste mit den Änderungen zu pflegen.

### **Inbetriebnahmehilfe im TwinCAT System Manager**

In einem fortschreitenden Prozess werden für EL/EP-EtherCAT-Geräte Inbetriebnahmeoberflächen eingeführt. Diese sind in TwinCAT System Managern ab TwinCAT 2.11R2 verfügbar. Sie werden über entsprechend erweiterte ESI-Konfigurationsdateien in den System Manager integriert.

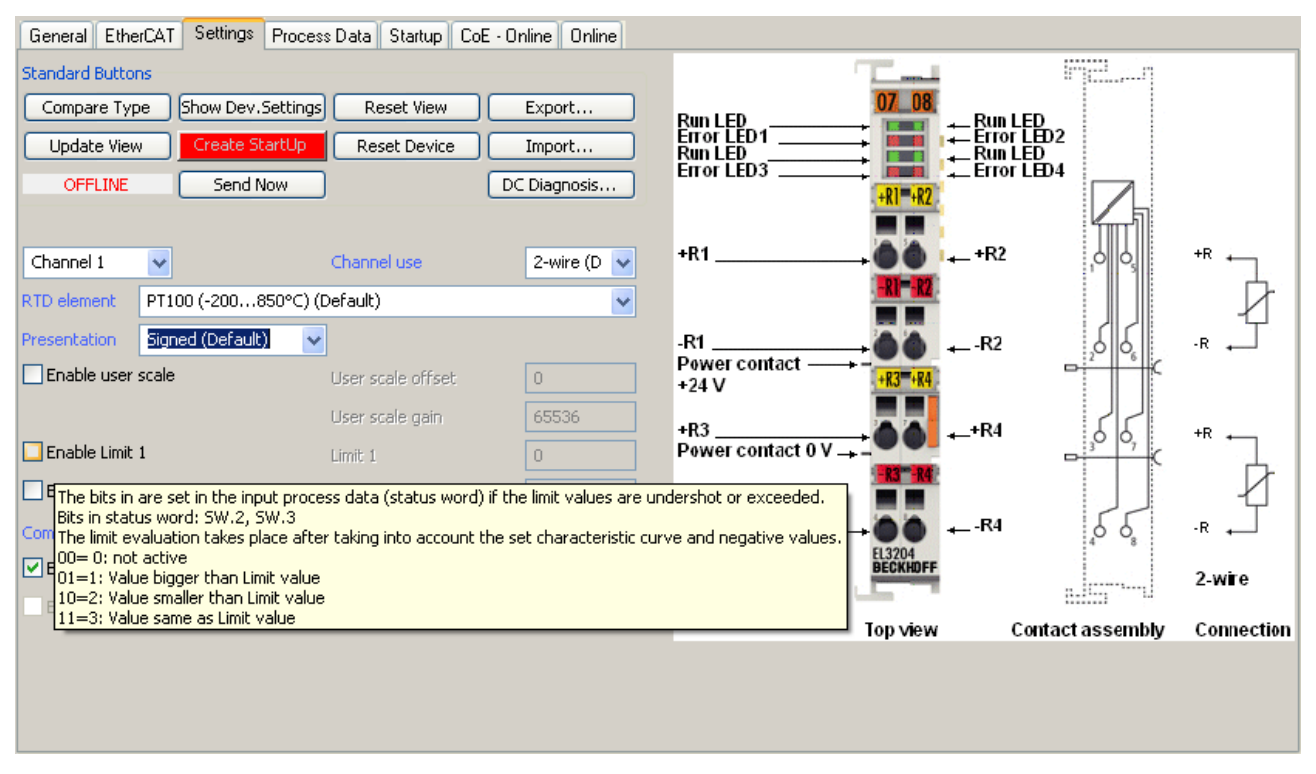

Abb. 114: Beispiel Inbetriebnahmehilfe für eine EL3204

Diese Inbetriebnahme verwaltet zugleich

- CoE-Parameterverzeichnis
- DC/FreeRun-Modus
- die verfügbaren Prozessdatensätze (PDO)

Die dafür bisher nötigen Karteireiter "Process Data", "DC", "Startup" und "CoE-Online" werden zwar noch angezeigt, es wird aber empfohlen die automatisch generierten Einstellungen durch die Inbetriebnahmehilfe nicht zu verändern, wenn diese verwendet wird.

Das Inbetriebnahme-Tool deckt nicht alle möglichen Einsatzfälle eines EL/EP-Gerätes ab. Sind die Einstellmöglichkeiten nicht ausreichend, können vom Anwender wie bisher DC-, PDO- und CoE-Einstellungen manuell vorgenommen werden.

#### **EtherCAT State: automatisches Default-Verhalten des TwinCAT System Managers und manuelle Ansteuerung**

Ein EtherCAT Slave hat für den ordnungsgemäßen Betrieb nach der Versorgung mit Betriebsspannung die Stati

- INIT
- PREOP
- SAFEOP
- OP

zu durchlaufen. Der EtherCAT Master ordnet diese Zustände an in Abhängigkeit der Initialisierungsroutinen, die zur Inbetriebnahme des Gerätes durch die ES/XML und Anwendereinstellungen (Distributed Clocks (DC), PDO, CoE) definiert sind. Siehe dazu auch Kapitel "Grundlagen der [Kommunikation, EtherCAT State](#page-49-0) [Machine \[](#page-49-0)[}](#page-49-0) [50\]](#page-49-0). Der Hochlauf kann je nach Konfigurationsaufwand und Gesamtkonfiguration bis zu einigen Sekunden dauern.

Auch der EtherCAT Master selbst muss beim Start diese Routinen durchlaufen, bis er in jedem Fall den Zielzustand OP erreicht.

Der vom Anwender beabsichtigte, von TwinCAT beim Start automatisch herbeigeführte Ziel-State kann im System Manager eingestellt werden. Sobald TwinCAT in RUN versetzt wird, wird dann der TwinCAT EtherCAT Master die Zielzustände anfahren.

### **Standardeinstellung**

Standardmäßig ist in den erweiterten Einstellungen des EtherCAT Masters gesetzt:

- EtherCAT Master: OP
- Slaves: OP

Diese Einstellung gilt für alle Slaves zugleich.

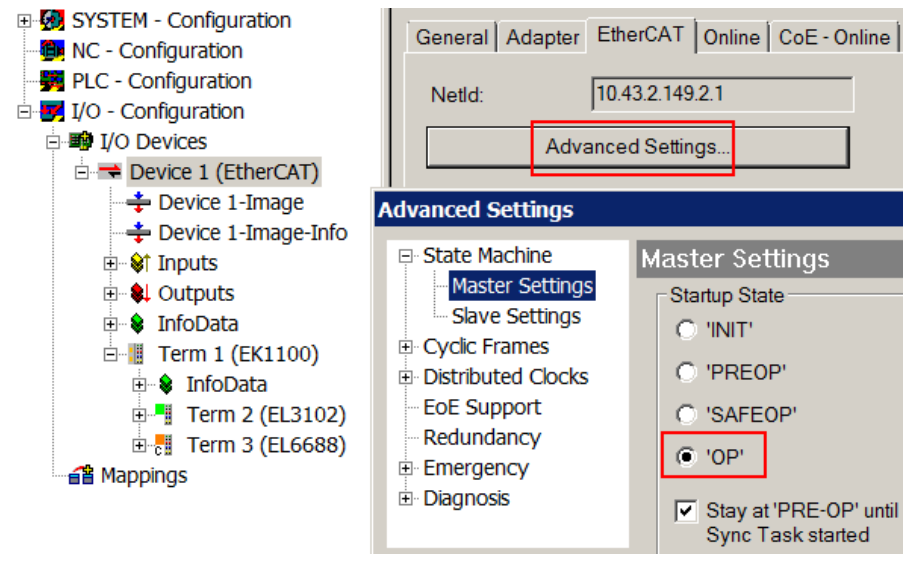

Abb. 115: Default Verhalten System Manager

Zusätzlich kann im Dialog "Erweiterte Einstellung" beim jeweiligen Slave der Zielzustand eingestellt werden, auch dieser ist standardmäßig OP.

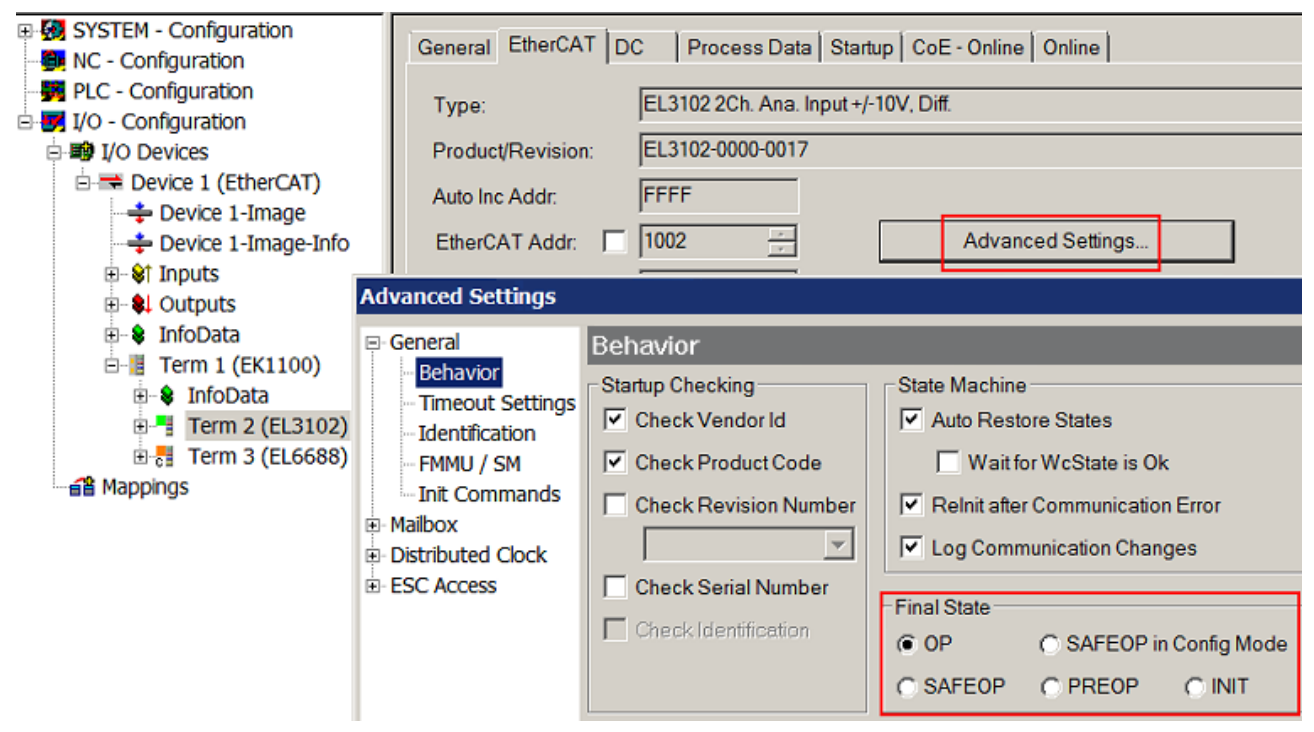

Abb. 116: Default Zielzustand im Slave

# **RECKHOFF**

### **Manuelle Führung**

Aus bestimmten Gründen kann es angebracht sein, aus der Anwendung/Task/PLc die States kontrolliert zu fahren, z. B.

- aus Diagnosegründen
- kontrolliertes Wiederanfahren von Achsen
- ein zeitlich verändertes Startverhalten ist gewünscht

Dann ist es in der PLC-Anwendung sinnvoll, die PLC-Funktionsblöcke aus der standardmäßig vorhandenen *TcEtherCAT.lib* zu nutzen und z. B. mit *FB\_EcSetMasterState* die States kontrolliert anzufahren.

Die Einstellungen im EtherCAT Master sind dann sinnvollerweise für Master und Slave auf INIT zu setzen.

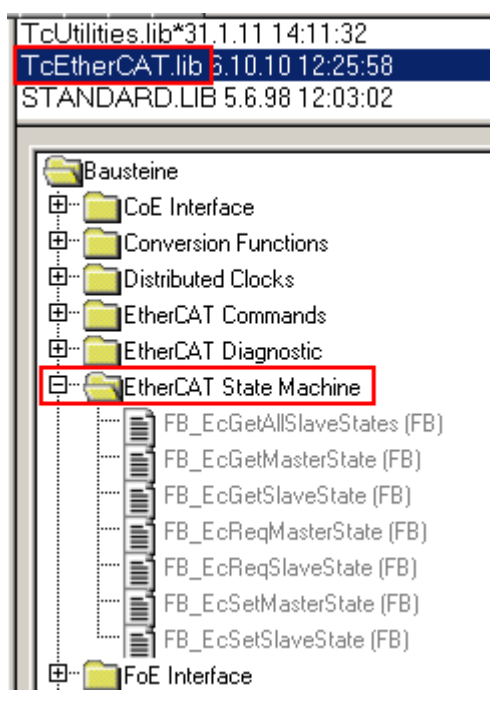

Abb. 117: PLC-Bausteine

# **6.4 Erste Schritte Stromversorgungen mit EtherCAT**

- 1. Montieren Sie die Stromversorgung wie im Kapitel "[Technische Daten, Montage, Verdrahtung \[](#page-17-0) $\blacktriangleright$  [18\]](#page-17-0)" beschrieben und verbinden Sie sie mit der Steuerung.
- 2. Installieren Sie die Automatisierungssoftware TwinCAT und machen Sie sich mit dem Programm vertraut.
- 3. Binden Sie die Stromversorgung in Ihr TwinCAT-Projekt ein, wie im Kapitel "TwinCAT Quickstart" beschrieben. Weitere Hinweise zur Software sowie zur Kommunikation über EtherCAT finden Sie in den Kapiteln:
	- $\Rightarrow$  ["TwinCAT Entwicklungsumgebung" \[](#page-72-0) $\blacktriangleright$  [73\]](#page-72-0) und
	- $\Rightarrow$  . Allgemeine Inbetriebnahmehinweise des EtherCAT Slaves" [ $\blacktriangleright$  [113\]](#page-112-0).
- 4. Konfigurieren Sie die Stromversorgung in TwinCAT.
	- $\Rightarrow$  Wählen Sie die Prozessdaten wie im Kapitel ["Umschaltung der Prozessdatensätze beschrieben".](#page-143-0) [\[](#page-143-0)[}](#page-143-0) [144\]](#page-143-0)
	- $\Rightarrow$  Legen Sie ein PLC-Projekt an wie im Kapitel ["PLC programmieren" \[](#page-64-0) $\triangleright$  [65\]](#page-64-0) beschrieben.
	- $\Rightarrow$  Verknüpfen Sie die Prozessdaten mit PLC-Variablen (siehe Kapitel ["Verknüpfung der Prozessdaten"](#page-120-0) [\[](#page-120-0)[}](#page-120-0) [121\]](#page-120-0)).
- 5. Wählen Sie zusätzliche Infodaten aus (siehe Kapitel ["Auswählen der Infodaten" \[](#page-122-0) $\blacktriangleright$  [123\]](#page-122-0))
- 6. Optional: anwendungsspezifische Einstellungen über das CoE-Verzeichnis
	- $\Rightarrow$  Stellen Sie Warnschwellen für das Warning-Bit ein (s. Kapitel ["Einstellen der Warnschwellen für das](#page-125-0) [Warning-Bit" \[](#page-125-0)[}](#page-125-0) [126\]](#page-125-0))
	- ð Setzen Sie Zähler und Maximal-/Minimalwerte über das CoE-Verzeichnis zurück (s. Kapitel Rücksetzen von Zählern und Maximal-/Minimalwerten" [ $\blacktriangleright$  [127\]](#page-126-0)).
	- $\Rightarrow$  Bei Parallelbetrieb beachten Sie die Hinweise zum [Parallelbetrieb \[](#page-139-0) $\blacktriangleright$  [140\]](#page-139-0).
- 7. Überwachen Sie die Ausgangsspannung mit Hilfe der [DC-OK-Funktion \[](#page-135-0)[}](#page-135-0) [136\]](#page-135-0).
- 8. Fehler und Warnmeldungen
	- $\Rightarrow$  Lesen Sie Fehler-und Warnmeldungen über die Diag-History aus (s. Kapitel ["Anzeige von Fehlern](#page-128-0) [und Warnmeldungen" \[](#page-128-0)[}](#page-128-0) [129\]](#page-128-0)).
	- $\Rightarrow$  Überprüfen Sie über das WCState-Bit, ob Fehler bei der EtherCAT-Übertragung aufgetreten sind (s. Kapitel ["Erkennen ungültiger Daten" \[](#page-138-0)▶ [139\]](#page-138-0)).

<span id="page-119-0"></span>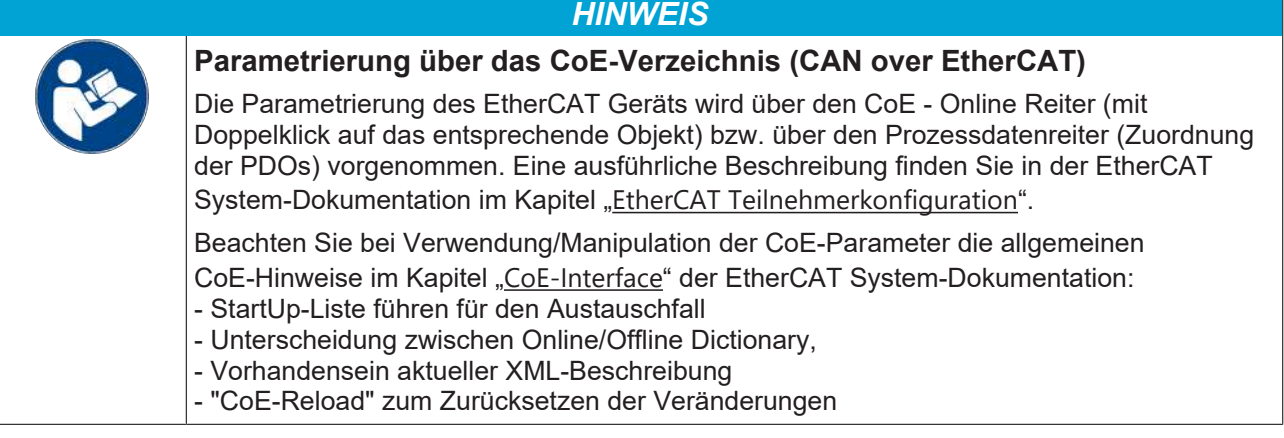

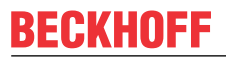

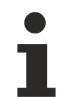

### **Prozessdaten der PS2001-xxxx-1001 Stromversorgung**

Die Prozessdaten Objekte (PDO) sind zyklisch übertragene Prozesswerte. Sie werden über den Reiter "Prozessdaten" aktiviert und dann im TwinCAT-Baum dargestellt. So können sie direkt mit Variablen aus dem SPS-Programm verlinkt werden.

- Standardmäßig werden bei den Stromversorgungen PS2001-xxx-1001 folgende Prozessdaten erfasst und alle 2 ms vom Gerät aktualisiert und übertragen:
	- $\Rightarrow$  Eingangs-Unterspannung "Input undervoltage"
	- $\Rightarrow$  Ausgangsspannung "Output voltage"
	- $\Rightarrow$  DC-Ausgangsstrom "Output current"
	- $\Rightarrow$  "DC-OK"-Bit
	- $\Rightarrow$  . Warning "- und . Error "-Bit
- Der Ausgang der Stromversorgung kann, nach Aktivierung des PDO 0x1600 "PSU Outputs", über das Bit "Disable output" deaktiviert werden (s. Kapitel "[Ausgang schalten über EtherCAT](#page-136-0) [\[](#page-136-0)[}](#page-136-0) [137\]](#page-136-0)").
- Zusätzlich können über die frei konfigurierbaren Informationsdaten "Info data 1" und "Info data 2" zusätzliche Spannungs-, Strom- und Temperaturinformationen als Prozessdaten übertragen werden. Nähere Informationen hierzu finden Sie im Kapitel [Auswählen der Infodaten \[](#page-122-0)[}](#page-122-0) [123\]](#page-122-0).

### <span id="page-120-0"></span>**6.4.1 Verknüpfung der Prozessdaten**

Gehen Sie zur Verknüpfung der Prozessdaten mit PLC-Variablen folgendermaßen vor:

- $\checkmark$  Die zu verlinkenden Prozessdaten wurden im Reiter "[Prozessdaten \[](#page-143-0) $\checkmark$  [144\]](#page-143-0)" aktiviert.
- 1. Legen Sie in ihrem PLC-Projekt, z. B. in einer Globalen Variablenliste (GVL), entsprechende PLC-Variablen für die Prozessdaten an und definieren Sie die Datentypen wie in folgender Abb. beschrieben.

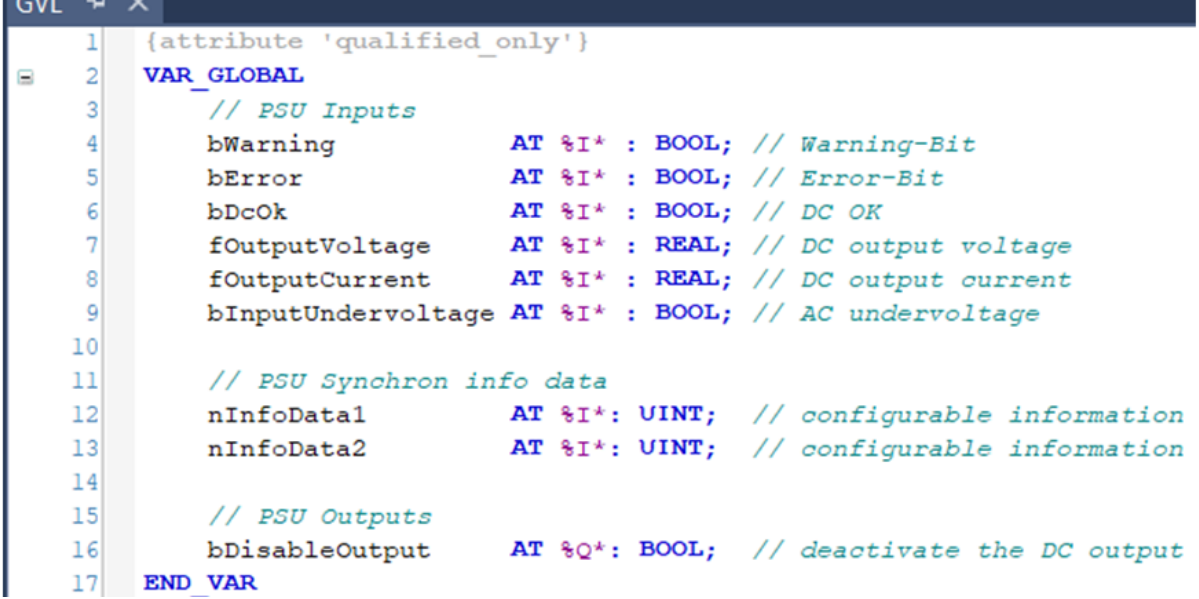

Abb. 118: Definition der PLC--Variablen in einer Globalen Variablenliste (GLV)

2. Aktivieren Sie die Konfiguration über den Button "Activate Configuration"

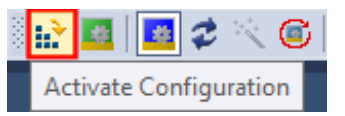

3. Verknüpfen Sie die Prozessdaten der Stromversorgung nun mit den Variablen.

- 4. Klicken Sie mit der rechten Maustaste auf das zu verlinkende Objekt.
- 5. Wählen Sie aus der Auswahlliste "Change Link". Das Dialogfenster "Attach Variable" öffnet sich.

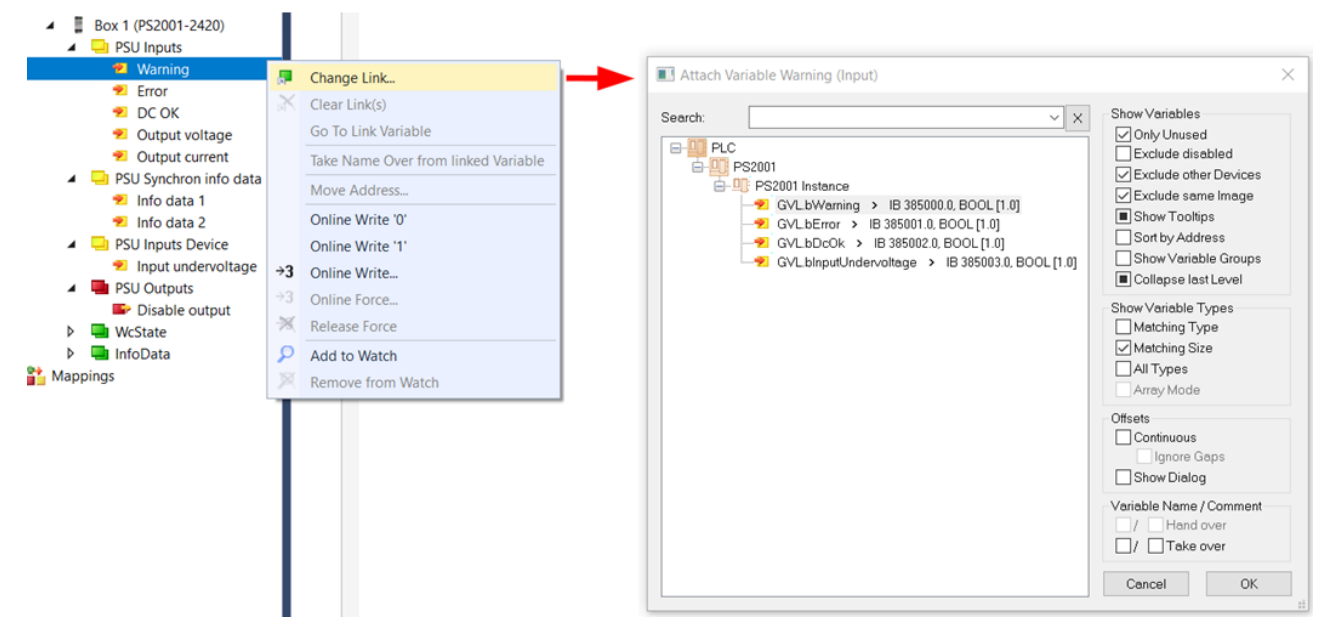

Abb. 119: Verknüpfung des Warning-Bits aus den Prozessdaten mit der PLC-Variable bWarning

- 6. Wählen Sie die passende Variable und bestätigen Sie mit "OK".
- ð Die erfolgreiche Verknüpfung der Variable wird im TwinCAT-Baum über ein Pfeil-Symbol signalisiert.

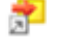

### <span id="page-122-0"></span>**6.4.2 Auswählen der Infodaten**

**Aktualisierung der Infodaten-Objekte**

Zusätzlich zu den standardmäßig übertragenen Prozessdaten, können einige Größen aus den "PSU Diag Data" Objekten über die beiden Infodaten-Objekte "Info data 1" "0x6000:15" und "Info data 2" eingeblendet und anschließend mit SPS-Variablen verknüpft werden.

Beachten Sie, dass die Infodaten zwar mit jedem Prozessdatenzyklus übertragen werden, aber typisch nur alle 52 ms neue Werte enthalten.

#### **Die Auswahl der Infodaten erfolgt in zwei Schritten:**

1. Wählen Sie im Reiter "Process data" der Stromversorgung das Predefined PDO Assignment "Standard + Synchron info data".

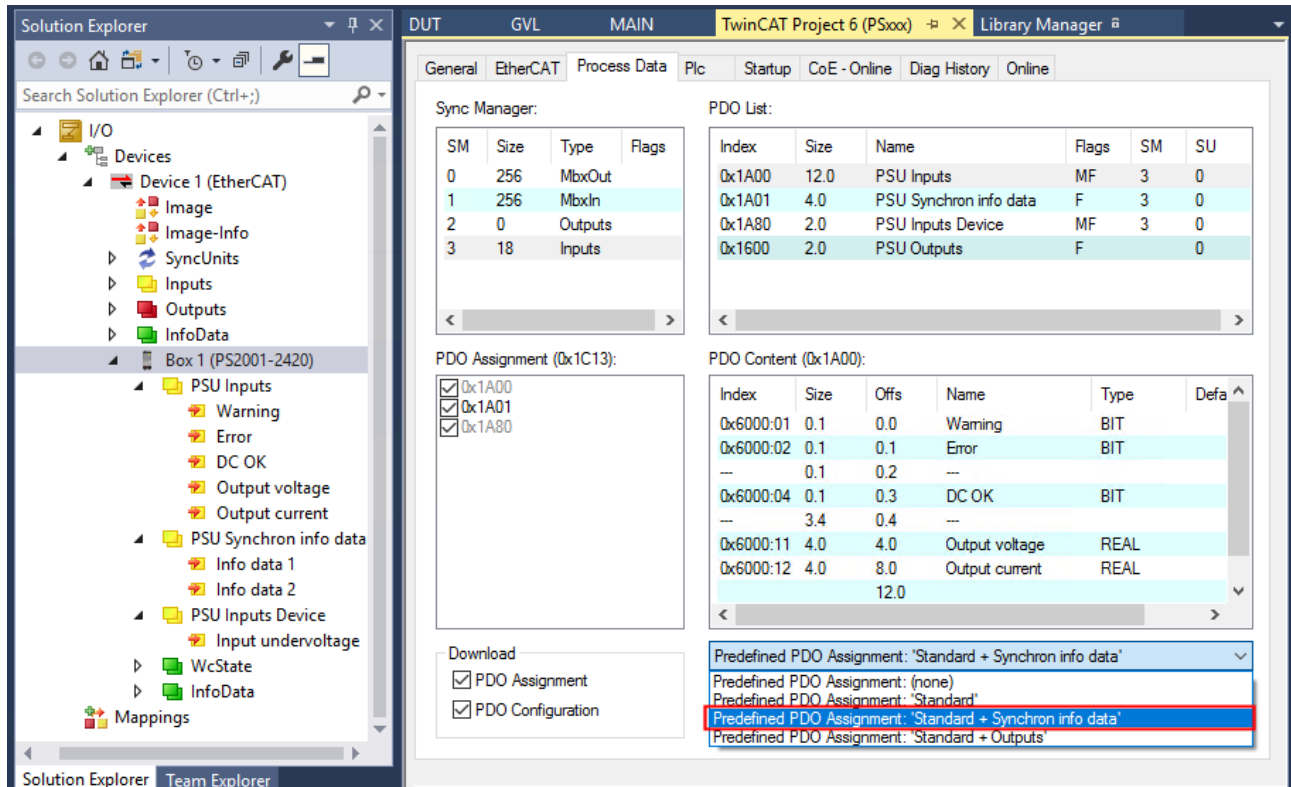

Abb. 120: Auswahl des Prozessdatensatzes "Standard + Synchron info data" im Prozessdaten-Reiter am Beispiel PS2001-2420-1001

2. Wählen sie die Infodaten über den Reiter CoE-Online unter Obiekt [0x8001 \[](#page-147-0) $\blacktriangleright$  [148\]](#page-147-0) "PSU Features".

- $\Rightarrow$  Führen Sie einen Doppelklick auf das Objekt 0x8001:19 "Select Info data 1" oder 0x8001:21 "Select Info data 2" aus
- $\Rightarrow$  Es öffnet sich das Dialogfenster "Set Value Dialog"
- $\Rightarrow$  Wählen Sie im Dropdown-Menü unter "Enum" die gewünschte Größe (s. folgende Tabellen). Folgende Größen aus "PSU Diag Data" können gewählt werden
- $\Rightarrow$  Schließen Sie das Dialogfenster mit "OK"

#### $\overline{+}$   $\overline{+}$   $\times$ TwinCAT Project 6 (PSxxx) ÷ × **Solution Explorer**  $\circ \circ \wedge \mathbf{B} \cdot | \circ \cdot \circ$ General EtherCAT Process Data Plc Startup CoE - Online Diag History Online Search Solution Explorer (Ctrl+;) P -**Update List Devices** Advanced. Device 1 (EtherCAT) ≙및 Image Module OD (AoE Port):  $\overline{0}$ Add to Startup. Online Data Image-Info SyncUnits  $\overline{b}$ Index Name Flags Value  $\Box$  Inputs i∓i... 7000-0 **PSU Outputs** R<sub>0</sub>  $512$ **D** Outputs PSU Settings  $+ 80000$ **RW**  $> 22 <$ InfoData  $\triangleright$  $= 8001:0$ **PSU Features RW**  $>$  33  $<$ **Box 1 (PS2001-2420)** 8001:01 Parallel use **RW FALSE PSU** Inputs  $8001:19$ Select info data 1  $\overline{RW}$ Min input voltage (0) 8001:21 Select info data 2 **RW** Min input voltage (0) **₩** Warning  $\dot{+}$  $nE<sub>0</sub>$  $periv$  $\overline{\text{DM}}$  $\overline{22}$  $E$  Error  $\dot{}$ **Set Value Dialog**  $\times$ **DCOK**  $\dot{+}$ *D* Output voltage Dec: To  $\overline{\text{OK}}$ *E* Output current  $\dot{+}$ PSU Synchron info data Hex: 0x00 Cancel Info data 1  $\dot{}$ Enum: Min input voltage  $\ddot{\phantom{0}}$ Info data 2  $\dot{\mathbf{H}}$ Min input voltage **PSU** Inputs Device Ė Input undervoltage count input undervoltage Max input voltage  $\dot{+}$ Edit... Bool: **WcState** Max peak input voltage b ÷. innut overvol  $\triangleright$ InfoData T Binary: Max output voltage **Mappings** Max output current **Bit Size:** Min temperature Max temperature  $\epsilon$ x Solution Explorer Team Explorer Actual RMS input voltage Actual temperature

Abb. 121: Infodaten unter "PSU Features" auswählen am Beispiel PS2001-2420-1001

Folgende Größen der "PSU Diag Data" können in den Objekten 0x8001:19 und 0x8001:21 gewählt werden:

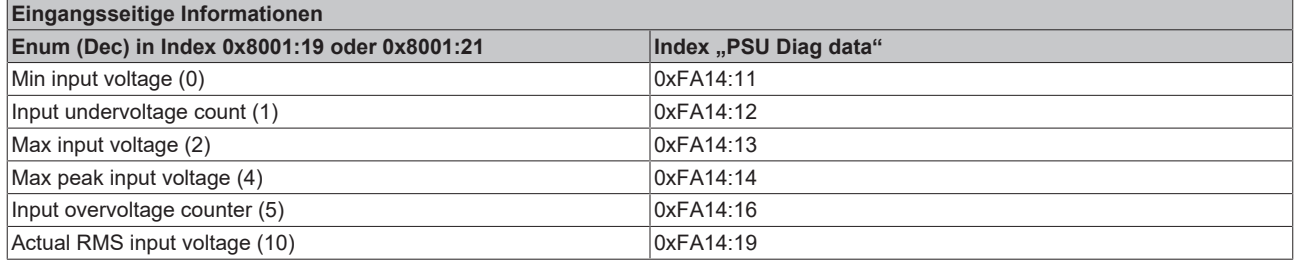

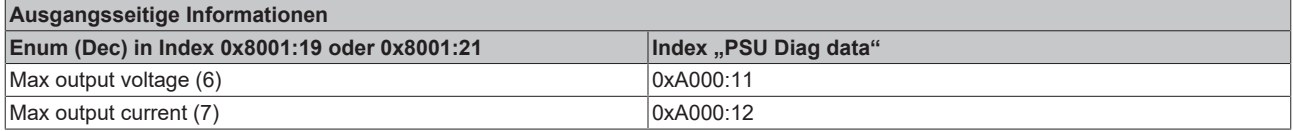

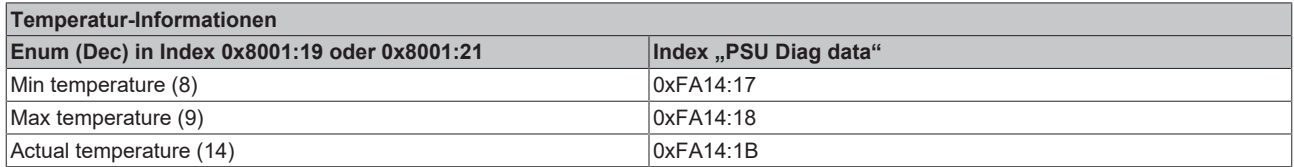

### **Unterscheidung Zähler, aktuelle Werte und Maximal-/Minimalwerte**

Die Größen der "PSU Diag Data" werden unterschieden in Werte, Zähler und Maximal-/ Minimalwerte.

Objekte die Zähler oder Maximal-/Minimalwerte enthalten können bei Bedarf zurückgesetzt werden (s. Kapitel [Rücksetzen von Zählern und Maximal-/ Minimalwerten \[](#page-126-0)[}](#page-126-0) [127\]](#page-126-0)).

**RECKHOFF** 

# **BECKHOFF**

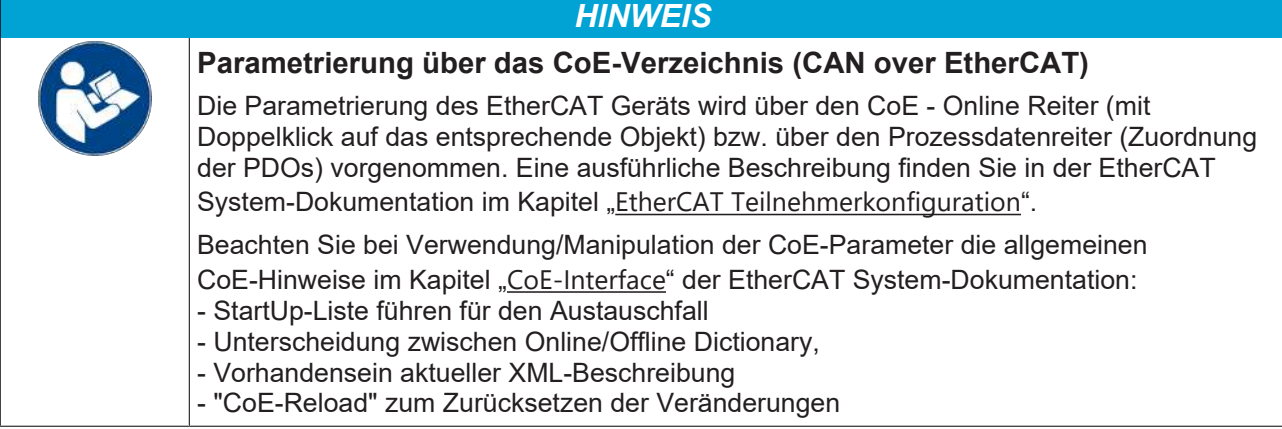

### **Verknüpfen mit den SPS-Variablen**

Beachten Sie, dass Sie für die Infodaten UINT Variablen anlegen müssen und verknüpfen Sie die Infodaten mit den entsprechenden SPS-Variablen (s. Kapitel "[Verknüpfung der Prozessdaten \[](#page-120-0) $\blacktriangleright$  [121\]](#page-120-0)").

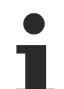

### **Verwendung von Infodaten zur Netz- und Anlagenüberwachung**

Mit den standardmäßig als Prozessdaten erfassten Größen und den zusätzlichen Infodaten können sowohl der Betriebszustand der Anlage als auch ein eigangsseitiges Netzmonitoring realisiert werden. Details zu den eingangsseitig erfassten Daten finden Sie im Kapitel "[Informationen zur](#page-140-0) [eingangsseitigen Netzüberwachung \[](#page-140-0) $\blacktriangleright$  [141\]](#page-140-0)".

### <span id="page-125-0"></span>**6.4.3 Einstellen der Warnschwellen für das Warning-Bit**

### **Einstellbare Warnungen**

Mit Hilfe der einstellbaren Warnschwellen können die Grenzen, ab der am Ausgang eine Überspannung, ein Überstrom oder eine zu niedrige Spannung erkannt sowie vor einer zu hohen Temperatur im Gerät gewarnt werden soll, anwendungsspezifisch festgelegt werden. Die Warnungen können so individuell auf die Anlage abgestimmt werden.

Während das Warning-Bit ([0x6000:01 \[](#page-146-0) $\blacktriangleright$  [147\]](#page-146-0)) nur den Warnzustand anzeigt, lassen sich die detaillierten Warnmeldungen im TwinCAT EventLogger sowie der Diag History auslesen.

Bitte beachten Sie, dass bei Überschreitung der absoluten, gerätespezifischen Überspannungs-, Überstrom- und Übertemperaturgrenzen die Stromversorgung in den Error-Modus wechselt (s. [0x6000:02 \[](#page-146-0)▶ [147\]](#page-146-0) "Error").

Die Warnschwellen werden im CoE-Online-Reiter unter [0x8000 \[](#page-147-0) $\blacktriangleright$  [148\]](#page-147-0) und [0xF814 \[](#page-148-0) $\blacktriangleright$  [149\]](#page-148-0) "PSU Settings" eingestellt:

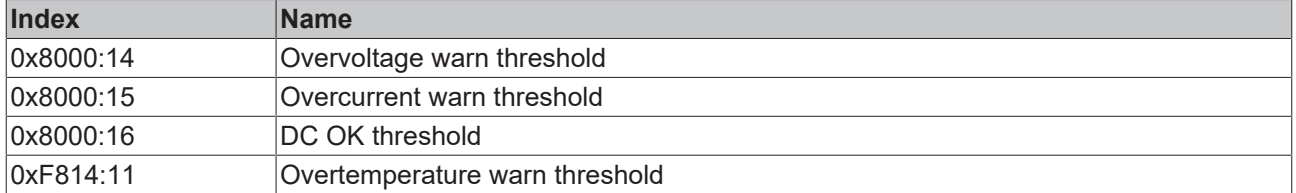

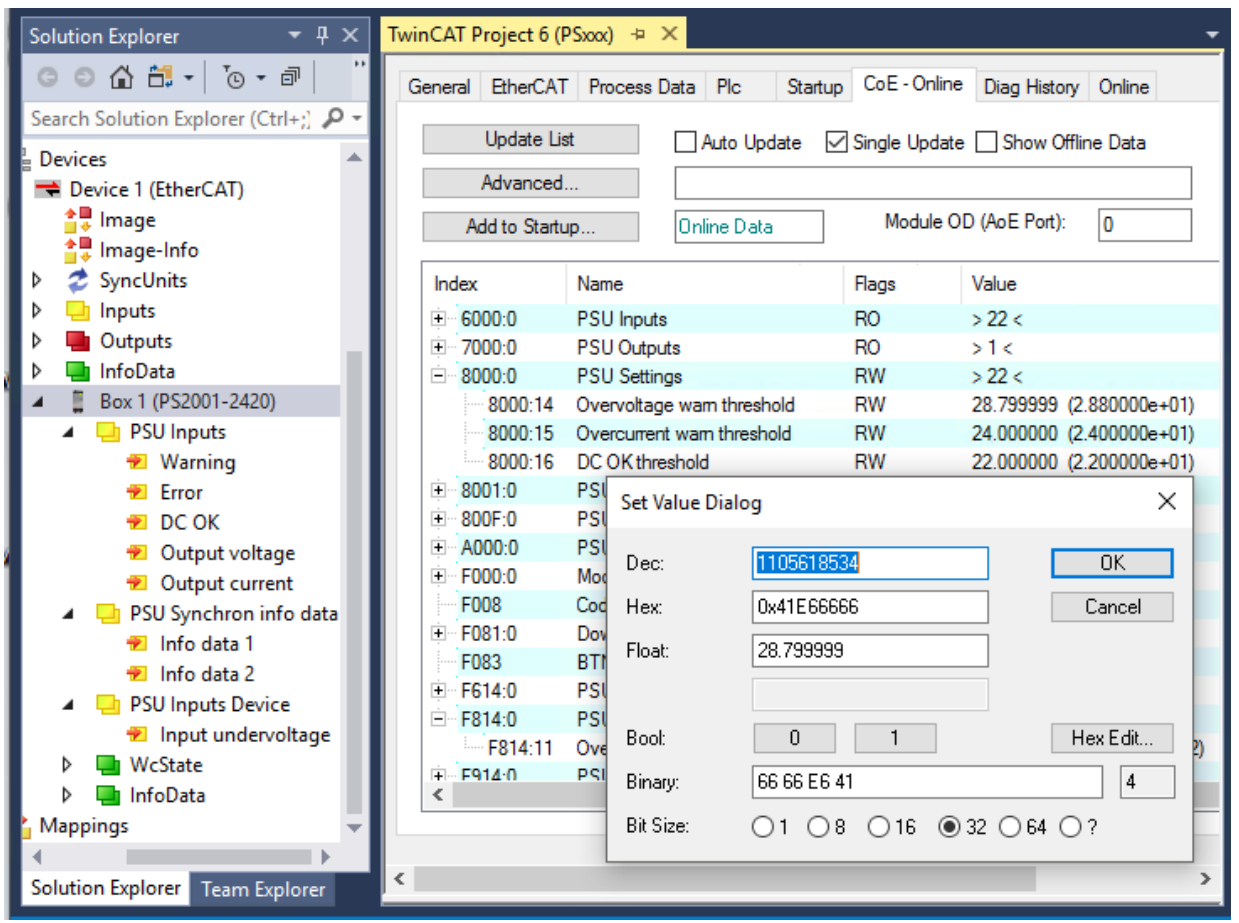

Abb. 122: Werte für Warnschwellen festlegen z. B. 0x8000:14 "Overvoltage warn threshold" am Beispiel PS2001-2420-1001

- 1. Führen Sie einen Doppelklick auf die entsprechende Warnschwelle aus. Es öffnet sich das Dialogfenster "Set Value Dialog".
- 2. Tragen Sie unter "Float" den entsprechenden Schwellenwert ein und schließen Sie das Dialogfenster mit "OK"

### <span id="page-126-0"></span>**6.4.4 Rücksetzen von Zählern und Maximal-/Minimalwerten**

### **Einzelne Zähler und Maximal-/Minimalwerte Rücksetzen**

Das Rücksetzen von einzelnen Zählern und Maximal-/Minimalwerten ist im Reiter "CoE-" Online unter den beiden "PSU Diag Data"-Objekten möglich (0xA000, 0xFA14)

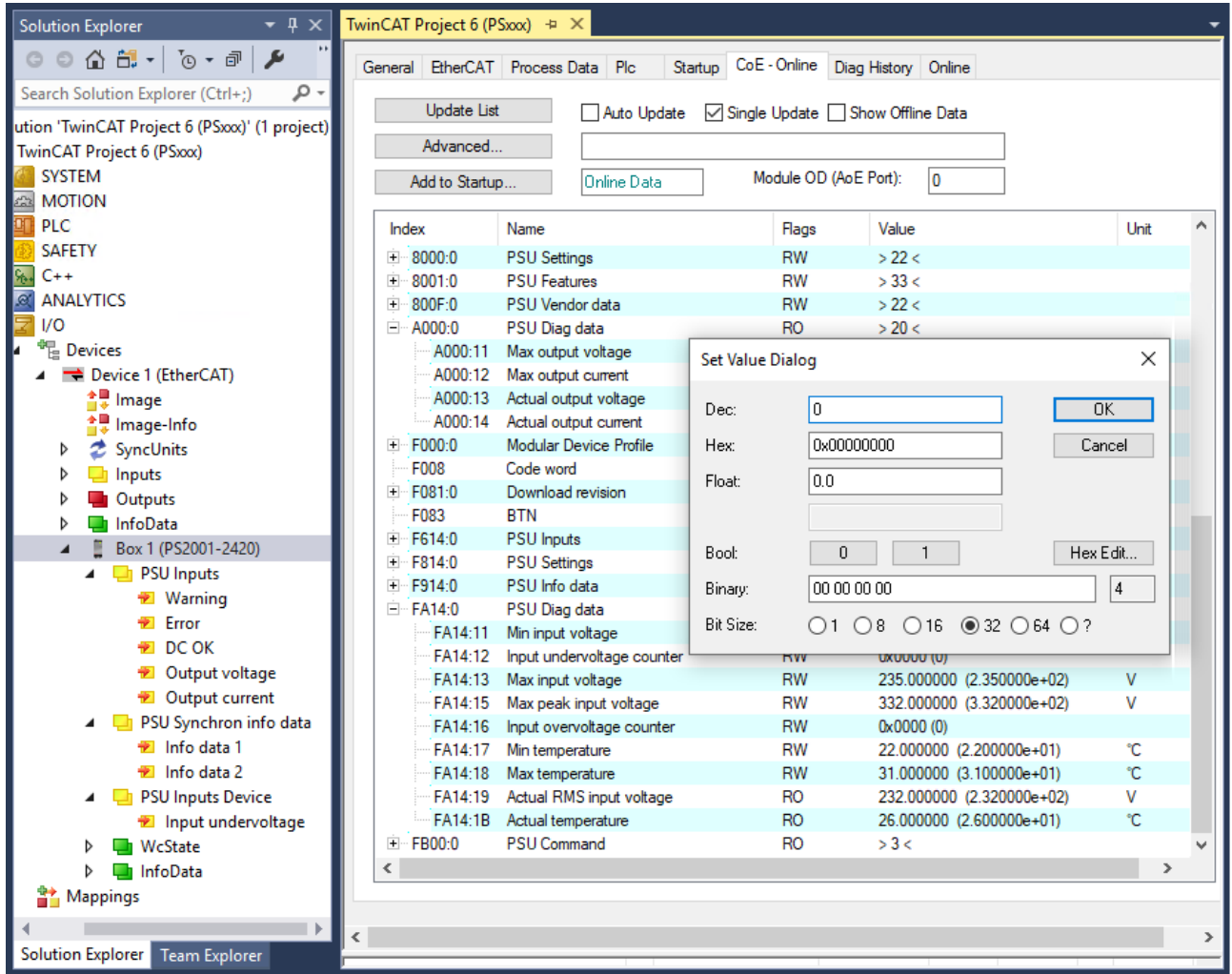

Abb. 123: Rücksetzen z. B. 0xA000:11 "Max output voltage" am Beispiel PS2001-2420-1001

- 1. Führen Sie einen Doppelklick auf den Zähler oder Maximal-/Minimalwert aus, der zurückgesetzt werden soll. Es öffnet sich das Dialogfenster "Set Value Dialog"
- 2. Durch einen Schreibzugriff (z. B. mit dem Wert 0), den Sie mit "OK" bestätigen, wird
	- $\Rightarrow$  der entsprechende Zähler wird auf 0 zurückgesetzt,
	- $\Rightarrow$  alle anderen Werte haben nach dem Rücksetzen den aktuellen Wert.

### **Kein Beschreiben von 0xA000, 0xFA14 mit bestimmten Werten**

Über den Schreibzugriff ist nur das Rücksetzen der Werte möglich.

Ein Beschreiben der Zähler oder Maximal-/Minimalwerte mit bestimmten Werten ist nicht möglich.

- Durch den Schreibzugriff wird, unabhängig vom eingegebenen Wert,
	- $\Rightarrow$  der Wert von Zählern immer auf null zurückgesetzt,
	- $\Rightarrow$  alle anderen Werte haben nach dem Rücksetzen den aktuellen Wert.

#### **Alle Zähler und Maximal-/Minimalwerte Rücksetzen**

Das Rücksetzen aller Zähler auf 0 und Minimal-/Maximalwerte auf die aktuellen Werte ist im Reiter "CoE-Online" über das "PSU Command"-Objekt (0xFB00) möglich:

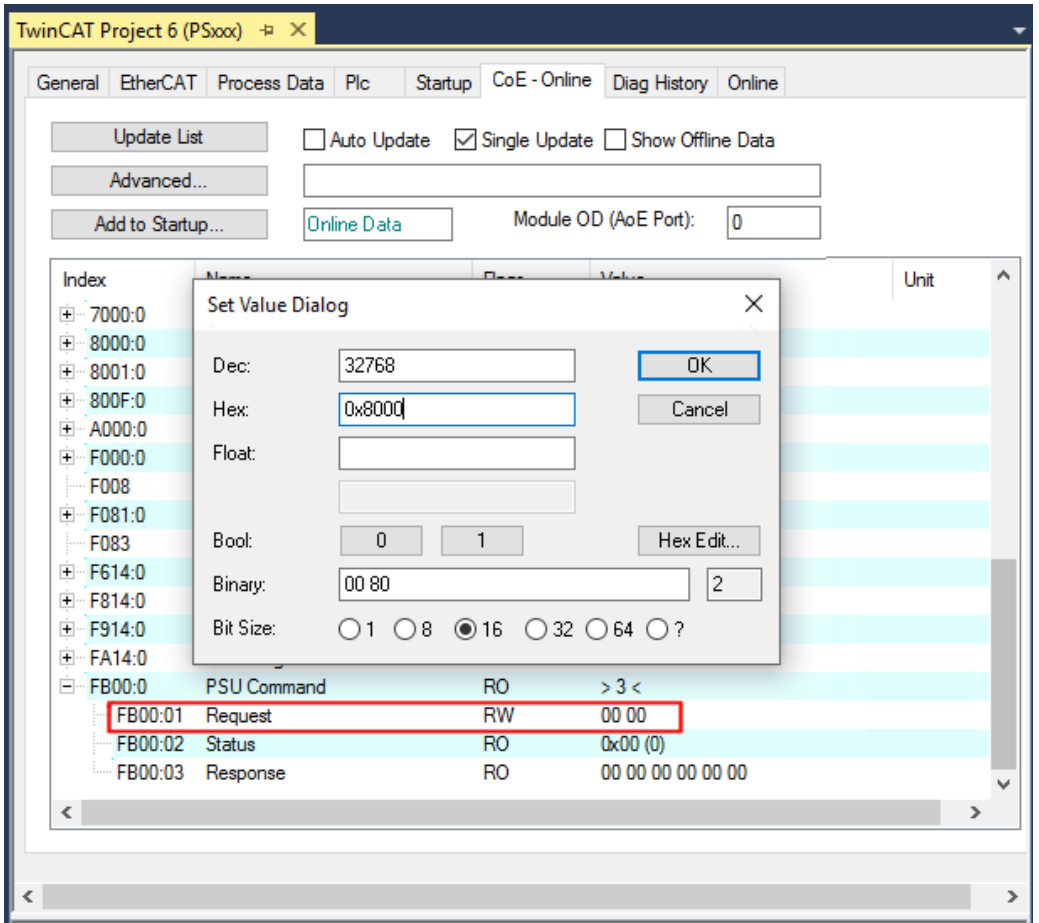

Abb. 124: Alle Zähler und Maximal-/Minimalwerte Rücksetzen über 0xFB00:01

- 1. Führen Sie einen Doppelklick auf das Objekt 0xFB00:01 aus. Es öffnet sich das Dialogfenster "Set Value Dialog"
- 2. Tragen Sie unter "Hex" den gewünschten Wert ein. Folgende Werte können vorgegeben werden:
	- $\Rightarrow$  0x7001:
		- alle Min/Max Werte in den Objekten 0xA000 und 0xFA14 zurücksetzen
	- $\Rightarrow$  0x7002:
		- Überschreitung von Schwellwerten aus dem JSON Log löschen
- 3. Bestätigen Sie mit "OK".
- $\Rightarrow$  In den "PSU Diag Data" werden alle Zähler werden auf null gesetzt, Maximal-/Minimalwerte haben die aktuellen Werte oder
- ð Schwellwertüberschreitungen werden aus dem JSON Log gelöscht.

### **Lesen und schreiben von CoE-Werten über Funktionsblöcke**

Alternativ zum händischen Auslesen der CoE-Daten und dem Schreiben über das "Set Value Dialog"-Fenster, lassen sich die CoE-Daten der Stromversorgung auch über entsprechende Funktionsbausteinte aus dem SPS-Programm auslesen und beschreiben.

Dies erleichtert z. B. das automatische Auslesen bestimmter Informationen aus den "PSU Diag Data" und das damit verbundene Rücksetzen von Zählern und Minimal-/Maximalwerten (s. Kapitel "Lesen und Schreiben von CoE-Obiekten mit Hilfe von Funktionsblöcken" [▶ [130\]](#page-129-0)).

### <span id="page-128-0"></span>**6.4.5 Anzeige von Fehler und Warnmeldungen**

### **Diag History**

Wenn ein Warn- bzw. Fehlerzustand vorliegt und das Warning- bzw. Error-Bit gesetzt wurde, können die detaillierten Warn- bzw. Fehlermeldungen im Reiter "Diag History" der Stromversorgung ausgelesen werden (s. auch Kapitel ["Complete Access auf PSU Diag data" \[](#page-133-0)▶ [134\]](#page-133-0)):

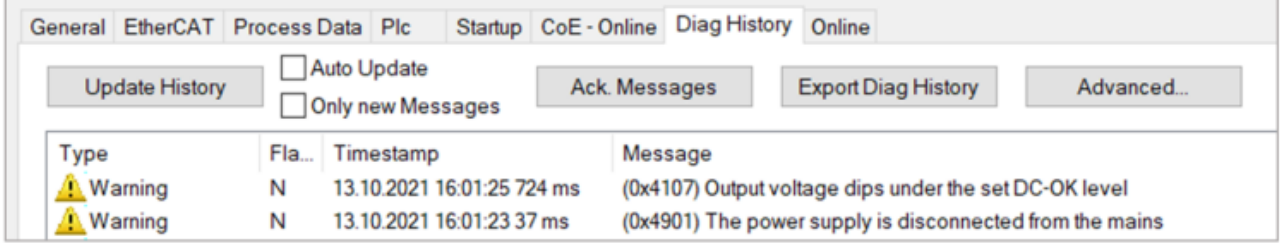

Abb. 125: Karteireiter Diag History mit Warnmeldungen

### **TwinCAT EventLogger**

Alternativ werden Warnungen und Fehlermeldungen auch im TwinCAT EventLogger angezeigt.

Öffnen Sie den TwinCAT EventLogger über das Menü "View" und wählen "Other Windows" -> TwinCAT Logged Events.

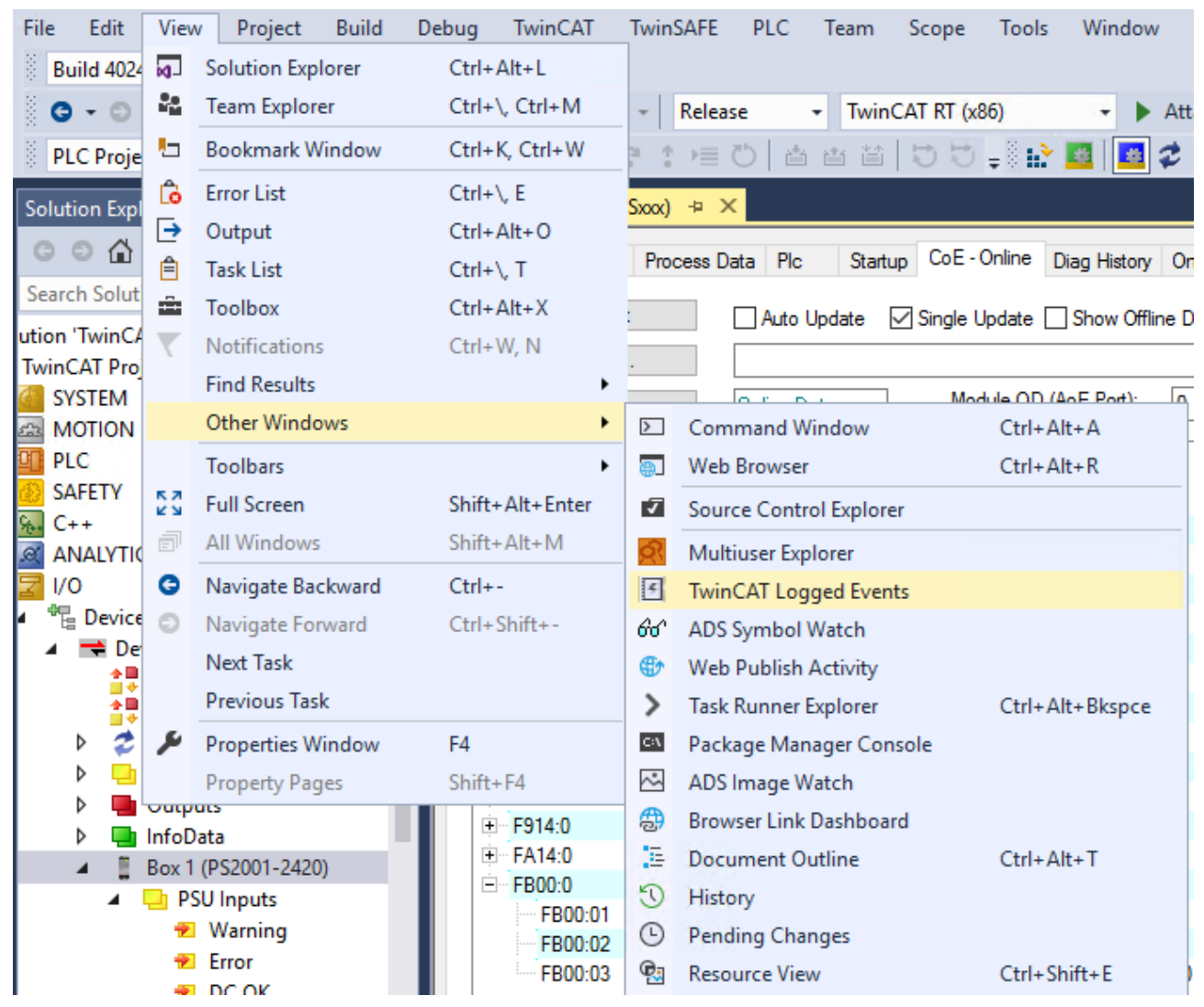

Abb. 126: TwinCAT EventLogger öffnen

### <span id="page-129-0"></span>**6.4.6 Schreiben und Lesen von CoE-Objekten mit Hilfe von Funktionsblöcken**

Über die Funktionsblöcke "FB\_EcCoeSdoReadEx" und "FB\_EcCoeSdoWriteEx" aus der Tc2\_EtherCAT-Bibliothek können die CoE-Werte im SPS-Projekt gelesen und geschrieben werden.

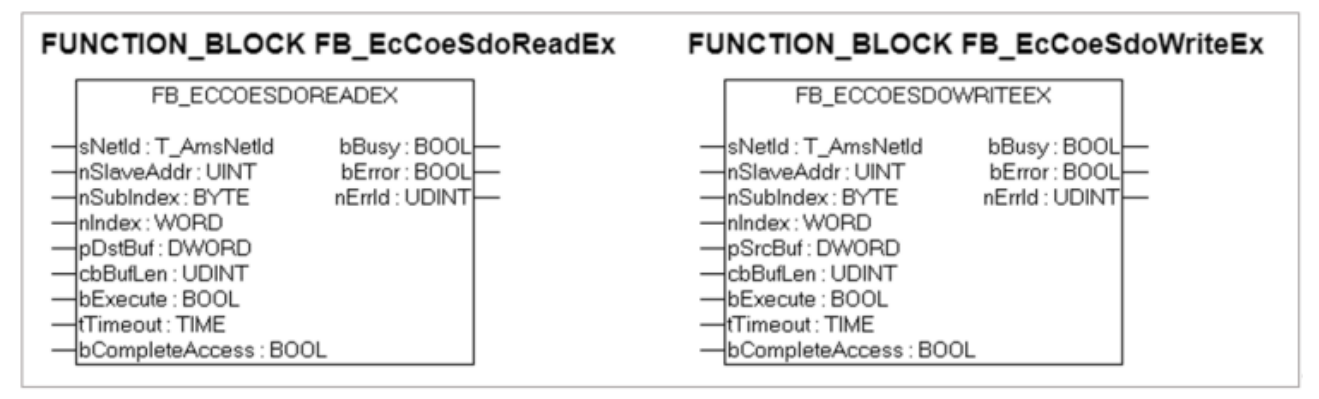

Für die Verwendung der Funktionsbausteine gehen Sie wie folgt vor:

1. Fügen Sie die Bibliothek "Tc2 EtherCAT" hinzu:

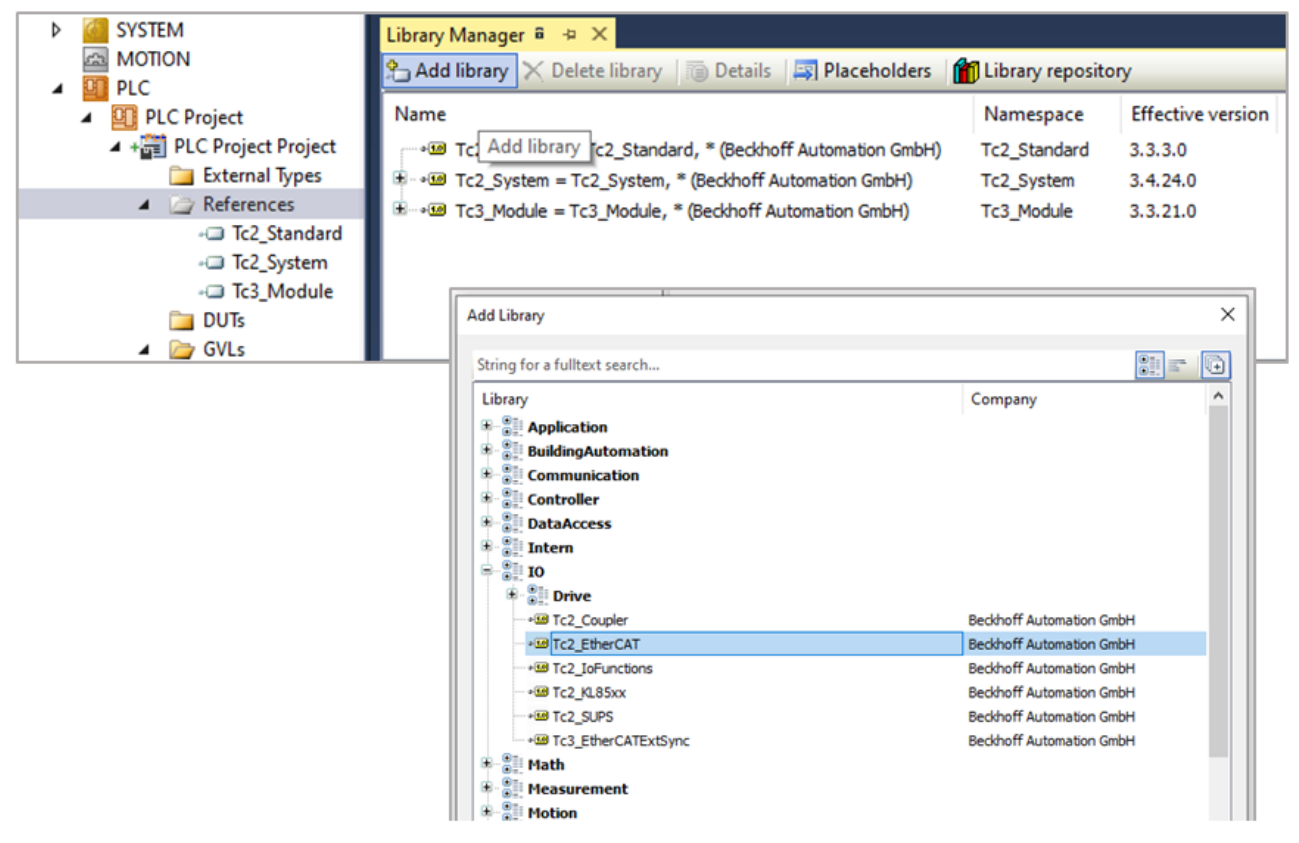

Abb. 127: Hinzufügend der Bibliothek "Tc2\_EtherCAT"

- 2. Führen Sie im SPS-Projekt einen Rechtsklick auf "References" aus und wählen "Add library". Das Dialogfenster "Add Library" wird geöffnet.
- 3. Wählen Sie "IO" -> "Tc2 EtherCAT" und schließen Sie das Dialogfenster mit "OK".
- 4. Die Bibliothek Tc2\_EtherCAT wird jetzt unter References im TwinCAT-Baum angezeigt.
- 5. Drücken Sie die "F2" Taste um den Eingabe Assistenten zu öffnen.

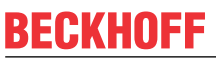

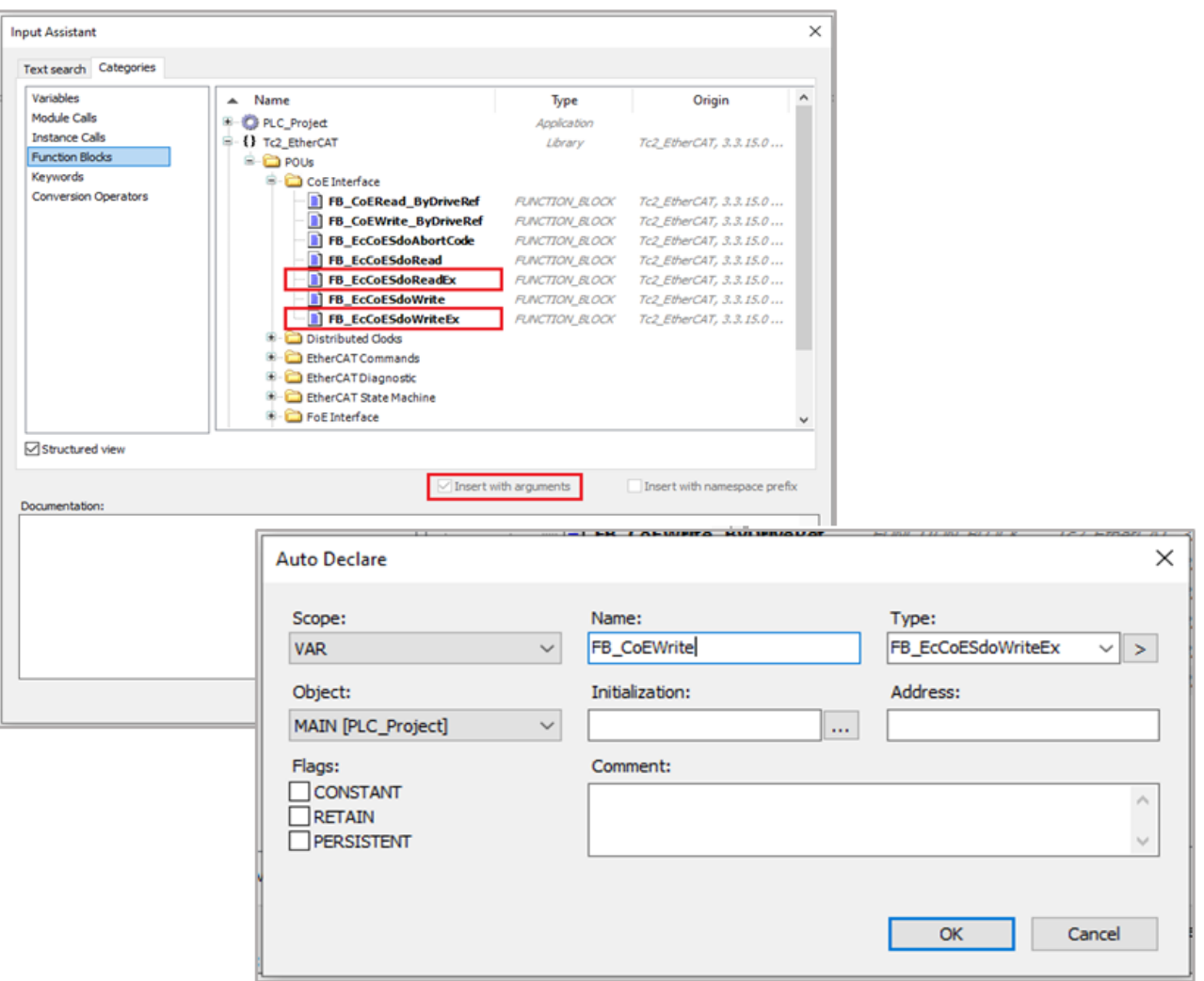

Abb. 128: Auswahl und Instanziierung der Funktionsbausteine

- 6. Aktivieren Sie die Checkbox "Insert with arguments" und wählen Sie den Funktionsbaustein
	- ð "FB\_EcCoeSdoReadEx" zum Lesen von CoE-Werten oder
	- ð "FB\_EcCoeSdoWriteEx" zum Schreiben von CoE-Werten
- 7. Bestätigen Sie mit "OK". Das Dialogfenster "Auto Declare" wird geöffnet.
- 8. Instanzieren Sie den Baustein im Dialogfenster "Auto Declare" durch die Eingabe des Namens und der Bestätigung mit "OK".
- 9. Initialisieren Sie die Funktionsbausteine in Ihrem SPS-Programm. Orientieren Sie sich dafür an dem folgenden Beispielcode für das Auslesen und Beschreiben der DC-OK-Schwelle "DC OK threshold" ([0x8000:16 \[](#page-147-0)[}](#page-147-0) [148\]](#page-147-0)).

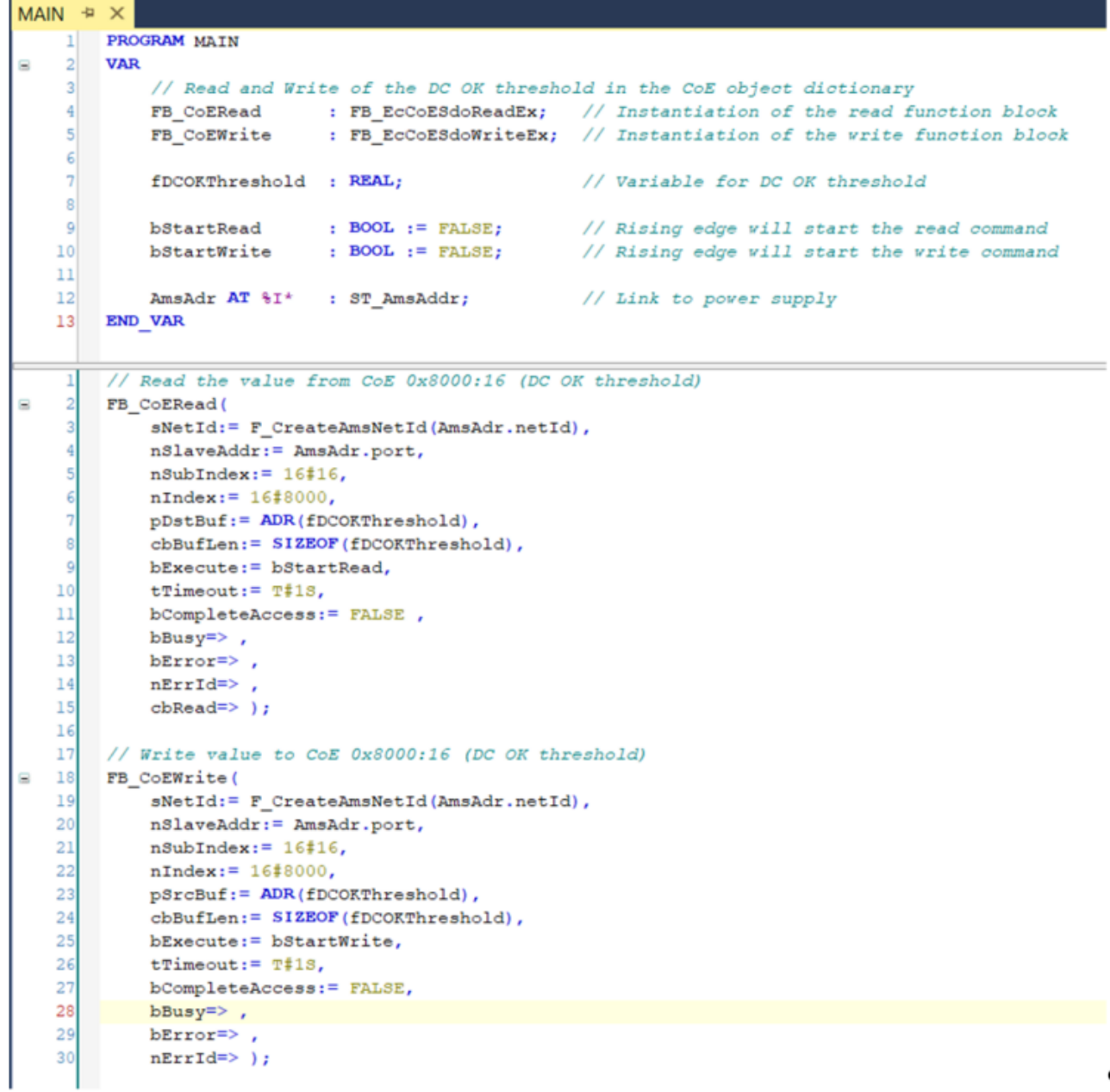

Codebeispiel: Auslesen und Schreiben des CoE-Wertes für die DC-OK-Schwelle

10. Nach dem Starten der Steuerung und dem Einloggen erhalten Sie folgendes Bild:

### **Lesebefehl:**

Eine positive Flanke von "startRead" startet den Lesebefehl. Der Wert der Variable "fDCOKthreshold" geschrieben**.**

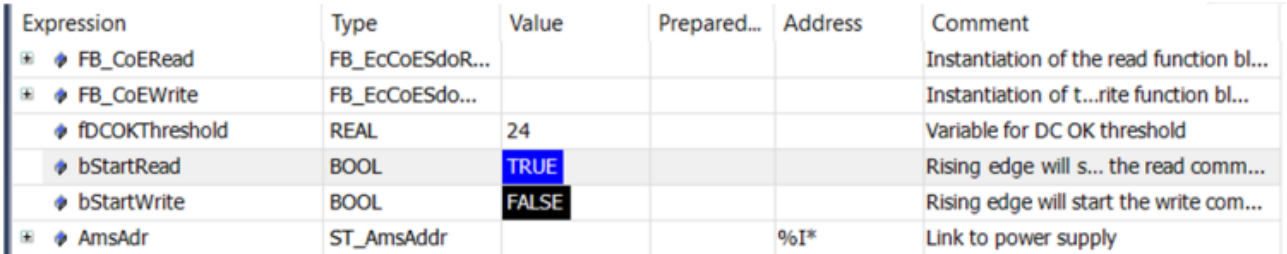

Online-Daten für das Auslesen und Schreiben der DC-OK-Schwelle

 $\overline{\phantom{a}}$ 

### **Schreibbefehl:**

Eine positive Flanke von "startWrite" startet den Schreibbefehl. Das CoE-Objekt 0x8000:16 "DC OK threshold" wird ausgelesen und der Wert in die Variable "fDCOKthreshold" wird in das CoE-Objekt "DC OK threshold" 0x8000:16 geschrieben**.**

### <span id="page-133-0"></span>**6.4.7** Complete Acces auf "PSU Diag Data"

Über den Funktionsbaustein "FB\_EcCoeSdoReadEx" ist es auch möglich, mit einem Lesebefehl auf alle zu einem Index gehören Sub-Werte zuzugreifen. Damit können z. B. alle Elemente aus den "PSU Diag Data" auf einmal ausgelesen werden. Gehen Sie dazu wie folgt vor:

Um die "PSU Diag Data" aufgeschlüsselt anzuzeigen, müssen Sie zunächst in ihrem SPS-Projekt unter DUTs eine Datenstruktur entsprechend der CoE-Struktur anlegen:

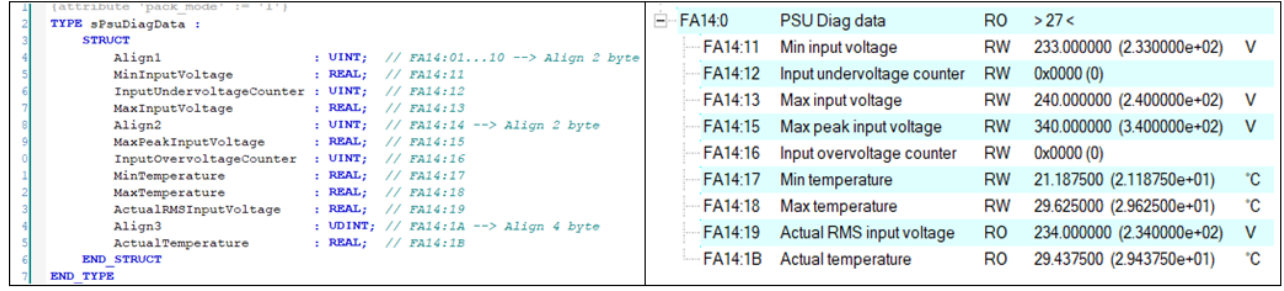

Abb. 129: Anlegen einer Datenstruktur (DUT) für die PSU Diag Data

Fügen Sie anschließend den Baustein "FB\_EcCoeSdoReadEx" ein und instanziieren Sie ihn wie im Kapitel ["Schreiben und Lesen von CoE-Objekten mit Hilfe von Funktionsbausteinen" \[](#page-129-0)[}](#page-129-0) [130\]](#page-129-0) beschrieben. Orientieren Sie sich anschließend an dem folgenden Beispielcode, um den Baustein zu initialisieren.

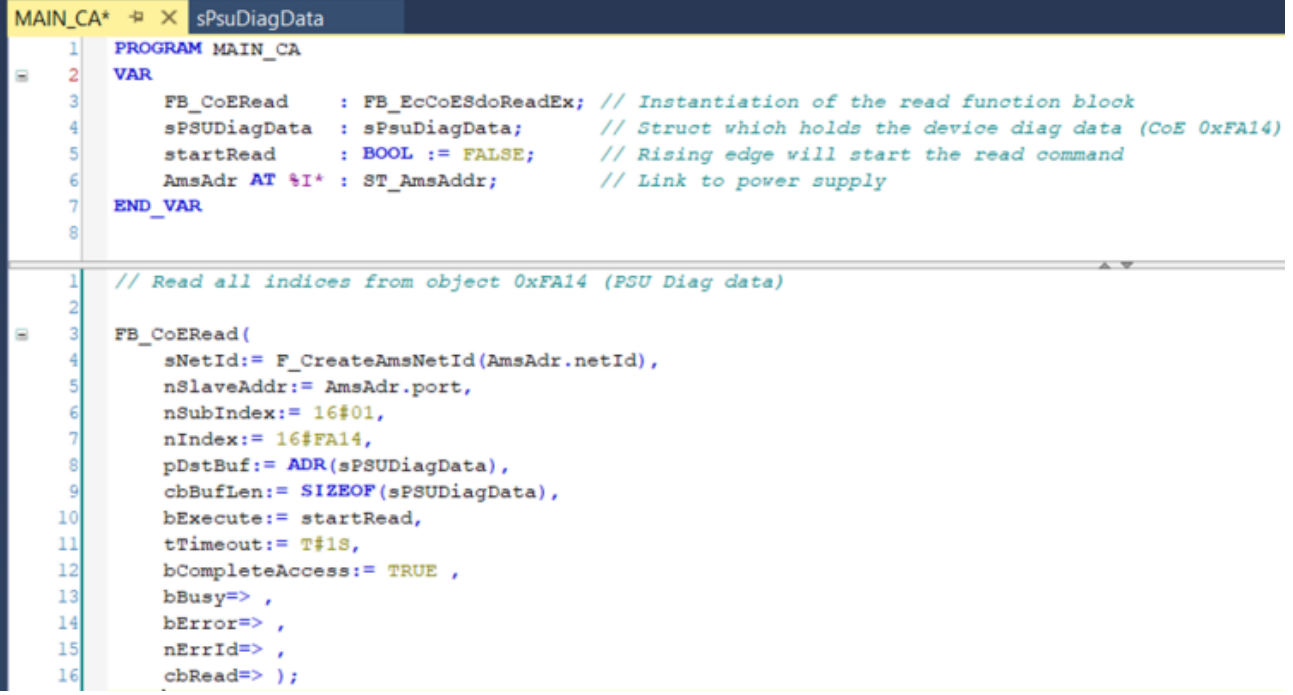

Codebeispiel: Auslesen aller Objekte der PSU Diag Data mit einem Lesebefehl

Nach dem Starten der Steuerung und dem Einloggen erhalten Sie folgendes Bild:

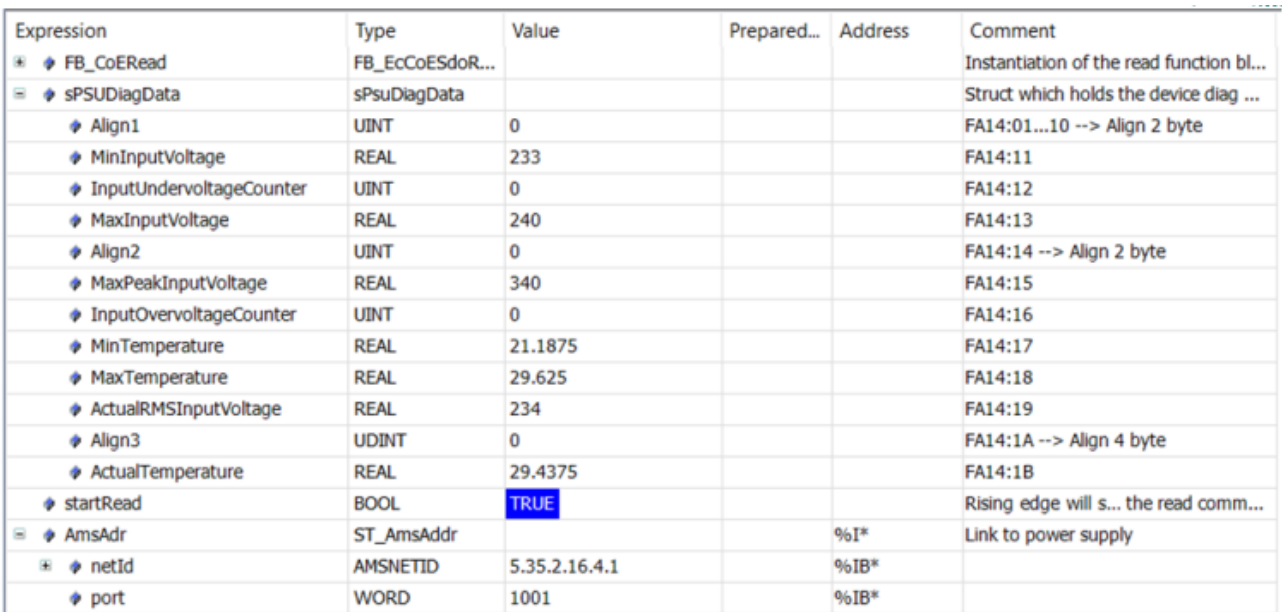

Abb. 130: Online-Daten für das Auslesen aller PSU Diag Data Objekte

### **Lesebefehl:**

Eine positive Flanke von "startRead" startet den Lesebefehl. Das CoE-Objekt 0xA000 PSU Diag Data wird ausgelesen und die Werte der Sub-Objekte an die entsprechenden Stellen in der Datenstruktur "sPSUDiagData" geschrieben.

### <span id="page-135-0"></span>**6.4.8 DC-OK-Funktion (Parametrierung)**

Die DC-OK-Funktion überwacht die Ausgangsspannung an den Ausgangsklemmen einer in Betrieb befindlichen Stromversorgung über die Prozessdaten.

- 1. Legen Sie den Wert für die DC-OK-Schwelle über den Index 0x8000:16 "DC OK threshold" fest
	- $\Rightarrow$  Einstellbereich 3,0 V bis 60 V für die Nennspannung U<sub>N</sub> = 48 V
	- $\Rightarrow$  Default-Wert: 44 V = 0,917  $\cdot$  U<sub>N</sub>
	- $\Rightarrow$  Hysterese: typ. 0,7 V
- ð Fällt die Ausgangsspannung (Index 0x6000:11) unter den DC-OK Schwellenwert (Index 0x8000:16), wird das DC-OK-Bit (Index 0x6000:04) auf FALSE gesetzt. Zusätzlich wird auch das Warning-Bit (Index 0x6000:01) auf TRUE gesetzt (s. Kapitel "[Einstellen der Warnschwellen für das Warning-Bit \[](#page-125-0) $\blacktriangleright$  [126\]](#page-125-0)".

### **Sehen Sie dazu auch**

■ [DC-OK Funktion \(Überwachung\) \[](#page-24-0)▶ [25\]](#page-24-0)

### <span id="page-136-0"></span>**6.4.9 Ausgang schalten über EtherCAT**

### **Schalten der Ausgänge bei Anlagenstillstand oder Fehlerfall über "Disable output"**

Über "Disable output" kann die Ausgangsspannung des Gerätes deaktiviert werden. Bei einem Anlagenstillstand oder im Fehlerfall lassen sich die Stromversorgung und entsprechende nachgeschaltete Anlagenteile so gezielt und standortunabhängig über TwinCAT ab- und wiedereinschalten.

- 1. Aktivieren Sie über den Reiter "Prozessdaten das PDO 0x1600 "PSU Outputs"
	- ð "Disable output" wird in der Baumstruktur angezeigt. Der Ausgang der Stromversorgung kann über das Bit "Disable output" deaktiviert werden.
- 2. Ein Neustart des EtherCAT-Systems oder Neuladen der Konfiguration im Config-Modus (F4) bewirkt einen Neustart der EtherCAT-Kommunikation und die Prozessdaten werden übertragen.
- 3. Wird das "Disable output"-Bit auf TRUE gesetzt, wird die DC-Ausgangsspannung des Gerätes abgeschaltet.
	- $\Rightarrow$  Der Ausgang bleibt deaktiviert, solange "Disable output" = TRUE ist.
	- $\Rightarrow$  Die Spannung am Ausgang kehrt zurück, wenn das "Disable output"-Bit wieder deaktiviert wird.

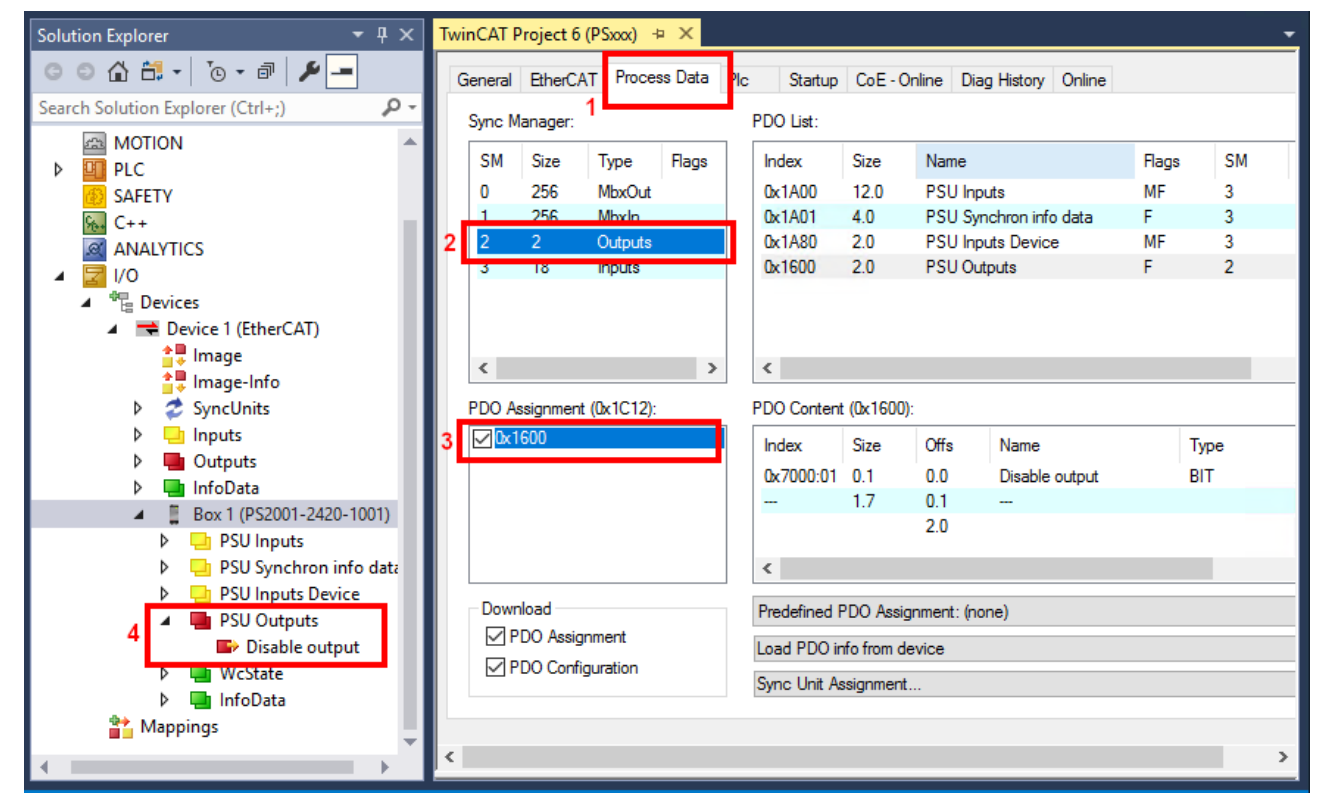

Aktivierung "Disable Output" über den Prozessdatenreiter am Beispiel PS2001-2420-1001

### **6.4.9.1 Start-Up-Verhalten der Ausgangsspannung**

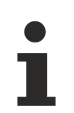

### **Verhalten der Ausgangsspannung beim Start ändern über Index 0x8001:41 "Default Start Up Output State" (ab FW03)**

- Diese Funktion greift nur, wenn das Gerät sowohl primär- als auch sekundärseitig vollständig spannungslos ist und die internen Kapazitäten entladen sind.
- Sollte die Eingangsspannung nur kurzzeitig unterbrochen werden, greift diese Funktion nicht. Durch die interne Kapazität kann, je nach Belastungssituation, die interne Hilfsspannung noch mehrere Sekunden weiter anstehen. Auch die EtherCAT‑Schnittstelle kann während dieser Zeit weiterhin aktiv kommunizieren. Sollte während dieser Zeit die Eingangsspannung zurückkehren, ohne dass es zum Kommunikationsverlust kam, bleibt der zuletzt bekannte Zustand des Ausgangs erhalten.

Das Gerät ist im Auslieferungszustand so parametriert, dass beim Einschalten der Eingangsspannung die Ausgangsspannung direkt anliegt.

- 1. Verhalten beim Start (s. Abb unten *AC Power on*) Über das CoE Objekt 0x8001:41 ("Default Start Up Output State") kann das Verhalten der Ausgangsspannung beim Start geändert werden.
	- $\cdot$  0x8001:41 = 0 "Enable Output (Default)
	- $\cdot$  0x8001:41 = 1 "Disable Output" Sollte das Bit auf "Disable Output" gestellt werden, wird nach dem Einschalten die Ausgangsspannung nicht direkt zugeschaltet.
- 2. Verhalten nach Erreichen des OP-Zustands (s. Abb. unten *State change to OP*) Sobald der EtherCAT State des Gerätes nach OP wechselt, wird diese Einstellung unwirksam und durch das Prozessdatenbit "Disable output" (0x1600:01) übernommen.
	- Dieses ist in der Standardkonfiguration nicht gemapped, wodurch das Gerät die Ausgangsspannung nach Erreichen des OP Zustandes zuschaltet.
	- Soll das Gerät die Spannung auch nach Erreichen des OP-Zustandes nicht zuschalten,
		- muss das "Disable output" PDO (0x1600:01) gemapped werden und
		- vor Erreichen des OP-Zustandes auf "TRUE" gesetzt werden.

Diese Funktion ist ab FW03 verfügbar.

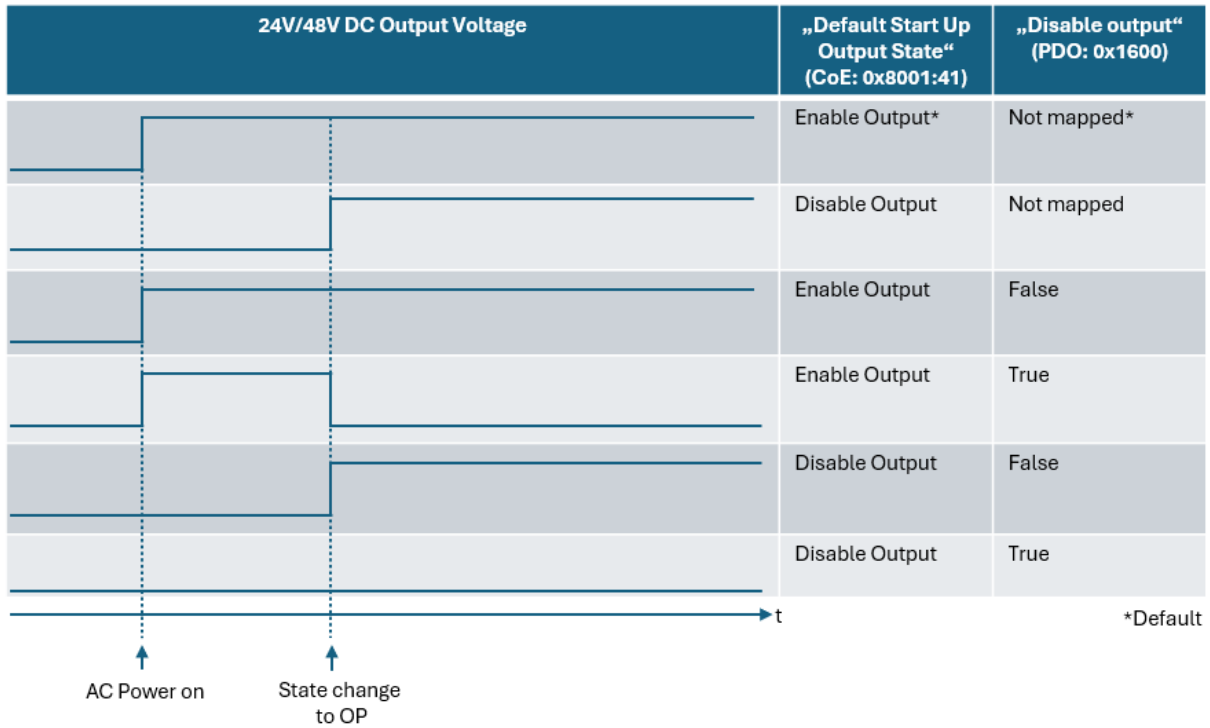

Abb. 131: Start-Up-Verhalten abhängig von CoE 0x8001:41 und 0x1600

### <span id="page-138-0"></span>**6.4.10 Erkennen ungültiger Daten**

Jeder EtherCAT-Slave besitzt das sogenannte WCState-Bit, das im Falle eines Wertes = 0 eine fehlerfreie EtherCAT-Kommunikation signalisiert. Steht der WCState hingegen auf 1, ist ein Fehler bei der EtherCAT-Übertragung aufgetreten und die Prozessdaten sind ungültig.

Werden z. B. die 230 V am Eingang abgeschaltet, sinkt die Ausgangsspannung langsam ab. Sobald die Ausgangsspannung unter die für die EtherCAT-Kommunikation notwendige Spannung fällt, findet keine Übertragung mehr statt.

Die Ausgangsspannung bleibt daher bei dem letzten übertragenen Wert stehen, obwohl sie in Wirklichkeit weiter sinkt.

Da die EtherCAT-Kommunikation jedoch unterbrochen wurde, signalisiert WCState = 1, dass die Prozessdaten und insbesondere die Daten für die Ausgangsspannung nicht mehr gültig sind.

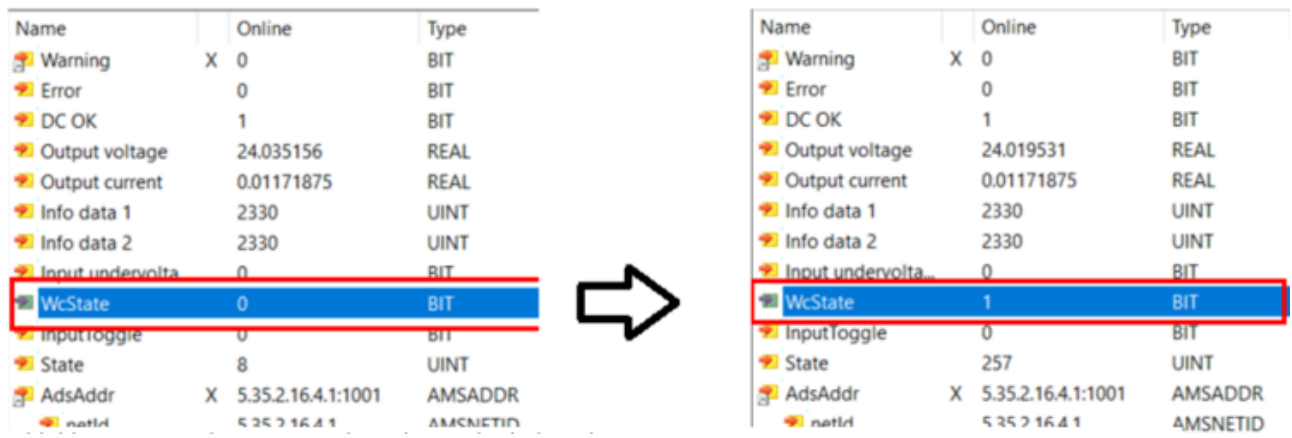

Ungültige Prozessdaten beim Abschalten der Eingangsspannung.

Links: Normalbetrieb, WCState-Bit = 0.

Rechts: Eingangsspannung wurde abgeschaltet, die Output voltage bleibt bei dem letzten übertragenen Wert stehen, WCState = 1 zeigt die Ungültigkeit der Prozessdaten an.

### <span id="page-139-0"></span>**6.4.11 Parallelbetrieb**

Wird das Gerät parallel zu einem anderen Gerät betrieben,

- $\checkmark$  müssen die Bedingungen für den Parallelbetrieb erfüllt sein (siehe Kapitel "[Parallelbetrieb zur](#page-41-0) [Leistungserhöhung \[](#page-41-0) $\blacktriangleright$  [42\]](#page-41-0)" und "[Parallelbetrieb für Redundanz \[](#page-42-0) $\blacktriangleright$  [43\]](#page-42-0)").
- 1. Zusätzlich muss der Parallelbetrieb über das Objekt "PSU Features" in Index 0x8001:01 "Parallel use" aktiviert werden.

### **Aktivierung des Parallelbetriebs**

- 2. Wählen Sie im CoE-Online Reiter "PSU Features" 0x8001.
- 3. Führen Sie einen Doppelklick auf Index 0x8001:01 "Parallel use" aus. Der "Set Value Dialog" wird geöffnet.
- 4. Wählen Sie im "Set value Dialog"-Fenster im Feld "BOOL" den Wert "1" ein und bestätigen Sie mit "OK".

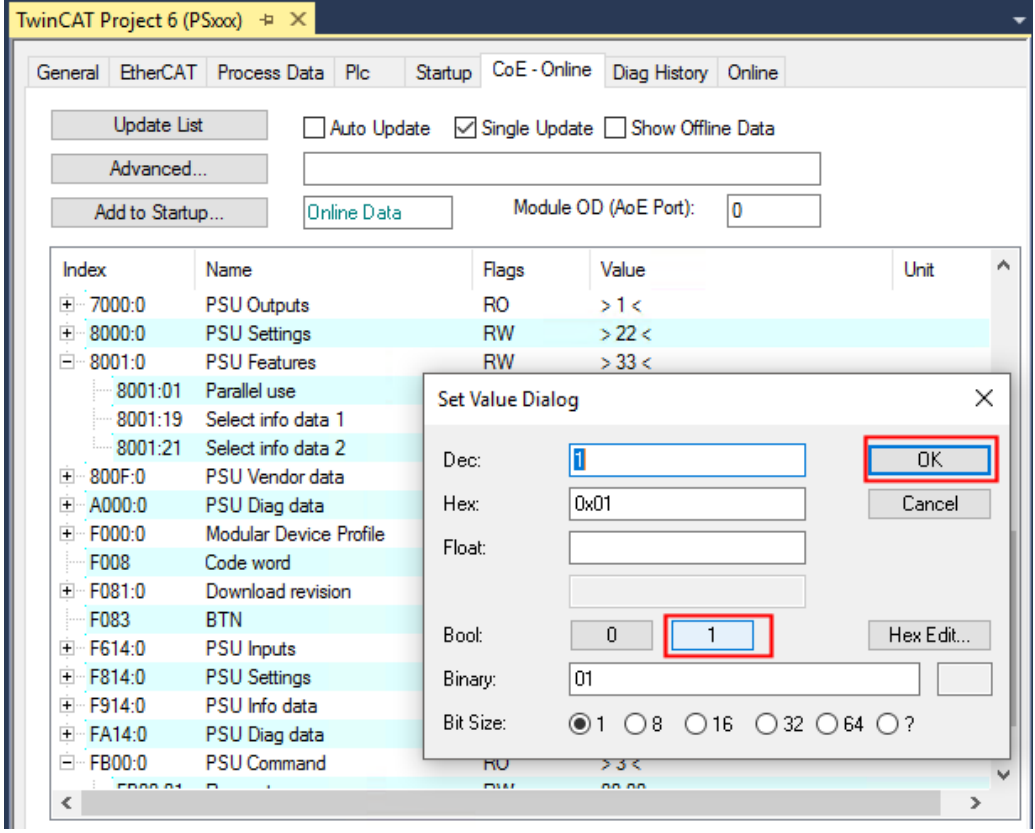

Abb. 132: "Parallelbetrieb aktivieren über "Parallel Use" 0x8001:01

## <span id="page-140-0"></span>**6.5 Informationen zur eingangsseitigen Netzüberwachung**

Mithilfe der eingangsseitig erfassten Messdaten im Objekt 0xFA14 ["PSU Diag Data" \[](#page-133-0)▶ [134\]](#page-133-0) ist es möglich, über einen längeren Zeitraum die Netzspannung zu überwachen. Schleichende Veränderungen und Qualitätsprobleme können so frühzeitig erkannt und mit geeigneten Maßnahmen verhindert werden, bevor sie für die Stromversorgung oder andere angebundene Geräte zu einem Problem werden.

### **RMS Eingangsspannung**

Die AC-Eingangsspannung wird mit einer Echteffektivwertmessung ermittelt. Im Nennspannungsbereich von 85 ‑ 264 V AC wird eine Mittelwertbildung über 10 Netzperioden durchgeführt.

### **Unter- und Überspannungen**

Eine zu niedrige oder zu hohe Versorgungsspannung am Eingang kann mithilfe der PS2001-xxxx-1001 Stromversorgungen erkannt werden.

Die Geräte selbst sind dafür zu einem großen Teil gegen Spannungsschwankungen innerhalb des Nennspannungsbereichs geschützt, da der Weitbereichseingang 100 - 240 V AC (-15 %, +10 %) im Gerät dafür sorgt, dass auch bei größeren Abweichungen der Versorgungsspannung die ausgangsseitigen 24 V DC (PS2001-24xx-1001) / 48 V DC (PS2001-48xx-1001) stabil bleiben.

Der Unterspannungsbereich beginnt bei Unterschreitung von 75 V AC und wird wieder verlassen bei Überschreitung von 85 V AC. Hier ist eine Hysterese von 10 V AC hinterlegt. Innerhalb des Unterspannungsbereichs gibt es zwei Messprinzipien:

- von 0 65 V AC: Echteffektivwertmessung über ½ Netzperiode
- von 65 75 V AC: Echteffektivwertmessung über 1 Netzperiode

Der Überspannungsbereich beginnt bei Überschreitung von 274 V AC und wird wieder verlassen bei Unterschreitung von 264 V AC. Hier ist eine Hysterese von 10 V AC hinterlegt.

Peak-Spannungen werden bis zu einer Höhe von 700 V gemessen.

### **Schnelle Überspannungen und Transienten**

Schnelle Überspannungen und Transienten werden von den PS2001-xxxx-1001 Stromversorgungen ebenso erkannt. So werden beispielsweise der VDE-0160-Impuls und Surge-Impulse ab 750 V erkannt.

### **Messzeiten der Echteffektivwert-Messung in Abhängigkeit von der Eingangsspannung**

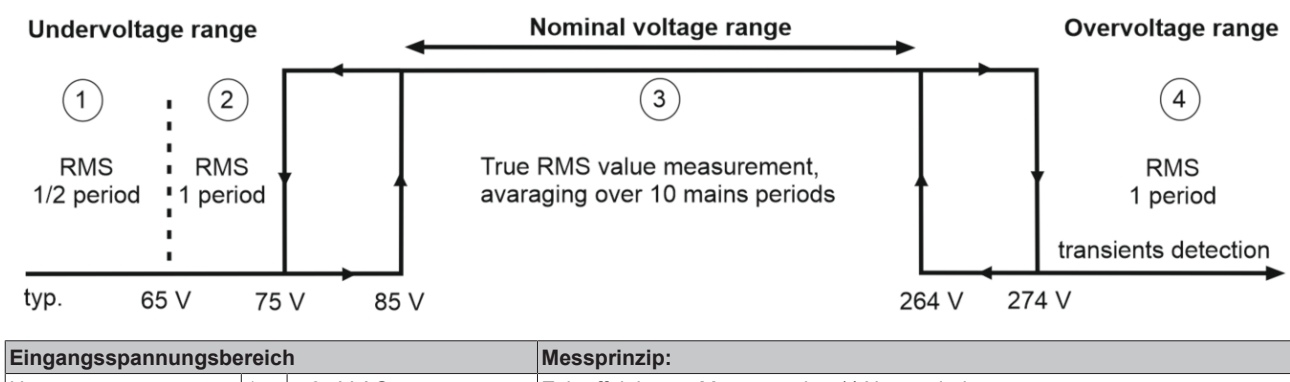

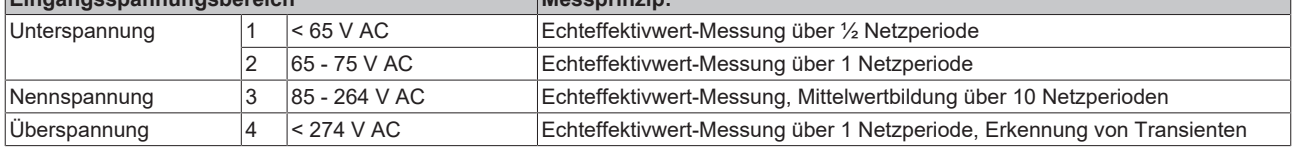

Zu den Messzeiten kommen noch gerätespezifische Übermittlungszeiten von typ. 3 ms und die eingestellte Zykluszeit hinzu.

# **6.6 Prozessdatenübersicht**

### **6.6.1 Parametrierung**

Im TwinCAT System Manager wird eine PS2001-xxxx-1001 Stromversorgung über zwei Dialogfenster/ Reiter/Tabs parametriert.

- Der Prozessdatenreiter (A) für die kommunikationsspezifischen Einstellungen bildet nur die Prozessdaten ab.
- Das CoE-Verzeichnis (B) für Einstellungen im Slave enthält alle über das EtherCAT-Interface ausgetauschten Daten.

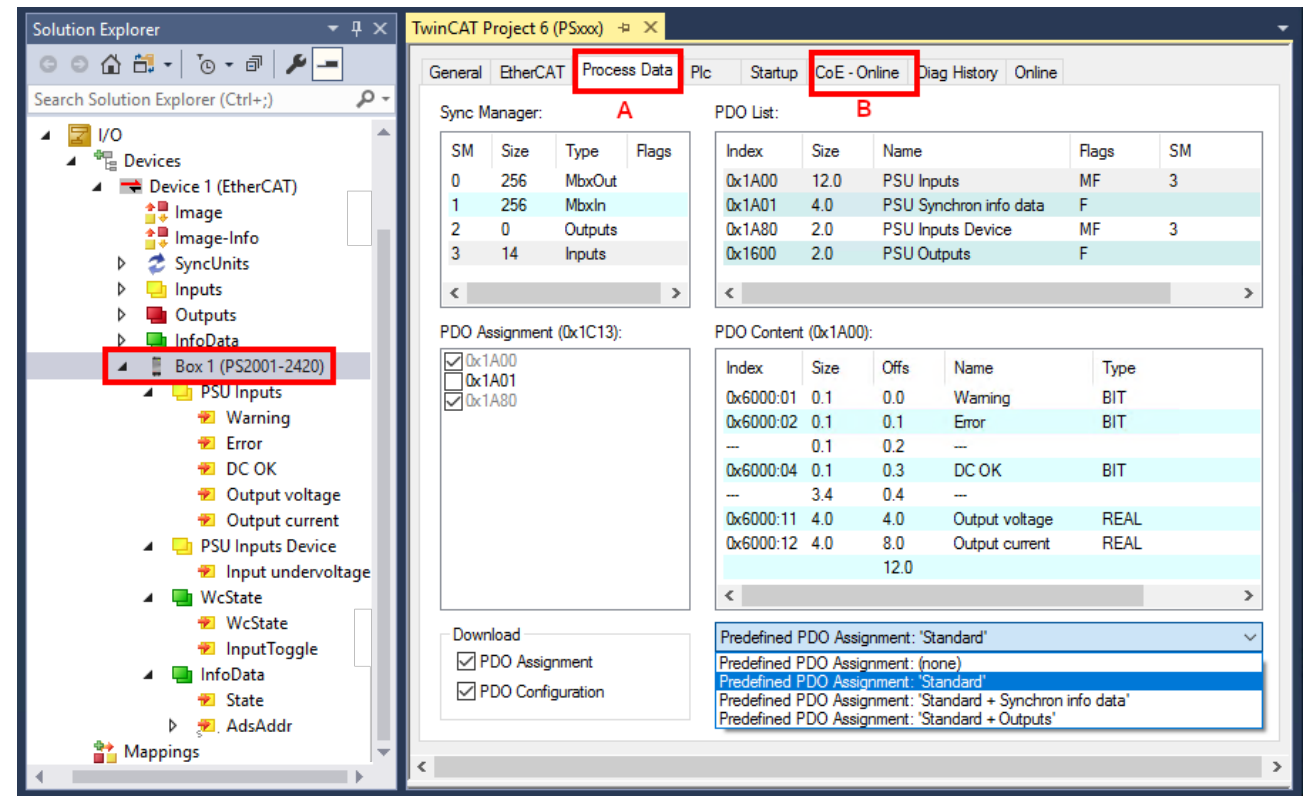

Abb. 133: Parametrierung am Beispiel PS2001-2420-1001

• Änderungen in den prozessdatenspezifische Einstellungen sind generell erst nach einem Neustart des EtherCAT Masters wirksam:

Neustart TwinCAT im RUN oder CONFIG Mode; RELOAD im CONFIG Mode

- Änderungen im Online-CoE-Verzeichnis
	- sind im Allgemeinen sofort wirksam.
	- werden im Allgemeinen *nur* in der Klemme/im Slave stromausfallsicher gespeichert und sollten deshalb in der CoE-StartUp-Liste eingetragen werden. Diese Liste wird bei jedem EtherCAT Start abgearbeitet und die Einstellungen in den Slave geladen.
	- Beachten Sie die [Hinweise zur Parametrierung über das CoE-Verzeichnis \[](#page-119-0)[}](#page-119-0) [120\]](#page-119-0).

### **6.6.2 Prozessdaten**

Bei den PS2001-xxxx-1001 Stromversorgungen werden die Prozessdaten unterteilt in die Kategorien:

• "PSU Inputs"

Unter den "PSU Inputs" werden die Prozessdaten *Warning*, *Error*, *DC-OK*, *Output voltage* (32 Bit) und *Output current* (32 Bit) zusammengefasst.

- .PSU Outputs Die "PSU Outputs" beinhalten die Werte *Disable output*.
- "PSU Synchron info data" Zusätzlich können in der Kategorie "PSU Synchron info data" über die frei konfigurierbaren Informationsdaten *info data 1* und *info data 2* bestimmte zusätzliche Diagnoseinformationen übertragen werden.

Es stehen drei Prozessdateneinstellungen "Predefined PDO Assignments" zur Auswahl (s. Kapitel "[Umschalten der Prozessdaten \[](#page-143-0)[}](#page-143-0) [144\]](#page-143-0)"):

- "Standard": Es werden nur die "PSU Inputs" und "PSU Inputs Device" übertragen.
- "Standard + Synchron info data": Es werden "PSU Inputs", "PSU Inputs Device" und "PSU Synchron info data" übertragen.
- Standard + Outputs Es werden "PSU Inputs", "PSU Inputs Device" und "PSU Outputs" übertragen.

### **Interpretation Value- & Status-Variable**

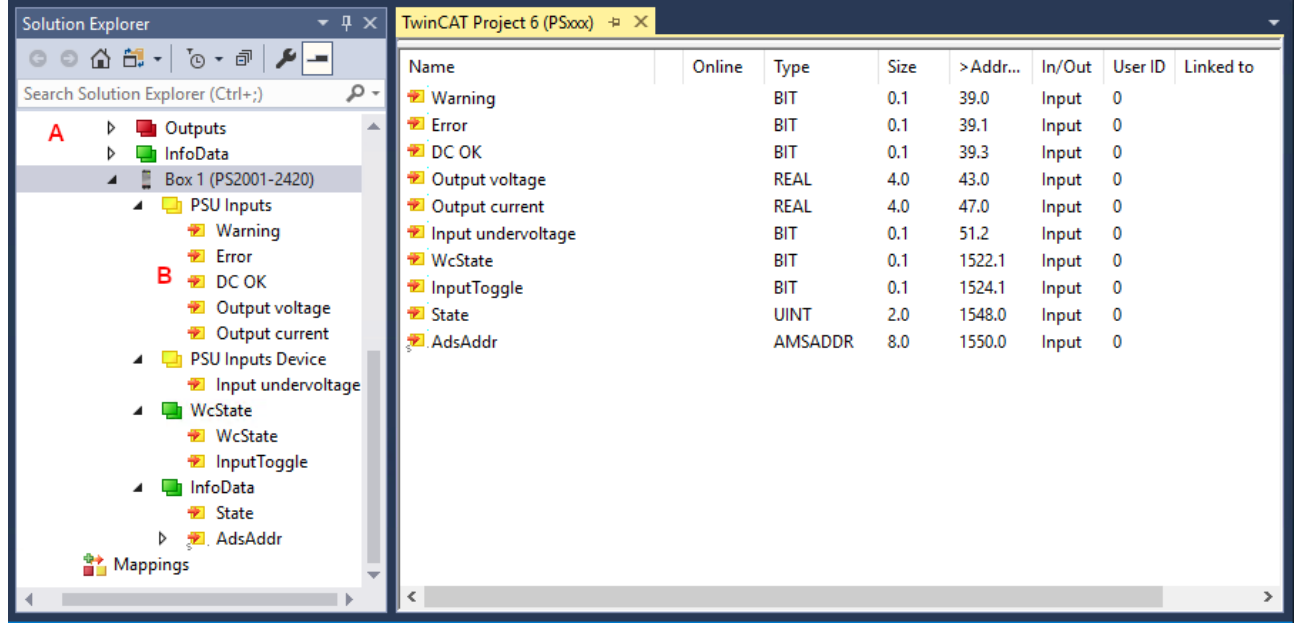

Abb. 134: Default-Prozessdaten am Beispiel PS2001-2420-1001

Die Klartextdarstellung der Bitbedeutungen des Status-Word ist insbesondere bei der Inbetriebnahme, aber auch zur Verlinkung mit dem SPS-Programm hilfreich.

Durch Rechtsklick auf die Statusvariable im Konfigurationsbaum (A) kann die Struktur zur Verlinkung geöffnet werden (B).

### <span id="page-143-0"></span>**6.6.2.1 Umschalten Prozessdatensätze**

Die zu übertragenden Prozessdaten (PDO, **P**rocess **D**ata **O**bjects) können durch den Benutzer

- über den [Auswahldialog "Predefined PDO Assignment" \[](#page-143-1)> [144\]](#page-143-1) (alle TwinCAT Versionen)
- [selektiv für einzelne PDO \[](#page-144-0)[}](#page-144-0) [145\]](#page-144-0) unter Berücksichtigung der ausgeschlossenen Elemente

<span id="page-143-1"></span>ausgewählt werden.

### **Auswahldialog "Predefined PDO Assignment"**

Soweit in der XML-Beschreibung vorhanden, können definierte PDO-Sätze vorgewählt werden.

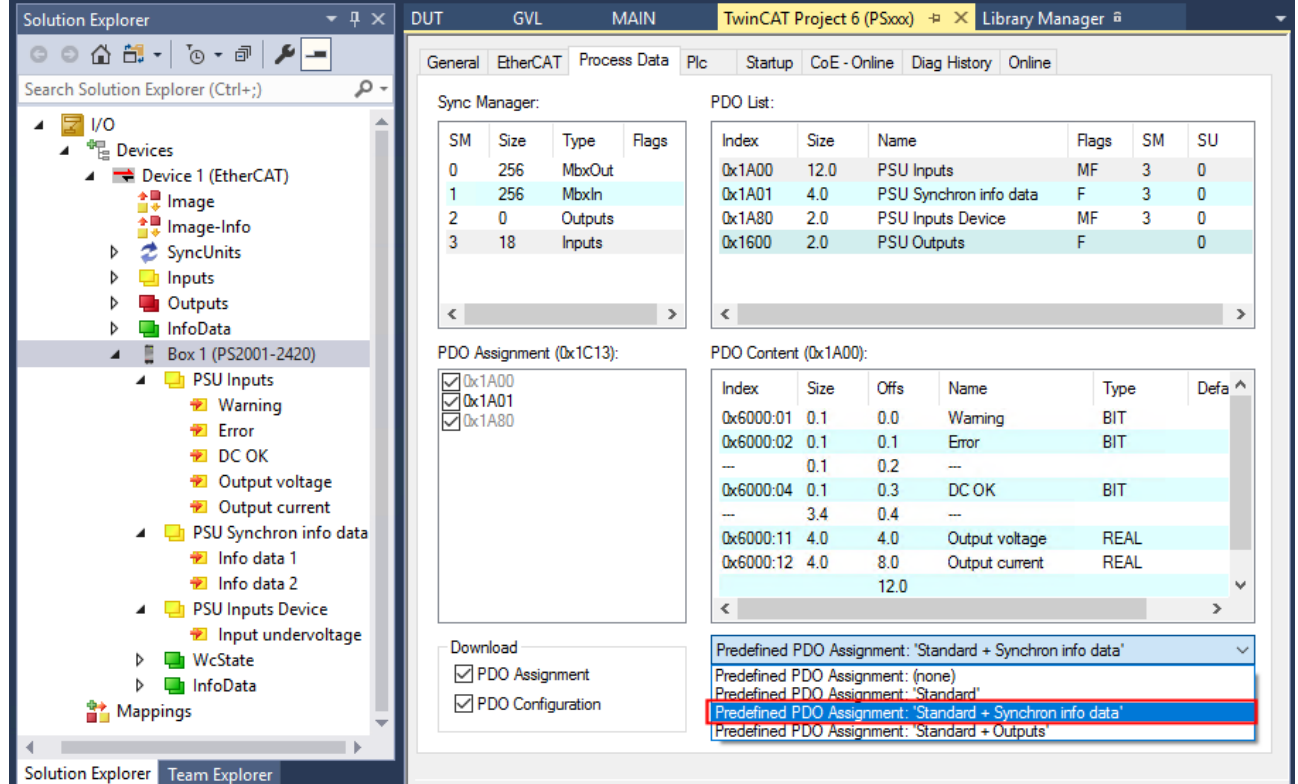

Abb. 135: Vordefinierte PDO Zuordnungen am Beispiel PS2001-2420-1001

Dadurch werden die PDOs der PS2001-xxxx-1001 eingestellt auf ein Prozessabbild:

"Standard"- oder

"Standard + Synchon info data"- oder

"Standard + Outputs".
## **BECKHOFF**

#### **Selektive PDO Auswahl**

Alle TwinCAT Versionen unterstützen die selektive Auswahl einzelner PDOs, wie in der XML-Beschreibung definiert. Ausschlusskriterien verhindern ungültige Kombinationen. Eine Detaillierte Beschreibung finden Sie in der [EtherCAT-System-Dokumentation](https://infosys.beckhoff.com/content/1031/ethercatsystem/2622137227.html).

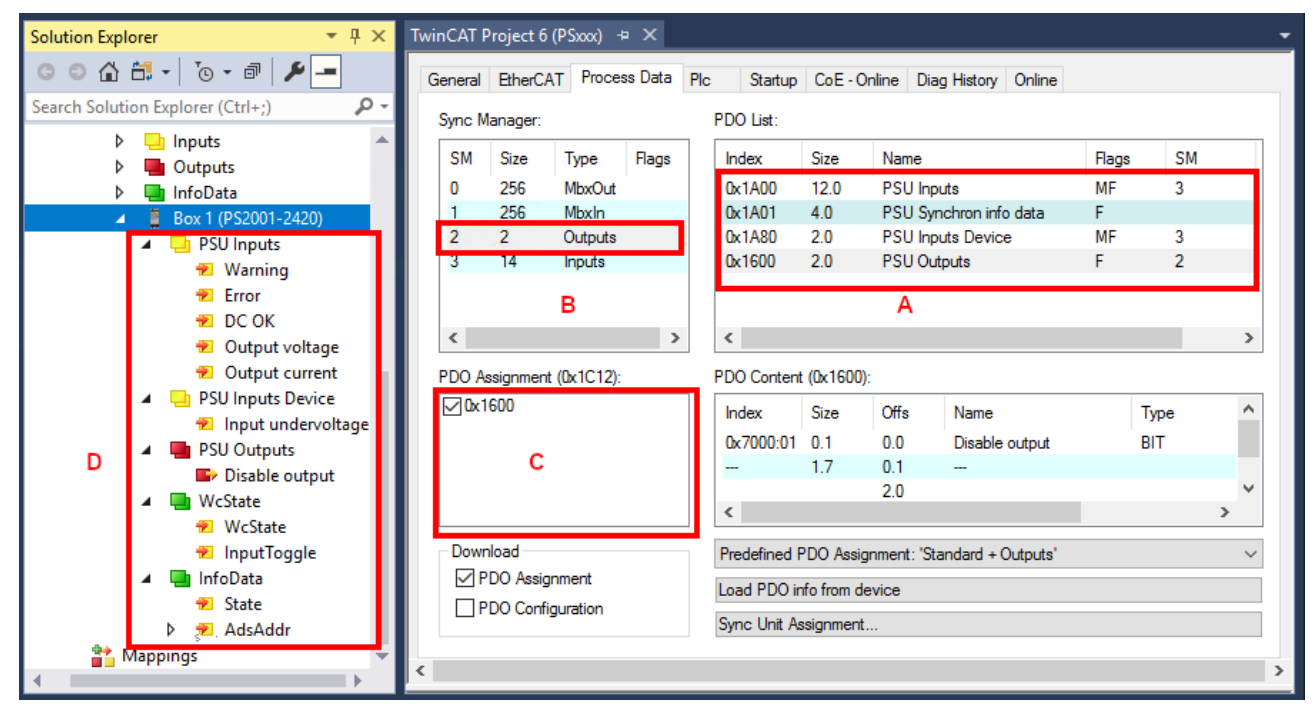

Abb. 136: Selektive PDO Auswahl am Beispiel PS2001-2420-1001

Erläuterungen zu Abb. *Selektive PDO Auswahl*: Im Karteireiter "Process Data" ist unter (A) ersichtlich, dass die PS2001-2420-1001 Stromversorgung mehrere unterschiedliche PDOs zur Übertragung anbietet:

- "PSU Inputs" aus dem CoE-Index 0x1A00 (12 Byte):
	- Warning,
	- Error,
	- DC-OK,
	- Output voltage,
	- Output current,
- "PSU Synchron info data" unter CoE-Index 0x1A01 (4 Byte):
	- Info data 1,
	- Info data 2
- "PSU Inputs Device" aus dem CoE-Index 0x1A80 (2 Byte):
	- Input undervoltage
- "PSU Output" aus dem CoE-Index 0x1600 (2 Byte)
	- Disable output

Durch Auswahl des benötigten Input-SyncManager in (B) kann die PDO-Zuordnung/Assignment unter (C) manuell vorgenommen werden. Die Prozessdaten können dann im TwinCAT-Baum (D) verlinkt werden.

## **6.7 Objektbeschreibung und Parametrierung**

#### **EtherCAT XML Device Description**

Die Darstellung entspricht der Anzeige der CoE-Objekte aus der EtherCAT [XML](https://download.beckhoff.com/download/configuration-files/io/ethercat/xml-device-description/Beckhoff_EtherCAT_XML.zip) Device Description. Es wird empfohlen, die entsprechende aktuellste XML-Datei im Download-Bereich auf der [Beckhoff-](https://download.beckhoff.com/download/configuration-files/io/ethercat/xml-device-description/Beckhoff_EtherCAT_XML.zip)[Website](https://download.beckhoff.com/download/configuration-files/io/ethercat/xml-device-description/Beckhoff_EtherCAT_XML.zip) herunterzuladen und entsprechend der Installationsanweisungen zu installieren.

#### **Parametrierung über das CoE-Verzeichnis (CAN over EtherCAT)**

Die Parametrierung des EtherCAT Gerätes wird über den [CoE-Online Reiter \[](#page-100-0)[}](#page-100-0) [101\]](#page-100-0) (mit Doppelklick auf das entsprechende Objekt) bzw. über den [Prozessdatenreiter \[](#page-97-0) $\blacktriangleright$  [98\]](#page-97-0) (Zuordnung der PDOs) vorgenommen. Beachten Sie bei Verwendung/Manipulation der CoE-Parameter die allgemeinen [CoE-Hinweise \[](#page-50-0)[}](#page-50-0) [51\]](#page-50-0):

- StartUp-Liste führen für den Austauschfall
- Unterscheidung zwischen Online/Offline Dictionary, Vorhandensein aktueller XML-Beschreibung
- "[CoE-Reload \[](#page-170-0) $\blacktriangleright$  [171\]](#page-170-0)" zum Zurücksetzen der Veränderungen

#### **Einführung**

In der CoE-Übersicht sind Objekte mit verschiedenem Einsatzzweck enthalten:

- Objekte die zur Parametrierung bei der Inbetriebnahme nötig sind:
	- [Restore Objekt Index 0x1011 \[](#page-145-0)[}](#page-145-0) [146\]](#page-145-0)
	- [Konfigurationsdaten Index 0x80n0 \[](#page-147-0)[}](#page-147-0) [148\]](#page-147-0)
- Objekte die zum regulären Betrieb z.B. durch ADS-Zugriff bestimmt sind.
- Profilspezifische Objekte:
	- [Konfigurationsdaten \(herstellerspezifisch\) Index 0x80nF \[](#page-148-0)[}](#page-148-0) [149\]](#page-148-0)
	- [Eingangsdaten Index 0x60n0 \[](#page-146-0)[}](#page-146-0) [147\]](#page-146-0)
	- [Informations- und Diagnostikdaten \[](#page-150-0)[}](#page-150-0) [151\]](#page-150-0) Index 0xF000, 0xF008, 0xA000, 0xF914, 0xFA14
- Standardobiekte [ $\blacktriangleright$  [153\]](#page-152-0)

Im Folgenden werden zuerst die im normalen Betrieb benötigten Objekte vorgestellt, dann die für eine vollständige Übersicht noch fehlenden Objekte.

### <span id="page-145-0"></span>**6.7.1 Restore Objekt**

#### **Index 1011 Restore default parameters**

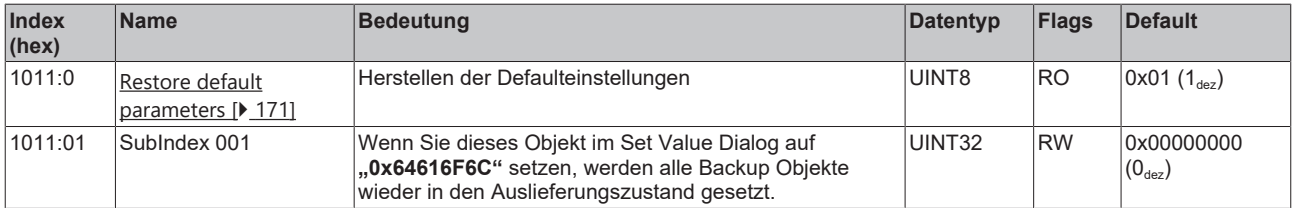

## **6.7.2 Eingangsdaten**

### <span id="page-146-0"></span>**Index 6000 PSU Inputs**

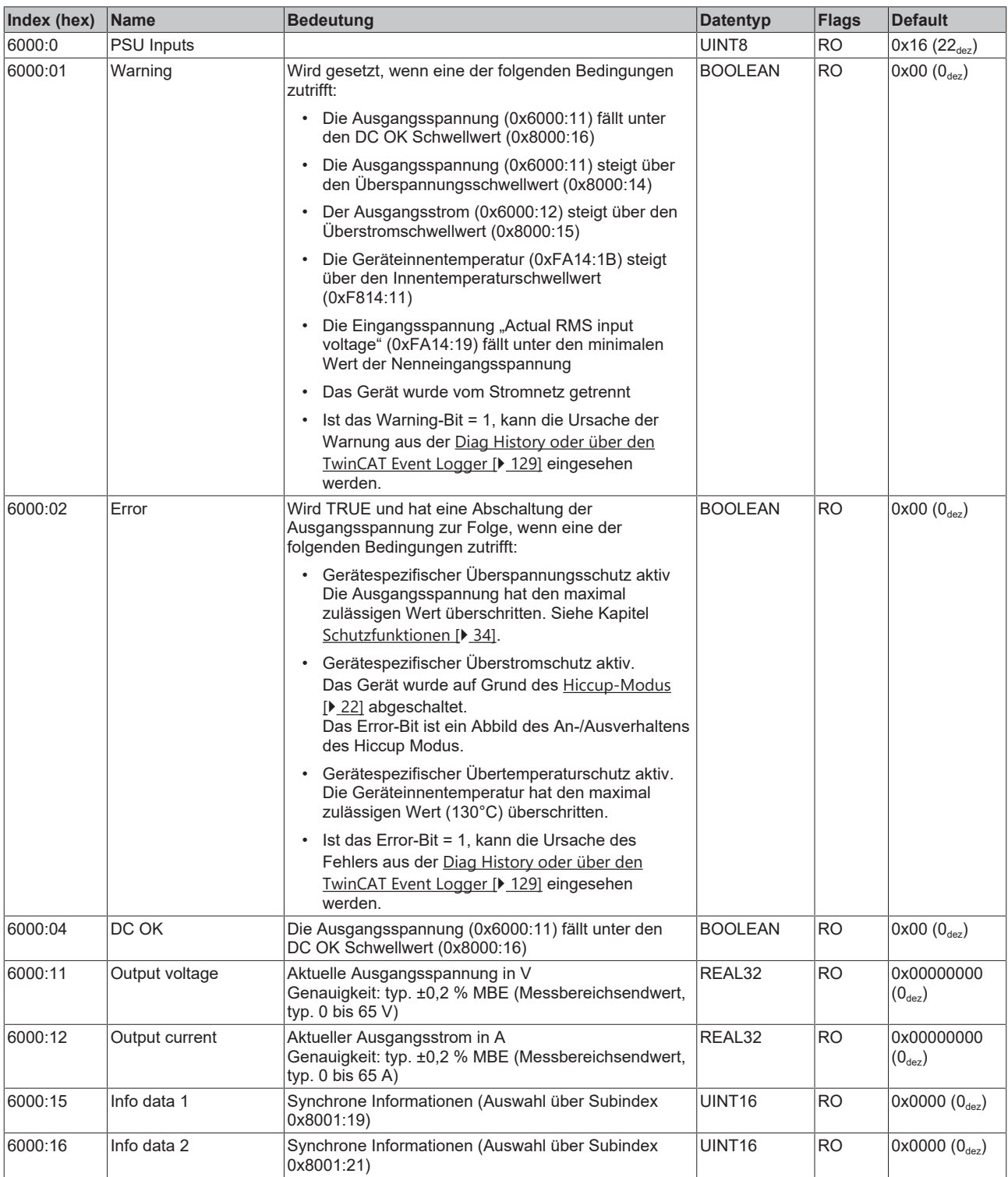

### **Index F614 PSU Inputs**

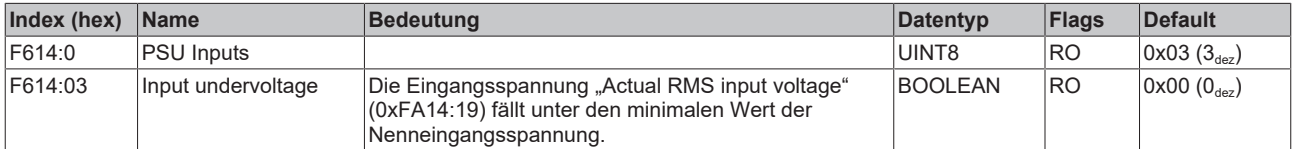

## **6.7.3 Ausgangsdaten**

#### **Index 7000 PSU Outputs**

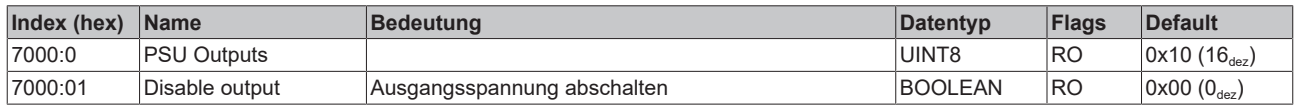

## **6.7.4 Konfigurationsdaten**

### <span id="page-147-0"></span>**Index 8000 PSU Settings**

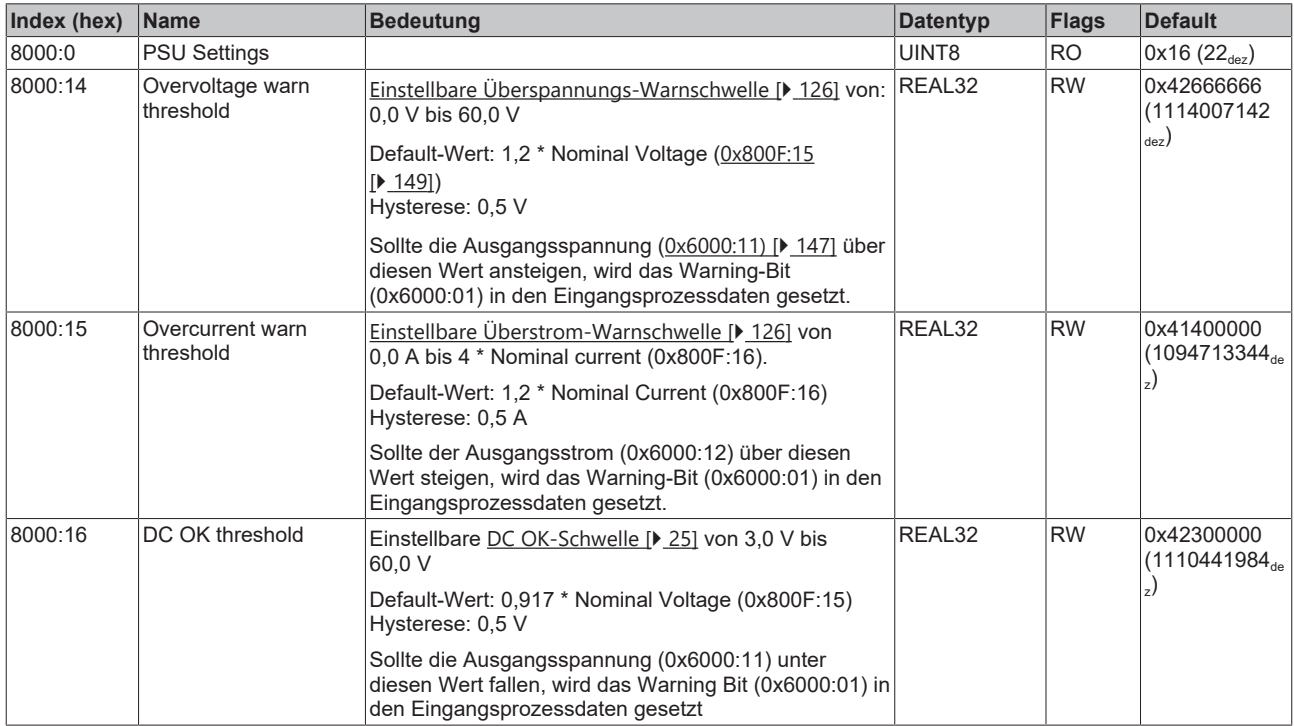

#### **Index 8001 PSU Features**

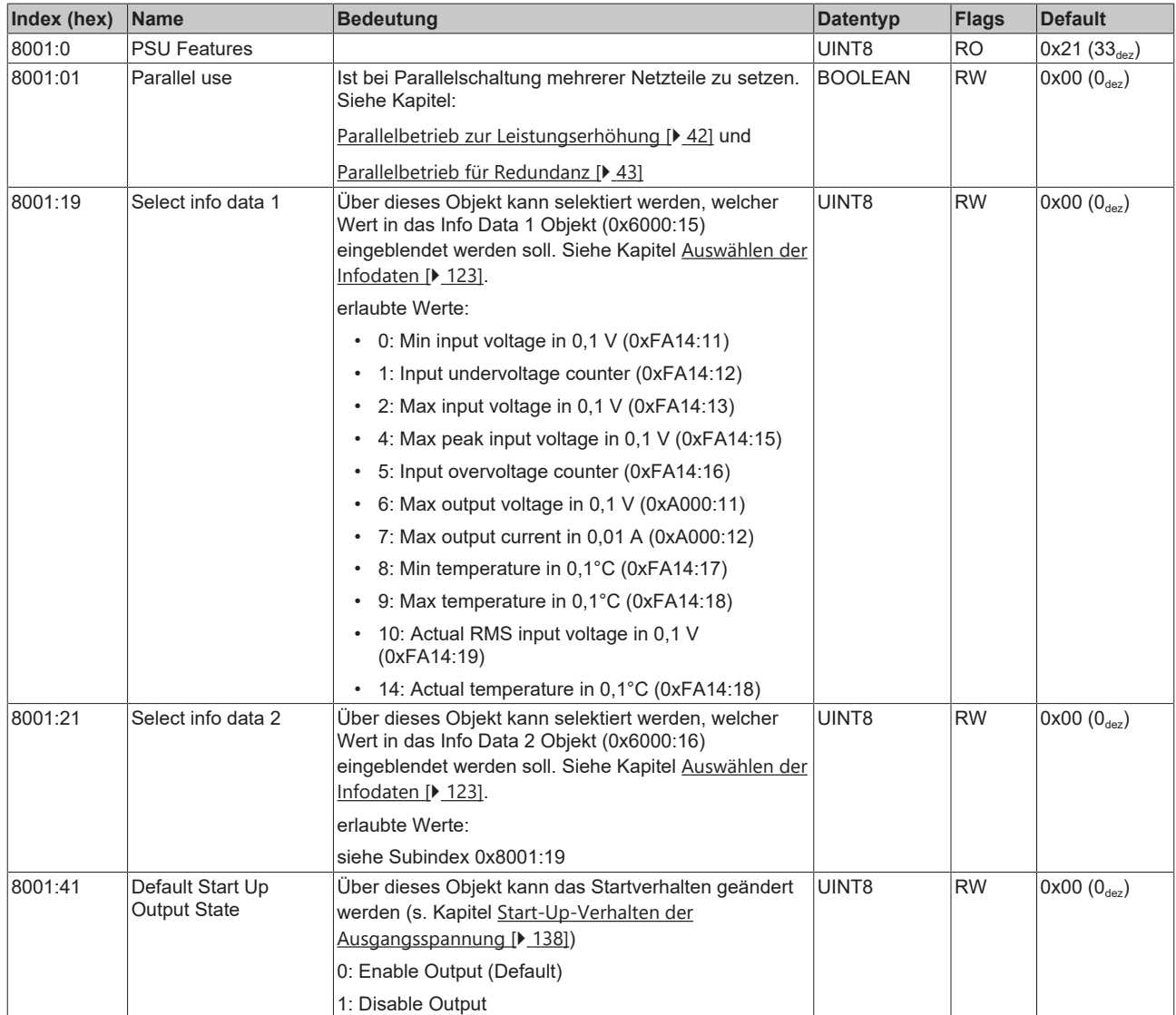

### **Index F814 PSU Settings**

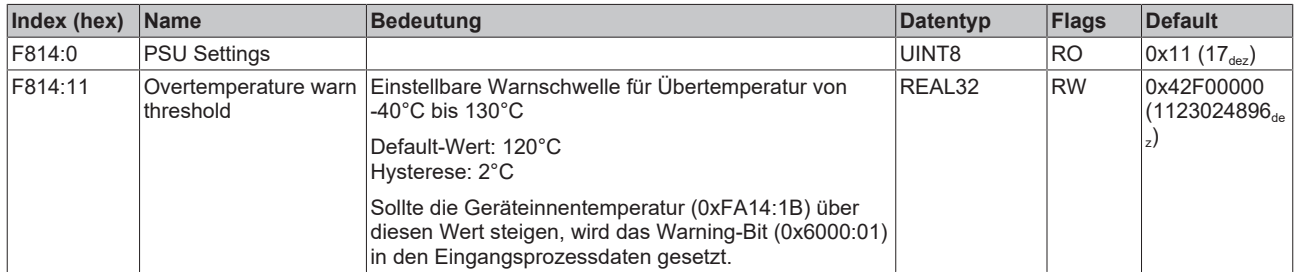

### **6.7.5 Konfigurationsdaten (herstellerspezifisch)**

#### <span id="page-148-0"></span>**Index 800F PSU Vendor data**

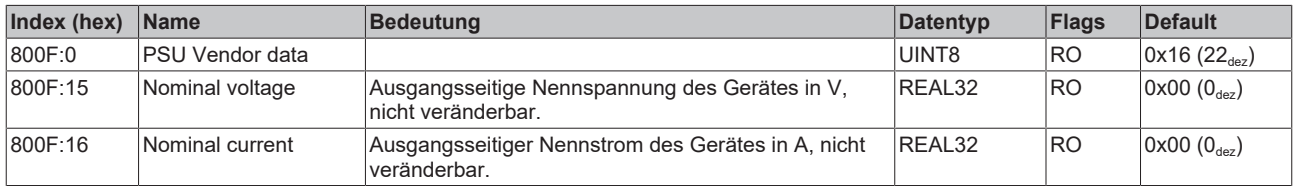

# **6.7.6 Kommando-Objekt**

#### **Index FB00 PSU Command**

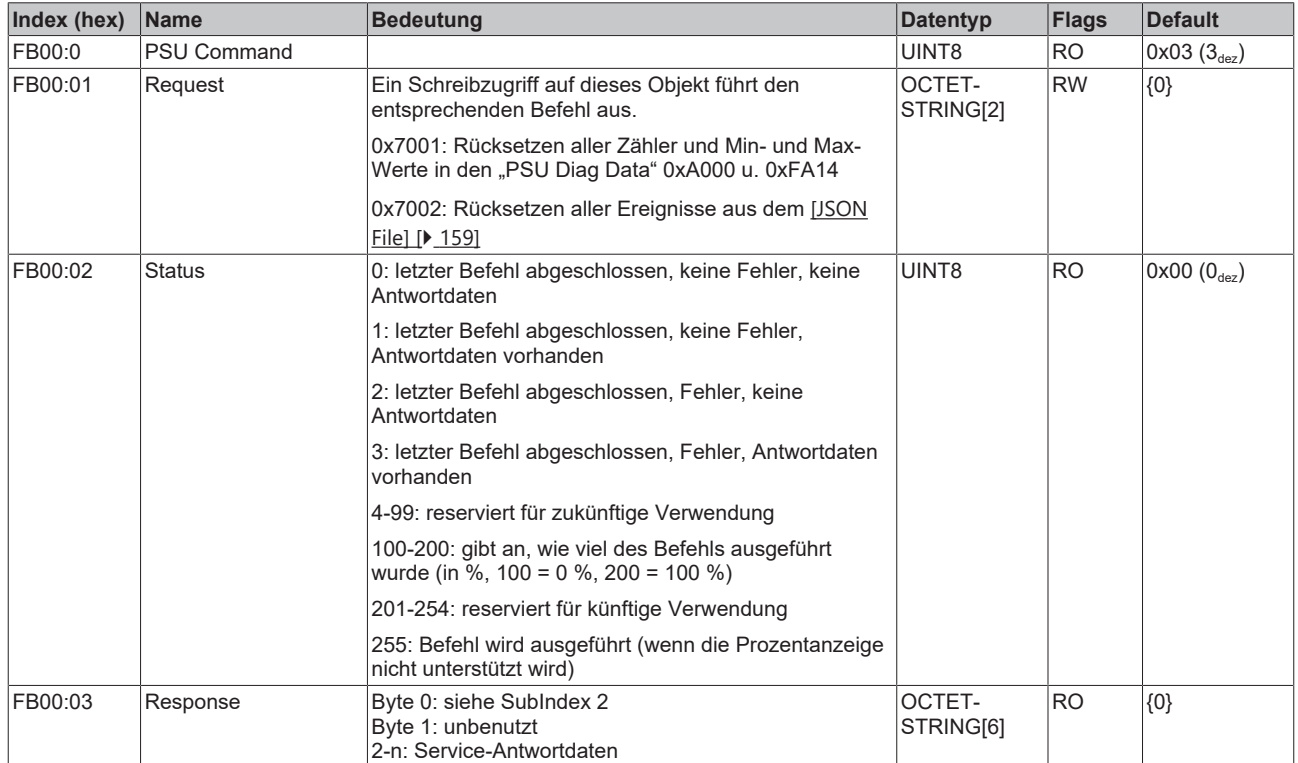

## **6.7.7 Informations - Diagnostikdaten**

### <span id="page-150-0"></span>**Index A000 PSU Diag data**

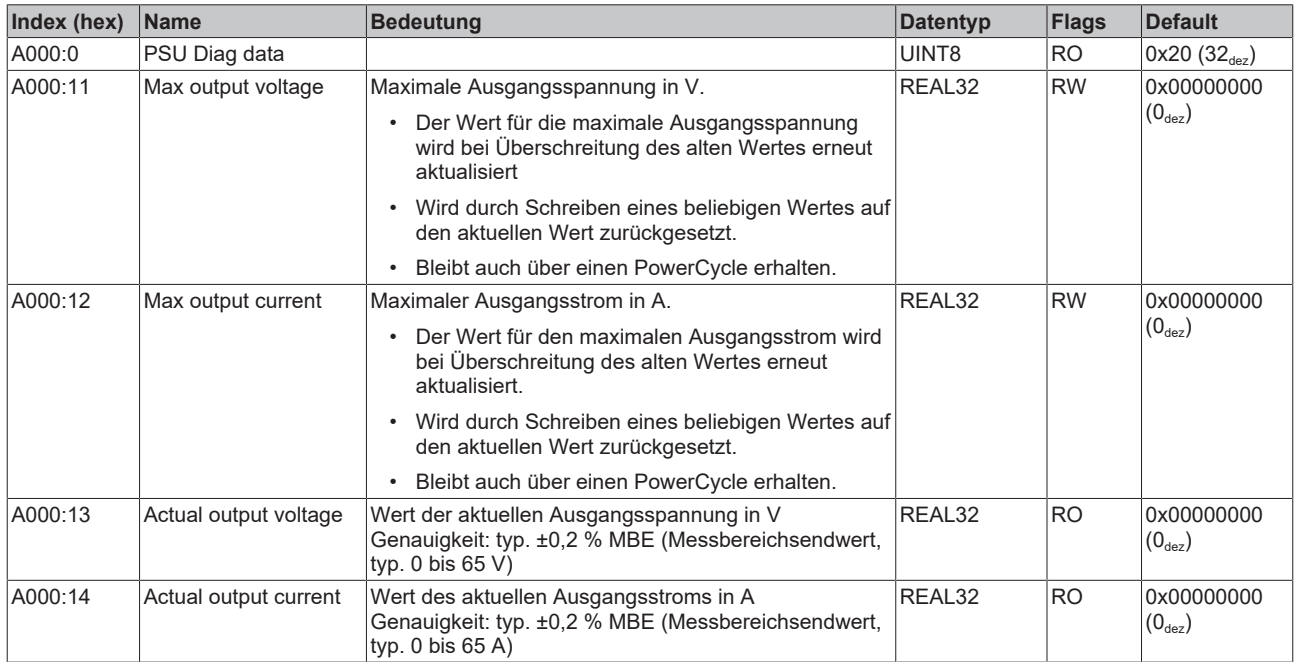

### **Index F914 PSU Info data**

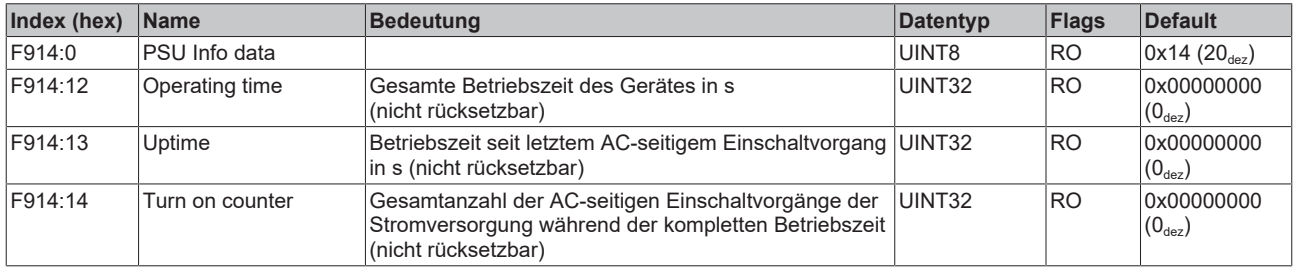

#### **Index FA14 PSU Diag data**

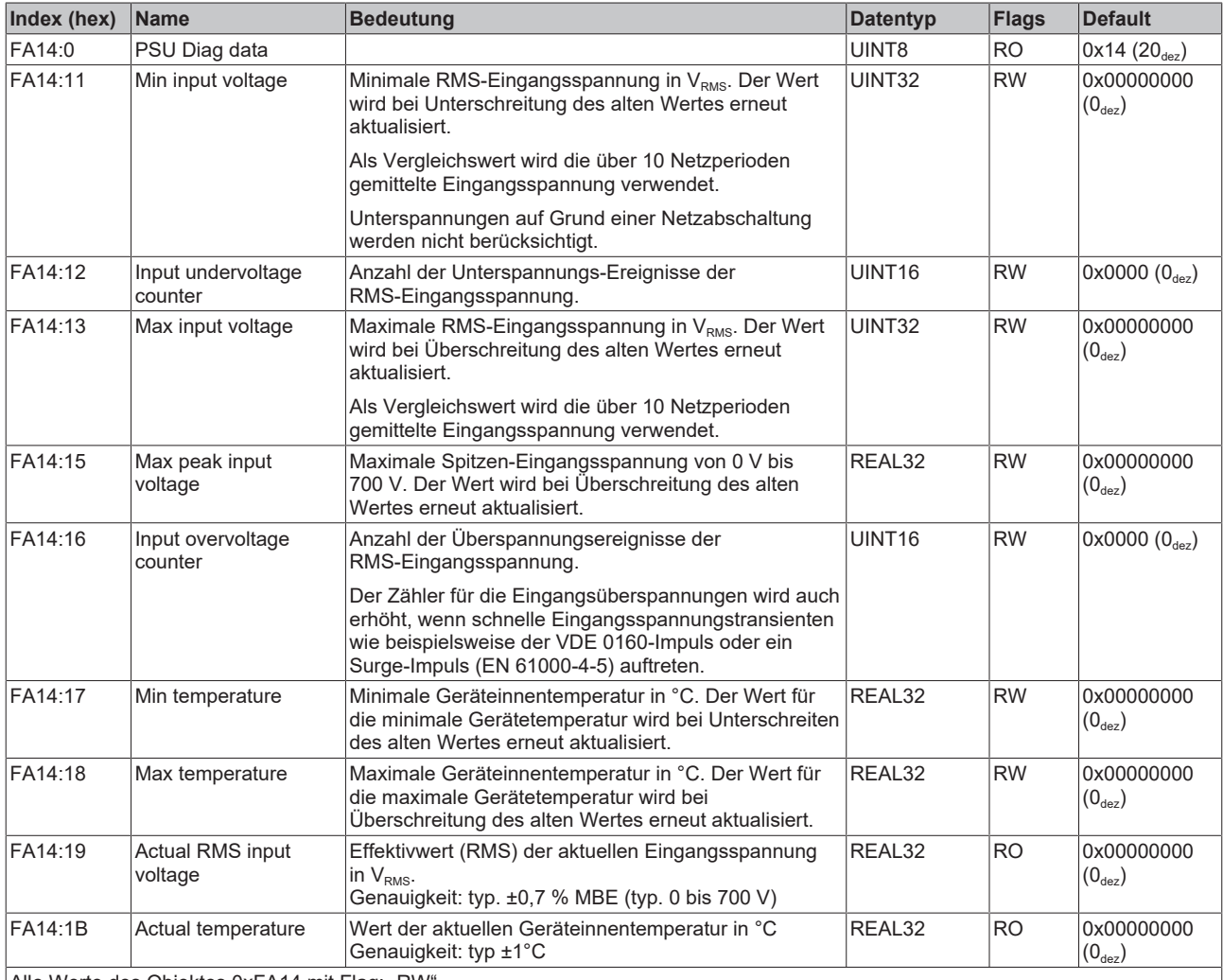

Alle Werte des Objektes 0xFA14 mit Flag: "RW'

• bleiben über einen PowerCycle hinaus erhalten,

• können über Schreibzugriff mit einem beliebigem Wert zurückgesetzt werden (Zähler auf 0, alle anderen Werte auf den jeweils aktuellen Wert) s. Kapitel [Rücksetzen von Zählern und Max/Minwerte \[](#page-126-0) $\blacktriangleright$  [127\]](#page-126-0)

#### **Index F000 Modular Device profile**

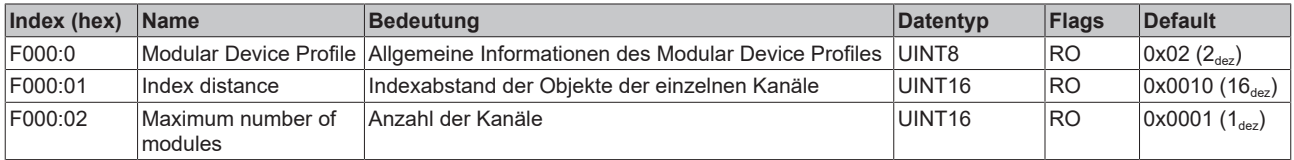

#### **Index F008 Code word**

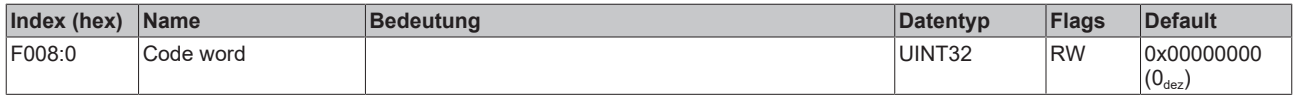

#### **Index F081 Download revision**

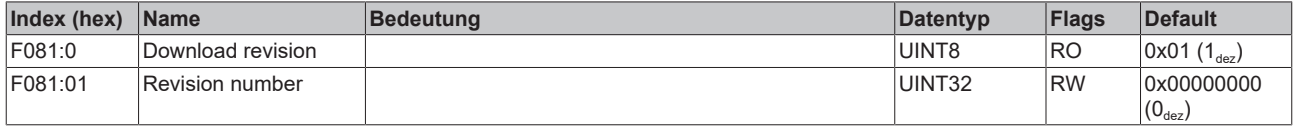

### **6.7.8 Standardobjekte**

#### <span id="page-152-0"></span>**Standardobjekte (0x1000-0x1FFF)**

Die Standardobjekte haben für alle EtherCAT-Slaves die gleiche Bedeutung.

#### **Index 1000 Device type**

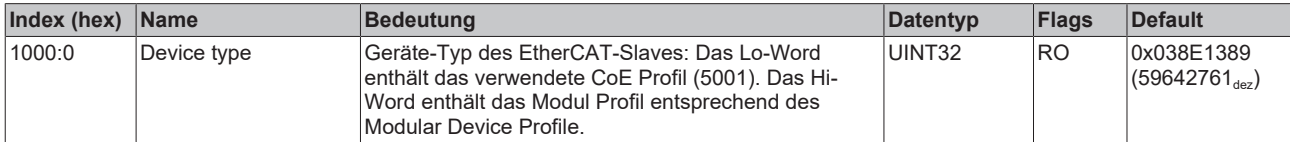

#### **Index 1008 Device name**

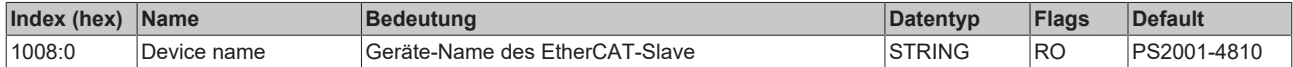

#### **Index 1009 Hardware version**

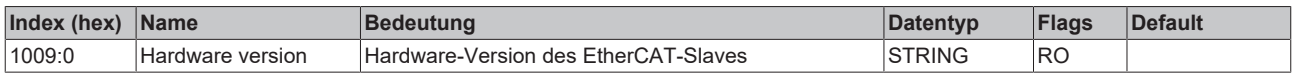

#### **Index 100A Software version**

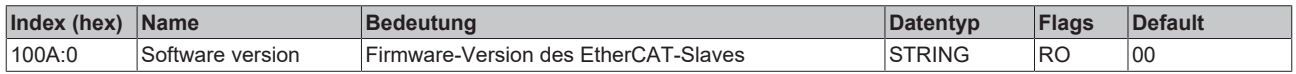

#### **Index 100B Bootloader version**

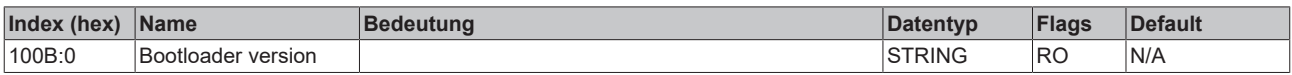

#### **Index 1018 Identity**

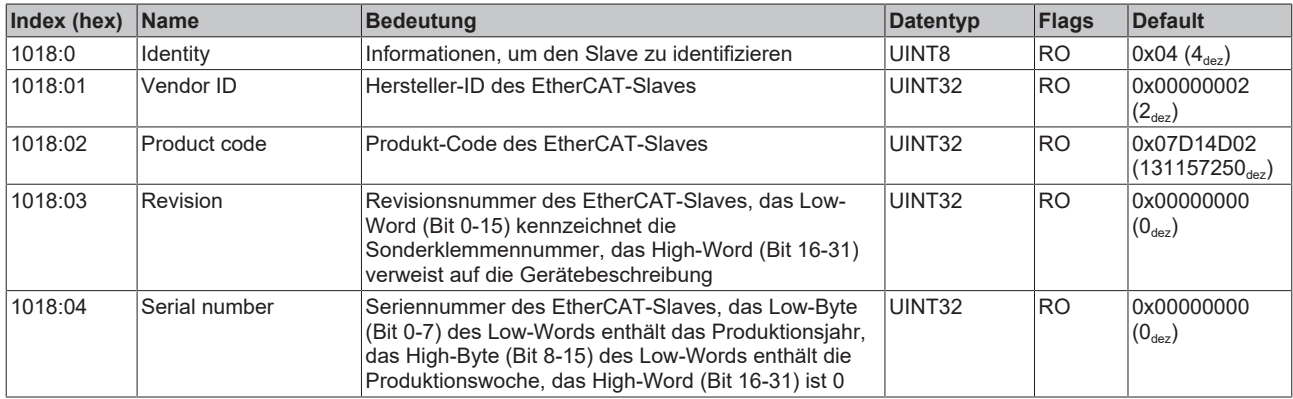

#### **Index 10E2 Manufacturer-specific Identification Code**

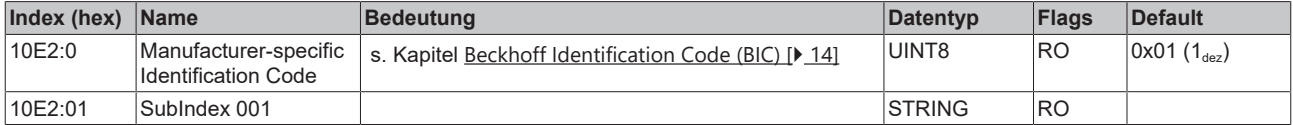

#### **Index 10F0 Backup parameter handling**

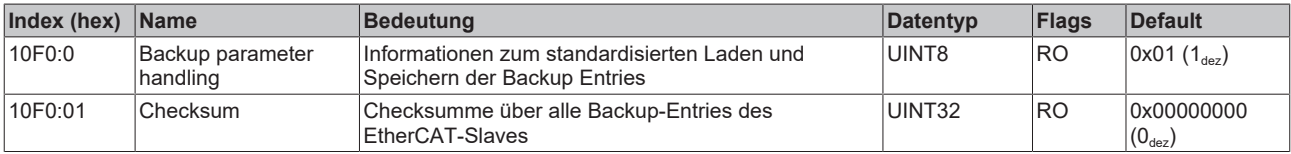

### **Index 10F3 Diagnosis History**

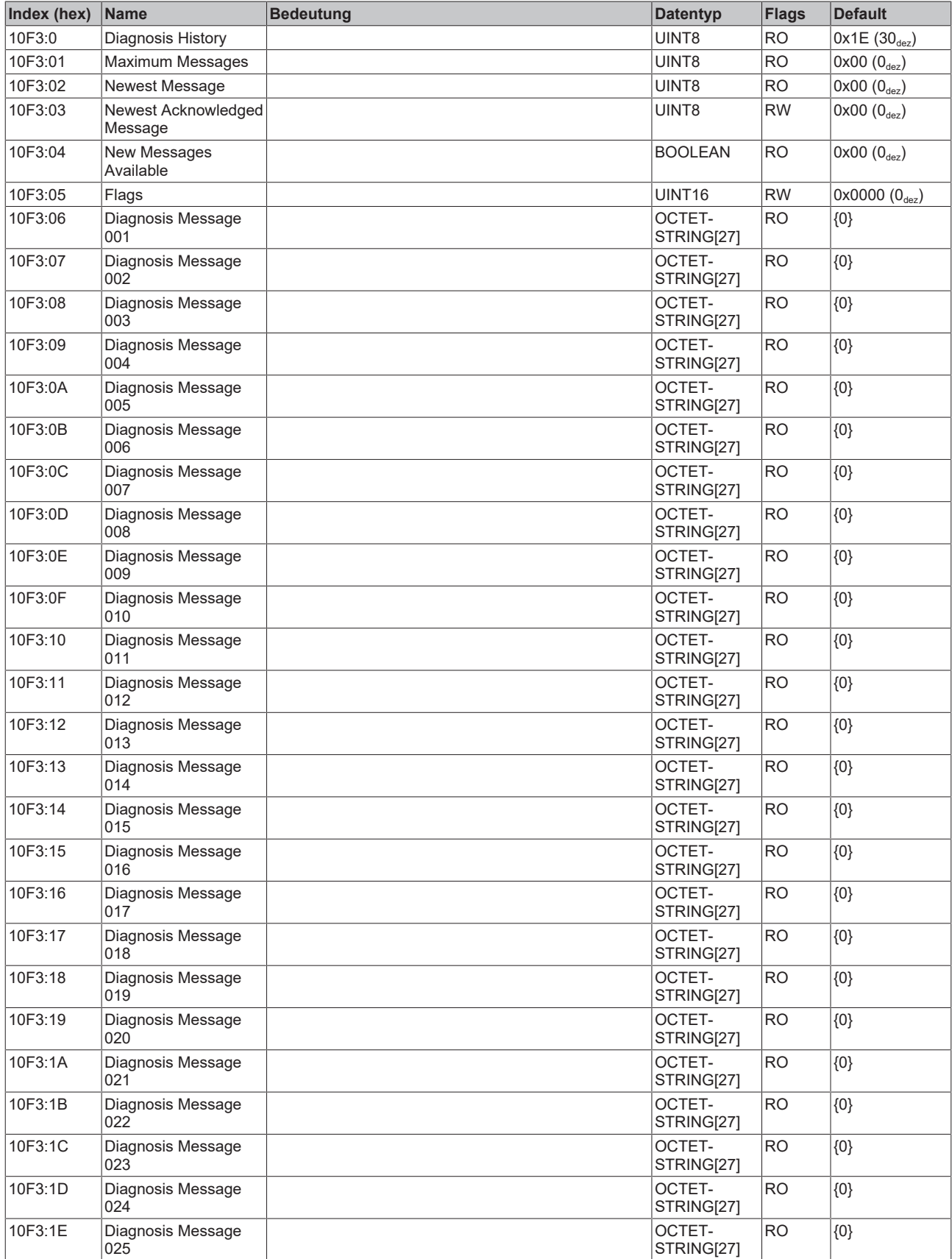

### **Index 10F8 Timestamp Object**

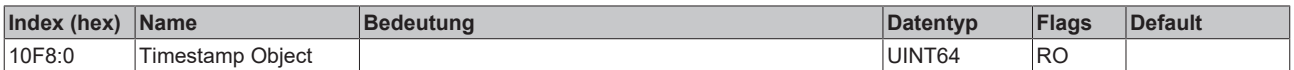

#### **Index 10F9 Time Distribution Object**

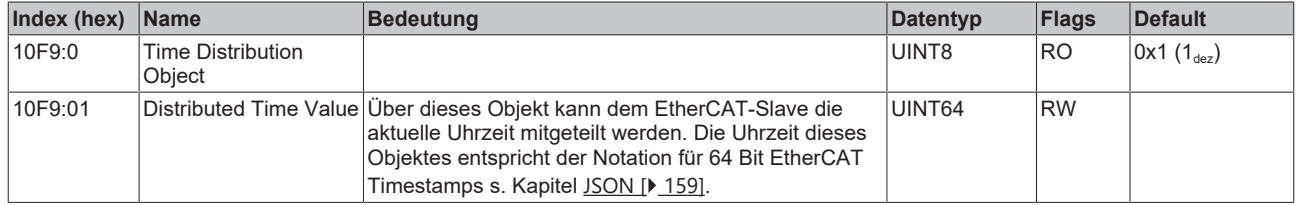

#### **Index 1600 PSU RxPDO-Map Outputs**

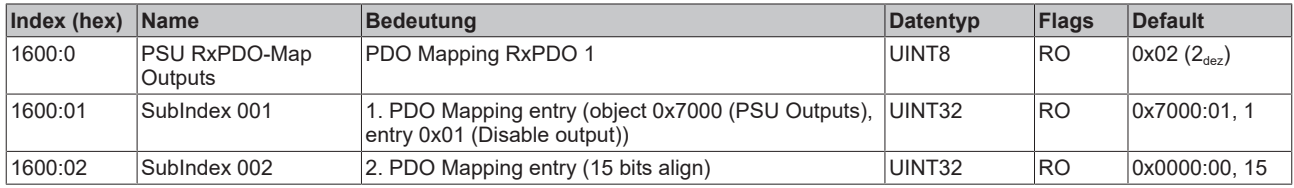

#### **Index 1A00 PSU TxPDO-Map Inputs**

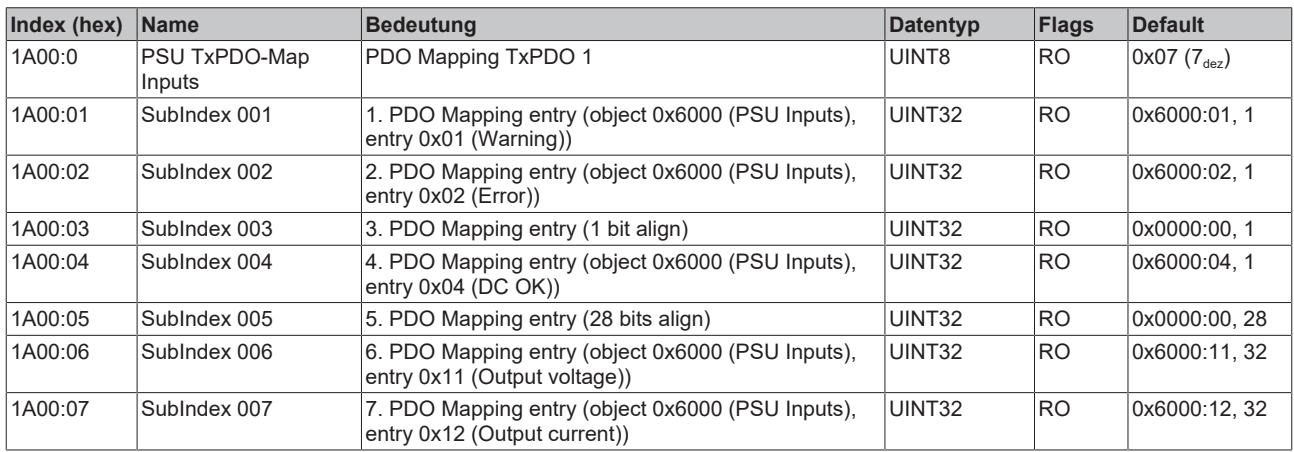

#### **Index 1A01 PSU TxPDO-Map Synchron info data**

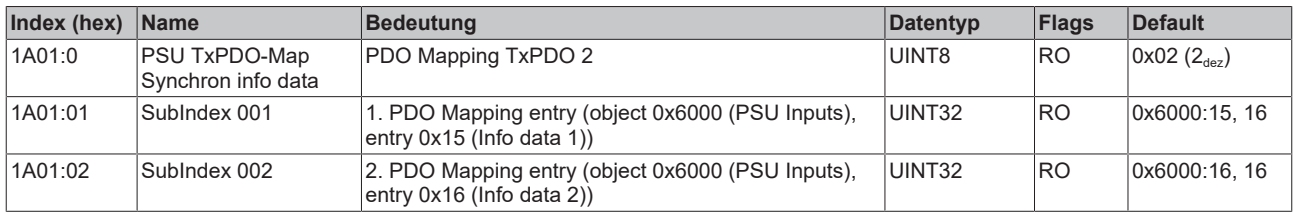

#### **Index 1A80 PSU TxPDO-Map Inputs Device**

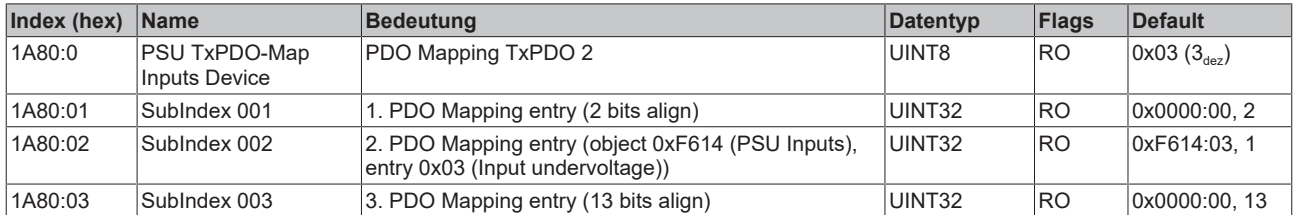

#### **Index 1C00 Sync manager type**

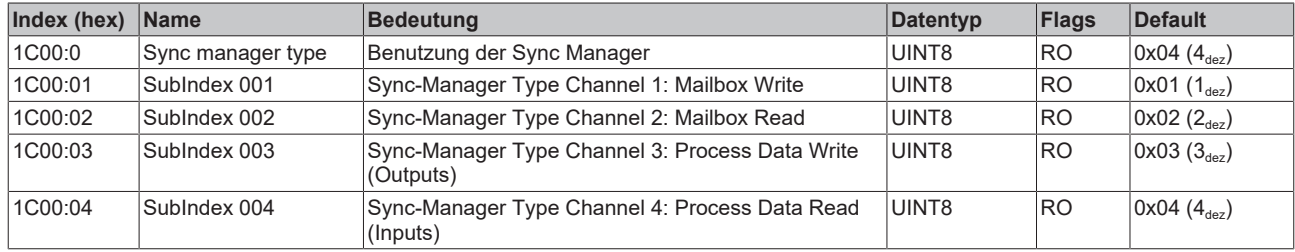

#### **Index 1C12 RxPDO assign**

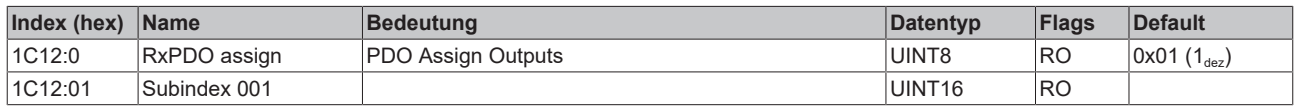

#### **Index 1C13 TxPDO assign**

Für den Betrieb an anderen Mastern als TwinCAT muss sichergestellt werden, dass die Einträge der Kanäle in die PDO-Zuordnung ("TxPDO assign", Objekt 0x1C13) aufeinanderfolgend ist.

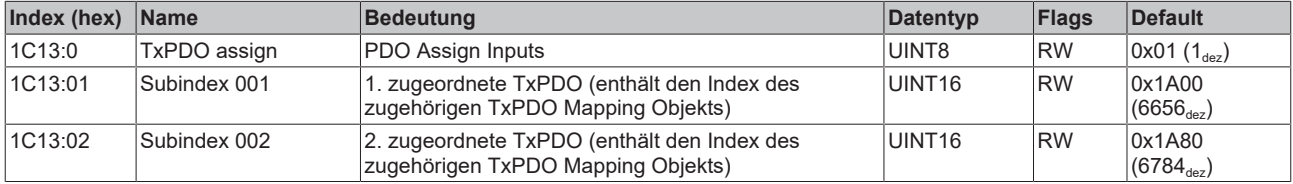

#### <span id="page-156-0"></span>**Index 1C32 SM output parameter**

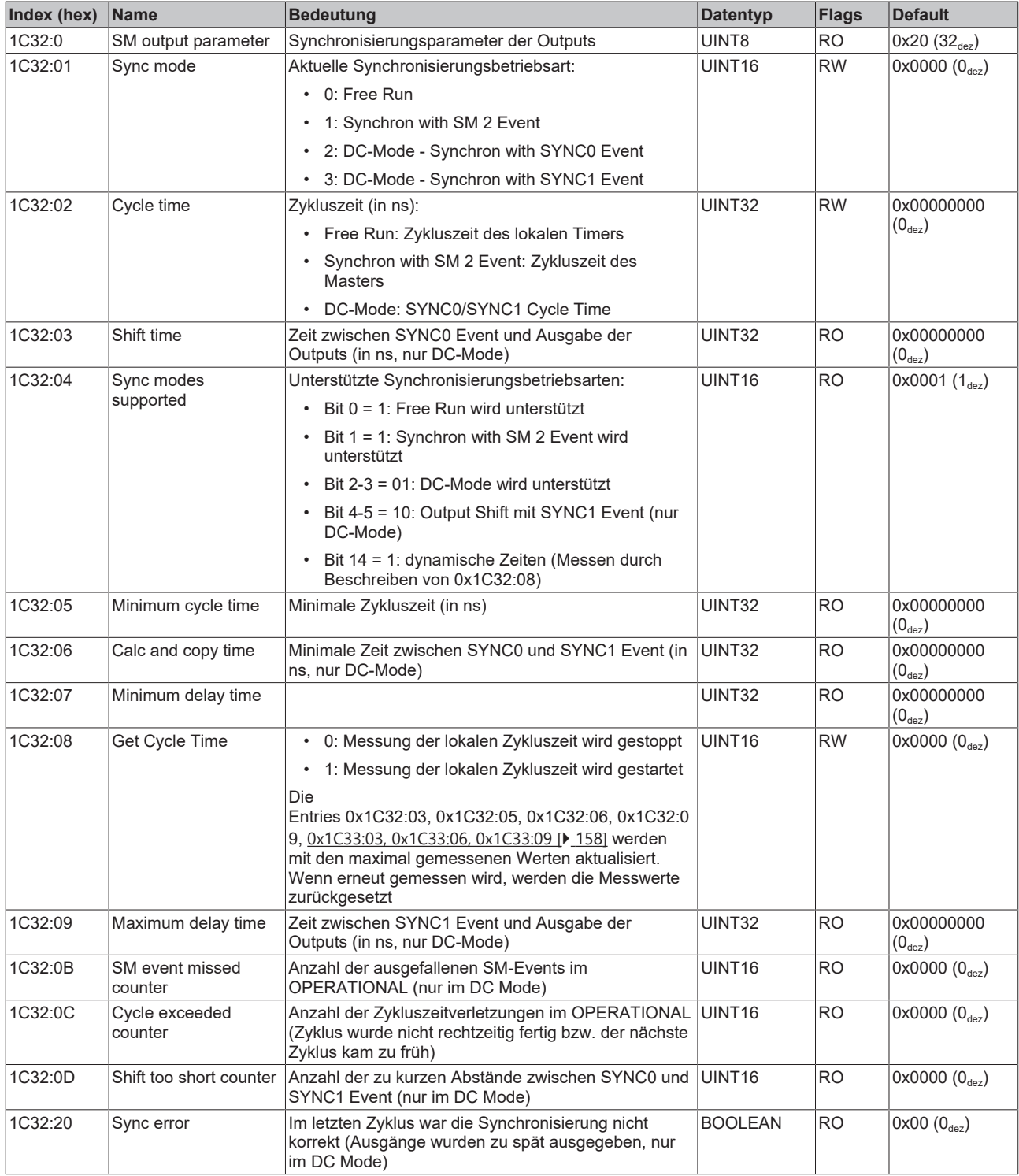

#### <span id="page-157-0"></span>**Index 1C33 SM input parameter**

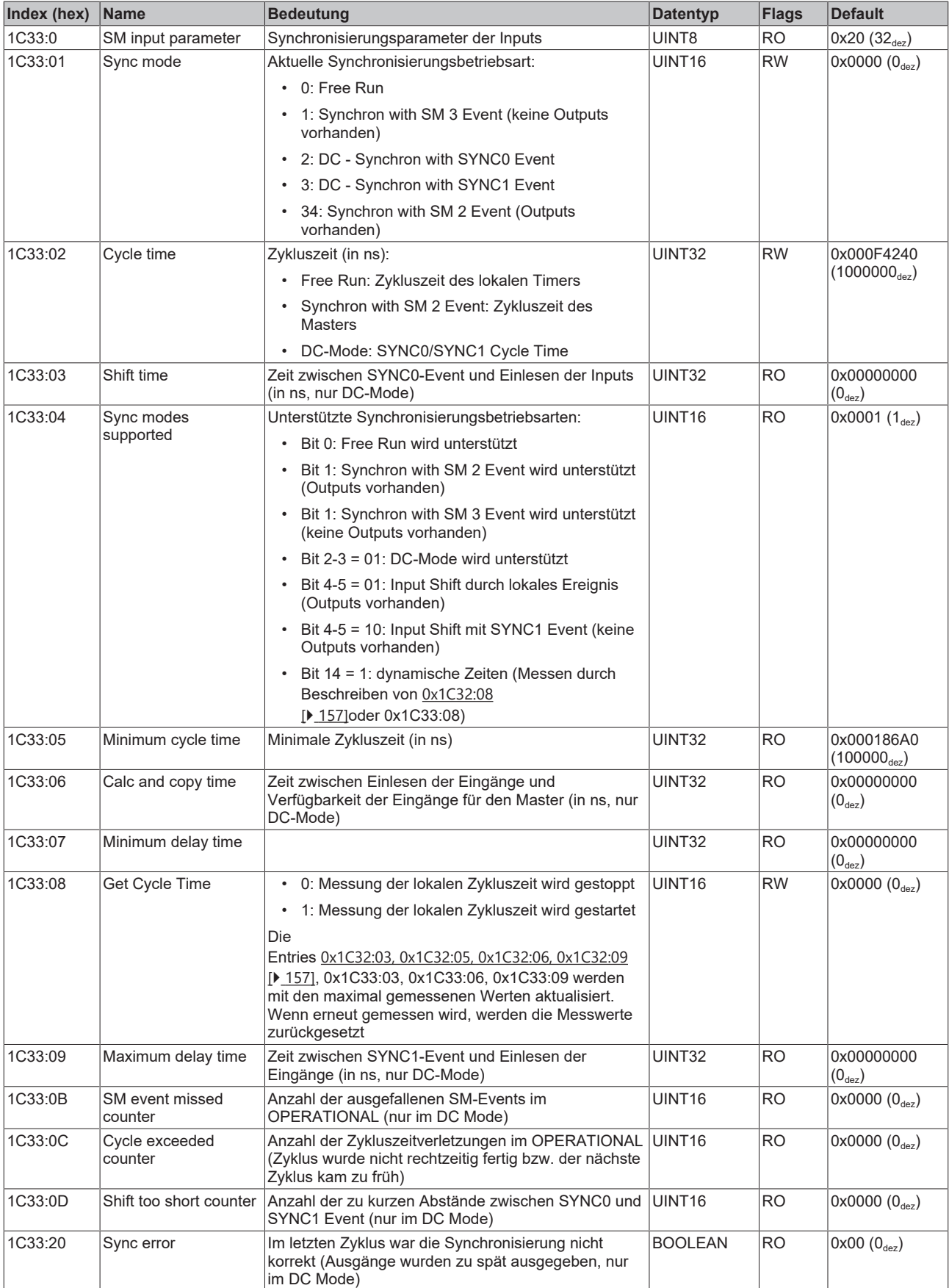

## <span id="page-158-0"></span>**6.8 JSON**

Die Netzteile der PS2000 Serie mit EtherCAT-Schnittstelle verfügen über die Möglichkeit eine Log-Datei in Form eines JSON Dokumentes abzurufen. Dieses enthält z. B. die aktuell eingestellten Schwellwerte, minimal und maximal aufgetretene Spannungen und Ströme, sowie eine Fehlerhistorie. Weiterhin sind in der Datei statische Produkteigenschaften wie z. B. der Nennstrom, die Nennspannung, der Produktname und eine eindeutige Seriennummer ([BIC \[](#page-13-0)▶ [14\]](#page-13-0)/[eBIC \[](#page-15-0)▶ [16\]](#page-15-0)) hinterlegt.

Die Fehlerhistorie enthält jeweils bis zu zehn Unterspannungs-, Überspannungs-, Überstrom- und Übertemperatur-Ereignisse. Zu jedem Ereignis sind der Wert der Über-/Unterschreitung und die Uhrzeit des Auftretens hinterlegt.

#### **Beispielhafte Darstellung der JSON-Datei.**

```
{
  "Product": "PS2001-4810",
  "BIC": "1P551049SBTNasdfghjk1KPS2001-4810-1001              Q1    52SP12345678           ",
  "NominalCurrent": 20.000000,
  "NominalVoltage": 24.000000,
  "MinInputVoltage": 228.000000,
  "MaxInputVoltage": 240.000000,
  "MaxPeakInputVoltage": 340.000000,
  "InputUndervoltageCounter": 0,
  "InputOvervoltageCounter": 0,
  "MaxOutputVoltage": 28.531250,
  "MaxOutputCurrent": 0.062500,
  "MinTemperature": 18.656250,
  "MaxTemperature": 30.156250,
  "DcOkThreshold": 23.000000,
  "OvervoltageWarnThreshold": 28.799999,
  "OvercurrentWarnThreshold": 24.000000,
  "OvertemperatureWarnThreshold": 120.000000,
  "UndervoltageEvents":
\blacksquare\left\{\begin{array}{ccc} \end{array}\right\}      "Value": 22.386719,
            "DcTimestamp": 695747772293000000,
            "Time": "2022-01-17T15:16:12"
    }
\Box}
```
#### **Auslesen des JSON-Logfiles**

Die Datei kann über einen FoE Upload ausgelesen werden

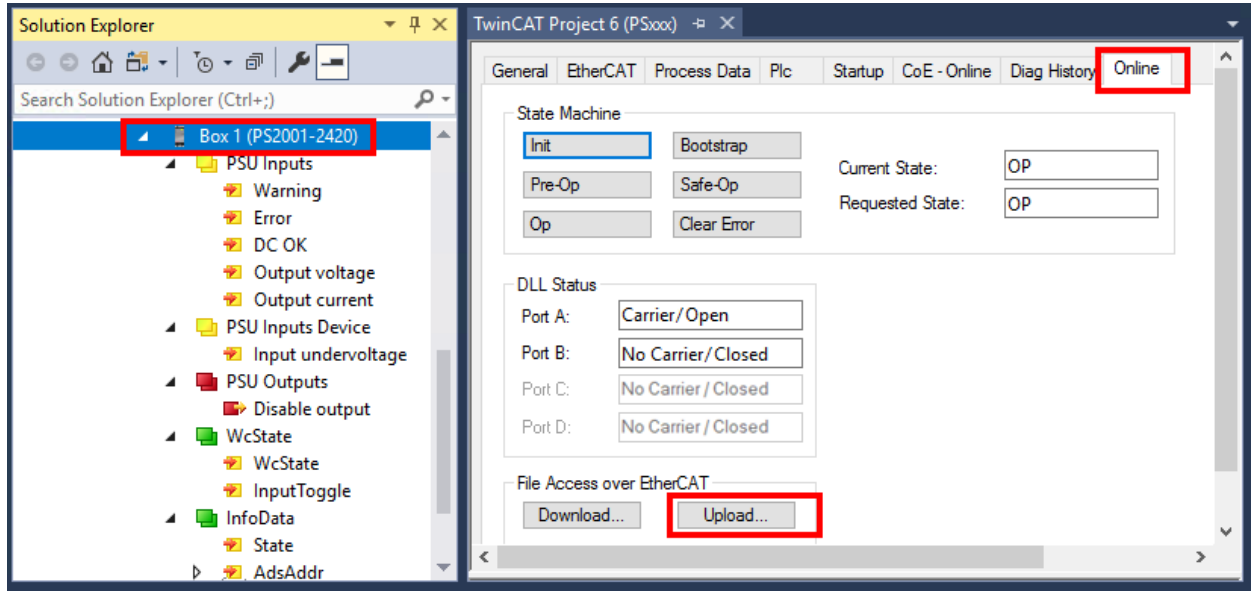

Abb. 137: Auslesen des JSON-Logfiles am Beispiel PS2001-2420-1001

- Im folgenden Dialog als Dateinamen "Logfile.json" angeben und mit "Save" speichern.
- Den folgenden Dialog "Edit FoE Name" mit "OK" bestätigen.

#### **Update der Uhrzeit für die JSON Datei**

Das Netzteil verfügt über keine Information zur aktuellen lokalen Uhrzeit. Deshalb wird als Uhrzeit der Events standardmäßig immer der Wert 0 angezeigt.

Über das CoE Objekt 0x10F9:01 kann dem EtherCAT-Slave die aktuelle Uhrzeit mitgeteilt werden. Die Uhrzeit dieses Objektes entspricht der Notation für 64 Bit EtherCAT Timestamps.

Theoretisch reicht es einmalig nach dem Einschalten die aktuelle Uhrzeit zu übergeben. Die interne Uhr des Netzgerätes ist hierdurch gestellt und läuft selbsttätig weiter. Damit die Uhrzeit des Masters und des Netzgerätes jedoch nicht auseinanderdriften, wird ein regelmäßiges Update empfohlen. (z. B. minütlich).

## **BECKHOFF**

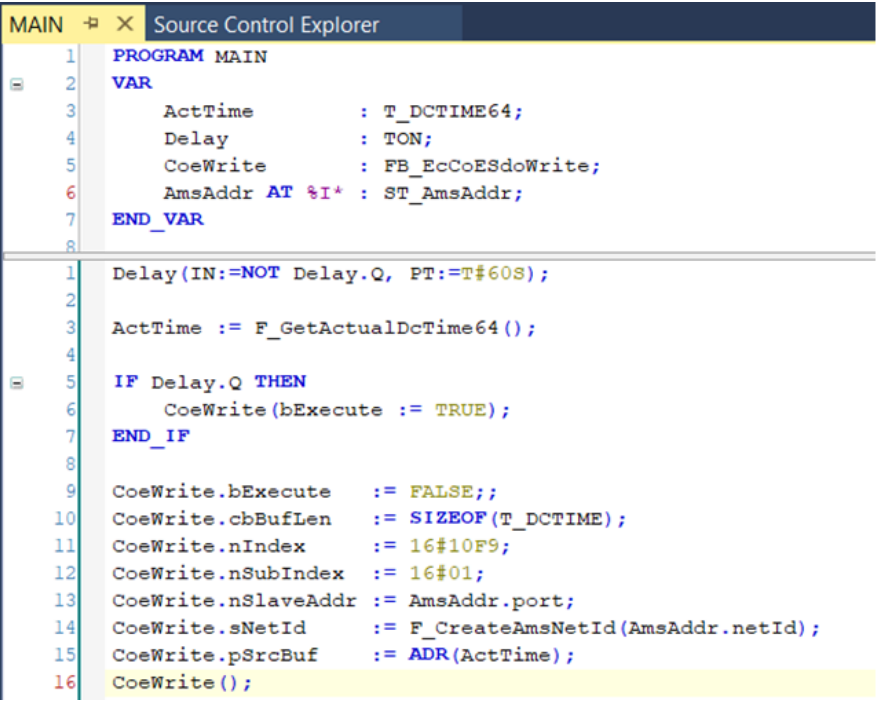

Abb. 138: Beispielcode zum Beschreiben der Uhrzeit im Minutentakt

#### **PLC-Bibliothek:Tc3\_JsonXml**

Mithilfe der <u>[SPS-Bibliothek Tc3\\_JsonXml](https://infosys.beckhoff.com/content/1031/tcplclib_tc3_jsonxml/index.html)</u> können SAX- und DOM-Parser-Technologien zur Erstellung und zum Navigieren von JSON- und XML-Dokumenten verwendet werden.

# **7 Entsorgung**

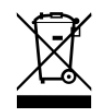

Mit einer durchgestrichenen Abfalltonne gekennzeichnete Produkte dürfen nicht in den Hausmüll. Das Gerät gilt bei der Entsorgung als Elektro- und Elektronik-Altgerät. Die nationalen Vorgaben zur Entsorgung von Elektro- und Elektronik-Altgeräten sind zu beachten.

# **8 Anhang**

## **8.1 EtherCAT AL Status Codes**

Detaillierte Informationen hierzu entnehmen Sie bitte der vollständigen [EtherCAT-Systembeschreibung](https://infosys.beckhoff.de/content/1031/ethercatsystem/1037010571.html).

## **8.2 Firmware Update PSxxxx**

Dieses Kapitel beschreibt das Geräte-Update für Beckhoff EtherCAT Slaves der Serien EL/ES, ELM, EM, EK und EP. Ein FW-Update sollte nur nach Rücksprache mit dem Beckhoff Support durchgeführt werden.

#### *HINWEIS*

#### **Nur TwinCAT 3 Software verwenden!**

Ein Firmware-Update von Beckhoff IO Geräten ist ausschließlich mit einer TwinCAT3-Installation durchzuführen. Es empfiehlt sich ein möglichst aktuelles Build, kostenlos zum Download verfügbar auf der [Beckhoff-Website](https://www.beckhoff.com/de-de/support/downloadfinder/software-und-tools/).

Zum Firmware‑Update kann TwinCAT im sog. FreeRun‑Modus betrieben werden, eine kostenpflichtige Lizenz ist dazu nicht nötig.

Das für das Update vorgesehene Gerät kann in der Regel am Einbauort verbleiben; TwinCAT ist jedoch im FreeRun zu betreiben. Zudem ist auf eine störungsfreie EtherCAT Kommunikation zu achten (keine "LostFrames" etc.).

Andere EtherCAT‑Master‑Software wie z.B. der EtherCAT-Konfigurator sind nicht zu verwenden, da sie unter Umständen nicht die komplexen Zusammenhänge beim Update von Firmware, EEPROM und ggf. weiteren Gerätebestandteilen unterstützen.

#### **Speicherorte**

In einem EtherCAT-Slave werden an bis zu drei Orten Daten für den Betrieb vorgehalten:

• Jeder EtherCAT Slave hat eine Gerätebeschreibung, bestehend aus Identität (Name, Productcode), Timing-Vorgaben, Kommunikationseinstellungen u. a. Diese Gerätebeschreibung (ESI; EtherCAT Slave Information) kann von der Beckhoff Website im

Downloadbereich als [Zip-Datei](https://www.beckhoff.com/de-de/download/128205835) heruntergeladen werden und in EtherCAT Mastern zur Offline-Konfiguration verwendet werden, z. B. in TwinCAT.

Vor allem aber trägt jeder EtherCAT Slave seine Gerätebeschreibung (ESI) elektronisch auslesbar in einem lokalen Speicherchip, dem einem sog. **ESI-EEPROM**. Beim Einschalten wird diese Beschreibung einerseits im Slave lokal geladen und teilt ihm seine Kommunikationskonfiguration mit, andererseits kann der EtherCAT Master den Slave so identifizieren und u. a. die EtherCAT Kommunikation entsprechend einrichten.

#### *HINWEIS*

#### **Applikationsspezifisches Beschreiben des ESI-EEPROM**

Die ESI wird vom Gerätehersteller nach ETG-Standard entwickelt und für das entsprechende Produkt freigegeben.

- Bedeutung für die ESI-Datei: Eine applikationsseitige Veränderung (also durch den Anwender) ist nicht zulässig.

- Bedeutung für das ESI-EEPROM: Auch wenn technisch eine Beschreibbarkeit gegeben ist, dürfen die ESI-Teile im EEPROM und ggf. noch vorhandene freie Speicherbereiche über den normalen Update-Vorgang hinaus nicht verändert werden. Insbesondere für zyklische Speichervorgänge

(Betriebsstundenzähler u. ä.) sind dezidierte Speicherprodukte wie EL6080 oder IPC-eigener NOVRAM zu verwenden.

- Je nach Funktionsumfang und Performance besitzen EtherCAT Slaves einen oder mehrere lokale Controller zur Verarbeitung von IO-Daten. Das darauf laufende Programm ist die so genannte **Firmware** im Format \* efw.
- In bestimmten EtherCAT Slaves kann auch die EtherCAT Kommunikation in diesen Controller integriert sein. Dann ist der Controller meist ein so genannter **FPGA**-Chip mit der \*.rbf-Firmware.

Kundenseitig zugänglich sind diese Daten nur über den Feldbus EtherCAT und seine Kommunikationsmechanismen. Beim Update oder Auslesen dieser Daten ist insbesondere die azyklische Mailbox-Kommunikation oder der Registerzugriff auf den ESC in Benutzung.

Der TwinCAT Systemmanager bietet Mechanismen, um alle drei Teile mit neuen Daten programmieren zu können, wenn der Slave dafür vorgesehen ist. Es findet üblicherweise keine Kontrolle durch den Slave statt, ob die neuen Daten für ihn geeignet sind, ggf. ist ein Weiterbetrieb nicht mehr möglich.

#### **Vereinfachtes Update per Bundle-Firmware**

Bequemer ist der Update per sog. **Bundle-Firmware**: hier sind die Controller-Firmware und die ESI-Beschreibung in einer \*.efw-Datei zusammengefasst, beim Update wird in der Klemme sowohl die Firmware, als auch die ESI verändert. Dazu ist erforderlich

- dass die Firmware in dem gepackten Format vorliegt: erkenntlich an dem Dateinamen der auch die Revisionsnummer enthält, z. B. ELxxxx-xxxx\_REV0016\_SW01.efw
- dass im Download-Dialog das Passwort=1 angegeben wird. Bei Passwort=0 (default Einstellung) wird nur das Firmware-Update durchgeführt, ohne ESI-Update.
- dass das Gerät diese Funktion unterstützt. Die Funktion kann in der Regel nicht nachgerüstet werden, sie wird Bestandteil vieler Neuentwicklungen ab Baujahr 2016.

Nach dem Update sollte eine Erfolgskontrolle durchgeführt werden

- ESI/Revision: z. B. durch einen Online-Scan im TwinCAT ConfigMode/FreeRun dadurch wird die Revision bequem ermittelt
- Firmware: z. B. durch einen Blick ins Online-CoE des Gerätes

#### *HINWEIS*

#### **Beschädigung des Gerätes möglich!**

- $\checkmark$  Beim Herunterladen von neuen Gerätedateien ist zu beachten
- a) Das Herunterladen der Firmware auf ein EtherCAT-Gerät darf nicht unterbrochen werden.
- b) Eine einwandfreie EtherCAT-Kommunikation muss sichergestellt sein, CRC-Fehler oder LostFrames dürfen nicht auftreten.
- c) Die Spannungsversorgung muss ausreichend dimensioniert, die Pegel entsprechend der Vorgabe sein.
- ð Bei Störungen während des Updatevorgangs kann das EtherCAT-Gerät ggf. nur vom Hersteller wieder in Betrieb genommen werden!

### **8.2.1 Gerätebeschreibung ESI-File/XML**

#### *HINWEIS*

#### **ACHTUNG bei Update der ESI-Beschreibung/EEPROM**

Manche Slaves haben Abgleich- und Konfigurationsdaten aus der Produktion im EEPROM abgelegt. Diese werden bei einem Update unwiederbringlich überschrieben.

Die Gerätebeschreibung ESI wird auf dem Slave lokal gespeichert und beim Start geladen. Jede Gerätebeschreibung hat eine eindeutige Kennung aus Slave-Name (9-stellig) und Revision-Nummer (4 stellig). Jeder im System Manager konfigurierte Slave zeigt seine Kennung im EtherCAT-Reiter:

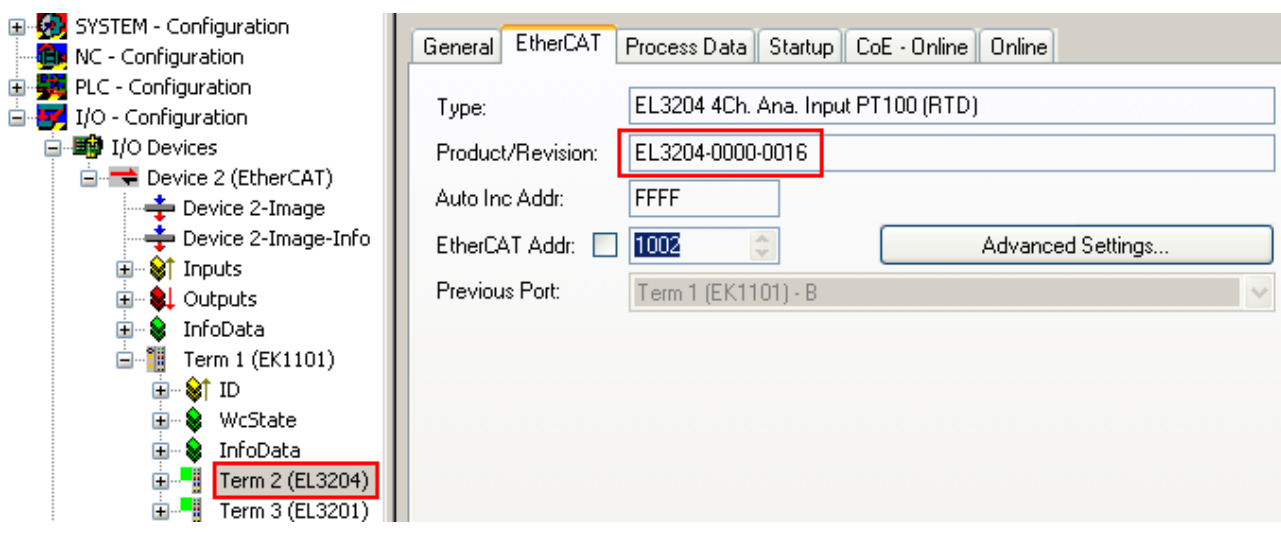

Abb. 139: Gerätekennung aus Name EL3204-0000 und Revision -0016

Die konfigurierte Kennung muss kompatibel sein mit der tatsächlich als Hardware eingesetzten Gerätebeschreibung, d. h. der Beschreibung die der Slave (hier: EL3204) beim Start geladen hat. Üblicherweise muss dazu die konfigurierte Revision gleich oder niedriger der tatsächlich im Klemmenverbund befindlichen sein.

Weitere Hinweise hierzu entnehmen Sie bitte der [EtherCAT System-Dokumentation](https://infosys.beckhoff.com/content/1031/ethercatsystem/index.html).

#### **Update von XML/ESI-Beschreibung**

Die Geräterevision steht in engem Zusammenhang mit der verwendeten Firmware bzw. Hardware. Nicht kompatible Kombinationen führen mindestens zu Fehlfunktionen oder sogar zur endgültigen Außerbetriebsetzung des Gerätes. Ein entsprechendes Update sollte nur in Rücksprache mit dem Beckhoff Support ausgeführt werden.

#### **Anzeige der Slave-Kennung ESI**

Der einfachste Weg die Übereinstimmung von konfigurierter und tatsächlicher Gerätebeschreibung festzustellen, ist im TwinCAT-Modus Config/FreeRun das Scannen der EtherCAT-Boxen auszuführen:

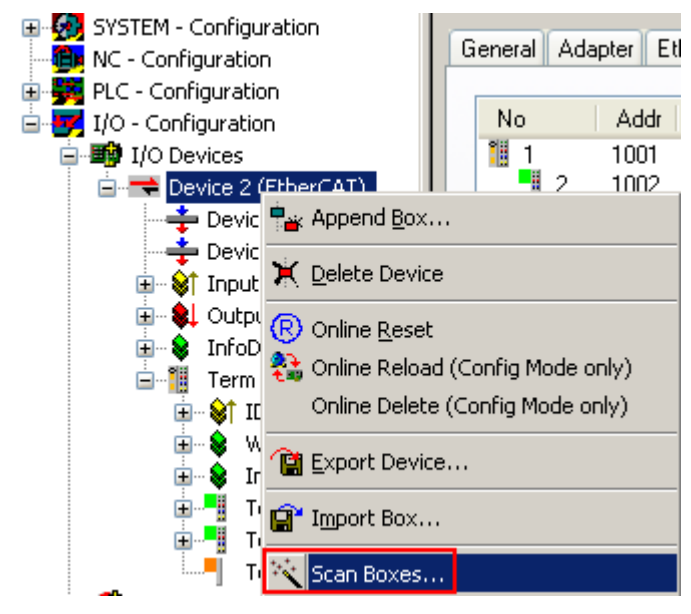

Abb. 140: Rechtsklick auf das EtherCAT Gerät bewirkt das Scannen des unterlagerten Feldes

Wenn das gefundene Feld mit dem konfigurierten übereinstimmt, erscheint

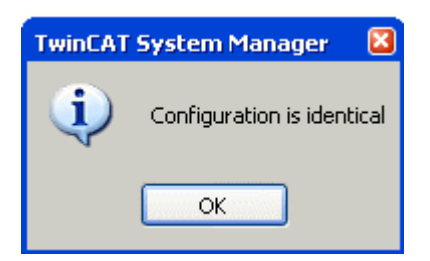

Abb. 141: Konfiguration identisch

ansonsten erscheint ein Änderungsdialog, um die realen Angaben in die Konfiguration zu übernehmen.

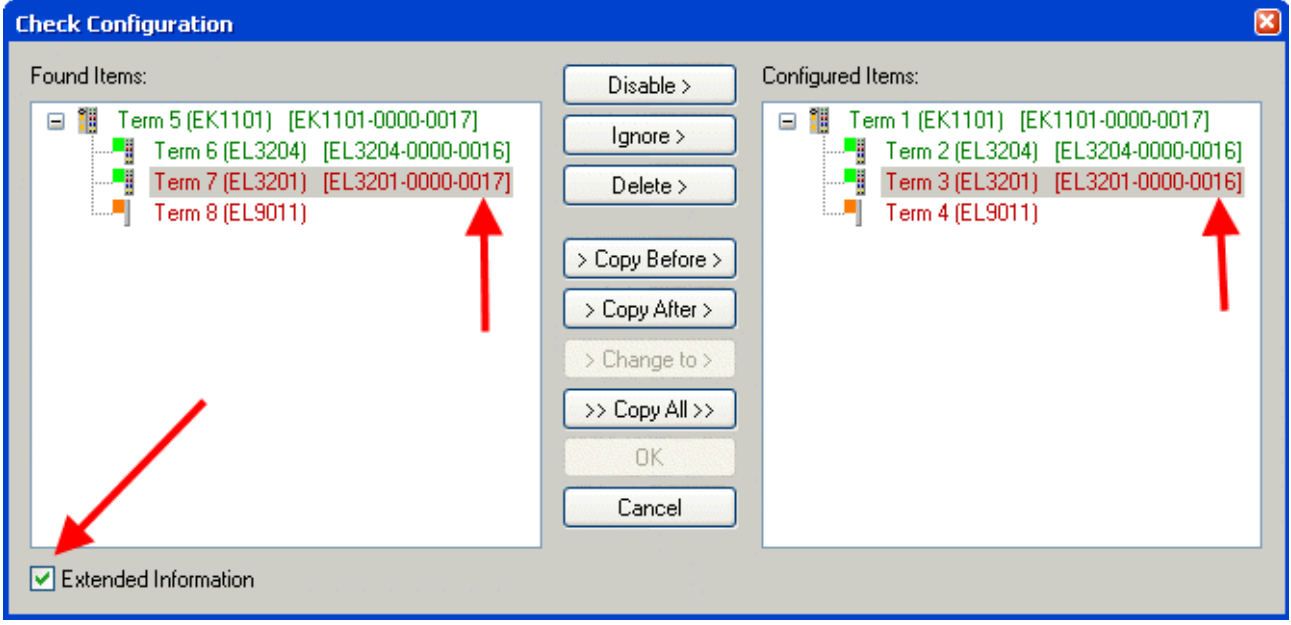

Abb. 142: Änderungsdialog

In diesem Beispiel in Abb. *Änderungsdialog*. wurde eine EL3201-0000-**0017** vorgefunden, während eine EL3201-0000-**0016** konfiguriert wurde. In diesem Fall bietet es sich an, mit dem *Copy Before*-Button die Konfiguration anzupassen. Die Checkbox *Extended Information* muss gesetzt werden, um die Revision angezeigt zu bekommen.

#### **Änderung der Slave-Kennung ESI**

Die ESI/EEPROM-Kennung kann unter TwinCAT wie folgt aktualisiert werden:

- Es muss eine einwandfreie EtherCAT-Kommunikation zum Slave hergestellt werden
- Der State des Slave ist unerheblich
- Rechtsklick auf den Slave in der Online-Anzeige führt zum Dialog *EEPROM Update*, Abb. *EEPROM Update*

## **RECKHOFF**

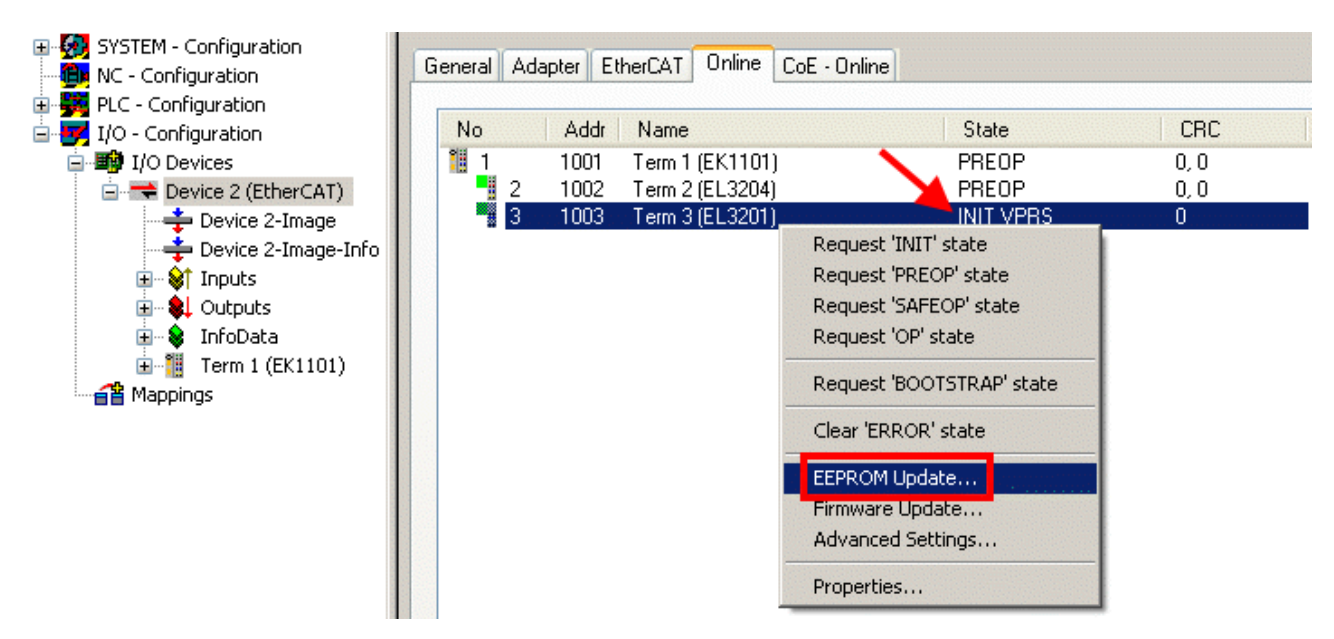

Abb. 143: EEPROM Update

Im folgenden Dialog wird die neue ESI-Beschreibung ausgewählt, s. Abb. *Auswahl des neuen ESI*. Die CheckBox *Show Hidden Devices* zeigt auch ältere, normalerweise ausgeblendete Ausgaben eines Slave.

| <b>Write EEPROM</b>                                                                                          |        |
|----------------------------------------------------------------------------------------------------|--------|
| Show Hidden Devices<br>Available EEPROM Descriptions:                                                        | OΚ     |
|                                                                                                    |        |
|                                                                                                    | Cancel |
| EL3201-0010 1Ch. Ana. Input PT100 (RTD), High Precision (EL3201-0010-0016)                                   |        |
| EL3201-0020 1Ch. Ana. Input PT100 (RTD), High Precision, calibrated (EL3201-0020-0016)<br>¦…L <mark>e</mark> |        |
| EL3202 2Ch. Ana. Input PT100 (RTD) (EL3202-0000-0016)<br><u>              </u>                               |        |
| EL3202-0010 2Ch. Ana. Input PT100 (RTD), High Precision (EL3202-0010-0016)<br>in <mark>Li</mark>             |        |
|                                                                                                    |        |
| 白 <sup></sup> EL3311 1Ch. Ana. Input Thermocouple (TC) (EL3311-0000-0017)<br>в                               |        |
| EL3311 1Ch. Ana. Input Thermocouple (TC) [EL3311-0000-0016]                                                  |        |
| 国 <sup></sup> # EL3312 2Ch. Ana. Input Thermocouple (TC) [EL3312-0000-0017]                                  |        |

Abb. 144: Auswahl des neuen ESI

Ein Laufbalken im System Manager zeigt den Fortschritt - erst erfolgt das Schreiben, dann das Veryfiing.

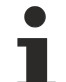

#### **Änderung erst nach Neustart wirksam**

Die meisten EtherCAT-Geräte lesen eine geänderte ESI-Beschreibung umgehend bzw. nach dem Aufstarten aus dem INIT ein. Einige Kommunikationseinstellungen wie z. B. Distributed Clocks werden jedoch erst bei PowerOn gelesen. Deshalb ist ein kurzes Abschalten des EtherCAT Slave nötig, damit die Änderung wirksam wird.

### **8.2.2 Erläuterungen zur Firmware**

#### **Versionsbestimmung der Firmware**

#### **Versionsbestimmung mit dem System-Manager**

Der TwinCAT System-Manager zeigt die Version der Controller-Firmware an, wenn der Slave online für den Master zugänglich ist. Klicken Sie hierzu auf die E-Bus-Klemme deren Controller-Firmware Sie überprüfen möchten (im Beispiel Klemme 2 (EL3204) und wählen Sie den Karteireiter *CoE-Online* (CAN over EtherCAT).

#### **CoE-Online und Offline-CoE**

Es existieren zwei CoE-Verzeichnisse:

• **online:** es wird im EtherCAT Slave vom Controller angeboten, wenn der EtherCAT Slave dies unterstützt. Dieses CoE-Verzeichnis kann nur bei angeschlossenem und betriebsbereitem Slave angezeigt werden.

• **offline**: in der EtherCAT Slave Information ESI/XML kann der Default-Inhalt des CoE enthalten sein. Dieses CoE-Verzeichnis kann nur angezeigt werden, wenn es in der ESI (z. B. "Beckhoff EL5xxx.xml") enthalten ist.

Die Umschaltung zwischen beiden Ansichten kann über den Button *Advanced* vorgenommen werden.

In Abb. *Anzeige FW-Stand EL3204* wird der FW-Stand der markierten EL3204 in CoE-Eintrag 0x100A mit 03 angezeigt.

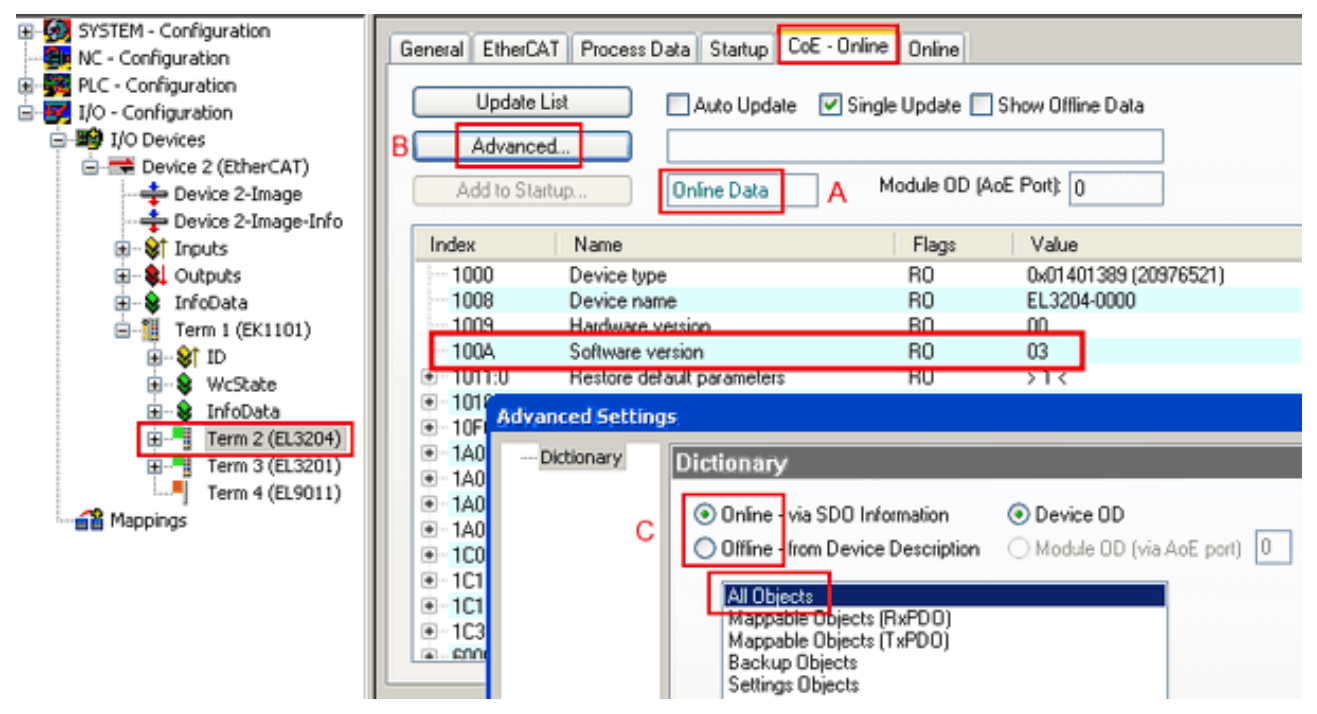

Abb. 145: Anzeige FW-Stand EL3204

TwinCAT 2.11 zeigt in (A) an, dass aktuell das Online-CoE-Verzeichnis angezeigt wird. Ist dies nicht der Fall, kann durch die erweiterten Einstellungen (B) durch *Online* und Doppelklick auf *All Objects* das Online-Verzeichnis geladen werden.

### **8.2.3 Update Controller-Firmware \*.efw**

#### **CoE-Verzeichnis**

Das Online-CoE-Verzeichnis wird vom Controller verwaltet und in einem eigenen EEPROM gespeichert. Es wird durch ein FW-Update im allgemeinen nicht verändert.

Um die Controller-Firmware eines Slave zu aktualisieren, wechseln Sie zum Karteireiter *Online*, s. Abb. *Firmware Update*.

# **BECKHOFF**

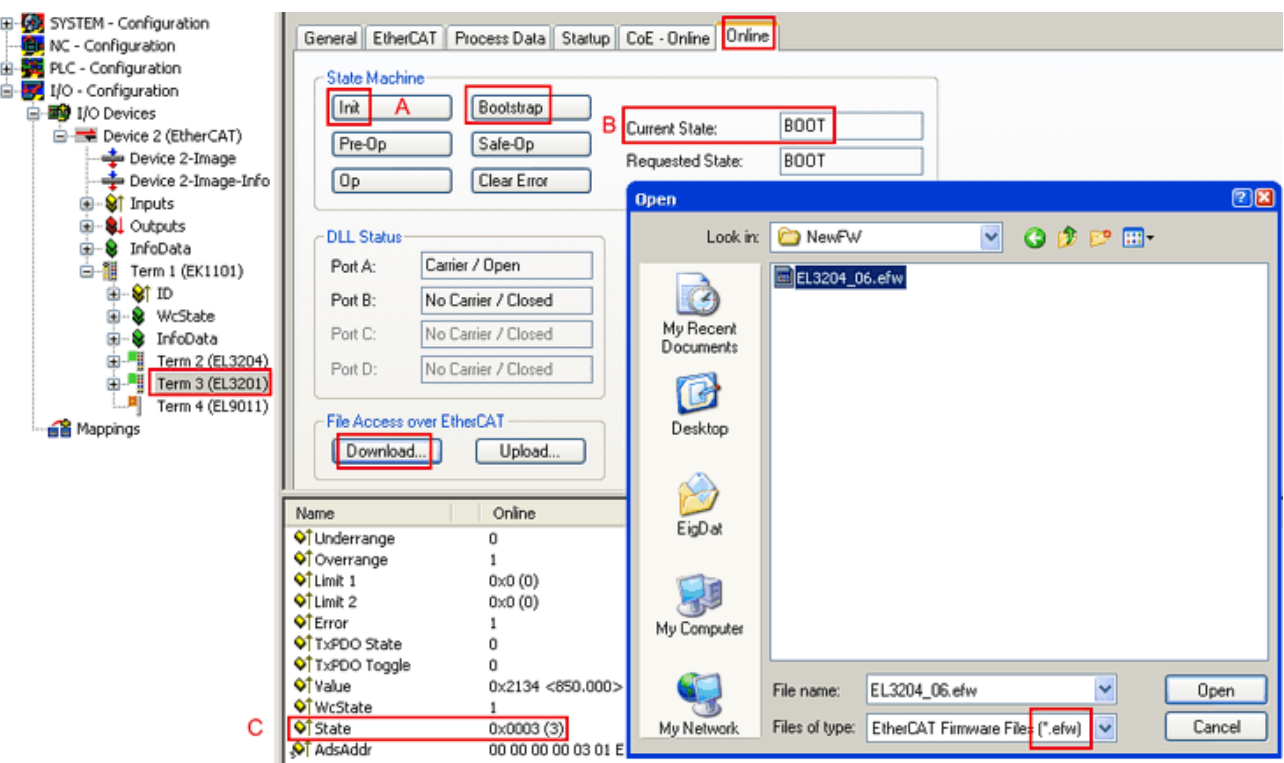

Abb. 146: Firmware Update

Es ist folgender Ablauf einzuhalten, wenn keine anderen Angaben z. B. durch den Beckhoff Support vorliegen. Gültig für TwinCAT 2 und 3 als EtherCAT Master.

• TwinCAT System in ConfigMode/FreeRun mit Zykluszeit >= 1ms schalten (default sind im ConfigMode 4 ms). Ein FW-Update während Echtzeitbetrieb ist nicht zu empfehlen.

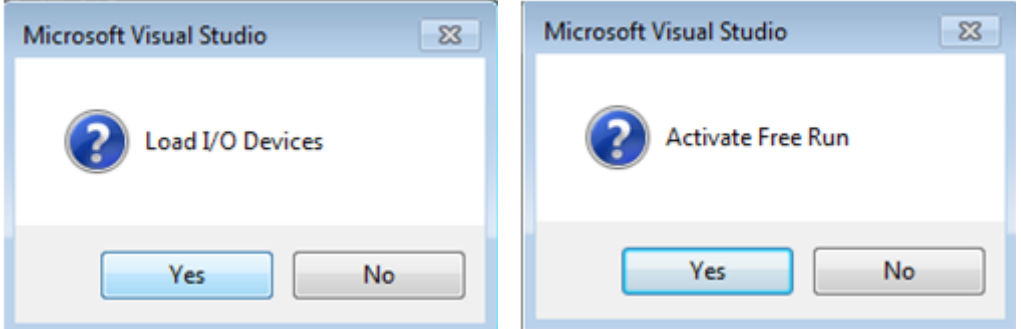

• EtherCAT Master in PreOP schalten

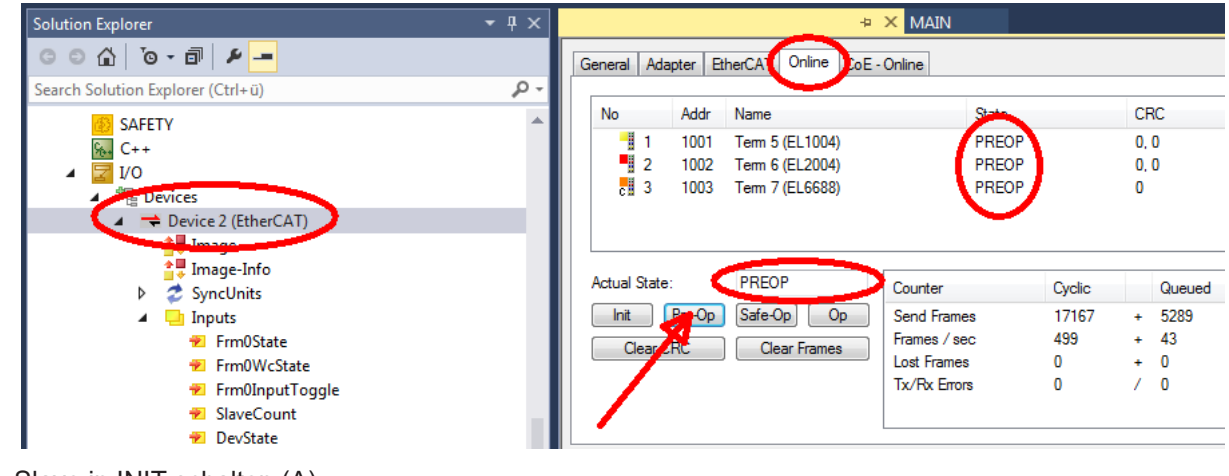

- Slave in INIT schalten (A)
- Slave in BOOTSTRAP schalten
- Kontrolle des aktuellen Status (B, C)
- Download der neuen \*efw-Datei, abwarten bis beendet. Ein Passwort wird in der Regel nicht benötigt.

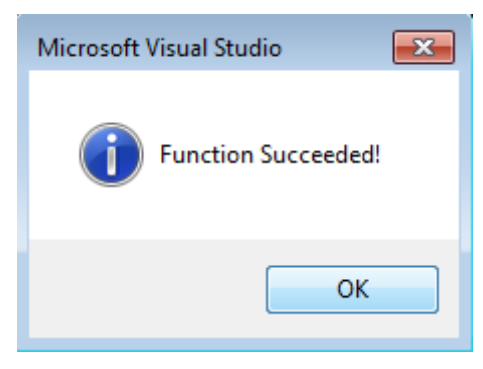

- Nach Beendigung des Download in INIT schalten, dann in PreOP
- Slave kurz stromlos schalten (nicht unter Spannung ziehen!)
- Im CoE 0x100A kontrollieren ob der FW-Stand korrekt übernommen wurde.

### **8.2.4 Gleichzeitiges Update mehrerer EtherCAT-Geräte**

Die Firmware von mehreren Geräten kann gleichzeitig aktualisiert werden, ebenso wie die ESI-Beschreibung. Voraussetzung hierfür ist, dass für diese Geräte die gleiche Firmware-Datei/ESI gilt.

| General    | Adapter   | EtherCAT | Online          | CoE - Online              |
|------------|-----------|----------|-----------------|---------------------------|
|            |           |          |                 |                           |
| No.        | Addr      | Name     |                 | State                     |
| ŧ.         | 1001      |          | Term 5 (EK1101) | INIT                      |
| in an an a | 2<br>1002 |          | Term 6 (EL3102) | INIT                      |
|            | 3<br>1003 |          | Term 7 (EL3102) | <b>IMIT</b>               |
|            | 4<br>1004 |          | Term 8 (EL3102) | Request 'INIT' state      |
|            | 5<br>1005 |          | Term 9 (EL3102) | Request 'PREOP' state     |
|            |           |          |                 | Request 'SAFEOP' state    |
|            |           |          |                 | Request 'OP' state        |
|            |           |          |                 | Request 'BOOTSTRAP' state |
|            |           |          |                 | Clear 'ERROR' state       |
|            |           |          |                 | EEPROM Update             |
|            |           |          |                 | Firmware Update           |

Abb. 147: Mehrfache Selektion und FW-Update

Wählen Sie dazu die betreffenden Slaves aus und führen Sie das Firmware-Update im BOOTSTRAP Modus wie o. a. aus.

## <span id="page-170-0"></span>**8.3 Wiederherstellen des Auslieferungszustandes**

Um bei EtherCAT Geräten ("slaves") den Auslieferungszustand (Werkseinstellungen) der CoE-Objekte wiederherzustellen, kann per EtherCAT Master (z. B. TwinCAT) das CoE-Objekt *Restore default parameters*, Subindex 001 verwendet werden (s. Abb. *Auswahl des PDO' Restore default parameters*)

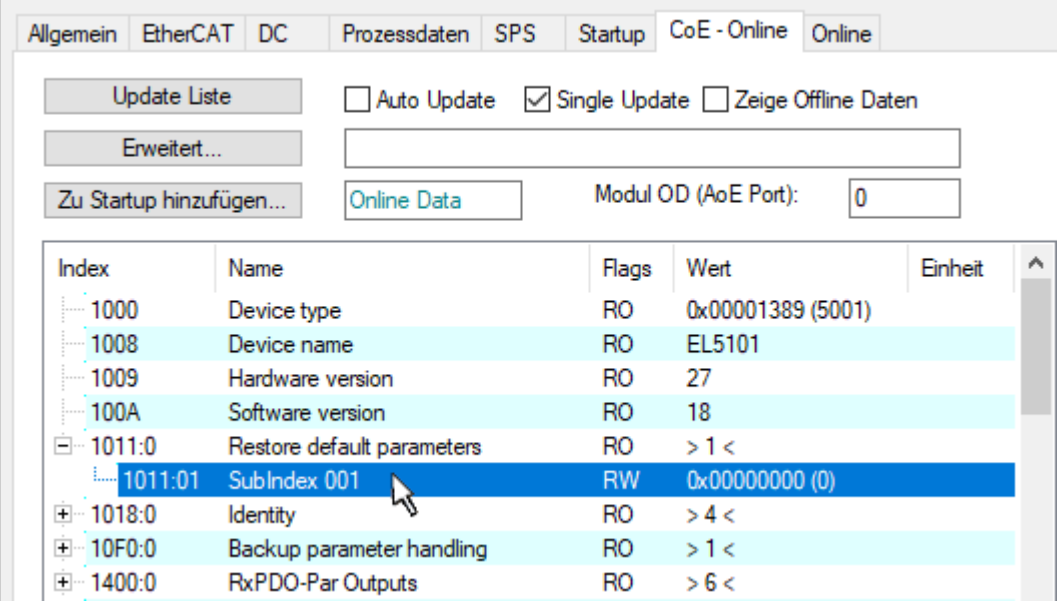

Abb. 148: Auswahl des PDO *Restore default parameters*

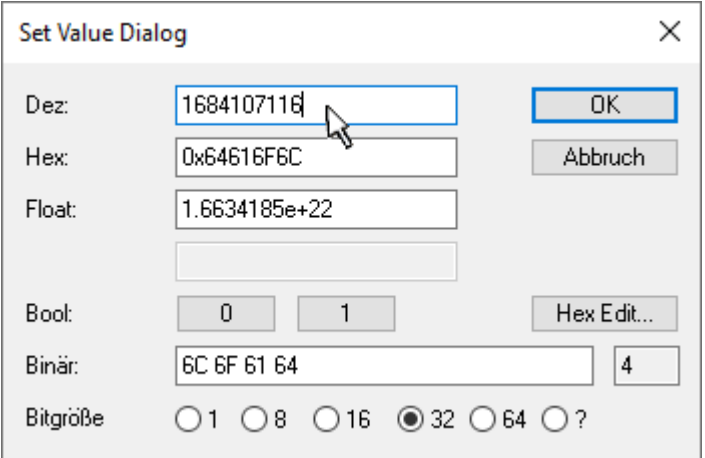

Abb. 149: Eingabe des Restore-Wertes im Set Value Dialog

Durch Doppelklick auf *SubIndex 001* gelangen Sie in den Set Value -Dialog. Tragen Sie im Feld *Dec* den Reset-Wert **1684107116** oder alternativ im Feld *Hex* den Wert **0x64616F6C** ein (ASCII: "load") und bestätigen Sie mit OK (Abb. *Eingabe des Restore-Wertes im Set Value Dialog*).

- Alle veränderbaren CoE-Einträge werden auf die Default-Werte zurückgesetzt.
- Die Werte können nur erfolgreich zurückgesetzt werden, wenn der Reset auf das Online-CoE, d. h. auf dem Slave direkt angewendet wird. Im Offline-CoE können keine Werte verändert werden.
- TwinCAT muss dazu im Zustand RUN oder CONFIG/Freerun befinden, d. h. EtherCAT Datenaustausch findet statt. Auf fehlerfreie EtherCAT-Übertragung ist zu achten.
- Es findet keine gesonderte Bestätigung durch den Reset statt. Zur Kontrolle kann zuvor ein veränderbares Objekt umgestellt werden.
- Dieser Reset-Vorgang kann auch als erster Eintrag in die StartUp-Liste des Slaves mit aufgenommen werden, z. B. im Statusübergang PREOP->SAFEOP oder, wie in Abb. *CoE-Reset als StartUp-Eintrag*, bei SAFEOP->OP

Alle Backup-Objekte werden so in den Auslieferungszustand zurückgesetzt.

#### **Alternativer Restore-Wert**

Bei einigen Klemmen älterer Bauart (FW Erstellung ca. vor 2007) lassen sich die Backup-Objekte mit einem alternativen Restore-Wert umstellen: Dezimalwert: 1819238756, Hexadezimalwert: 0x6C6F6164.

Eine falsche Eingabe des Restore-Wertes zeigt keine Wirkung!

## **8.4 Zubehör**

### **8.4.1 Redundanz und Puffermodule**

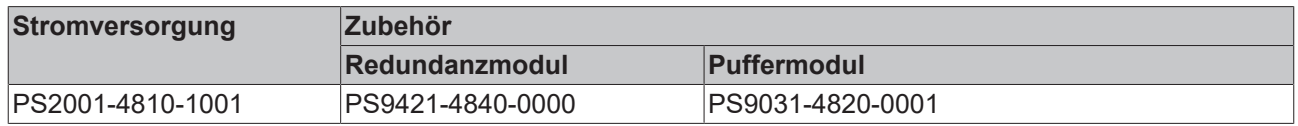

#### **PS9421-4840-0000 – Redundanzmodul**

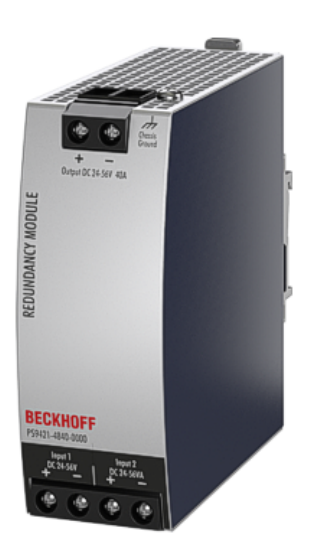

Das PS9421-4840-0000 ist ein Redundanzmodul, das für den Aufbau von 1+1- und N+1-Redundanzsystemen verwendet werden kann.

Es verfügt über zwei Eingangskanäle, an die Stromversorgungen bis zu 20 A Ausgangsstrom angeschlossen werden können, und einen Ausgang, der Nennströme bis zu 40 A führen kann.

Das Redundanzmodul verwendet die MOSFET-Technologie anstelle von Dioden zur Entkopplung der beiden Eingangskanäle. Dadurch werden die Wärmeentwicklung und der Spannungsabfall zwischen Eingang und Ausgang reduziert. Aufgrund der geringen Verlustleistung ist das Gerät sehr schlank und benötigt nur 46 mm Breite auf der DIN-Schiene.

Große Anschlussklemmen ermöglichen eine sichere und schnelle Installation.

Das Redundanzmodul benötigt keine zusätzliche Hilfsspannung.

Durch das internationale Zulassungspaket ist dieses Gerät für nahezu jede Anwendung geeignet.

Beachten Sie die Anschlusshinweise im Kapitel "[Parallelbetrieb](#page-42-0) [für Redundanz \[](#page-42-0)[}](#page-42-0) [43\]](#page-42-0)"!

#### **PS9031-4820-0001 – Puffermodul**

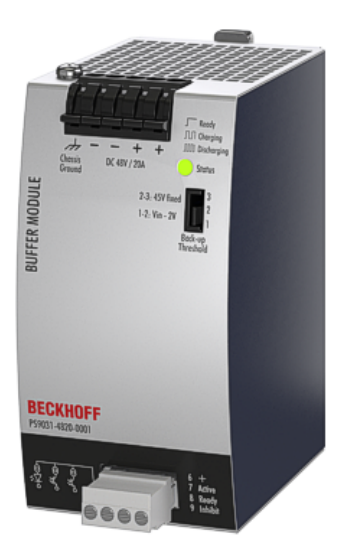

Das Puffermodul PS9031-4820-0001 ist ein Zusatzgerät für 48V-DC-Netzteile. Es liefert Strom zur Überbrückung typischer Netzausfälle oder verlängert die Überbrückungszeit nach dem Abschalten der AC-Spannung.

Wenn das Netzteil eine ausreichende Spannung bereitstellt, speichert das Puffermodul Energie in den integrierten Elektrolytkondensatoren. Bei Ausfall der Netzspannung wird die gespeicherte Energie in einem geregelten Prozess an den DC-Bus abgegeben.

Das Puffermodul kann an beliebiger Stelle parallel zum Lastkreis geschaltet werden und benötigt keine Steuerverdrahtung.

Ein Puffermodul kann 20 A zusätzlichen Strom liefern und kann parallel hinzugefügt werden, um die Ausgangsstromstärke oder die Netzausfall-Überbrückungszeit zu erhöhen.

### **8.4.2 Zubehör für die Montage**

#### **ZS5301-0003 – Winkel für die Wandmontage**

Diese Halterung wird verwendet, um das Gerät auf einer ebenen Fläche oder Platte zu montieren, ohne eine DIN-Schiene zu verwenden. Die Halterung kann montiert werden, ohne die DIN-Schienen-Halterungen zu lösen.

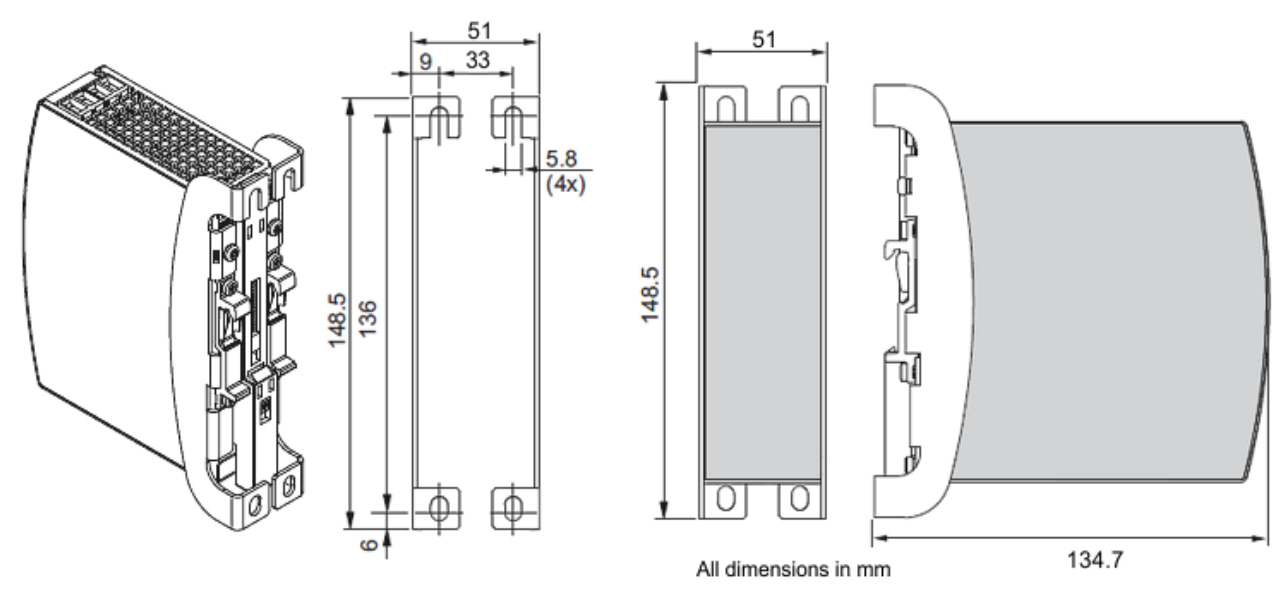

Abb. 150: Isometrische Ansicht, Einbaumaße Winkel für Wandmontage

# **8.5 Ausgabestände der Dokumentation**

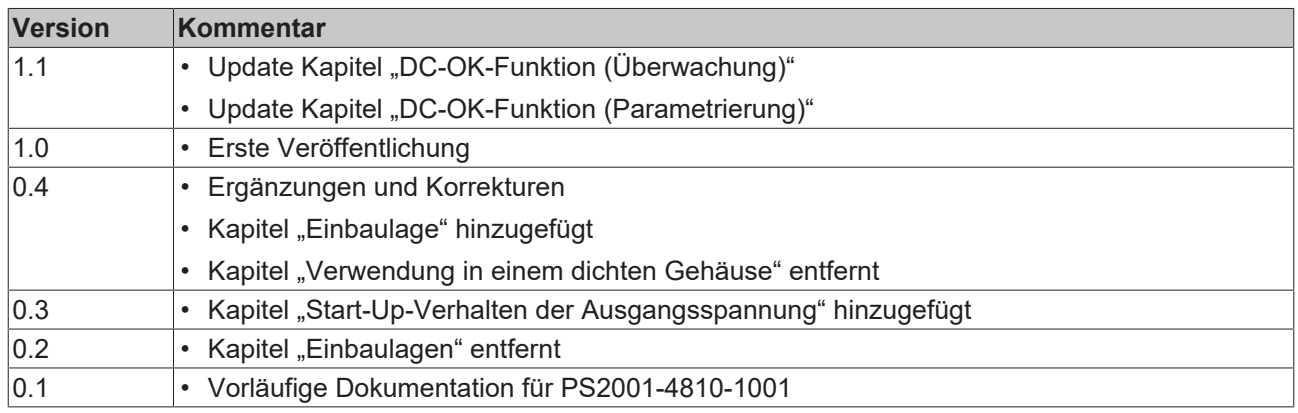

## **8.6 Support und Service**

Beckhoff und seine weltweiten Partnerfirmen bieten einen umfassenden Support und Service, der eine schnelle und kompetente Unterstützung bei allen Fragen zu Beckhoff Produkten und Systemlösungen zur Verfügung stellt.

#### **Beckhoff Niederlassungen und Vertretungen**

Wenden Sie sich bitte an Ihre Beckhoff Niederlassung oder Ihre Vertretung für den lokalen Support und Service zu Beckhoff Produkten!

Die Adressen der weltweiten Beckhoff Niederlassungen und Vertretungen entnehmen Sie bitte unseren Internetseiten: [www.beckhoff.com](https://www.beckhoff.com/)

Dort finden Sie auch weitere Dokumentationen zu Beckhoff Komponenten.

#### **Support**

Der Beckhoff Support bietet Ihnen einen umfangreichen technischen Support, der Sie nicht nur bei dem Einsatz einzelner Beckhoff Produkte, sondern auch bei weiteren umfassenden Dienstleistungen unterstützt:

- Support
- Planung, Programmierung und Inbetriebnahme komplexer Automatisierungssysteme
- umfangreiches Schulungsprogramm für Beckhoff Systemkomponenten

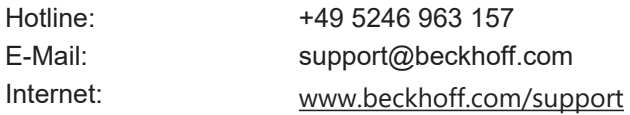

#### **Service**

Das Beckhoff Service-Center unterstützt Sie rund um den After-Sales-Service:

- Vor-Ort-Service
- Reparaturservice
- Ersatzteilservice
- Hotline-Service

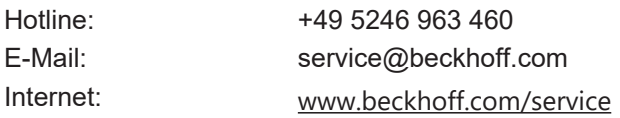

#### **Unternehmenszentrale Deutschland**

Beckhoff Automation GmbH & Co. KG

Hülshorstweg 20 33415 Verl Deutschland

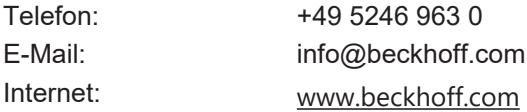

Mehr Informationen: **[www.beckhoff.com/ps2001-4810-1001](https://www.beckhoff.com/ps2001-4810-1001)**

Beckhoff Automation GmbH & Co. KG Hülshorstweg 20 33415 Verl **Deutschland** Telefon: +49 5246 9630 [info@beckhoff.com](mailto:info@beckhoff.de?subject=PS2001-4810-1001) [www.beckhoff.com](https://www.beckhoff.com)

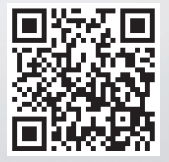